# **CRITER 5.4**

**Un outil de caractérisation des performances de systèmes de culture** 

# Manuel d'utilisateur

**Juillet 2015**

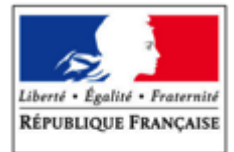

**MINISTÈRE** DE L'AGRICULTURE DE L'AGROALIMENTAIRE<br>ET DE LA FORÊT

 $\label{thm:1} {\bf A} {\bf v} {\bf e} {\bf c} \, {\bf a} \, {\bf contribution \, finance} {\bf \rm free} \, {\bf d} {\bf v} \, {\bf complex}$  du compte d'affectation spéciale «développement agricole et rural»

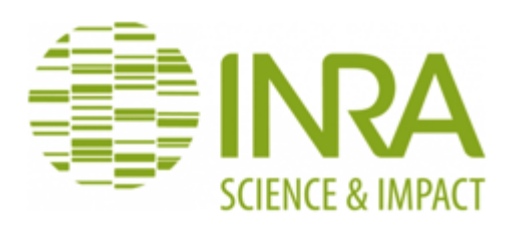

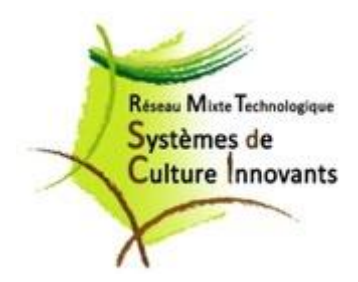

# **A propos de CRITER**

Ce Manuel d'utilisateur de CRITER a été rédigé par Matthieu Hirschy, Clémence Ravier et Mathieu Lorin (INRA, UMR 211 Agronomie à Grignon).

CRITER est un outil de caractérisation des performances de systèmes de culture, construit et mis au point par : Gabriele Fortino, Mélissa Dumas, Mathieu Lorin, Clémence Ravier, Matthieu Hirschy et Raymond Reau (INRA, UMR 211 Agronomie à Grignon).

Il a été développé par Jean-Paul Lasy, informaticien indépendant, après une première ébauche initiée par Yassine Sohbi (INRA, UMR 211 Agronomie à Grignon).

Il a également bénéficié de l'appui actif de Christian Bockstaller (INRA-INPL, UMR 1121 Laboratoire Agronomie Environnement Nancy-Colmar) pour les indicateurs et paramètres issus de l'outil INDIGO® .

Sa construction a fait l'objet d'améliorations régulières grâce à un groupe d'utilisateurs issu principalement du RMT Systèmes de culture Innovants, et notamment de Violaine Deytieux, Anne Schaub, Marie-Sophie Petit et Camille Fonteny.

CRITER fait l'objet d'un dépôt à l'APP.

Pour toute information relative à CRITER 5.4, contacter Raymond Reau [\(raymond.reau@grignon.inra.fr\)](mailto:raymond.reau@grignon.inra.fr).

#### **SOMMAIRE**

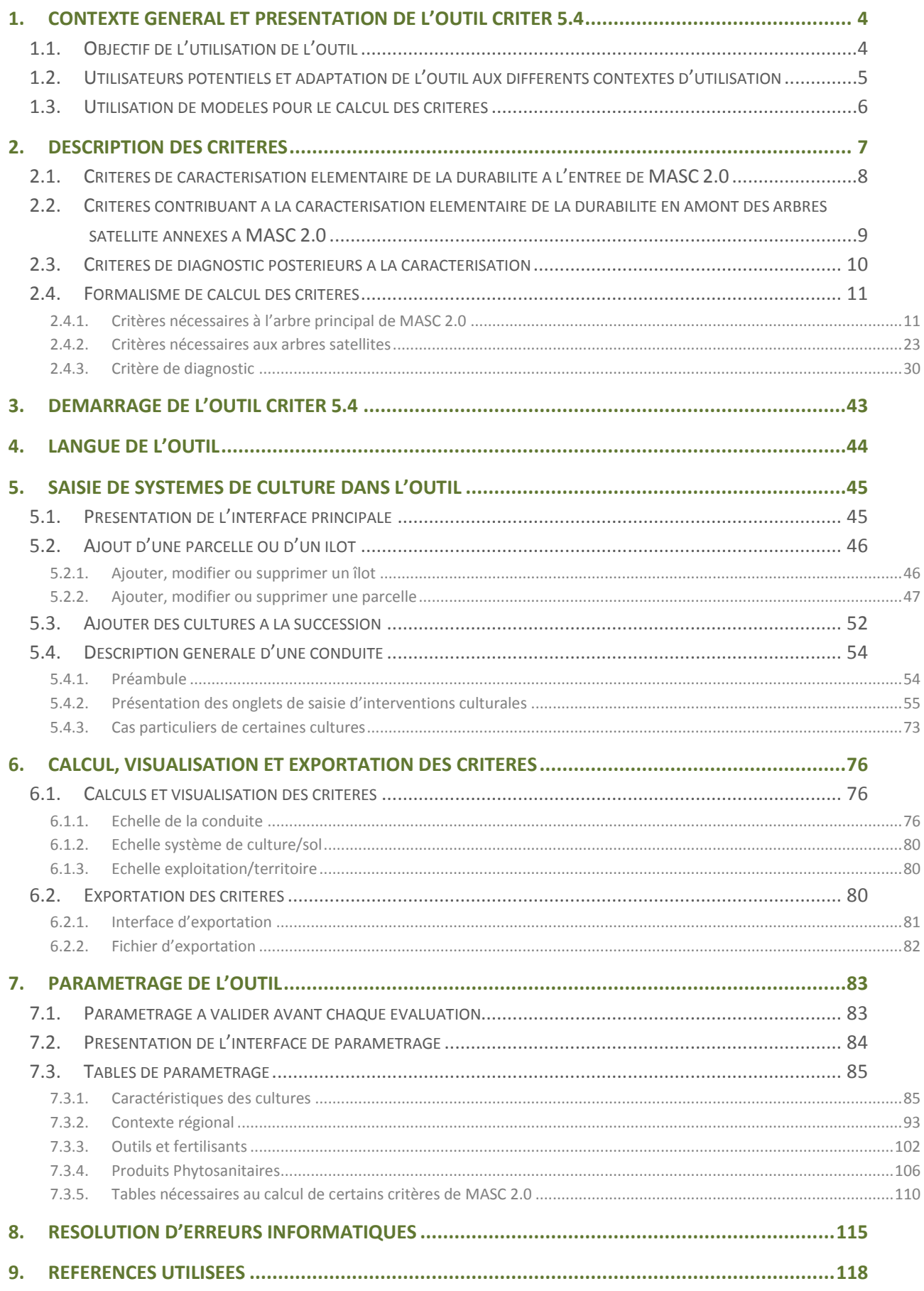

#### **1. Contexte général et présentation de l'outil CRITER 5.4**

#### **1.1.Objectif de l'utilisation de l'outil**

L'objectif principal de l'outil CRITER 5.4 est la caractérisation des performances de systèmes de culture **<sup>1</sup>** par le calcul de différents critères de résultats de durabilité élémentaires nécessaires à l'évaluation multicritère via MASC 2.0.

CRITER calcule directement **21 critères de base** de l'arbre d'évaluation multicritère MASC 2.0, qui contient 39 critères. Et il contribue au renseignement d'une partie des 18 autres critères de base de MASC 2.0, en calculant **14 critères utiles au renseignement des arbres satellites <sup>2</sup>** de caractérisation des résultats des systèmes de culture annexés à MASC 2.0.

Enfin, CRITER fournit également les valeurs de variables intermédiaires (ou d'indicateurs de résultats courants) via **24 critères de diagnostic**, afin de faciliter l'activité de compréhension, d'analyse et de diagnostic des résultats de caractérisation obtenu de ses utilisateurs.

Au total, l'outil permet ainsi le calcul de 59 critères. Ils sont calculés à partir de la description, dans un contexte spécifié (sol, climat, prix…), de la succession de cultures et des itinéraires techniques définis par les interventions réalisées et les résultats techniques obtenus (résultats de récolte notamment).

L'objectif général de l'arbre MASC 2.0 est d'effectuer une évaluation de la contribution des systèmes de culture au développement durable (Craheix et al, 2011). Ainsi, les trois familles de critères (économique, sociale et environnementale) correspondant aux trois piliers de la durabilité (rapport Bruntland, 1987) ont été conjointement retenues dans CRITER et dans MASC 2.0.

MASC 2.0 et CRITER 5.4 ont été élaborés en se concentrant sur des systèmes conduits en grande culture. CRITER n'est pas adapté à la caractérisation des performances d'autres types de systèmes de culture.

**.** 

<sup>&</sup>lt;sup>1</sup> Ensemble des modalités techniques mises en œuvre sur une parcelle ou un ensemble de parcelles agricoles traitées de manière identique dans un contexte pédoclimatique donné. Chaque système de culture se définit par la nature des cultures et leur ordre de succession ; les itinéraires techniques appliqués à ces différentes cultures (Sébillote, 1975)

<sup>2</sup> Les arbres satellites annexés à MASC sont proposés pour caractériser des performances élémentaires en amont de l'évaluation multicritère par MASC. Nous recommandons vivement d'utiliser en priorité les mesures et observations disponibles dans le cas des projets d'évaluation ex post, puis de compléter la caractérisation avec des critères estimés avec des modèles quantitatifs comme ceux qui sont proposés dans CRITER. Ce n'est qu'à défaut de mesures et d'observation (cas d'une évaluation ex ante par exemple) et à défaut de calculs fiables que nous suggérons d'utiliser les arbres satellites annexés à MASC. Enfin il est recommandé de prendre soin de vérifier que les tables de contingences proposées dans chaque arbre satellite sont bien valides pour les systèmes de culture à évaluer et les situations associées.

Cette évaluation peut se faire aussi bien en *ex post* (*i.e.* évaluation de systèmes de culture déjà existants et mis en œuvre) qu'en *ex ante* (*i.e.* évaluation de systèmes de culture innovants non encore testés au champ). En caractérisation *ex post*, les critères de caractérisation sont proposés par défaut pour les critères qui ne font pas l'objet de mesures et d'observations au champ.

La combinaison de la chaine d'outils CRITER-MASC permet dans les deux cas de procéder à l'évaluation multicritère de systèmes de culture, suivant les préférences mises en avant dans le paramétrage de l'arbre MASC 2.0.

# **1.2.Utilisateurs potentiels et adaptation de l'outil aux différents contextes d'utilisation**

Les utilisateurs et utilisations potentiels de CRITER sont variés :

- des utilisateurs de MASC 2.0 à la recherche d'un outil permettant de calculer les critères d'entrée nécessaires au fonctionnement de l'outil, sous une seule interface de saisie évitant les saisies multiples ;
- des utilisateurs souhaitant réaliser une rapide caractérisation des performances de résultats de durabilité de systèmes de culture déjà pratiqués;
- des utilisateurs souhaitant effectuer une caractérisation *ex ante* des performances de résultats de durabilité de systèmes de culture imaginés à partir de critères élémentaires, avant éventuellement de réaliser une évaluation multicritère pour identifier dans quelle mesure ceuxci sont prometteurs.

Par contre, ce n'est pas l'objet de CRITER de proposer des critères de conformité aux pratiques (indicateurs de pratiques), ni de critères techniques ou de faisabilité. En cohérence avec l'arbre principal de MASC 2.0, CRITER se concentre en effet sur les critères de résultats de durabilité portant sur les performances économiques, sociaux et environnementaux des systèmes de culture en aval des interventions au champ.

Il peut aussi être envisagé de mobiliser l'outil CRITER dans le but de n'exploiter qu'un nombre restreint de critères, sans s'intéresser à tous les critères de la durabilité calculés pour MASC 2.0. Cependant, la finalité du calcul de critères dans CRITER étant leur agrégation par la méthode MASC, il n'est potentiellement pas pertinent d'utiliser ces critères en dehors de ce contexte d'évaluation. Selon la problématique (par exemple, caractériser précisément les pertes d'azotes à l'échelle d'un système ou l'évolution à long terme de l'état organique du sol), il peut être préférable de mobiliser des modèles spécifiquement dédiés à ces problématiques. Ceci offre l'avantage de proposer un degré de précision plus important que les critères calculés dans CRITER, grâce à une modélisation plus

détaillée des phénomènes mis en jeu, ainsi que des sorties généralement plus complètes que la seule valeur quantitative proposée par CRITER.

De par ce large spectre d'utilisations et d'utilisateurs, CRITER a été conçu afin de s'adapter à des contextes différents. L'utilisateur a ainsi la possibilité de se placer dans le contexte pédoclimatique qui lui semble le plus approprié. CRITER est un outil évolutif paramétré par l'utilisateur : ce dernier peut importer les données climatiques propres à sa région et paramétrer un type de sol. Il a enfin la possibilité de modifier le paramétrage existant ou bien d'ajouter de nouvelles entrées dans les bases de données « cultures », « météo », « sol », « intrants » et « outils ». Ces modalités de paramétrage permettent ainsi de prendre en compte des spécificités locales (contextes pédoclimatiques notamment) dans le calcul de certains critères.

#### **1.3.Utilisation de modèles pour le calcul des critères**

Sept des critères calculés sont issus des indicateurs déterminés par la méthode INDIGO® (Bockstaller et Girardin, 2008). Ainsi, si certains critères reprennent directement des notes finales INDIGO<sup>®</sup> (par exemple I<sub>MO</sub>), d'autres correspondent à des résultats intermédiaires de calculs  $INDIGO^{\circledast}$  (comme MPEP, MPES et MPA, issus du module  $I_{Phys}$ ). Enfin, des critères élémentaires sont déterminés à partir du formalisme de calcul INDIGO® mais sont présentés sous forme quantitative (comme la quantité de nitrate lessivée, en kg N-NO<sub>3</sub>/ha/an).

Les notes issues d'INDIGO<sup>®</sup> sont comprises entre 0 et 10. La note 10 est une valeur très satisfaisante, la note 0 correspond à une performance très dégradée du point de vue du critère considéré. Une note supérieure ou égale à 7 correspond à une performance satisfaisante.

#### **2. Description des critères**

CRITER permet de calculer deux types de critères basiques en préalable de l'évaluation par **MASC 2.0 [\(Figure 1\)](#page-6-0):** 

- 21 critères de base de l'arbre MASC 2.0, appelés critères basiques quantitatifs ;
- 14 critères utiles au renseignement des arbres satellites de l'arbre MASC 2.0. Ces critères quantitatifs aident à renseigner des critères qualitatifs de base de l'arbre principal.

Cette première série de critères est complétée par 24 critères de diagnostics et intermédiaires, permettant de comprendre l'origine des résultats de caractérisation et d'évaluation multicritère. Ceci permet entre autres de réaliser des diagnostics plus précis.

Ces critères sont exprimés à l'échelle de la campagne culturale, et à l'échelle pluriannuelle de la succession ou de la rotation de cultures. Dans le logiciel, la **CONDUITE** correspond ainsi à la suite des interventions culturales réalisées pendant la campagne culturale, c'est à dire de la récolte de la culture précédente à la récolte de la culture en cours ; et le **SYSTEME DE CULTURE** correspond à l'enchainement des conduites en série, à la suite des campagnes culturales au cours de la succession des cultures ou de la rotation. Le mode de calcul de chaque critère est spécifié dans la partie [Formalisme de calcul des critères.](#page-10-0)

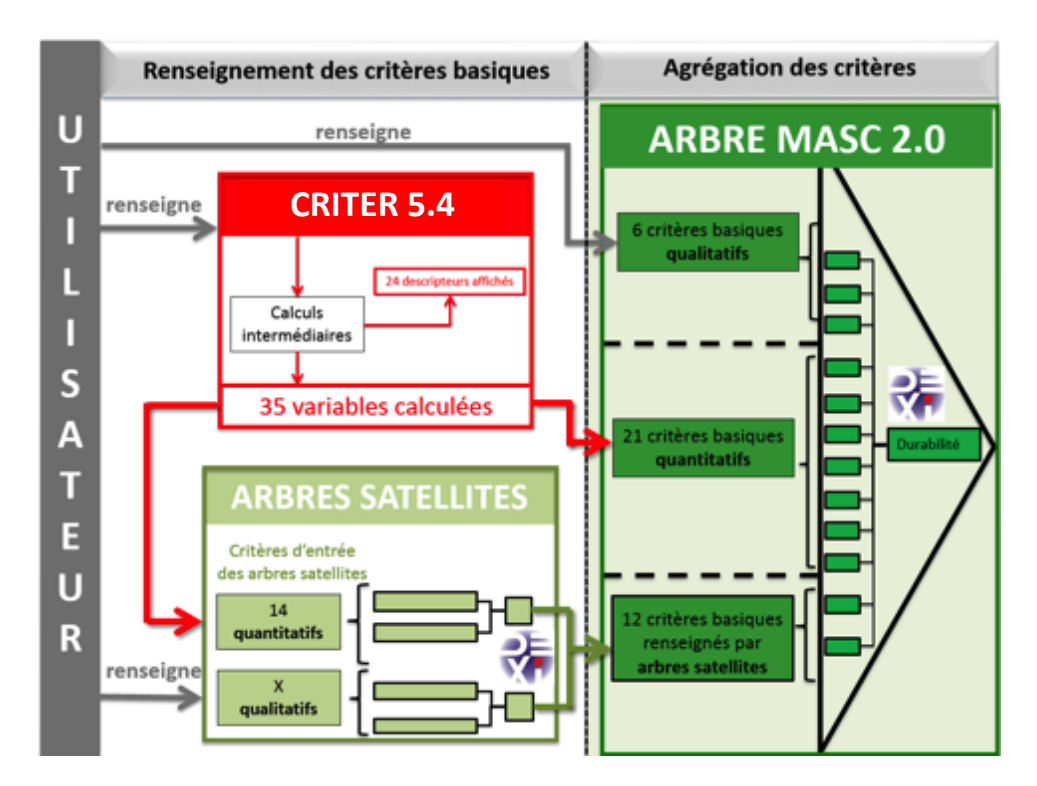

<span id="page-6-0"></span>**Figure 1 : Représentation de l'intégration des différents critères calculés par CRITER dans l'évaluation multicritère avec MASC 2.0**

# <span id="page-7-0"></span>2.1.**Critères de caractérisation élémentaire de la durabilité à l'entrée de MASC 2.0**

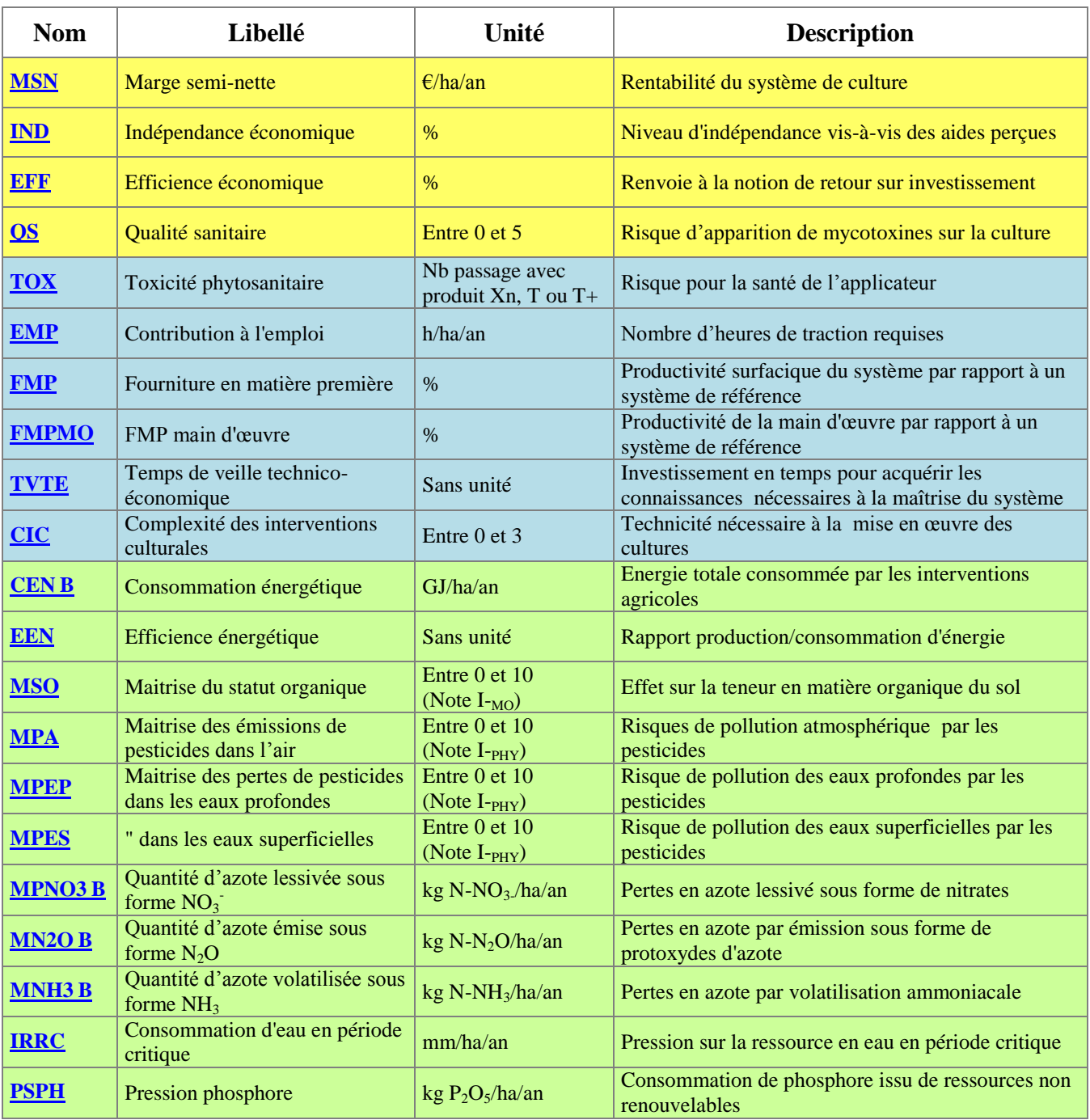

Pour en savoir plus sur le calcul d'un critère, suivez le lien en cliquant sur son nom.

**Tableau 1 : Ensemble des critères d'entrée de l'arbre principal MASC 2.0 calculés dans CRITER 5.4.**

En jaune les critères du domaine de la durabilité économique, en bleu les critères du domaine de la durabilité sociale, en vert les critères du domaine de la durabilité environnementale.

# <span id="page-8-0"></span>2.2.**Critères contribuant à la caractérisation élémentaire de la durabilité en amont des arbres satellite annexés à MASC 2.0**

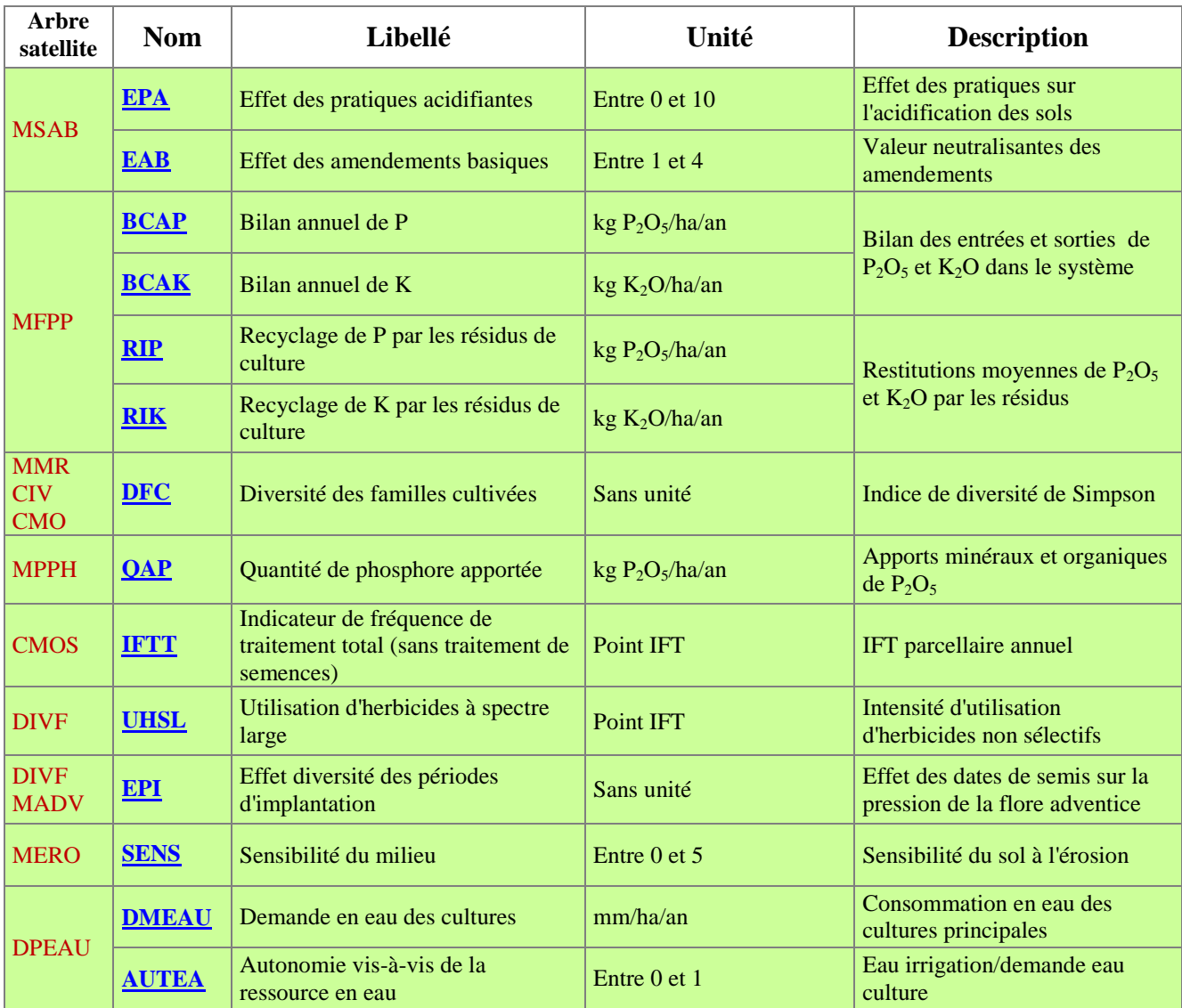

Pour en savoir plus sur le calcul d'un critère, suivez le lien en cliquant sur son nom.

**Tableau 2 : Critères environnementaux calculés dans CRITER 5.4 entrant dans les arbres satellites de MASC 2.0** 

Les arbres satellites MSAB (maitrise du statut acido-basique), MFFP (maitrise de la fertilité phospho-potassique), MADV (maitrise des adventices) alimentent la branche économique de l'arbre MASC 2.0 (en lien avec la capacité productive à long terme du système). L'ensemble des autres critères renseignent des arbres satellites alimentent la branche environnementale de l'arbre. Dans l'outil CRITER, les résultats des critères de ces arbres satellites sont positionnés dans l'onglet « dimension environnementale ».

Pour plus de détails quant à la signification et la structure des arbres satellites, se référer au Manuel d'utilisation de MASC 2.0 (Craheix et al., 2011) disponible dans le package MASC 2.0 (téléchargeable depuis le lien suivant : [http://wiki.inra.fr/wiki/deximasc/Main/WebHome\)](http://wiki.inra.fr/wiki/deximasc/Main/WebHome).

# 2.3.**Critères de diagnostic postérieurs à la caractérisation**

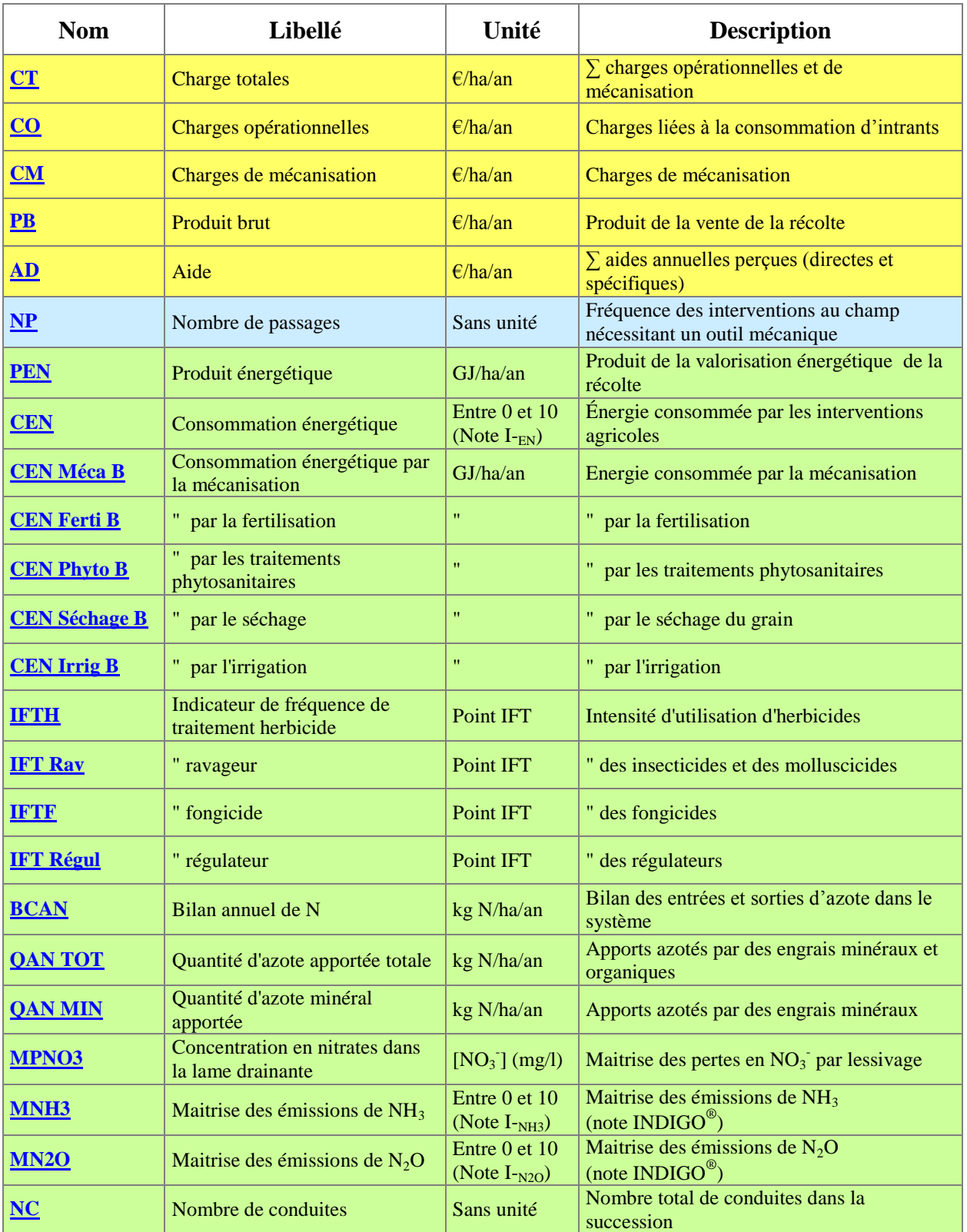

<span id="page-9-0"></span>Pour en savoir plus sur le calcul d'un critère, suivez le lien en cliquant sur son nom.

**Tableau 3 : Ensemble des critères des diagnostics calculés dans CRITER 5.4**

En jaune les critères du domaine de la durabilité économique, en bleu les critères du domaine de la durabilité sociale, en vert les critères du domaine de la durabilité environnementale.

#### 2.4.**Formalisme de calcul des critères**

<span id="page-10-0"></span>Cette partie présente en détail les calculs pour chacun des critères, ainsi que leur description et les données nécessaires à leur renseignement. Pour chaque critère est aussi précisée la manière dont sont agrégées les valeurs calculées à l'échelle de la conduite pour obtenir une valeur à l'échelle du système (certains critères ne sont déterminés qu'à l'échelle du système).

**ATTENTION :** Certains calculs de critères à l'échelle système sont différents du formalisme proposé par le manuel MASC 2.0. Ces modifications ont été effectuées en accord avec les concepteurs de MASC et seront intégrées dans la prochaine version du manuel MASC 2.0.

#### 2.4.1. **Critères nécessaires à l'arbre principal de MASC 2.0**

<span id="page-10-1"></span>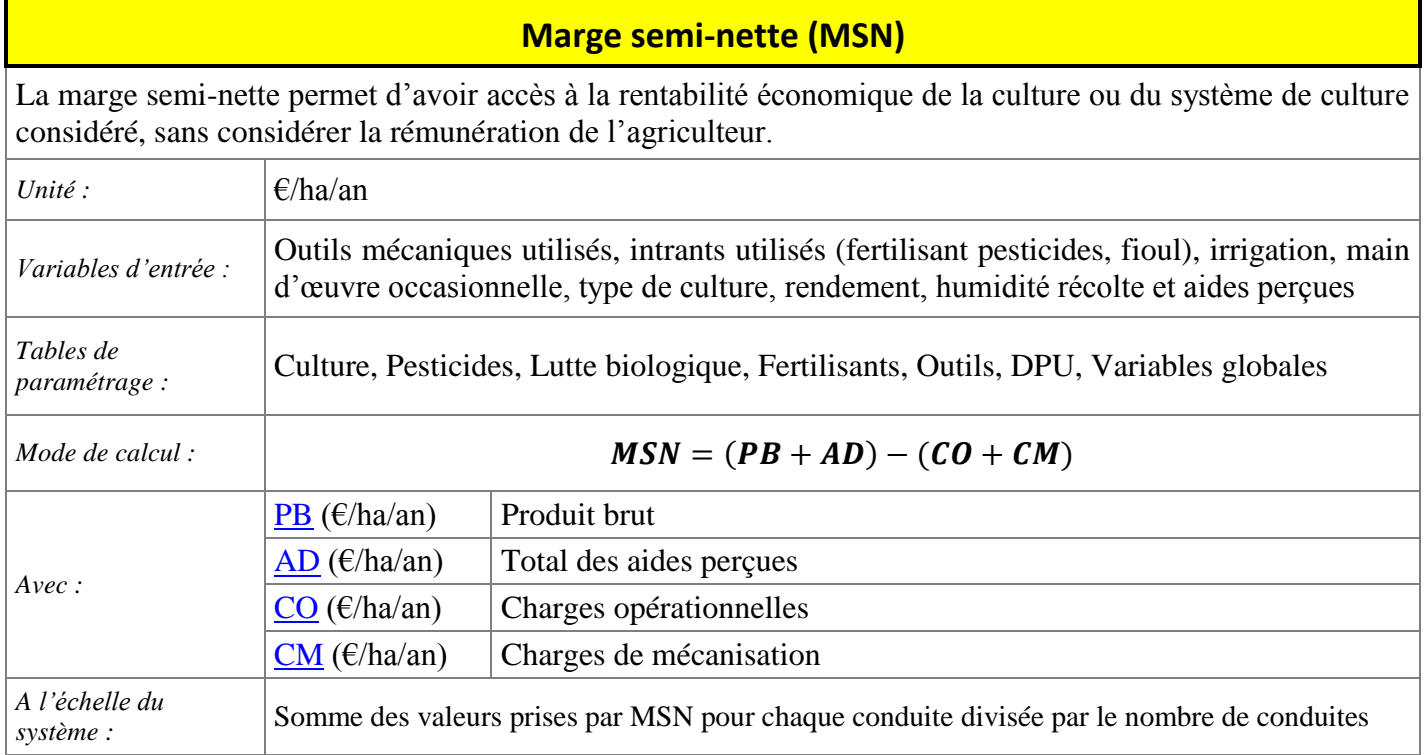

*Remarque 1* : un coût de séchage est affecté à une intervention de récolte du grain seulement si l'humidité de récolte est supérieure à l'humidité à la norme. Dans le paramétrage actuel de CRITER, ceci concerne uniquement le maïs grain (cf. [Séchage](#page-87-0) des [grains](#page-87-0)).

*Remarque 2 :* Les récoltes de grain sont caractérisées par l'humidité du grain à la récolte, tandis que les récoltes de pailles et de plantes entières sont considérées comme sèches, (donc sans besoin de séchage).

#### **Indépendance économique (IND)**

<span id="page-11-0"></span>L'indépendance économique reflète le niveau d'indépendance vis-à-vis des aides comptabilisées dans la marge semi-nette.

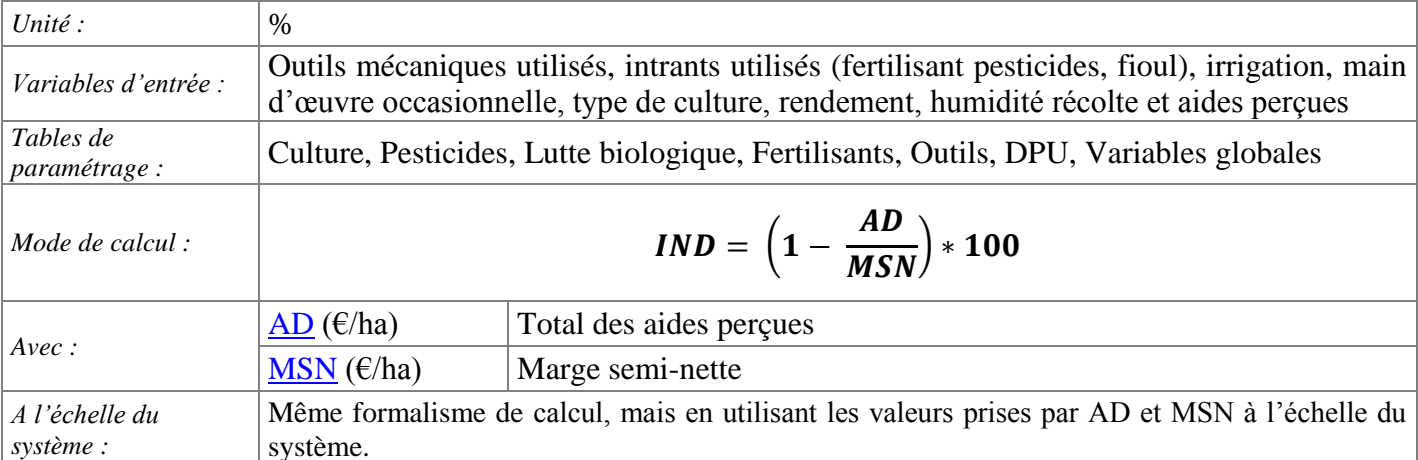

*Remarque 1 :* Avec ce formalisme de calcul, la valeur de IND est supérieure ou égale à 100 lorsque MSN est négative, ce qui n'est pas en cohérence avec la signification de ce critère. Dans ce cas de figure, CRITER renvoie alors IND = 0, plutôt qu'une valeur supérieure ou égale à 100 qui serait incohérente (une marge semi-nette négative ne doit pas aboutir à une indépendance  $économique > 100$ ).

*Remarque 2* : Avec ce formalisme de calcul, la valeur prise par ce critère est négative si MSN est comprise entre 0 et AD. Afin de laisser une plus grande liberté d'interprétation à l'utilisateur, CRITER ne ramène pas une telle valeur à 0, mais la conserve négative.

# **Efficience économique (EFF)**

<span id="page-11-1"></span>L'efficience économique correspond à la notion de « retour sur investissement », en mettant en relation le résultat atteint par la vente des récoltes aux ressources financières mobilisées.

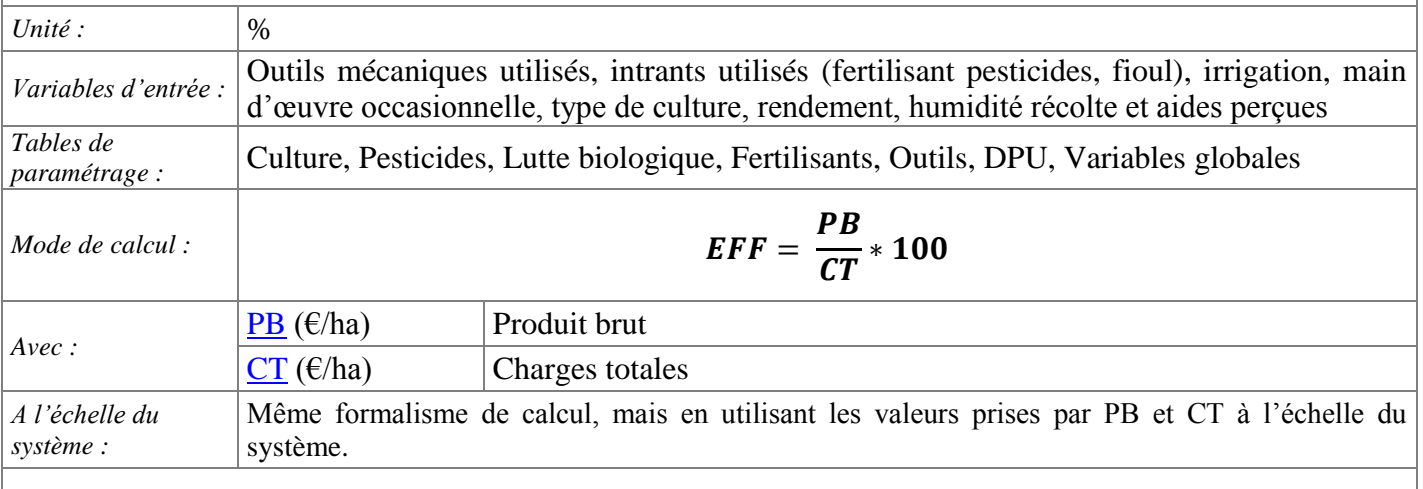

*Remarque* : dans le cas particulier où la valeur de CT est égale à 0, CRITER considère que EFF = 100.

<span id="page-12-0"></span>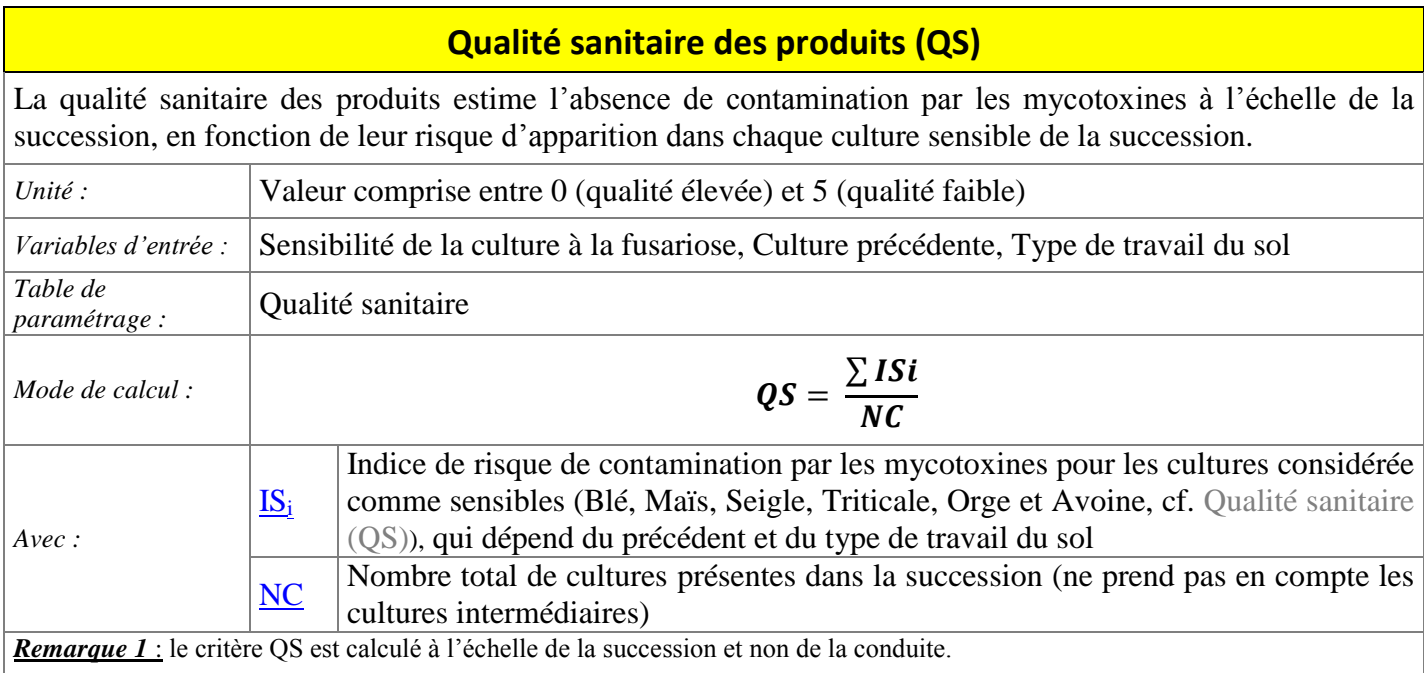

*Remarque 2 :* une culture est définie comme sensible dès lors que l'on renseigne Oui dans le champ Sensibilité à la fusariose, dans la table de paramétrage [Cultures.](#page-84-0)

*Remarque 3 :* il s'agit d'un critère mobilisant le précédent de chacune des cultures, associé au travail du sol réalisé. Dans le cas de la première conduite du système, CRITER va donc prendre comme précédent la dernière culture, correspond à la dernière culture de la succession.

# **Risque de toxicité phytosanitaire pour les travailleurs (TOX)**

<span id="page-12-1"></span>Ce critère permet d'évaluer le risque de toxicité phytosanitaire, s'exprimant par le croisement de l'exposition et du danger (immédiats et/ou à long terme) pour la santé de l'applicateur. Un produit phytosanitaire est considéré comme dangereux pour la santé s'il est classé Xn (nocif), T (toxique) ou T+ (très toxique). L'exposition est estimée par le nombre de passages (préparation de la bouillie + pulvérisation).

La fréquence est intégrée dans le calcul afin de minimiser le risque de toxicité associé à un passage de traitement effectué occasionnellement (ex : la toxicité d'un traitement à risque effectué 1 an sur 3 contribuera à hauteur de 0.33 point au critère TOX).

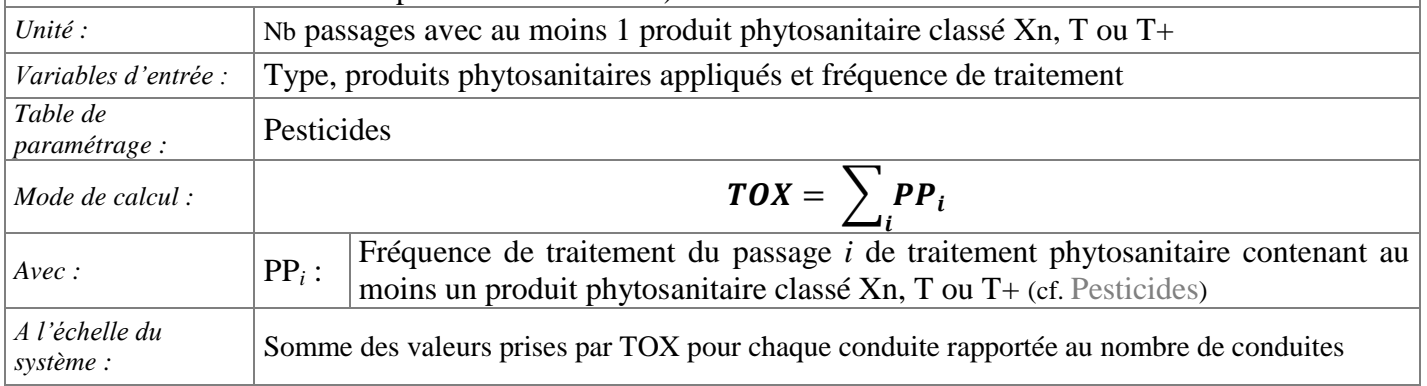

#### **Contribution à l'emploi (EMP)**

<span id="page-13-0"></span>La contribution à l'emploi estime la contribution d'une conduite ou d'un système à l'insertion sociale et au développement local par la création et le maintien d'emploi. On y comptabilise simultanément la main d'œuvre permanente (familiale et salariée, travaillant sur le tracteur) et occasionnelle (définie comme travaillant manuellement).

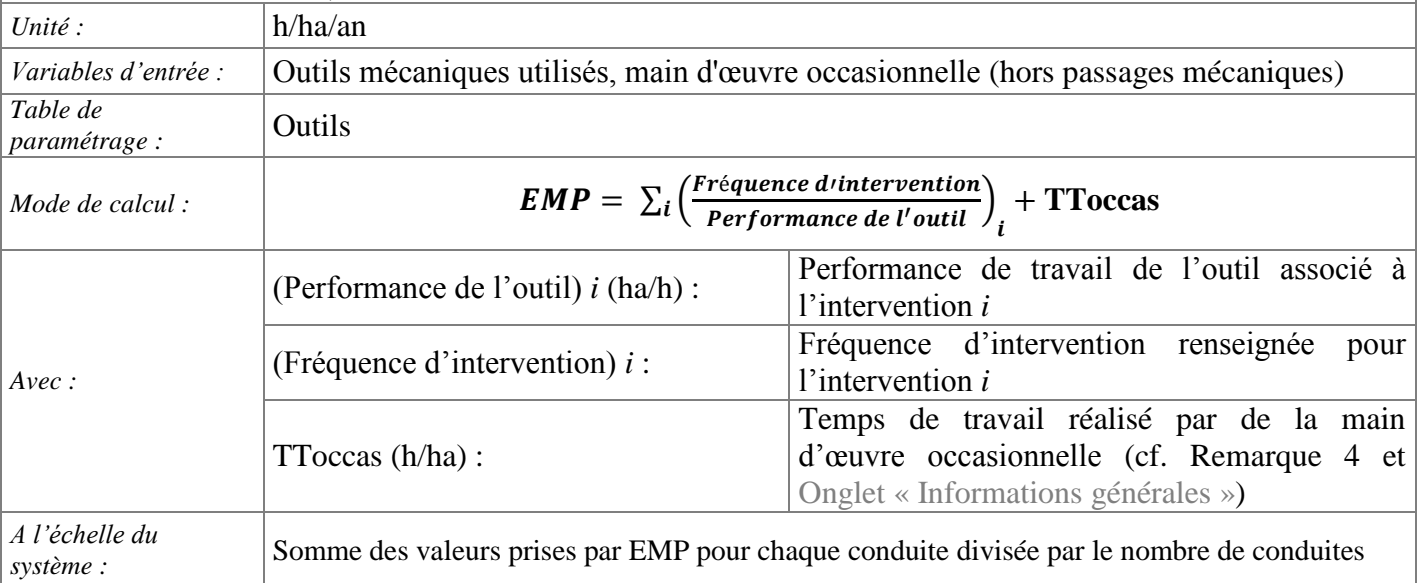

*Remarque 1* : le calcul faisant intervenir la performance des outils utilisés, une intervention renseignée avec un outil ayant une performance de travail nulle ne sera pas comptabilisées dans le critère EMP.

*Remarque 2 :* dans le cas où il n'est pas possible de renseigner une fréquence d'intervention (intervention de semis par exemple), on considère que fréquence d'intervention = 1.

*Remarque 3*: ce critère ne comptabilise que le temps de traction nécessaire aux interventions techniques renseignées dans CRITER. Ne sont donc pas pris en compte les temps de préparation des interventions, de transport jusqu'aux parcelles et d'observation des cultures.

*Remarque 4* : le temps de travail réalisé par de la main d'œuvre occasionnelle ne doit prendre en compte que le travail manuel (ramassage de pierre, désherbage manuel, …), car les travaux mécaniques (sur tracteur) sont déjà renseignés et comptabilisés dans CRITER.

# <span id="page-14-0"></span>**Fourniture en matières premières relative à l'hectare (FMP) et à l'heure de travail (FMPMO)**

Ces critères reflètent le niveau de productivité surfacique atteint par les systèmes de culture (FMP) ou le niveau de productivité de la main d'œuvre (FMPMO). Ces estimations permettent de caractériser le gain ou la perte de productivité de la conduite de la culture principale ou du système évalué par rapport à un potentiel de rendement dans un système de référence.

On peut considérer le critère FMP dans des situations où la surface est considérée comme le principal facteur limitant à la production.

On peut considérer le critère FMPMO dans des situations où la disponibilité de la main d'œuvre est considérée comme le principal facteur limitant la production.

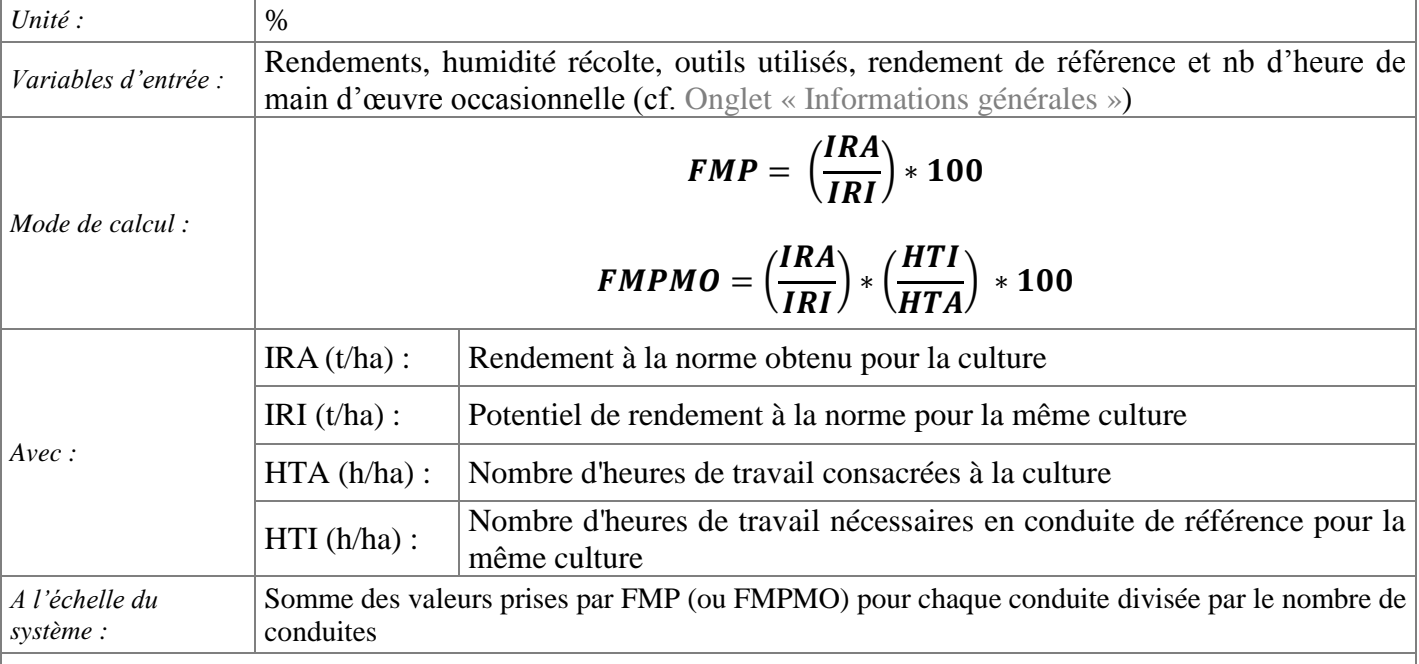

*Remarque 1 :* on distingue 4 types de récolte :

- Grain : il n'y a qu'un rendement grain renseigné ;
- Grain 1+ Grain 2 : 2 espèces de grain sont récoltées (cas d'une culture en association ou d'une culture dérobée et d'une culture principale). Leurs rendements sont sommés pour obtenir IRA. Il faut alors renseigner IRI comme la somme des potentiels de rendements des 2 espèces récoltées ;
- Paille : seulement des pailles sont récoltées, et leurs rendements sont sommés pour obtenir IRA ;
- Plante entière : on ne récolte qu'une plante entière.

*Remarque 2*: on considère uniquement comme récoltées les pailles dont l'outil de récolte a une performance non nulle.

*Remarque 3 :* dans le calcul du critère FMPMO, le nombre d'heure de travail de la main d'œuvre occasionnelle n'est pas pris en compte.

<span id="page-15-0"></span>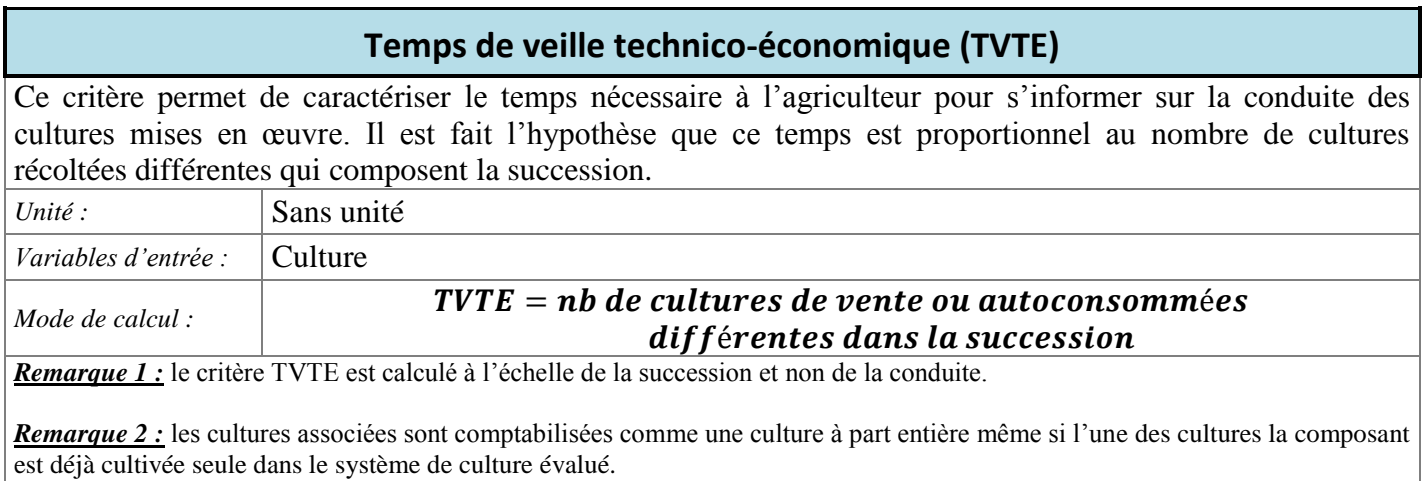

*Remarque 3 :* les cultures intermédiaires et dérobées ne sont pas prises en compte. Si elles demandent un investissement en temps important (formation, choix des cultures…), il faut les ajouter manuellement.

<span id="page-15-1"></span>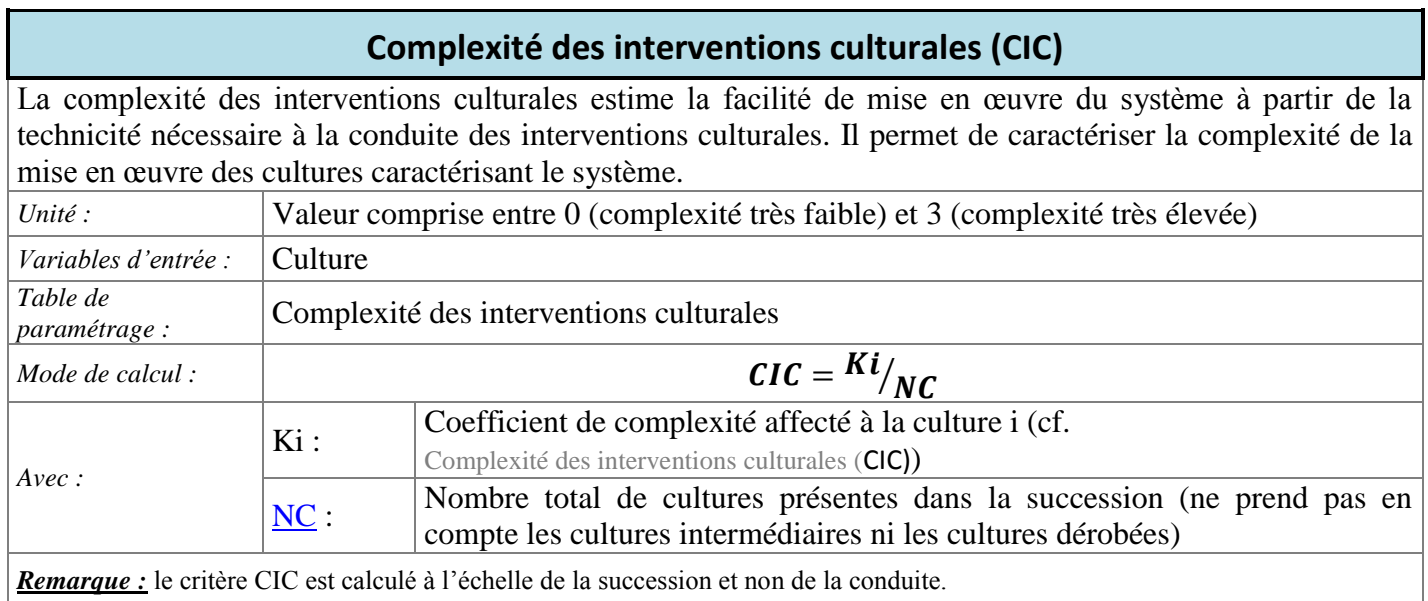

# **Consommation énergétique, valeur brute (CEN B)**

<span id="page-16-0"></span>Ce critère permet d'estimer l'ensemble des consommations d'énergie fossile directe (machinisme, irrigation et séchage du grain) et indirecte (production de produits phytosanitaires et fertilisants) des pratiques culturales mises en œuvre pour la conduite ou le système.

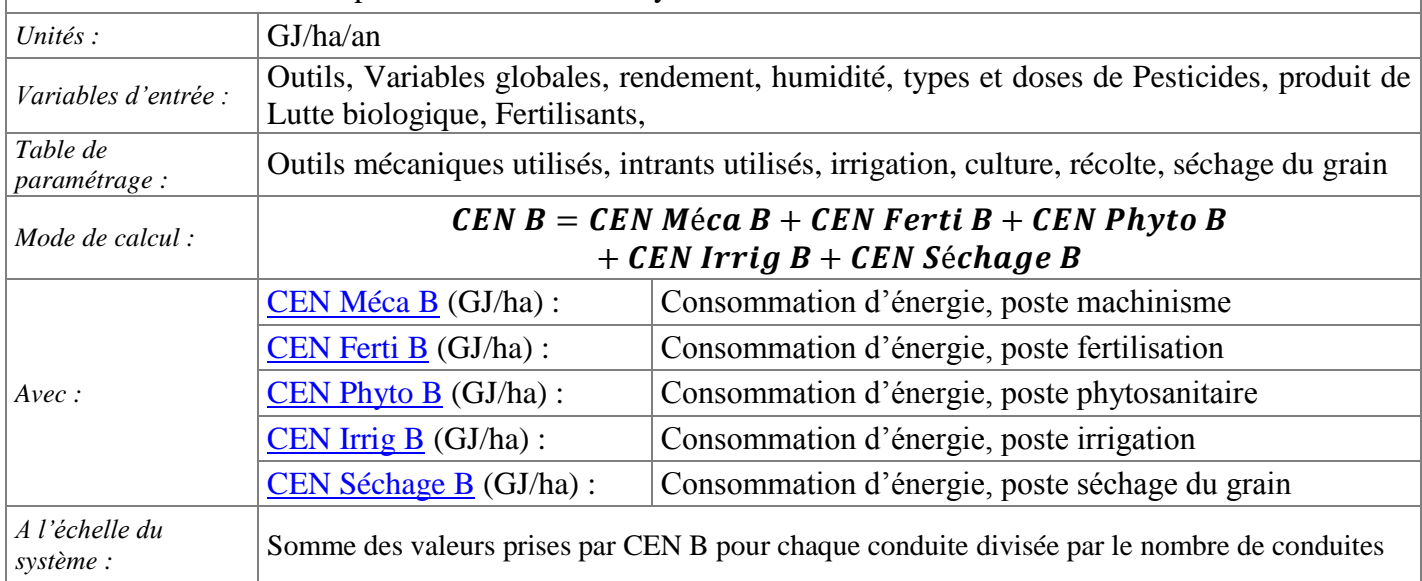

<span id="page-16-1"></span>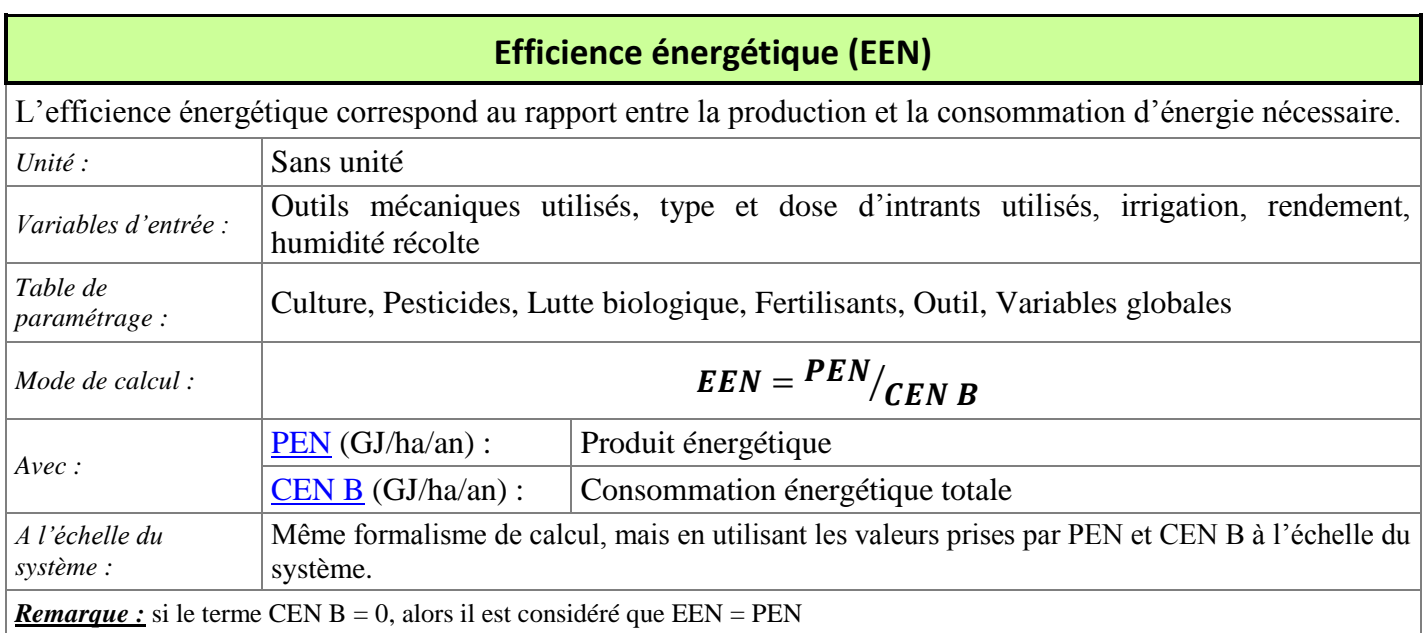

<span id="page-17-0"></span>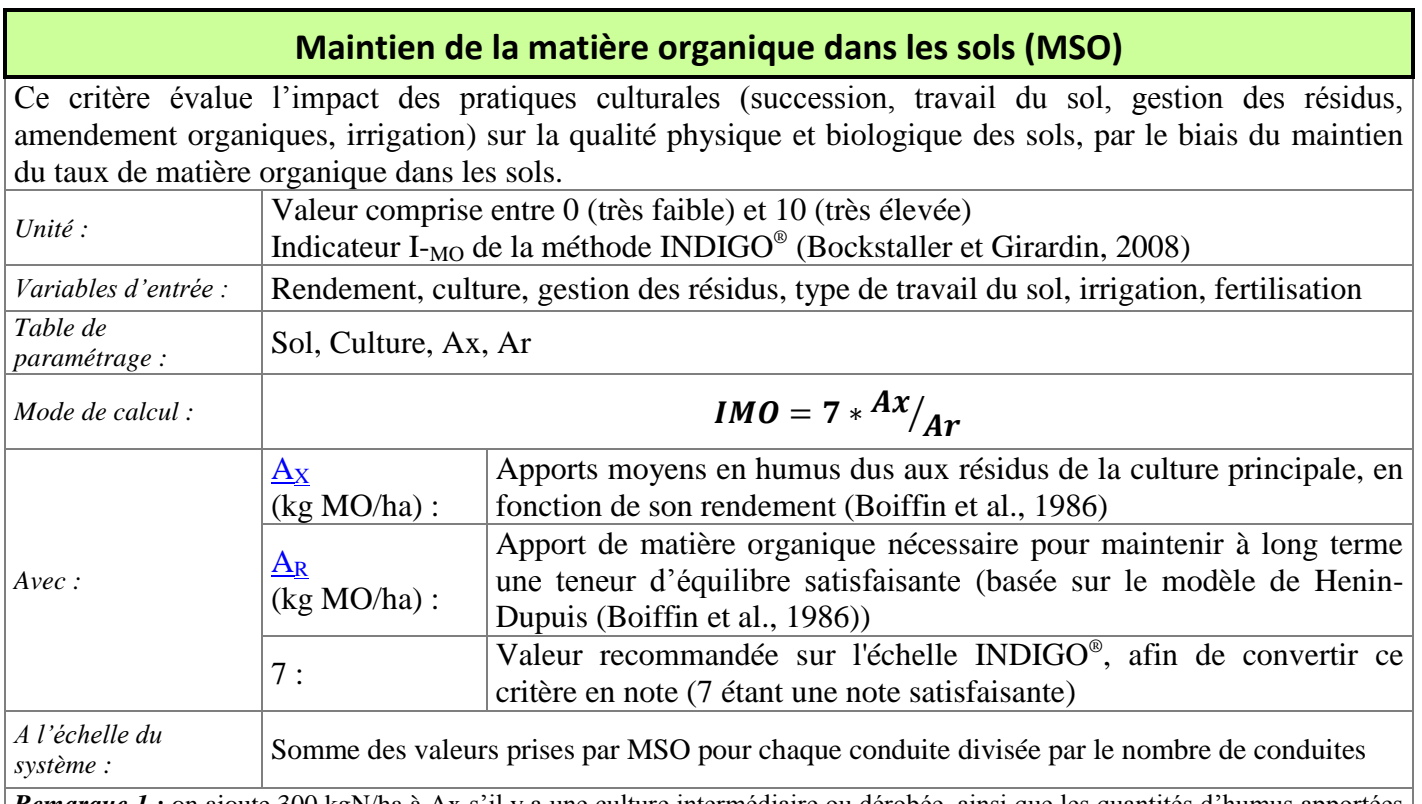

*Remarque 1 :* on ajoute 300 kgN/ha à Ax s'il y a une culture intermédiaire ou dérobée, ainsi que les quantités d'humus apportées suite aux interventions de fertilisation.

*Remarque 2* : la valeur A<sub>x</sub> est pondérée par un facteur prenant en compte l'apport d'irrigation durant la conduite en cours, la fréquence des apports organiques et du mode de gestion des résidus de récolte (en fonction de ce qui est renseigné dans le champ Devenir des résidus dans l['Onglet «](#page-68-0) Récolte ») sur l'ensemble de la succession, ainsi que du type de travail du sol durant les 4 dernières conduites.

*Remarque 3* : le type de travail du sol (présence et profondeur de labour, techniques culturales simplifiées ou semis direct) est déterminé à partir du champ « Profondeur de travail du sol » des 4 dernières cultures de la succession (cf. Onglet « [Travail du](#page-57-0) [sol](#page-57-0) »). Dans le cas où il n'y ait pas au moins 3 conduites précédentes avant la conduite considérée, CRITER recherche les informations manquantes dans les conduites les plus récentes de la succession (ex : dans le cas d'une succession n'ayant que 2 conduites précédentes, CRITER considérera comme 3ème conduite précédente la dernière conduite de la succession).

*Remarque 4 :* la valeur A<sub>r</sub> est déterminée selon le paramétrage du sol de la parcelle considérée

#### **Maitrise des pertes de matières actives (MPA, MPES, MPEP)**

<span id="page-18-0"></span>Ces critères, issus de modules de l'indicateur I-Phy, permettent d'estimer les risques de pertes de matières actives dans différents compartiments, suite à l'apport de produits phytosanitaires. Les variables d'entrées nécessaires sont spécifiques à chaque critère, tandis que les tables de paramétrage nécessaires sont communes.  $\sqrt{\frac{V_{\text{clour}}}{V_{\text{clour}}}}$  comprise entre  $0$  (très faible) et  $10$  (très élevée)

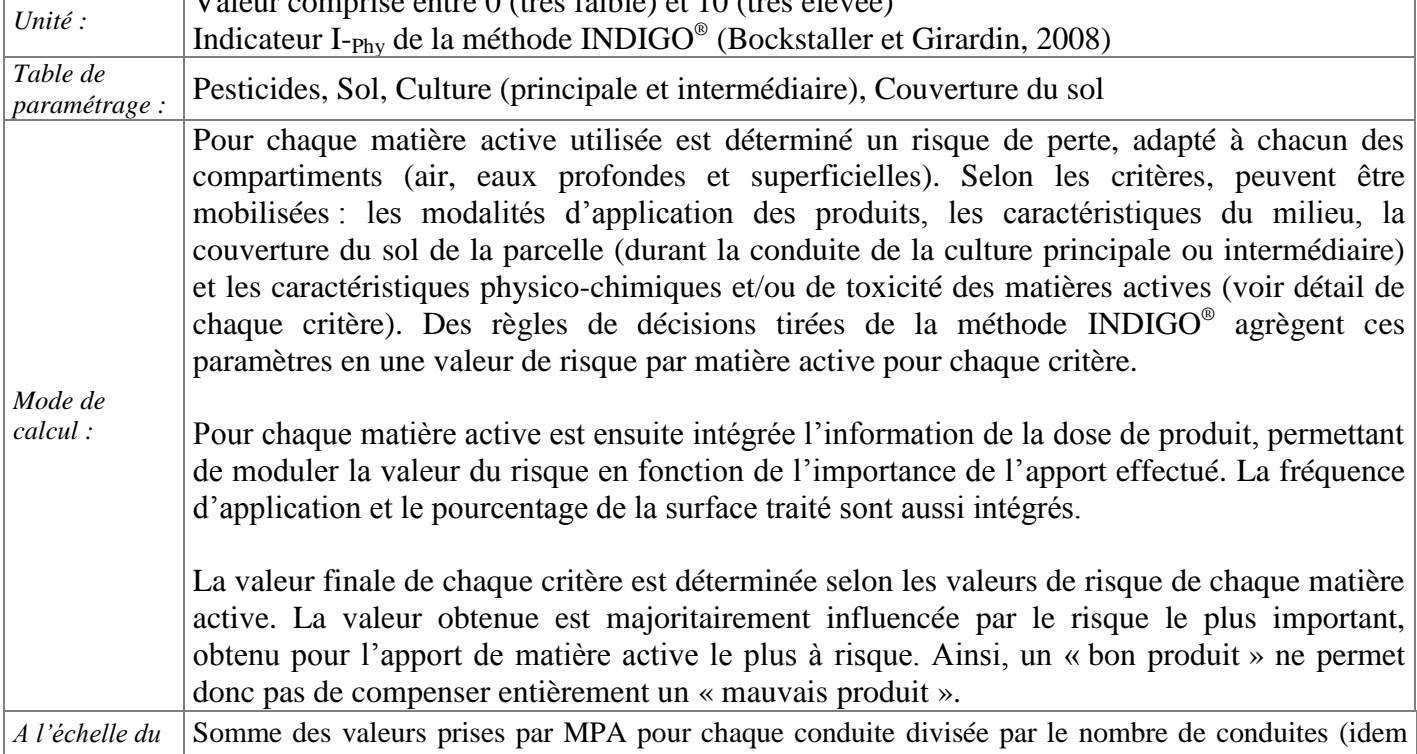

*système :* pour les critères MPES et MPEP)

#### **Maitrise des pertes de matières actives dans l'air (MPA)**

Le critère MPA estime les risques liés à la volatilisation de matières actives dans l'air.

*Variables d'entrée :*  Demi-vie (DT 50), constante de Henry (Kh), dose journalière acceptable (DJA), incorporé ou non, dose et fréquence d'application, % surface traitée, culture, couverture du sol, date de semis et de récolte

#### **Maitrise des pertes de matières actives dans les eaux superficielles (MPES)**

Le critère MPES estime les risques liés au transfert de matières actives dans les eaux superficielles (ruissellement, érosion et dérive).

*Variables d'entrée :*  Demi vie (DT 50), dose journalière acceptable (DJA), Aquatox, pourcentage de dérive (calculé à partir de la distance à un cours d'eau et de la surface traitée : en plein ou sur le rang), potentiel de ruissellement (calculé à partir de la pente, de la présence d'une bande enherbée, de la texture du sol et de son caractère hydromorphe et battant), incorporé ou non, dose et fréquence d'application, % surface traitée, culture, couverture du sol, date de semis et de récolte

#### **Maitrise des pertes de matières actives dans les eaux profondes (MPEP)**

Le critère MPEP estime les risques liés au transfert de matières actives vers les eaux profondes (lié au lessivage).

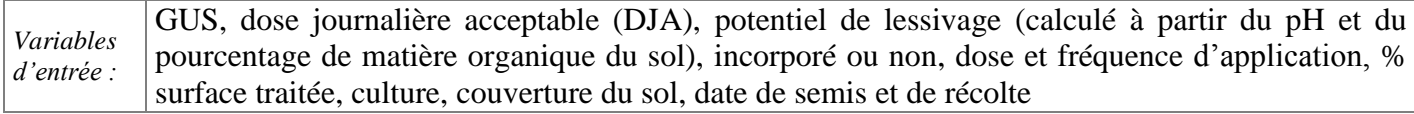

#### **Quantité d'azote lessivée sous forme de nitrates, valeur brute (MPNO<sup>3</sup> B)**

<span id="page-19-0"></span>Ce critère estime la quantité d'azote perdue sous forme de nitrate suite à des épisodes de lessivage sous un certain climat. On considère un lessivage printanier (sous la culture en cours, suite aux apports d'engrais) et un lessivage hivernal (après la culture, du 1/10 au 31/3). Voir **[Annexe 1](#page-121-0)**.

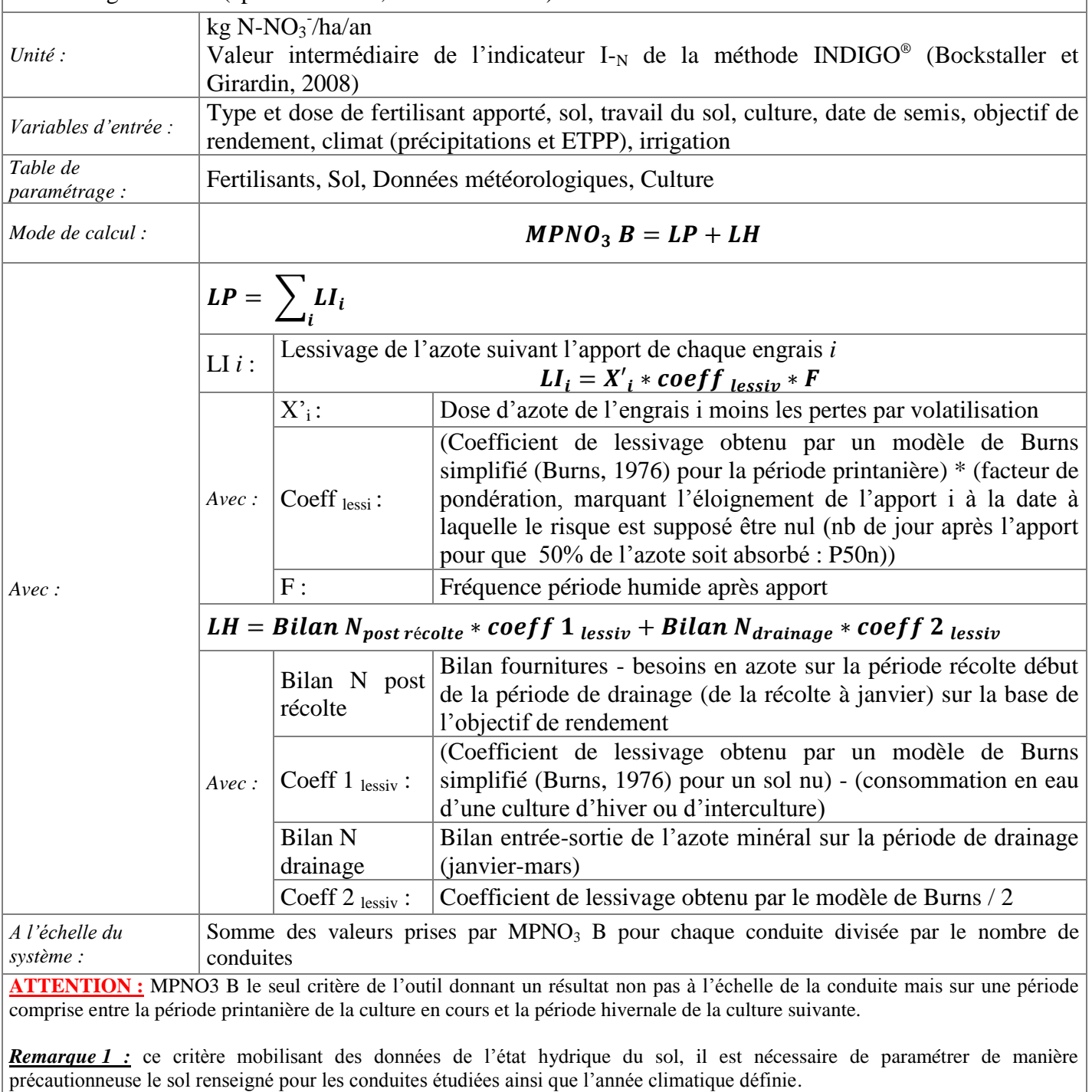

*Remarque 2 :* dans le cas d'une prairie enfouie, on majore les valeurs de minéralisation de l'humus (Nmh) sur la période hivernale de la culture suivante (+100 kg N/ha si retournée avant hiver et +200 kg N/ha si retournée au printemps). CRITER identifie que la culture est une prairie lorsque l'on affecte OUI au paramètre Prairie de la table de paramétrage [Cultures.](#page-84-0)

<span id="page-20-0"></span>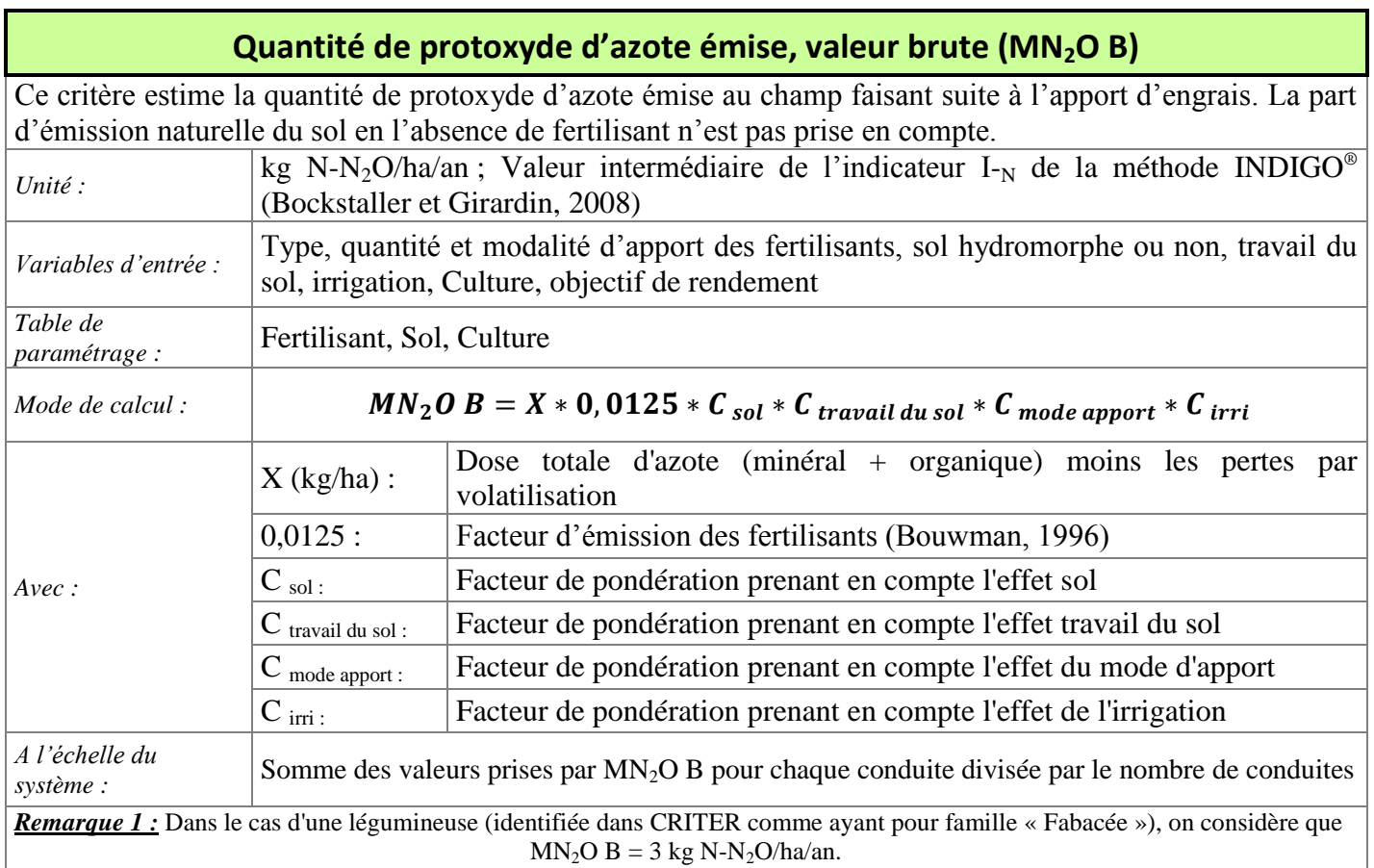

*Remarque 2* : en cas de surfertilisation (apports > dose nécessaire pour atteindre l'objectif de rendement), on ajoute au terme X le terme Nre tel que :

Nre = 0.5\*(Dose totale N - pertes (volatilisation + lessivage) - dose recommandée)\*0.0175

<span id="page-20-1"></span>*Remarque 3 :* contrairement à ce qui est proposé dans INDIGO® , ce calcul n'est pas différent dans le cas de prairies.

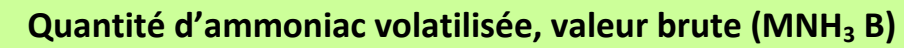

Ce critère estime la quantité d'azote volatilisée sous forme ammoniacale.

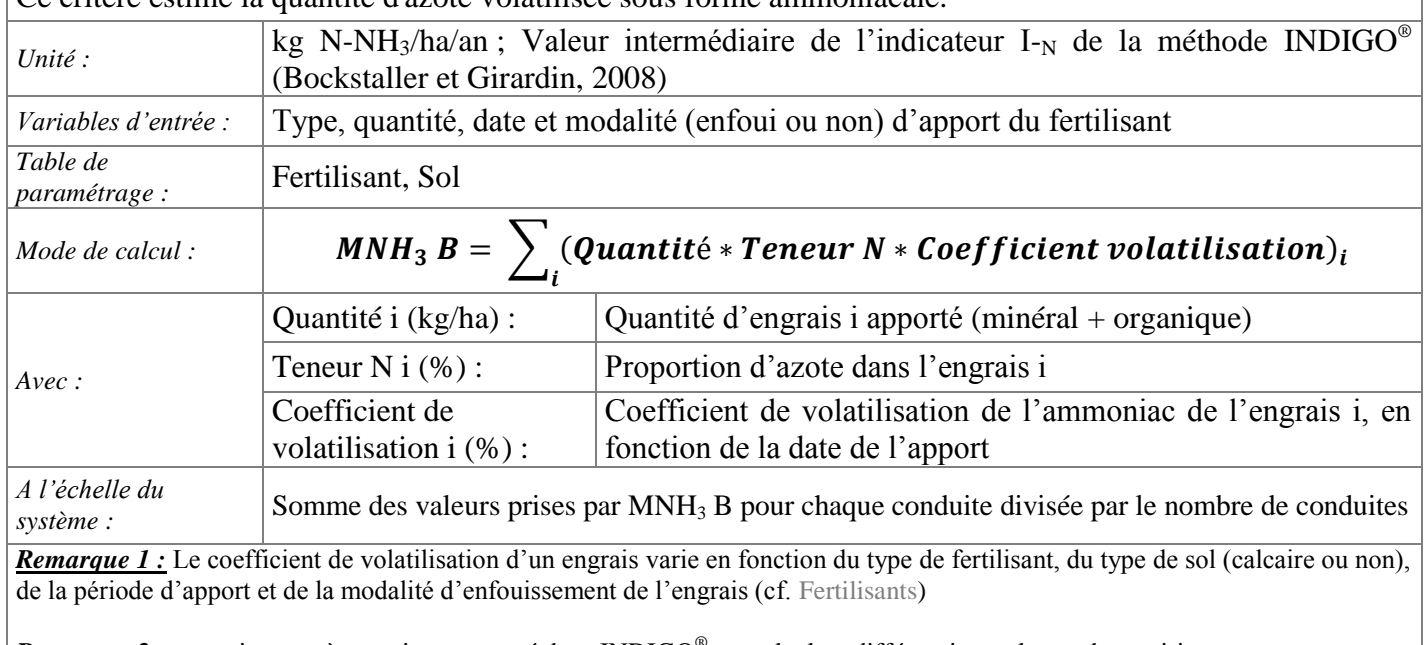

*Remarque 2 :* contrairement à ce qui est proposé dans INDIGO® , ce calcul ne différencie pas le cas des prairies.

<span id="page-21-1"></span><span id="page-21-0"></span>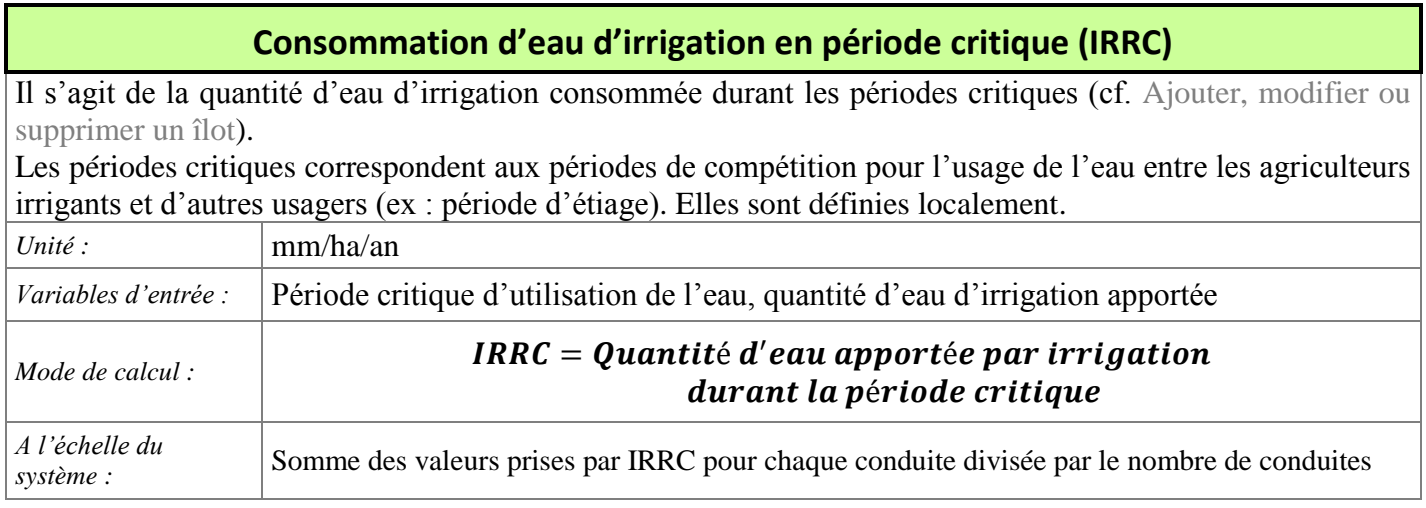

#### **Pression sur les ressources non renouvelables en phosphore (PSPH)**

Ce critère permet d'évaluer la pression du système de culture sur les ressources non renouvelables en phosphore via l'importance du recours aux engrais phosphatés non renouvelables : minéraux ou organominéraux (ex : guano) phosphorés.

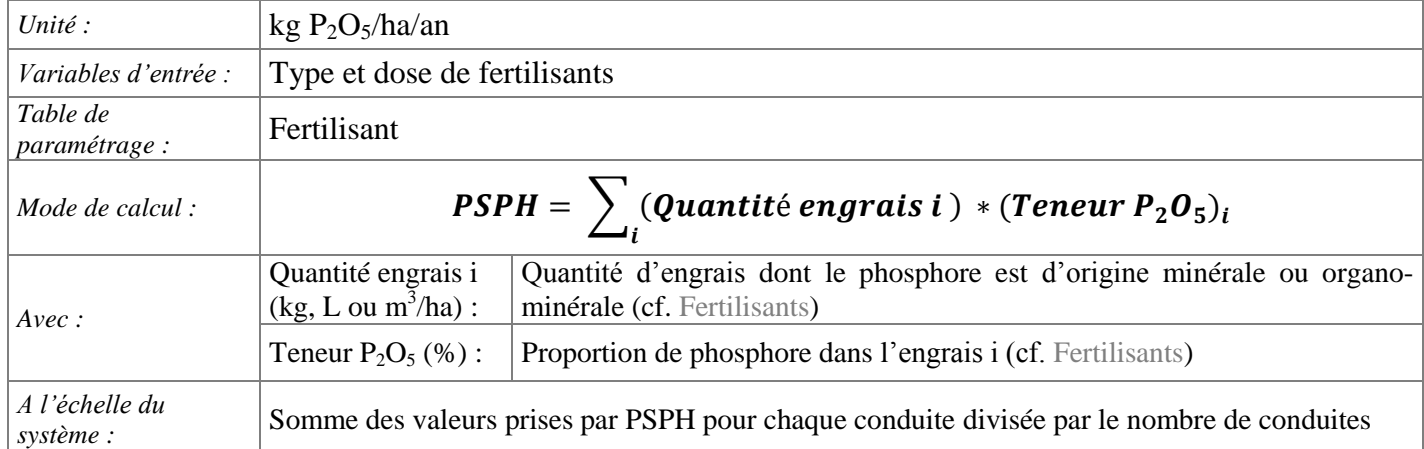

 $\hat{y}$  $\overline{\mathcal{L}}$ 

#### 2.4.2. **Critères nécessaires aux arbres satellites**

<span id="page-22-0"></span>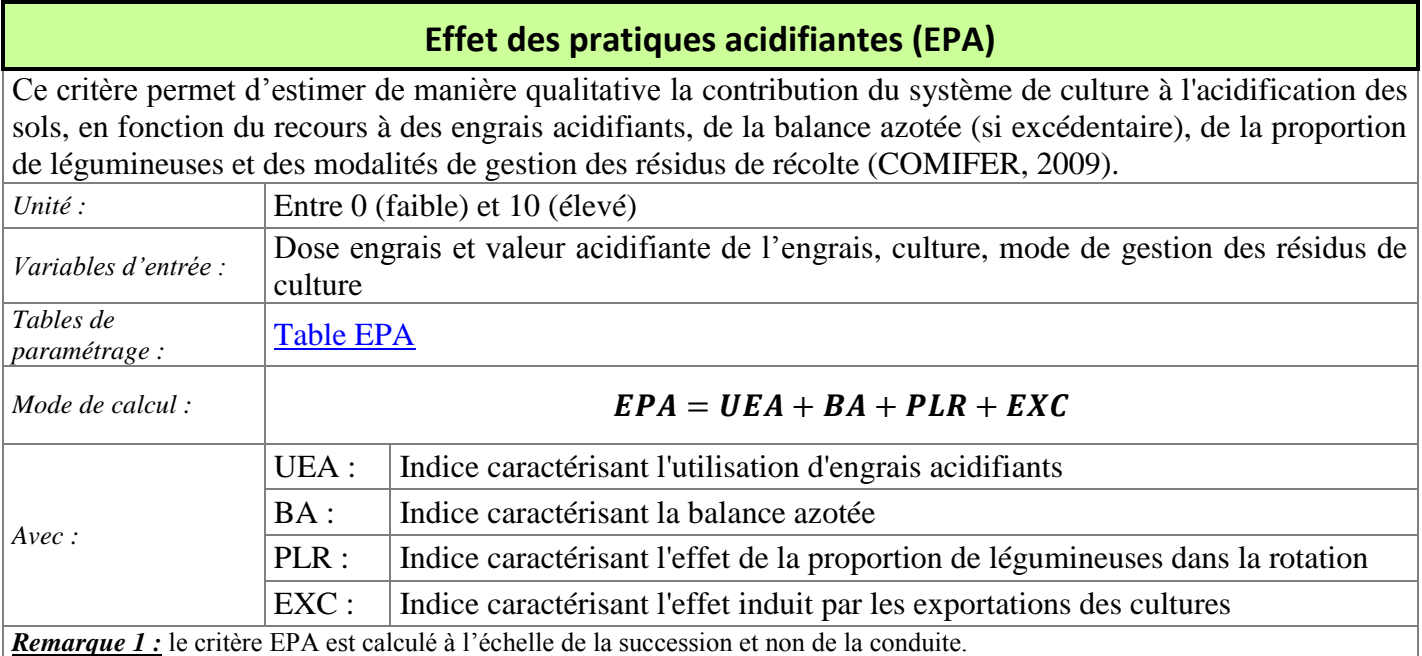

*Remarque 2* : Pour ce critère, CRITER détermine le mode de gestion des résidus (exportés ou non), en fonction de ce qui est renseigné dans le champ Devenir des résidus dans l['Onglet «](#page-68-0) Récolte ».

#### **Effet des amendements basiques (EAB)**

<span id="page-22-1"></span>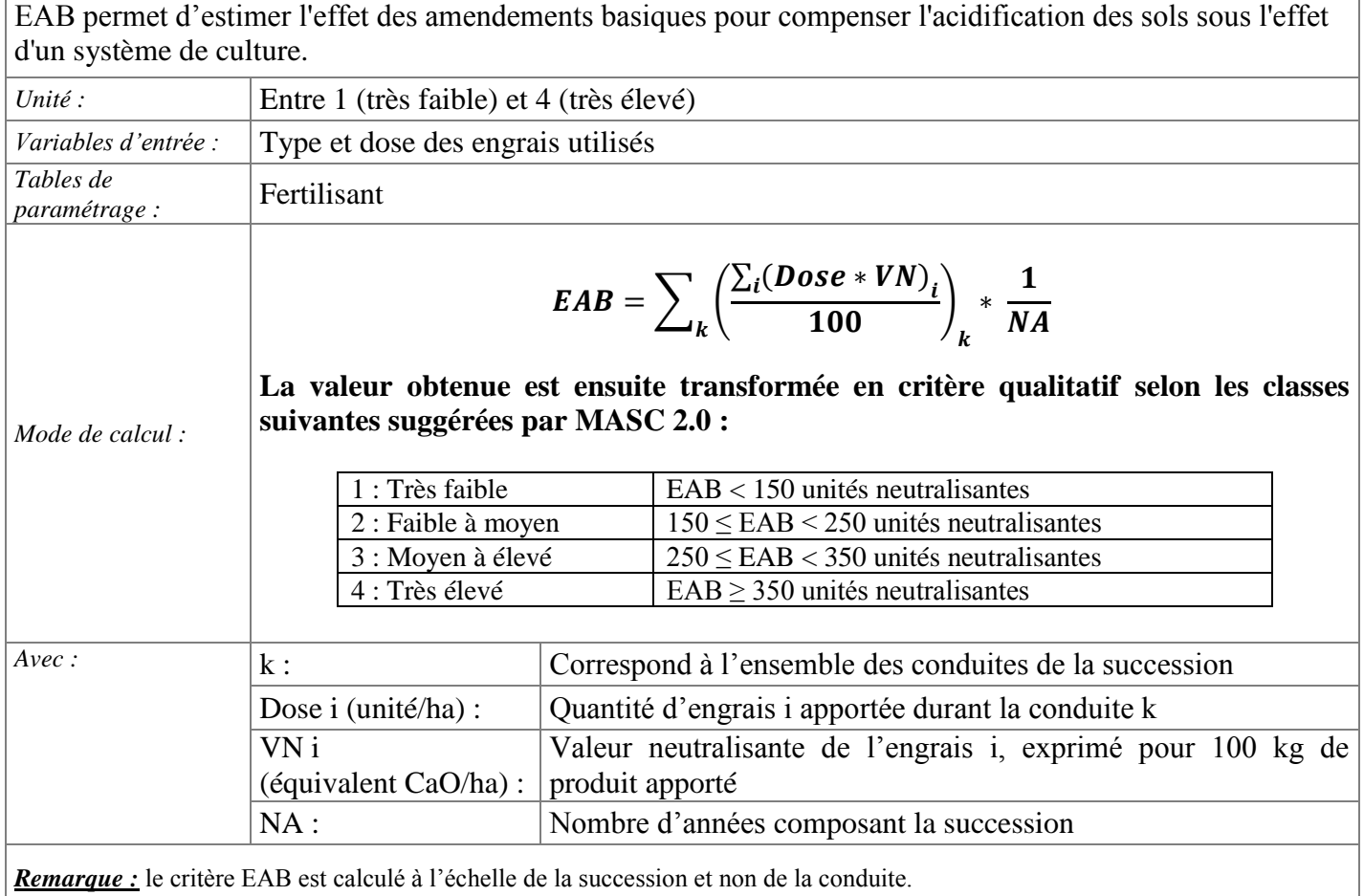

<span id="page-23-0"></span>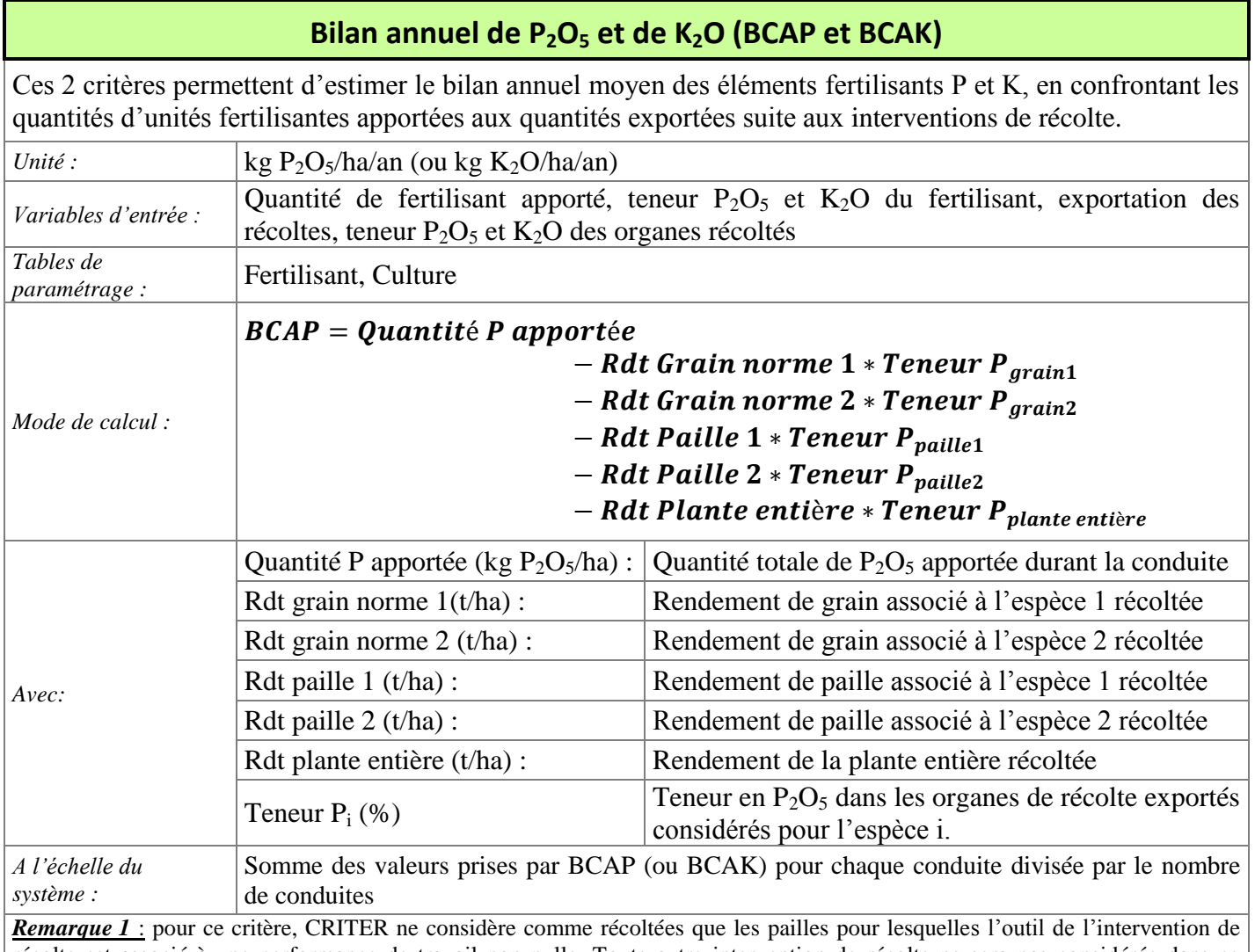

récolte est associé à une performance de travail non nulle. Toute autre intervention de récolte ne sera pas considérée dans ce critère.

*Remarque 2* : si l'humidité de récolte du grain renseignée est supérieure à l'humidité de grain à la norme (cf. [Cultures\)](#page-84-0), alors le rendement en grain est ramené à la norme d'après la formule :

Rdt norme = rdt brut \*  $\left(\frac{100 - \text{humidité récolte renseignée}}{100 - \text{humidité récolte à la norme}}\right)$ 

Les rendements des pailles et des récoltes de plantes entières sont renseignés secs.

# **Recyclage de P2O<sup>5</sup> et de K2O par les résidus de culture (RIP et RIK)**

<span id="page-24-0"></span>Ce critère permet d'estimer le niveau annuel moyen des restitutions de  $P_2O_5$  (et de K<sub>2</sub>O) par le biais des résidus de culture exportables qui n'ont pas été exportés après récolte.

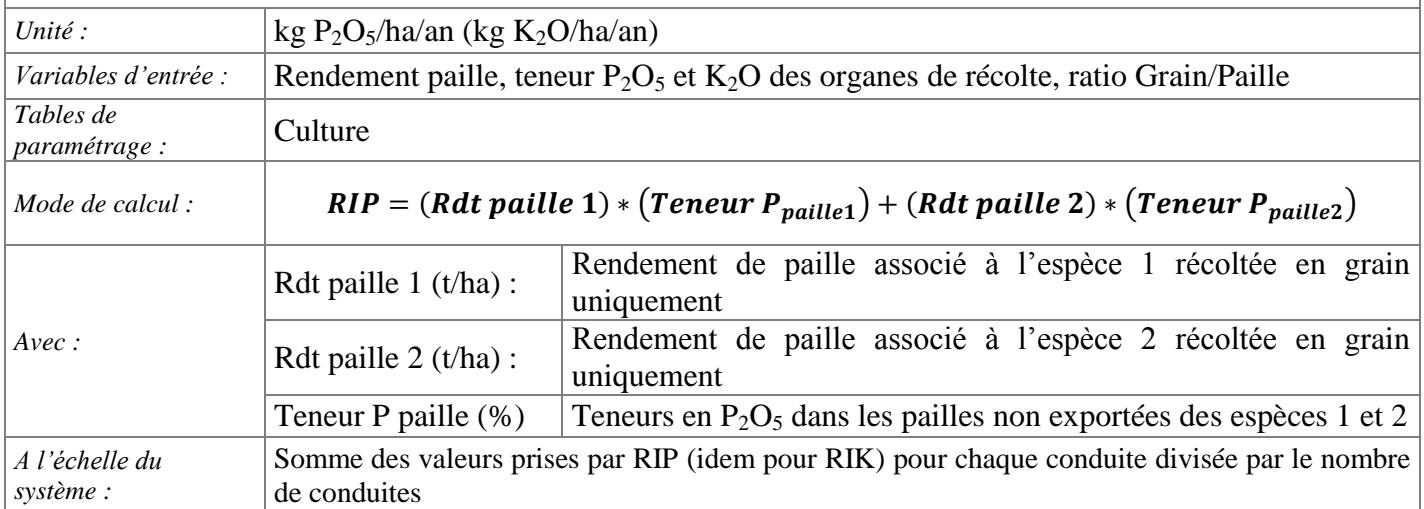

*Remarque 1* : Pour ce critère, CRITER considère uniquement comme non exportés les pailles pour lesquelles l'outil de l'intervention de récolte est associé à une performance de travail nulle. Toute autre intervention de récolte ne sera pas considérée dans ce critère.

*Remarque 2 :* En fonction du rendement en grain renseigné pour chaque espèce récoltée, CRITER propose un rendement en paille, grâce à l'application d'un ratio Grain/Paille. Cette valeur peut être modifiée par l'utilisateur.

#### **Diversité des familles cultivées (DFC)**

<span id="page-25-0"></span>Le critère DFC rend compte de la diversité des familles cultivées, en prenant en compte leur nombre durant la succession et la répartition du nombre de cultures dans chaque famille. Plus il y a de familles différentes cultivées et plus la répartition des cultures au sein de chaque famille est équitable, plus on considère que la diversité des familles cultivée est élevée.

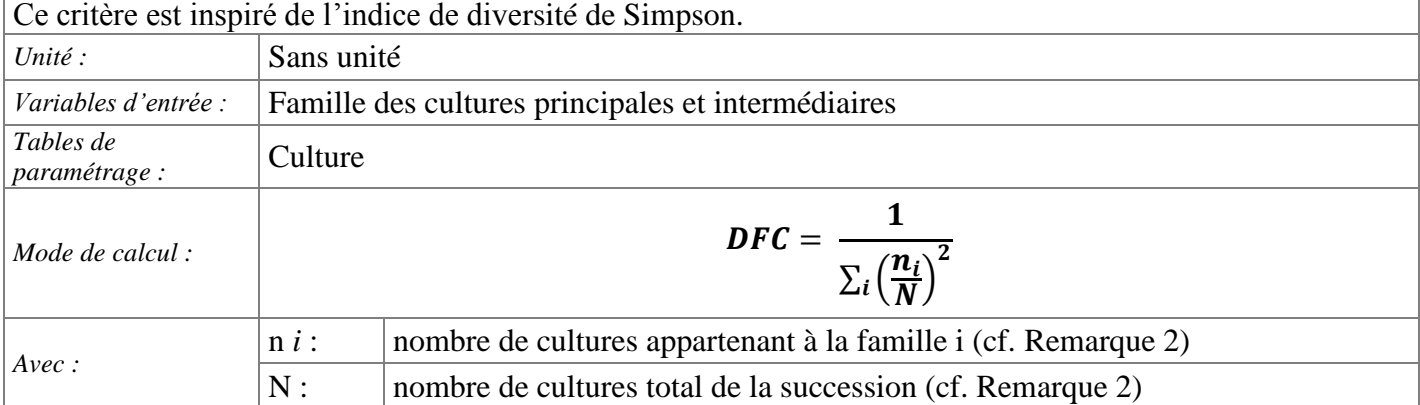

*Remarque 1 :* le critère DFC est calculé à l'échelle de la succession et non de la conduite.

*Remarque 2 :* les cultures intermédiaires (et dérobées) étant souvent implantées pour une période plus courte que des cultures principales, leurs contributions aux termes n*i* et N est de 1/2 point, alors qu'elles sont de 1 point dans le cas de cultures principales.

*Remarque 3 :* dans le cas de cultures principales, intermédiaires ou dérobées associées, on pondère la contribution de chaque famille au terme n*i* par le nombre de familles différentes dans l'association (ex : la famille poacée d'une association blé-pois aura une contribution de 0.5 au terme n*i*).

 $\frac{1}{\left| \left( \frac{1}{3.5} \right)^2 + \left( \frac{2}{3.5} \right)^2 + \left( \frac{0.5}{3.5} \right)^2 \right|} = 2.33$ 

Exemple d'application sur quelques successions :

Colza - Blé - Orge :  $\frac{1}{\left|(\frac{1}{2})^2 + (\frac{2}{3})^2\right|} = 1.8$ 

Colza - Blé - Culture intermédiaire Légumineuse - Orge :

 $\frac{1}{\left[\left(\frac{2.25}{2.5}\right)^2 + \left(\frac{0.25}{2.5}\right)^2\right]} = 1.22$ Culture intermédiaire Graminée/Légumineuse - Maïs - Blé :

Maïs - Association Blé/Pois :

$$
\frac{1}{\left[\left(\frac{1.5}{2}\right)^2 + \left(\frac{0.5}{2}\right)^2\right]} = 1.6
$$

Culture intermédiaire Graminée/Légumineuse - Maïs - Association Blé/Pois :

$$
\frac{1}{\left[\left(\frac{1.75}{2.5}\right)^2 + \left(\frac{0.75}{2.5}\right)^2\right]} = 1.72
$$
  
rge : 
$$
\frac{1}{\left[\left(\frac{1}{3.5}\right)^2 + \left(\frac{1.75}{3.5}\right)^2 + \left(\frac{0.75}{3.5}\right)^2\right]}
$$

Colza - Association Blé/Pois - Culture intermédiaire Graminée/Légumineuse - Orge :

<span id="page-26-0"></span>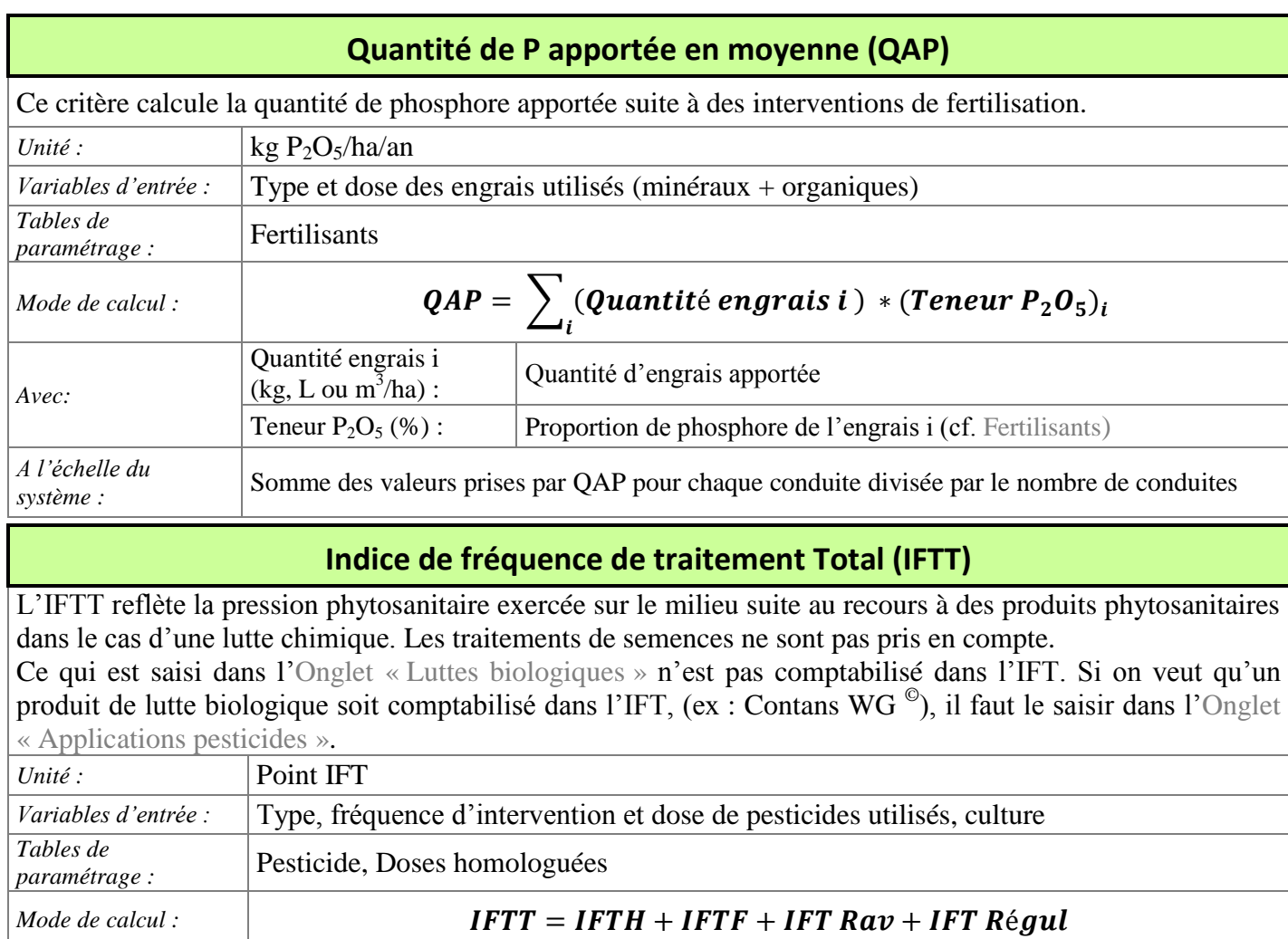

<span id="page-26-1"></span>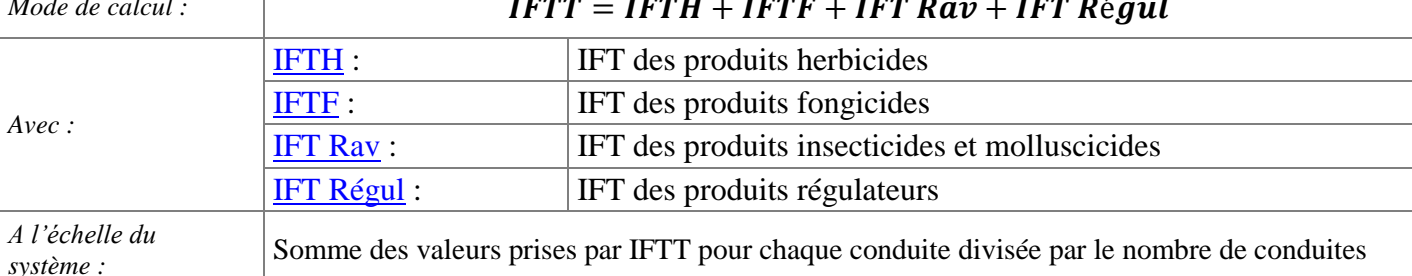

# **Utilisation d'herbicides a spectre large (UHSL)**

<span id="page-26-2"></span>Estime l'intensité d'utilisation des herbicides à spectre large (non sélectifs d'une adventice en particulier) dans le système de culture considéré, à partir de l'IFT annuel pour les herbicides à spectre large

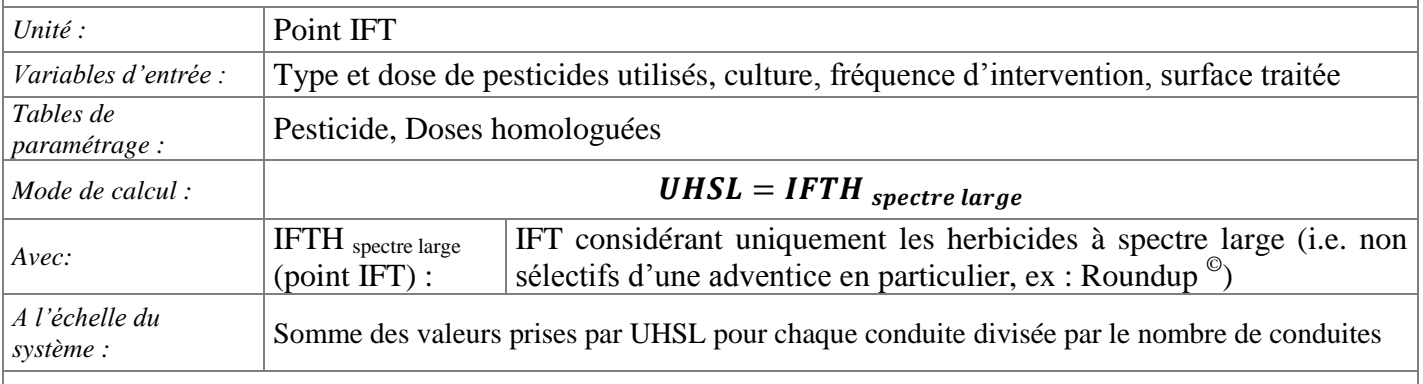

*Remarque 1* : dans CRITER, on renseigne l'information « spectre large » pour chacun des herbicides à partir de l'onglet de paramétrage [Pesticides.](#page-105-0)

#### **Effet de la diversité des périodes d'implantation (EPI)**

<span id="page-27-0"></span>Ce critère permet d'évaluer l'effet de la diversification des dates de semis sur le contrôle de la pression de la flore adventice.

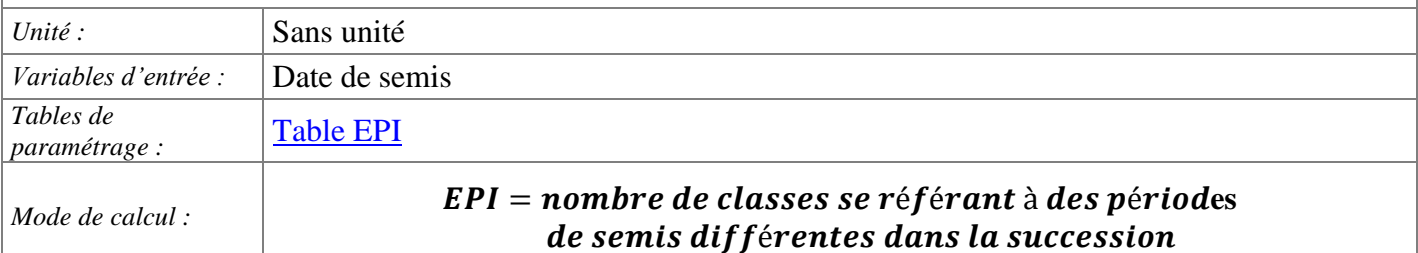

*Remarque :* le critère EPI est calculé à l'échelle de la succession et non de la conduite.

**ATTENTION :** Dans le cas d'une culture pluriannuelle, ne pas se fier à la valeur du critère calculé. En effet, il est nécessaire pour ce type de culture de renseigner un semis à chaque nouvelle conduite (cf. [Culture pluriannuelle\)](#page-72-0) Ceci a pour effet de fausser la valeur réelle de EPI. Il est suggéré de calculer "à la main" ce critère s'il y a présence dans la succession de cultures pluriannuelles.

De plus, il est proposé dans le Manuel MASC 2.0 de majorer de 1 point la valeur de EPI afin de prendre en compte l'effet étouffant et la rupture du cycle des adventices s'il y a présence de cultures pluriannuelles.

<span id="page-27-1"></span>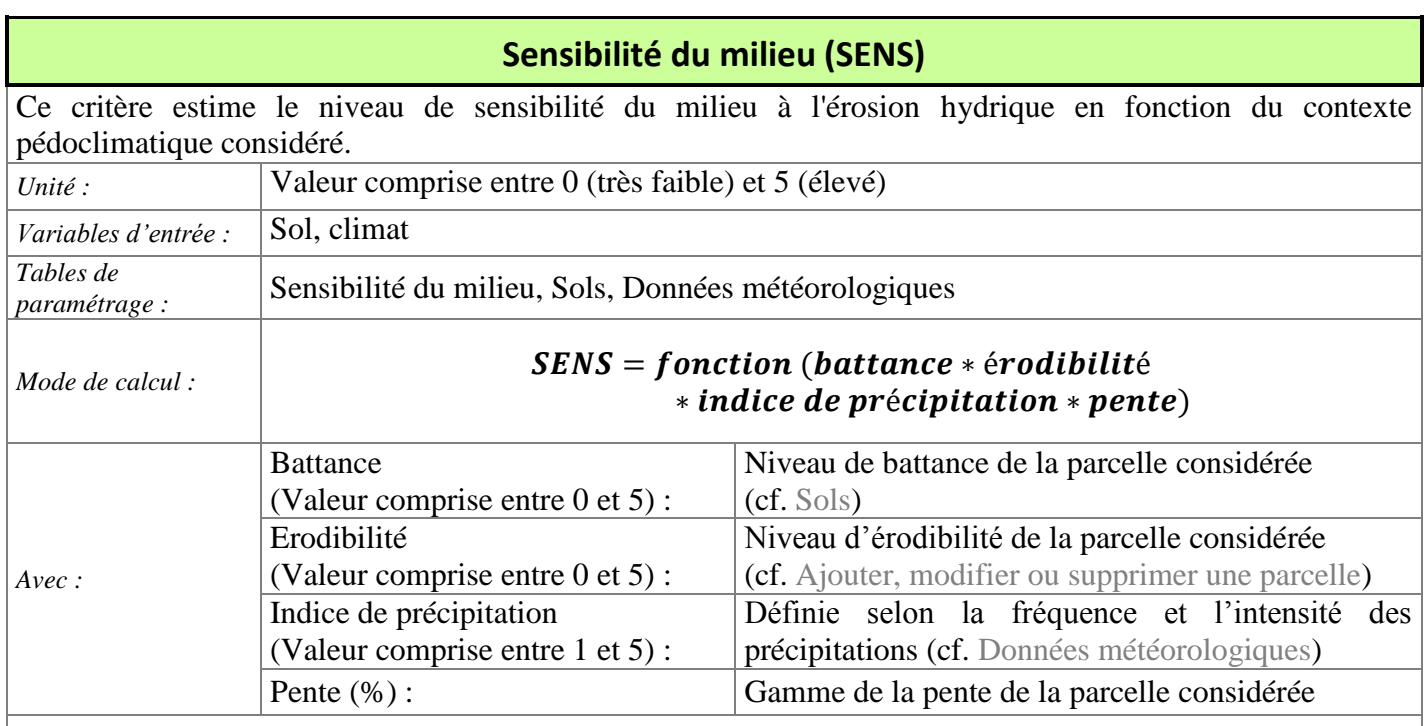

*Remarque 1 :* le critère SENS est calculé à l'échelle de la succession et non de la conduite.

*Remarque 2 :* la fonction utilisée pour déterminer la valeur de SENS correspond au modèle réalisé par l'INRA en 2002 pour estimer l'érosion hydrique des sols en France pour des terres arables (Le Bissonnais et al., 2002).

#### **Demande en eau des cultures (DMEAU)**

<span id="page-28-0"></span>Ce critère permet de caractériser la consommation en eau potentielle des cultures principales mises en place dans la succession.

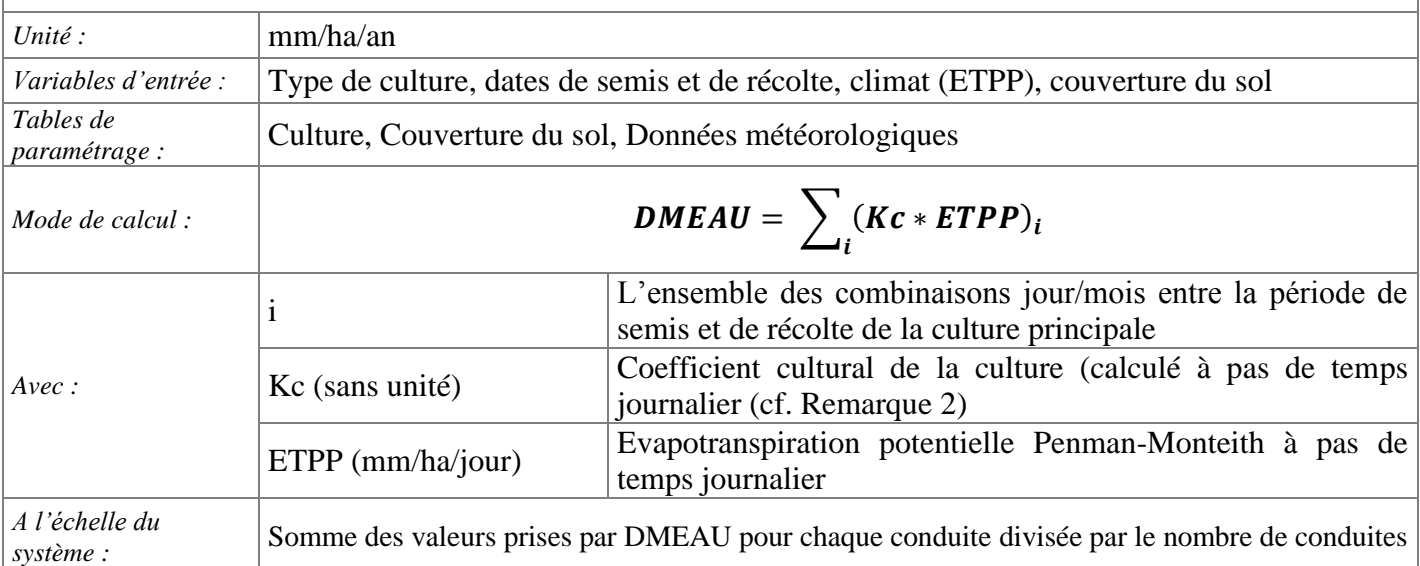

*Remarque 1 :* les cultures implantées durant la période d'interculture (intermédiaires ou dérobées) ne sont pas prises en compte dans ce calcul.

*Remarque 2 :* le coefficient cultural Kc est calculé journalièrement en fonction du taux de couverture de la culture à la date donnée (couvsol) et en fonction du coefficient cultural maximal de la culture (Kc max), tel que :

 $Kc = Kc_{max} * (1.72 * couv sol - couv sol^2 + 0.3 * couv sol^3)$ 

<span id="page-28-1"></span>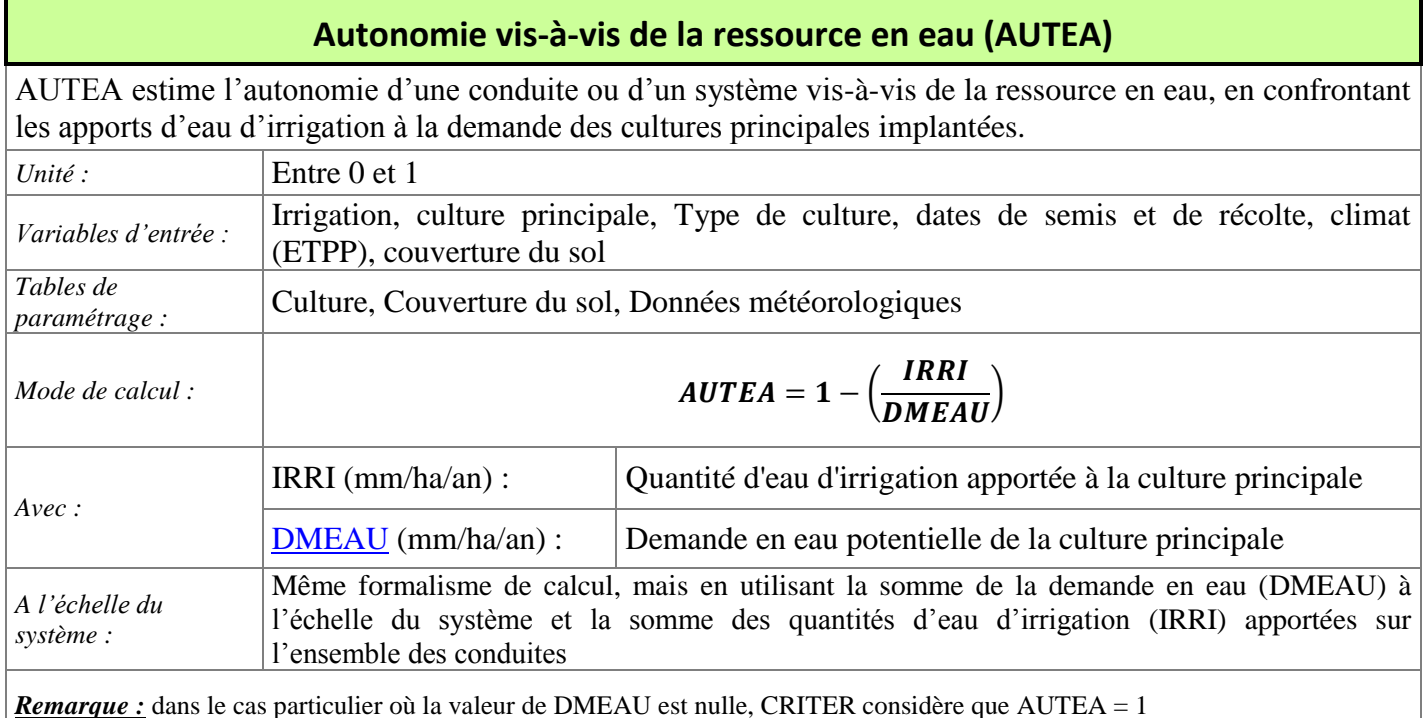

#### 2.4.3. **Critère de diagnostic**

<span id="page-29-0"></span>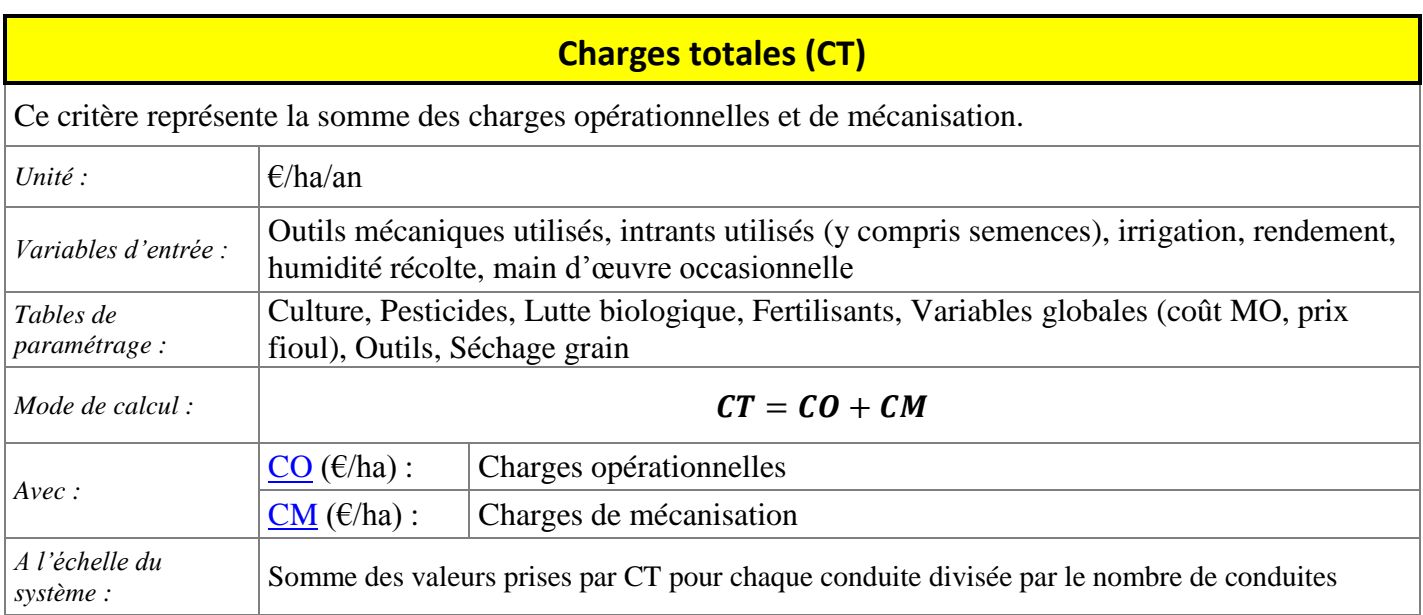

#### **Charges opérationnelles (CO)**

<span id="page-29-1"></span>Ce critère estime les charges opérationnelles, dues à l'apport d'intrants (fioul inclus), aux interventions de séchage et d'irrigation et au recours à de la main d'œuvre occasionnelle.

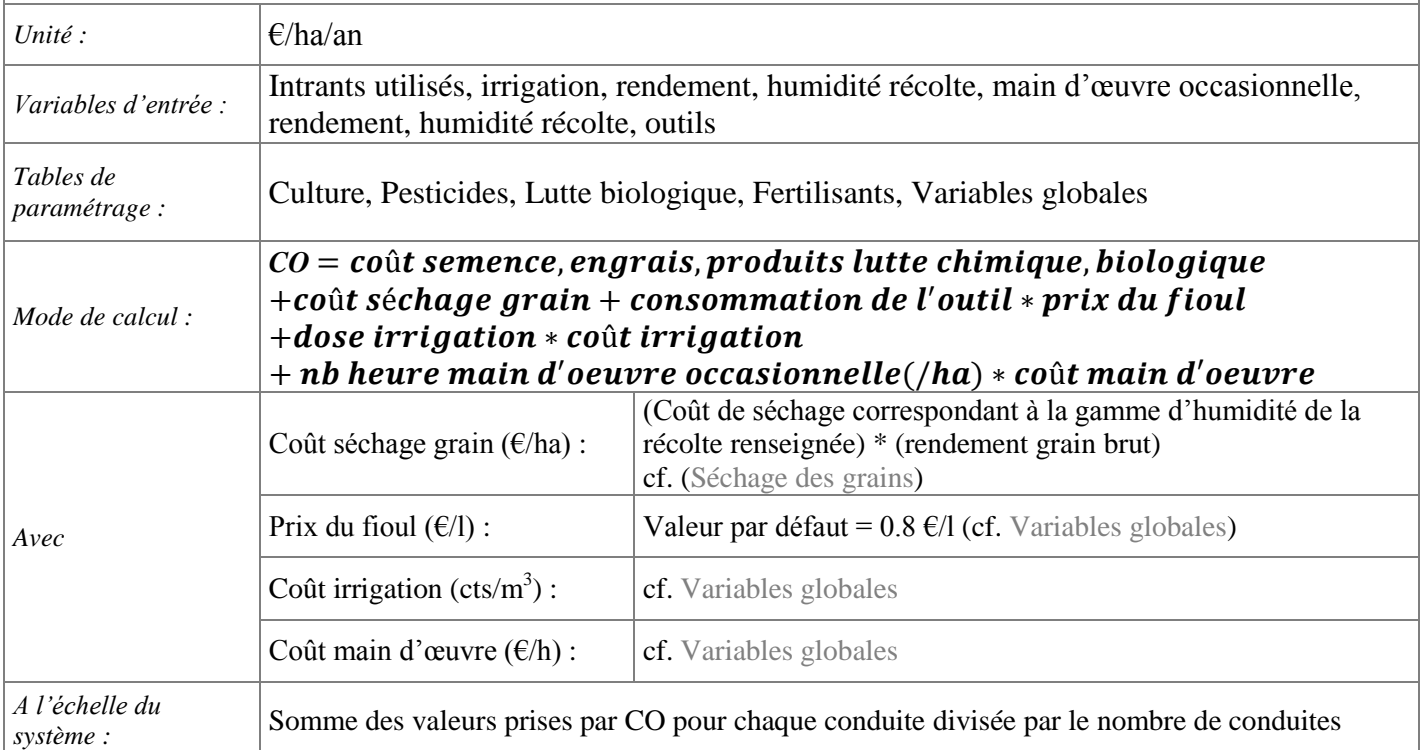

*Remarque 1* : des coûts de séchage sont appliqués lorsque l'humidité de récolte des grains est supérieure à l'humidité à la norme. Ceci ne concerne que le Maïs grain dans la version actuelle de CRITER, mais il est possible de paramétrer le séchage d'autres cultures via la table [Séchage](#page-87-0) des grains.

*Remarque 2 :* le coût d'irrigation prend en compte le coût de l'eau (taxe d'agence), de l'extraction (pompe, électricité) de l'acheminement (réseau de tuyauterie, mise sous pression) de l'eau d'irrigation et le coût de l'outil d'irrigation (ex : rampe, enrouleur)

*Remarque 3* : les fréquences d'intervention pondèrent le coût des intrants.

<span id="page-30-0"></span>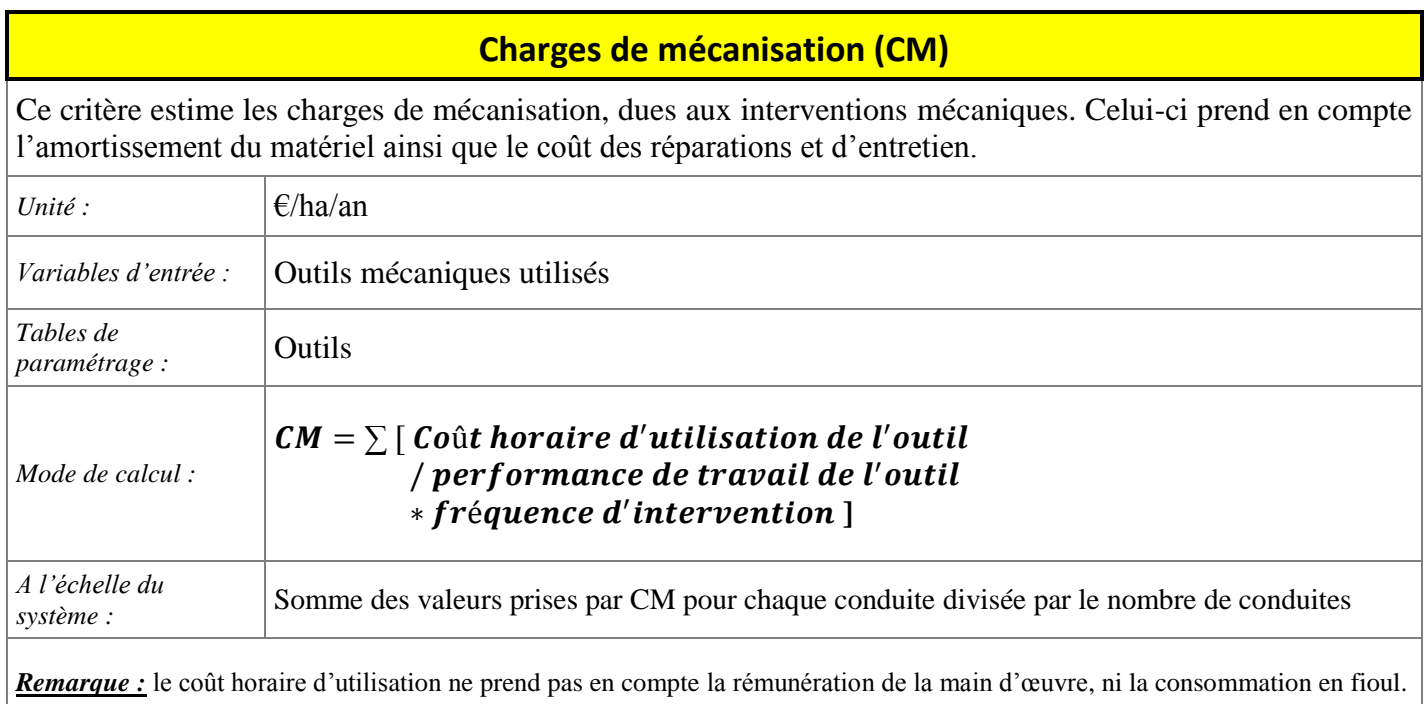

<span id="page-31-0"></span>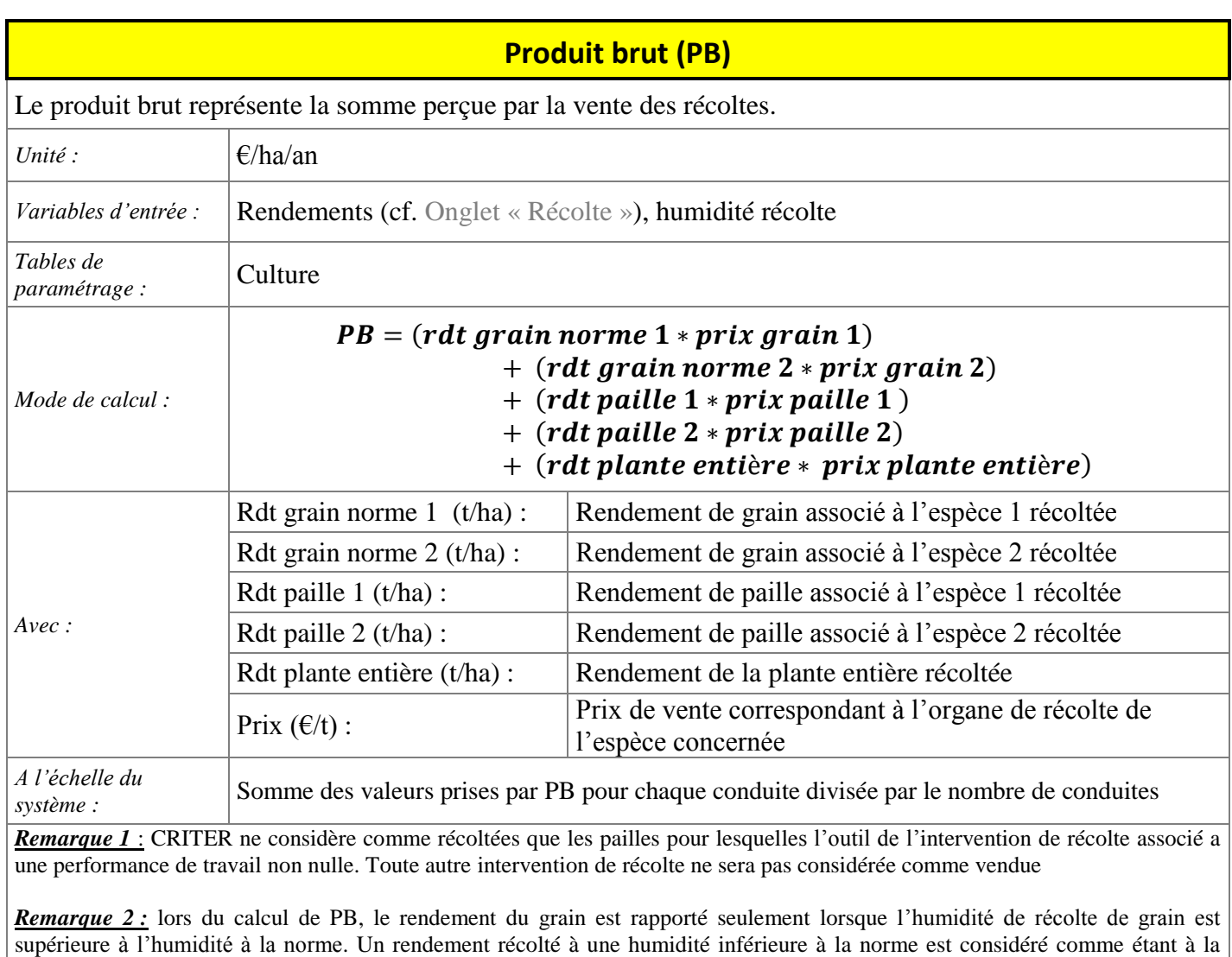

*Remarque 3* : si l'humidité de récolte du grain renseignée est supérieure à l'humidité de grain à la norme (cf. [Cultures\)](#page-84-0), alors le

rendement en grain est ramené à la norme d'après la formule :

Rdt norme = rdt brut \*  $\left(\frac{100 - \text{humidité récolte renseignée}}{100 - \text{humidité récolte à la norme}}\right)$ 

Les rendements des pailles et des récoltes de plantes entières sont renseignés secs.

norme.

<span id="page-32-1"></span><span id="page-32-0"></span>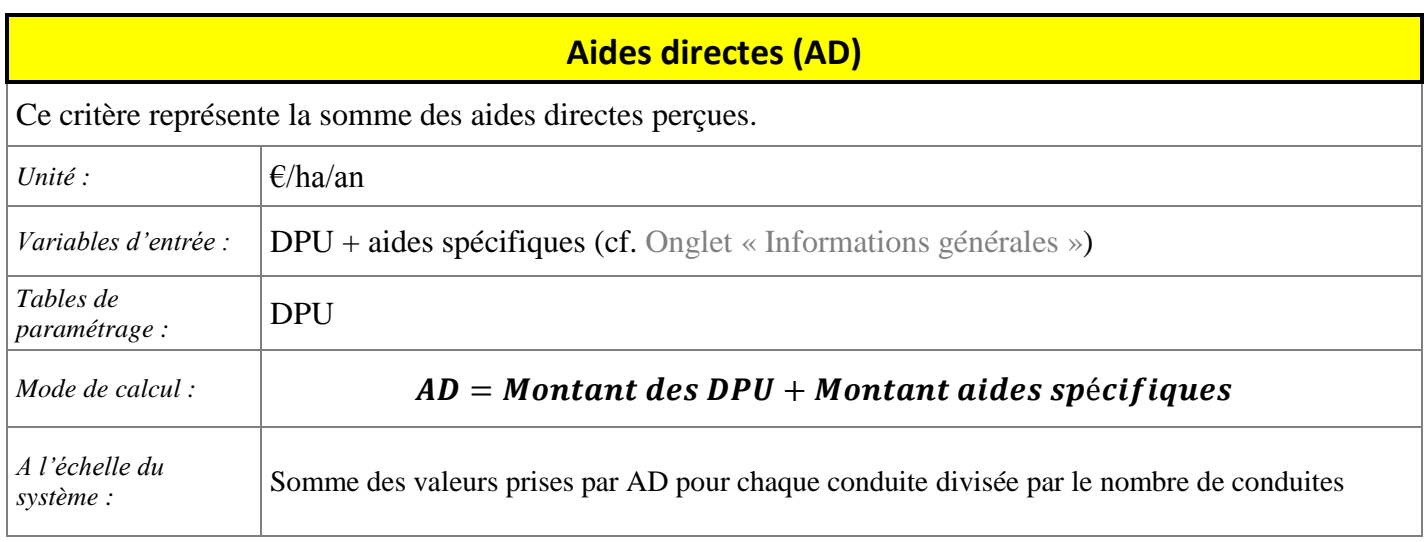

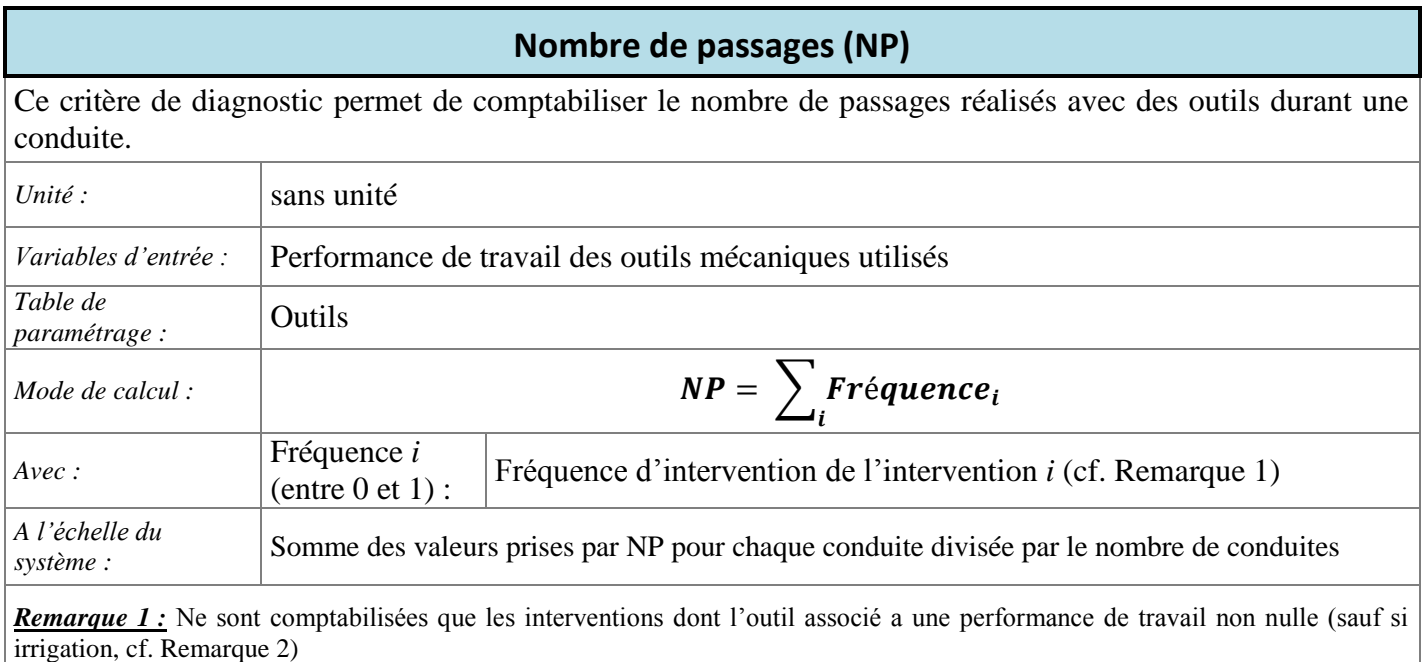

*Remarque 2 :* Une intervention d'irrigation est comptabilisée même lorsque l'outil renseigné a une performance de travail nulle.

*Remarque 3 :* Dès lors que 2 interventions sont renseignées à la même date et avec des outils identiques (même si renseignées dans des onglets différents), CRITER ne comptabilise qu'un unique passage pour ces 2 interventions (ex : cas d'un mélange de produits lors d'une intervention phytosanitaire).

*Remarque 4 :* Dans le cas d'interventions de semis ou de récolte, il n'est pas possible de renseigner la fréquence d'intervention : celle-ci est alors considérée comme étant égale à 1.

#### **Produit énergétique (PEN)**

<span id="page-33-0"></span>Ce critère de diagnostic correspond à la production énergétique permise par la valorisation énergétique des différents organes de récolte (grains, pailles ou plante entière) d'une culture.

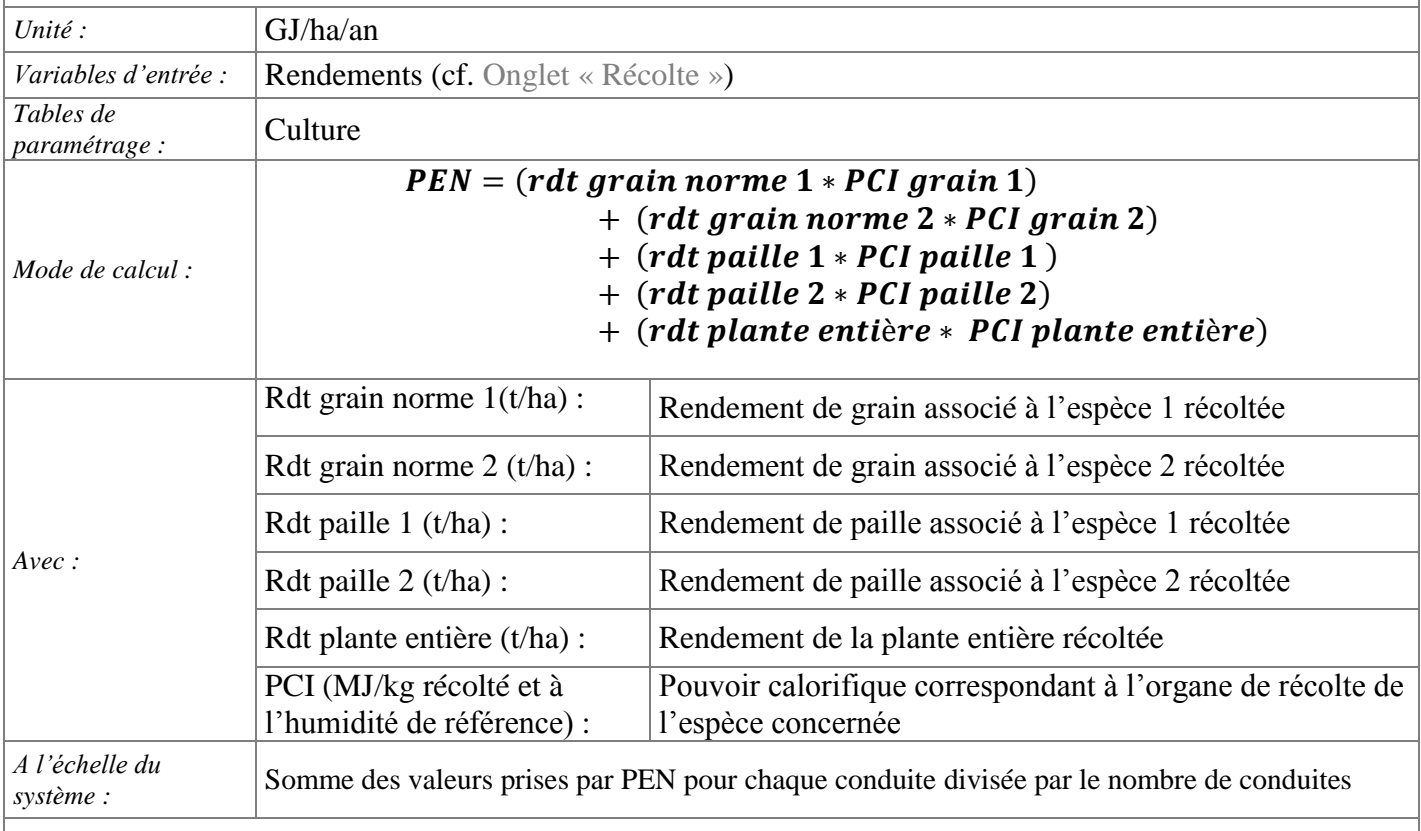

*Remarque 1* : CRITER ne considère comme récoltées que les pailles pour lesquelles l'outil de l'intervention de récolte associé à une performance de travail non nulle. Toute autre intervention de récolte ne sera pas considérée comme vendue.

*Remarque 2* : si l'humidité de récolte du grain renseignée est supérieure à l'humidité de grain à la norme (cf. [Cultures\)](#page-84-0), alors le rendement en grain est ramené à la norme d'après la formule :

Rdt norme = rdt brut \* 
$$
\left(\frac{100 - \text{humidité récolte renseignée}}{100 - \text{humidité récolte à la norme}}\right)
$$

Les rendements des pailles et des récoltes de plantes entières sont renseignés secs.

#### **Consommation énergétique, note INDIGO® (CEN)**

<span id="page-34-0"></span>Ce critère permet d'évaluer l'impact sur l'environnement des consommations d'énergie fossile directe et indirectes dues aux pratiques culturales.

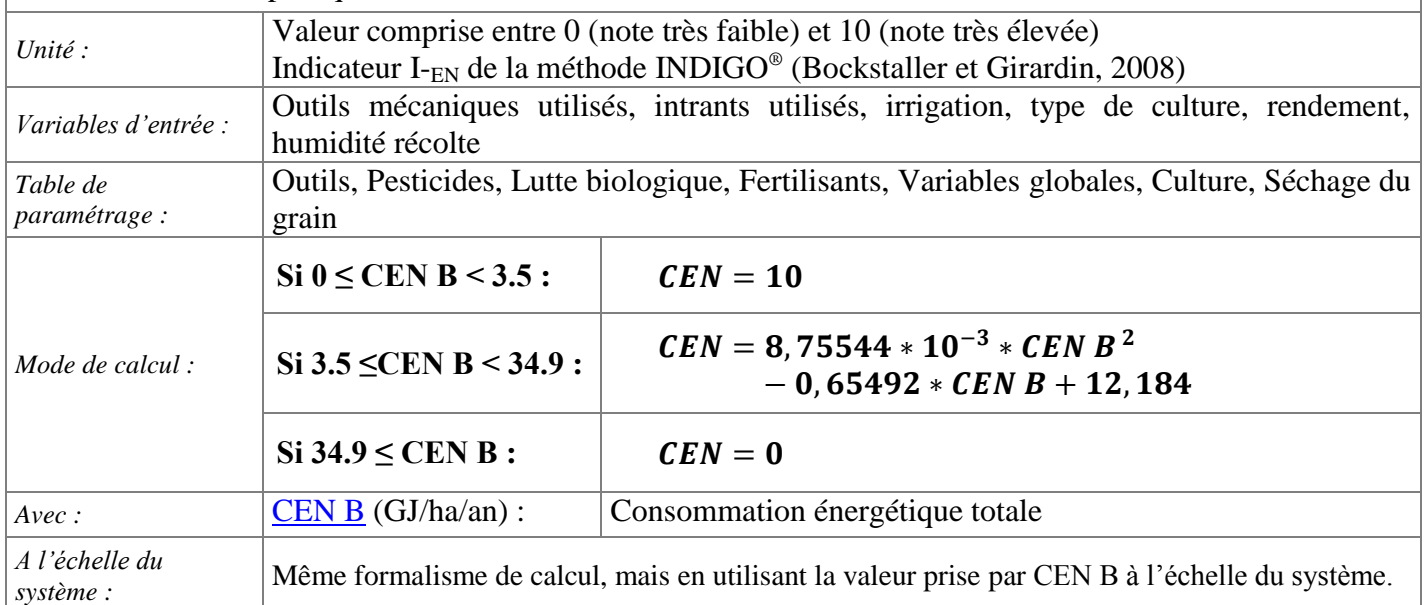

#### **Consommation d'énergie, poste machinisme (CEN Méca B)**

<span id="page-34-1"></span>Ce critère permet d'estimer la consommation énergétique directe liée à la consommation de carburant pour l'ensemble des interventions mécaniques (comptabilise la consommation de l'ensemble tracteur -outils attelé).

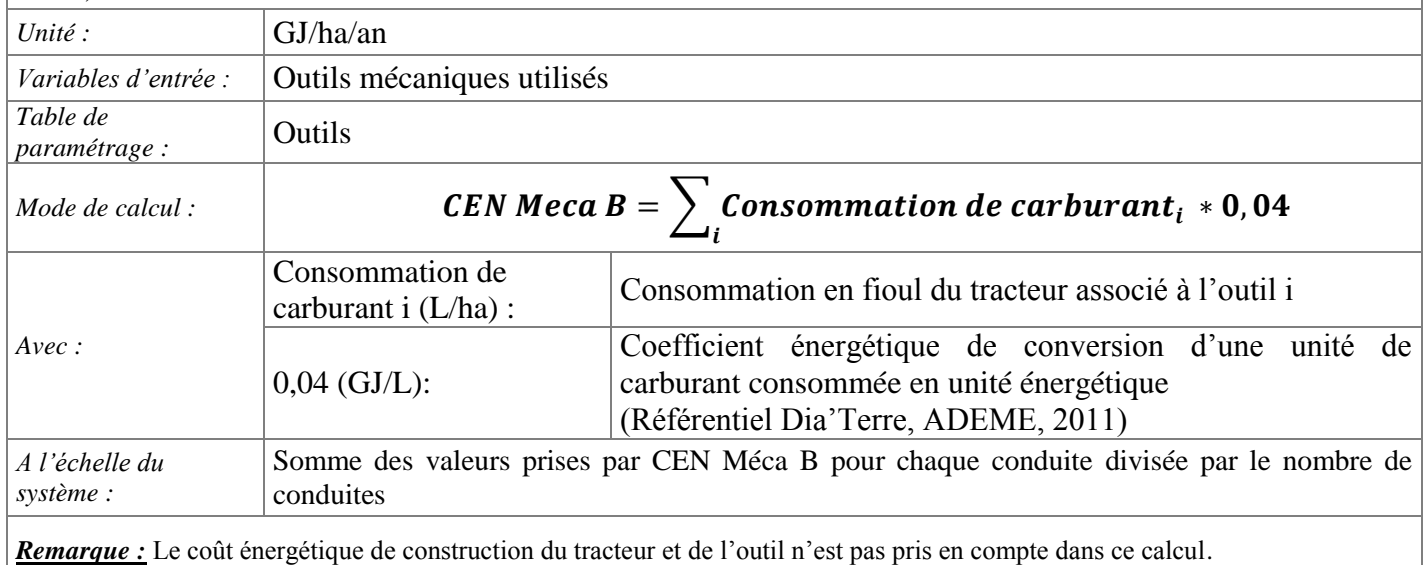

<span id="page-35-0"></span>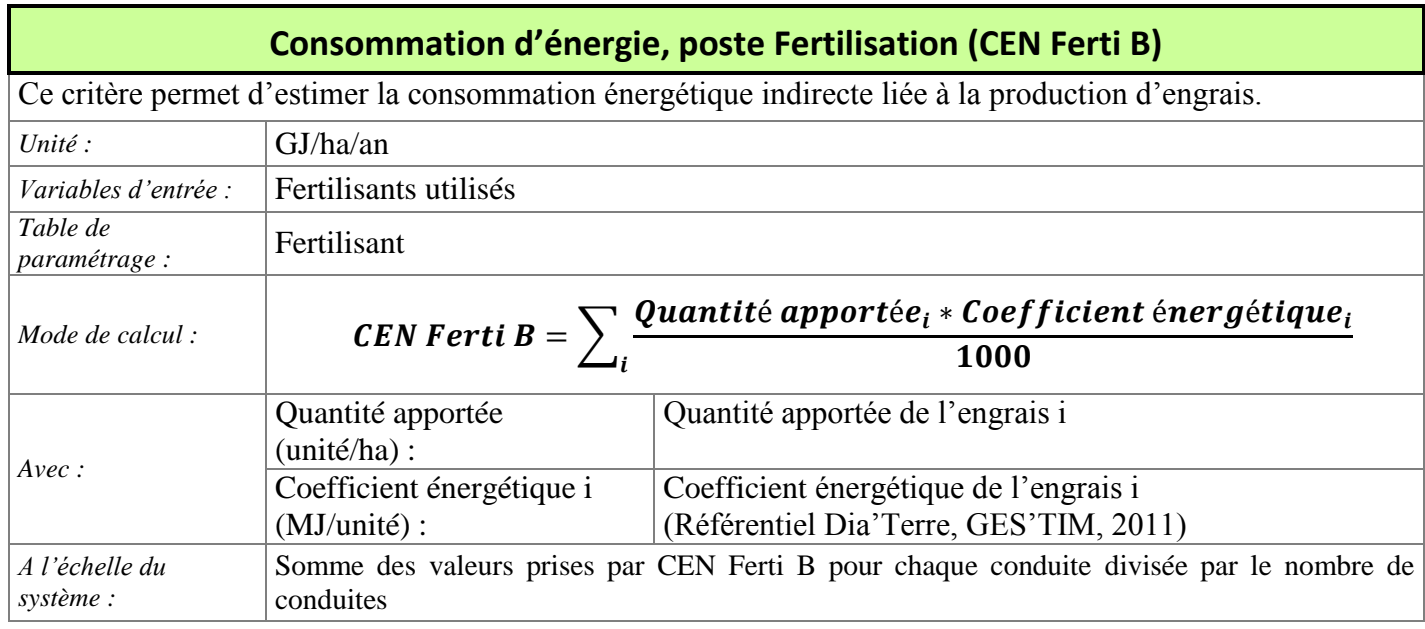

<span id="page-35-1"></span>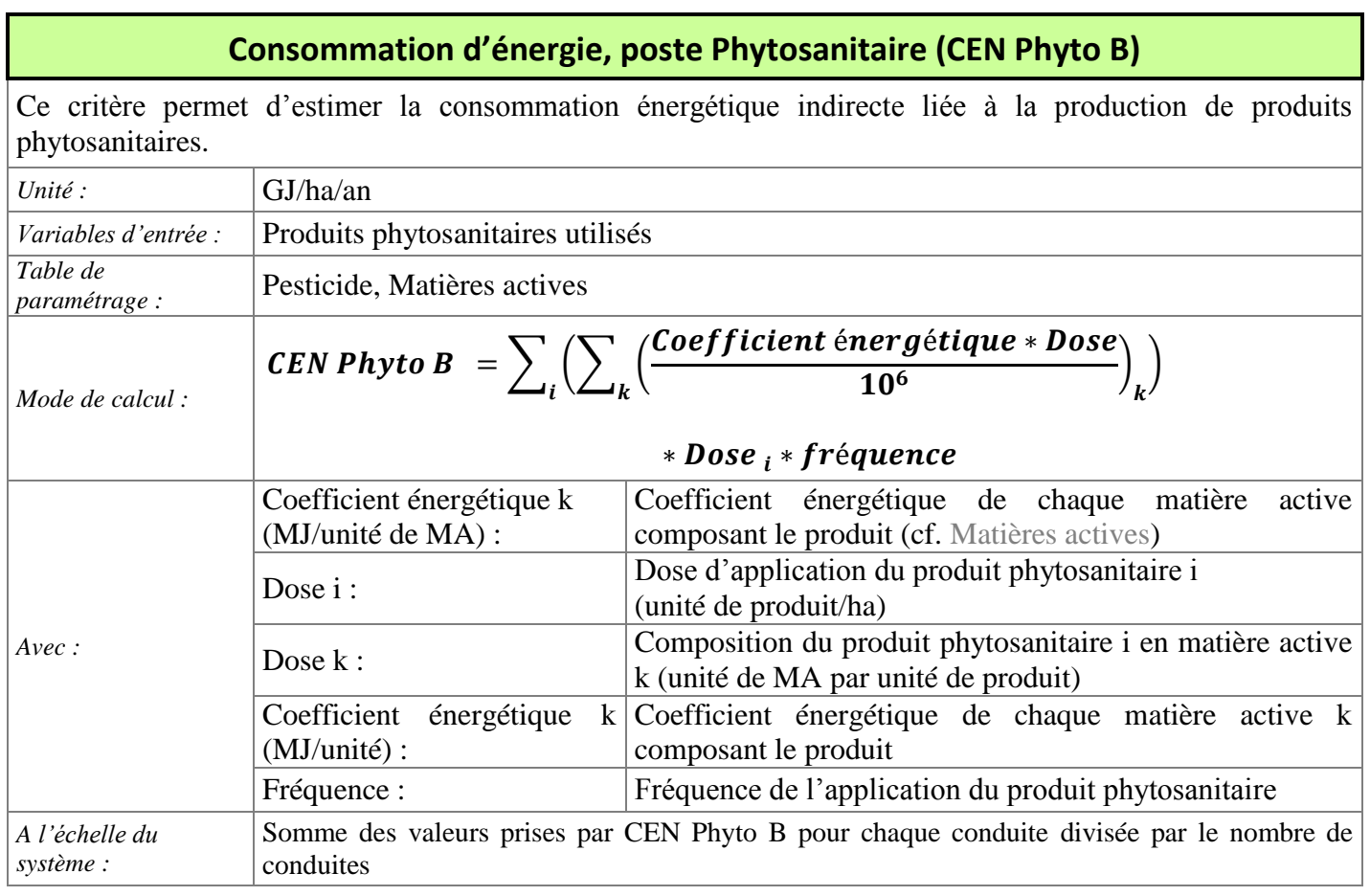
# **Consommation d'énergie, poste Séchage (CEN Séchage B)**

Ce critère permet d'estimer la consommation énergétique directe liée au séchage des récoltes de grain dont l'humidité de récolte est supérieure à l'humidité de référence.

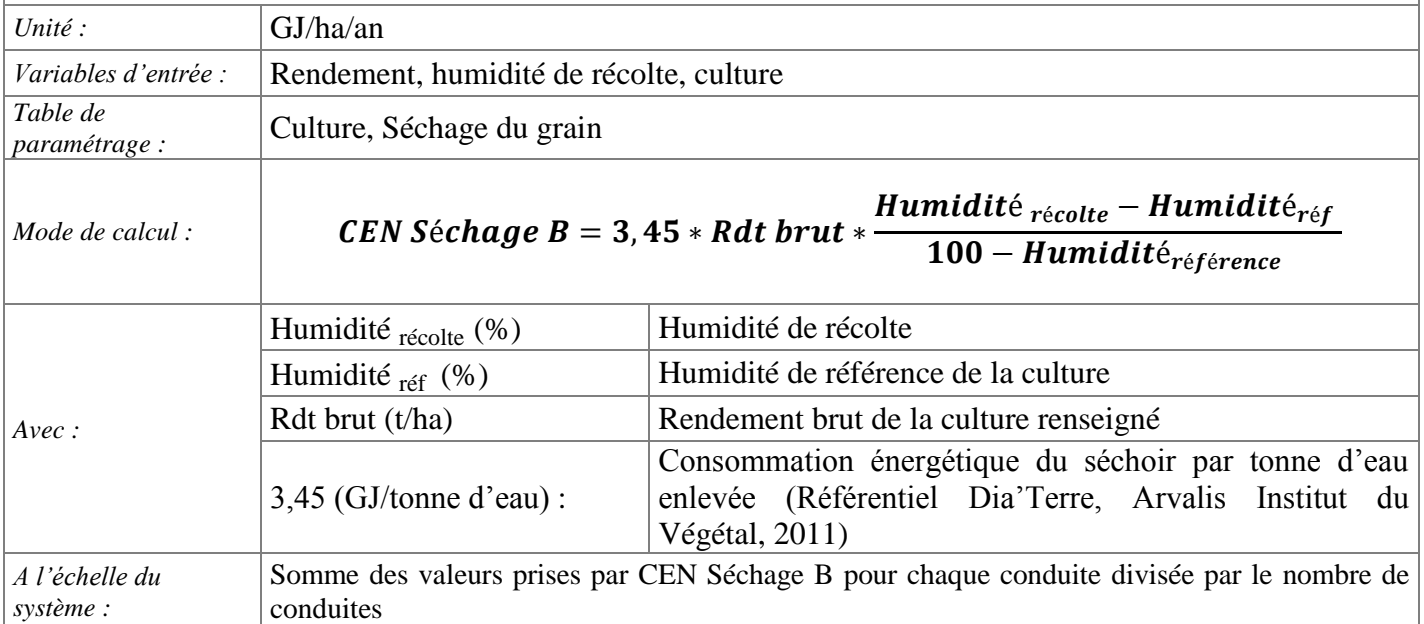

*Remarque 1 :* des coûts énergétiques de séchage sont appliqués lorsque l'humidité de récolte des grains est supérieure à l'humidité à la norme. Ceci ne concerne que les cultures qui sont effectivement séchées par l'agriculteur ou l'organisme stockeur.

*Remarque 2 :* la valeur de la consommation énergétique de l'installation de séchage par unité d'eau enlevée est proposée pour un séchage type séchoir collectif alimenté au gaz et fonctionnant par dryeration.

*Remarque 3 :* Le séchage du grain est paramétré dans CRITER pour certaines gammes d'humidité de récolte, définies dans la table de paramétrage Séchage du grain. Dans la version 5.4 de CRITER, seul le Maïs grain est paramétré dans cette table et l'utilisateur est en mesure de compléter le paramétrage pour d'autres cultures.

# **Consommation d'énergie, poste Irrigation (CEN Irrig B)**

<span id="page-36-0"></span>Ce critère permet d'estimer la consommation énergétique directe liée à l'utilisation d'eau d'irrigation.

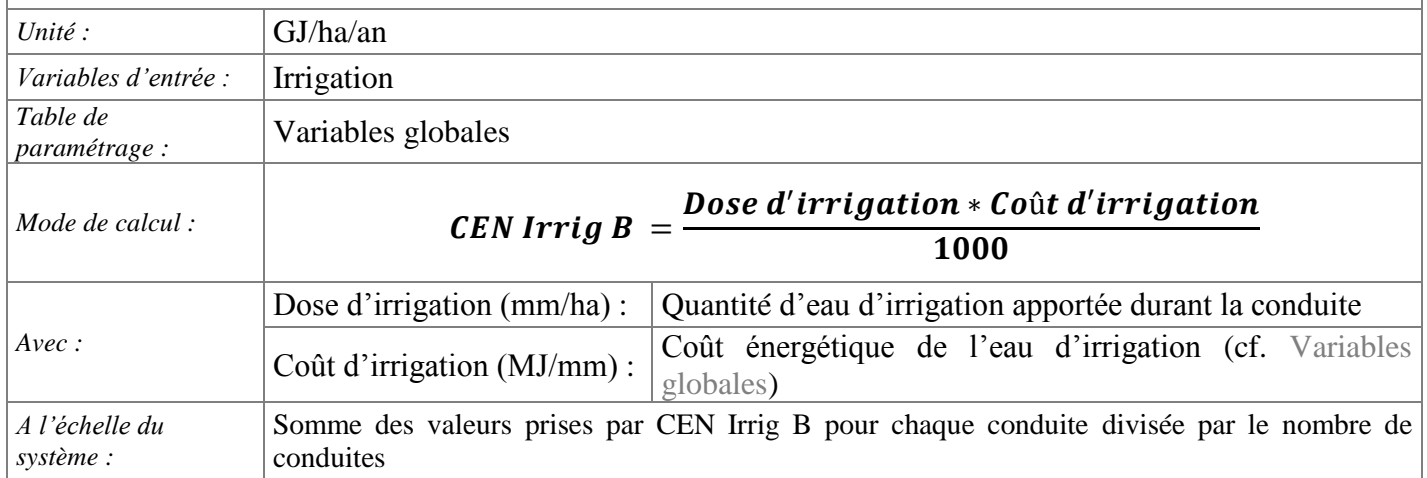

# **Indice de fréquence de traitement (IFTH, IFTF, IFT Rav, IFT Régul)**

<span id="page-37-0"></span>L'IFT reflète la pression phytosanitaire exercée sur le milieu suite au recours à des produits phytosanitaires dans le cas d'une lutte chimique. Les produits apportés sont distingués selon les cibles visées.

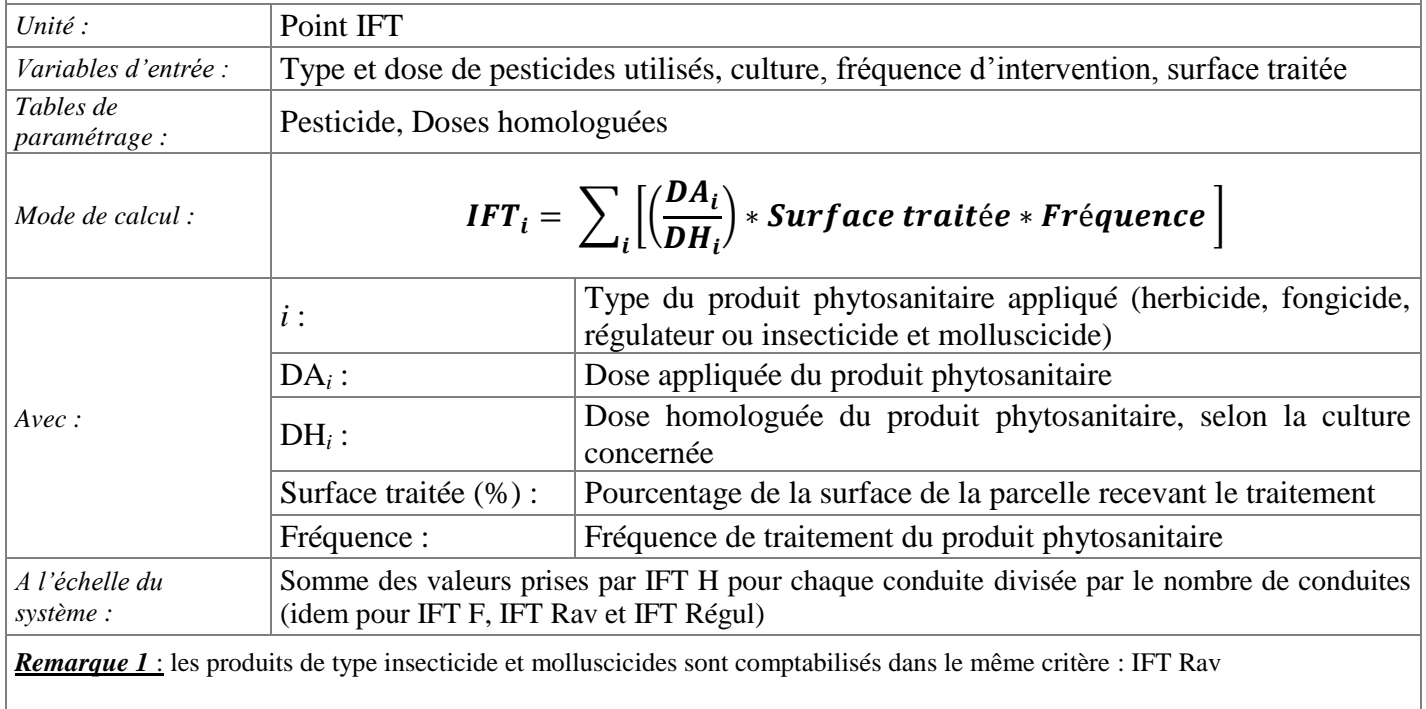

*Remarque 2* : les traitements de semences ne sont pas pris en compte dans les calculs d'IFT

# **Bilan annuel de N (BCAN)**

<span id="page-38-0"></span>Ce critère permet d'estimer le bilan annuel azoté moyen, en confrontant les quantités d'azote apportées aux quantités exportées suite aux interventions de récolte.

Ce critère doit être interprété avec toutes les précautions d'usage. En effet, le solde de ce bilan correspond non seulement aux pertes par lessivage, volatilisation… mais aussi à l'organisation de l'azote dans le pool de l'humus du sol. Ce critère est intéressant pour des systèmes de culture en croisière depuis des dizaines d'années. Il devient complexe à interpréter dans le cas de déstockage volontaire d'azote, ou à l'inverse de stratégie d'enrichissement en matière organique du milieu (Corpen 2006, Des indicateurs azote)

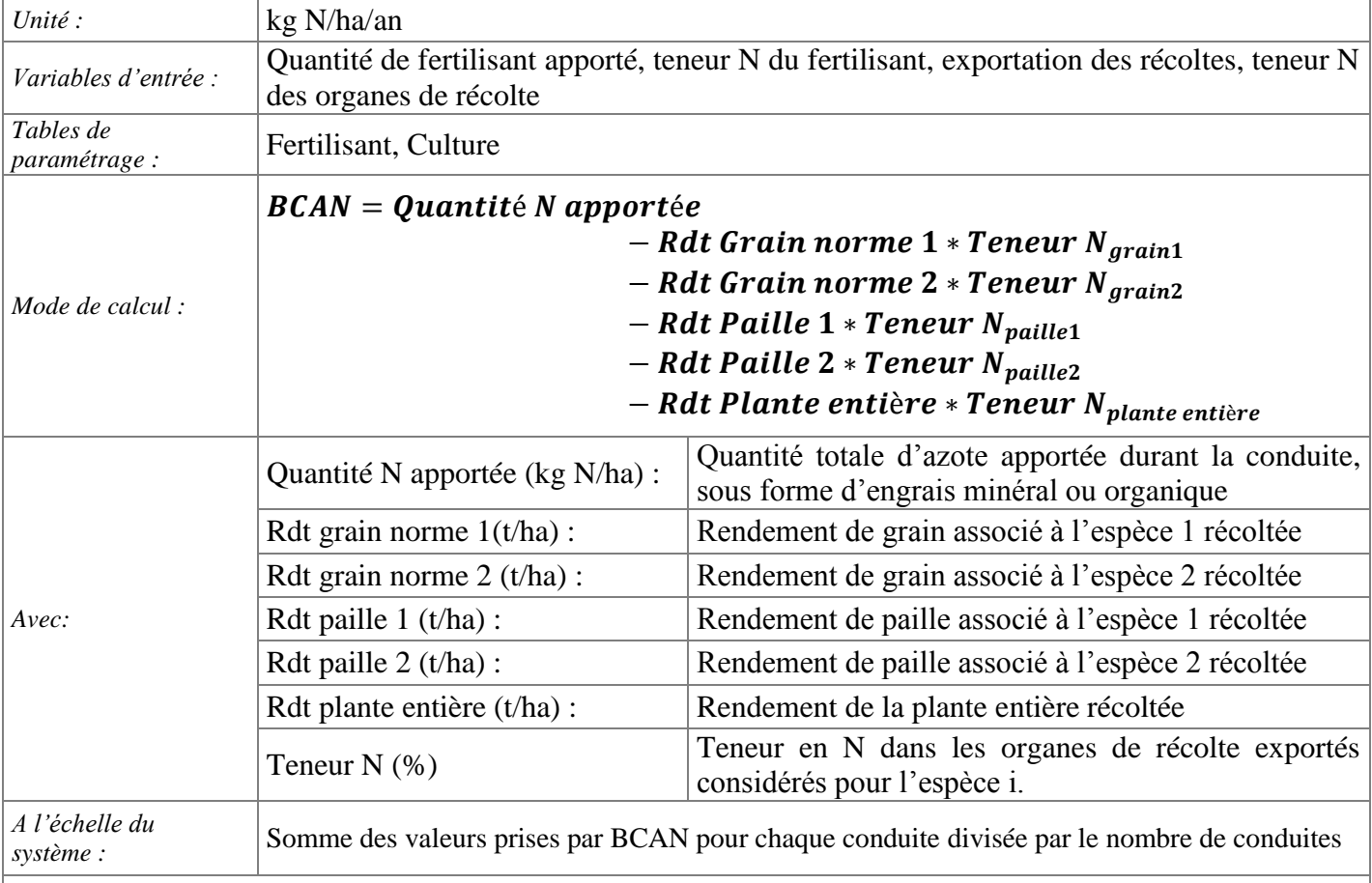

*Remarque 1* : CRITER ne considère comme récoltés que les organes pour lesquels l'outil de l'intervention de récolte associé a une performance de travail non nulle. Toute autre intervention de récolte ne sera pas considérée dans ce critère.

*Remarque 2* : si l'humidité de récolte du grain renseignée est supérieure à l'humidité de grain à la norme (cf. [Cultures\)](#page-84-0), alors le rendement en grain est ramené à la norme d'après la formule :

Rdt norme = rdt brut \*  $\left(\frac{100 - \text{humidité récolte renseignée}}{100 - \text{humidité récolte à la norme}}\right)$ 

Les rendements des pailles et des récoltes de plantes entières sont renseignés secs.

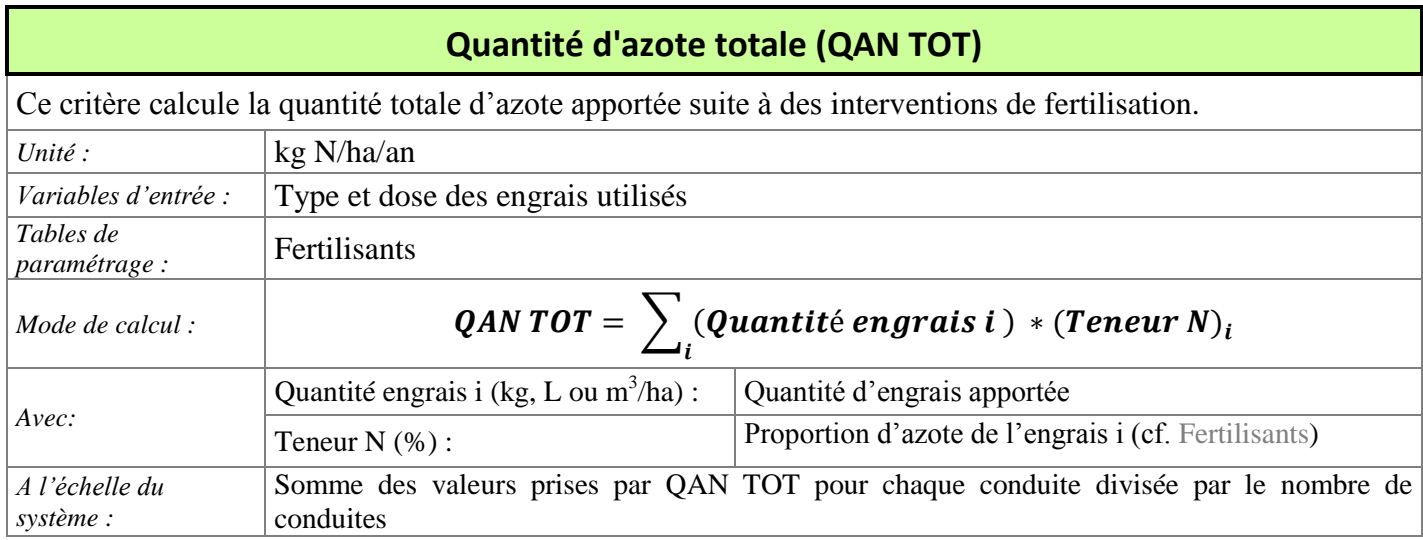

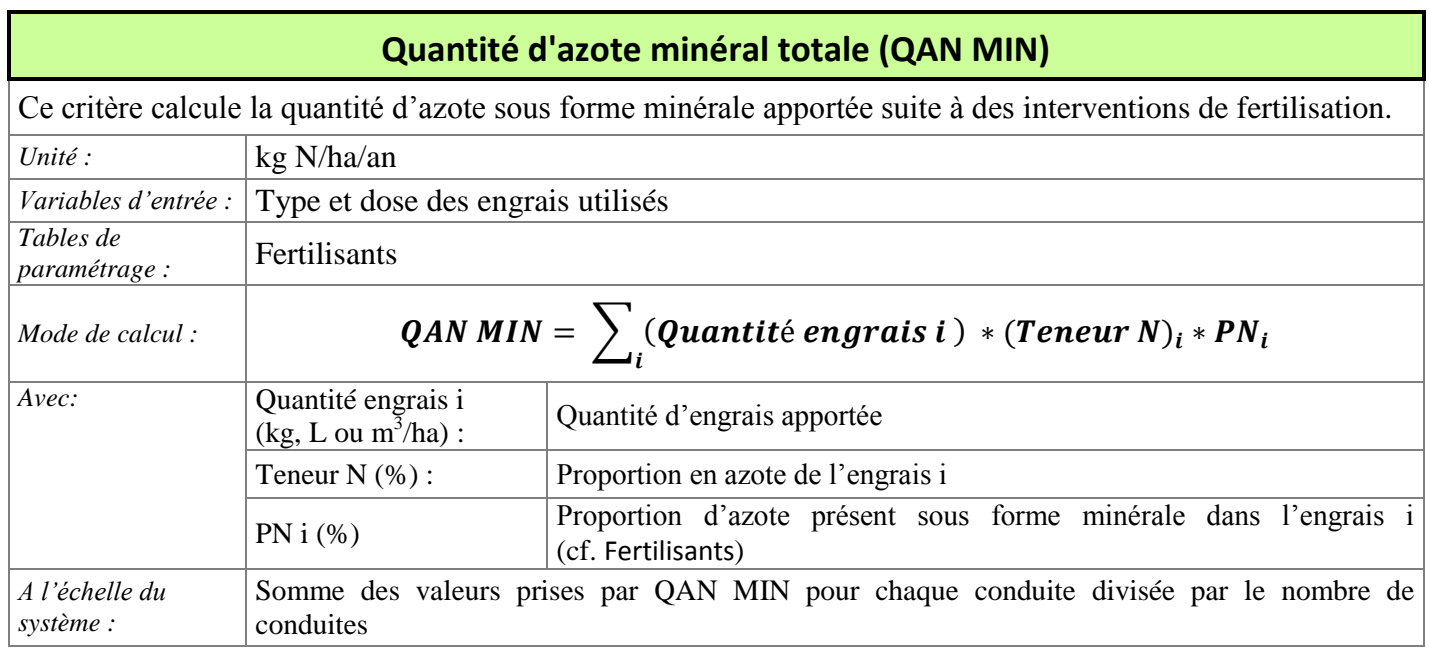

<span id="page-40-0"></span>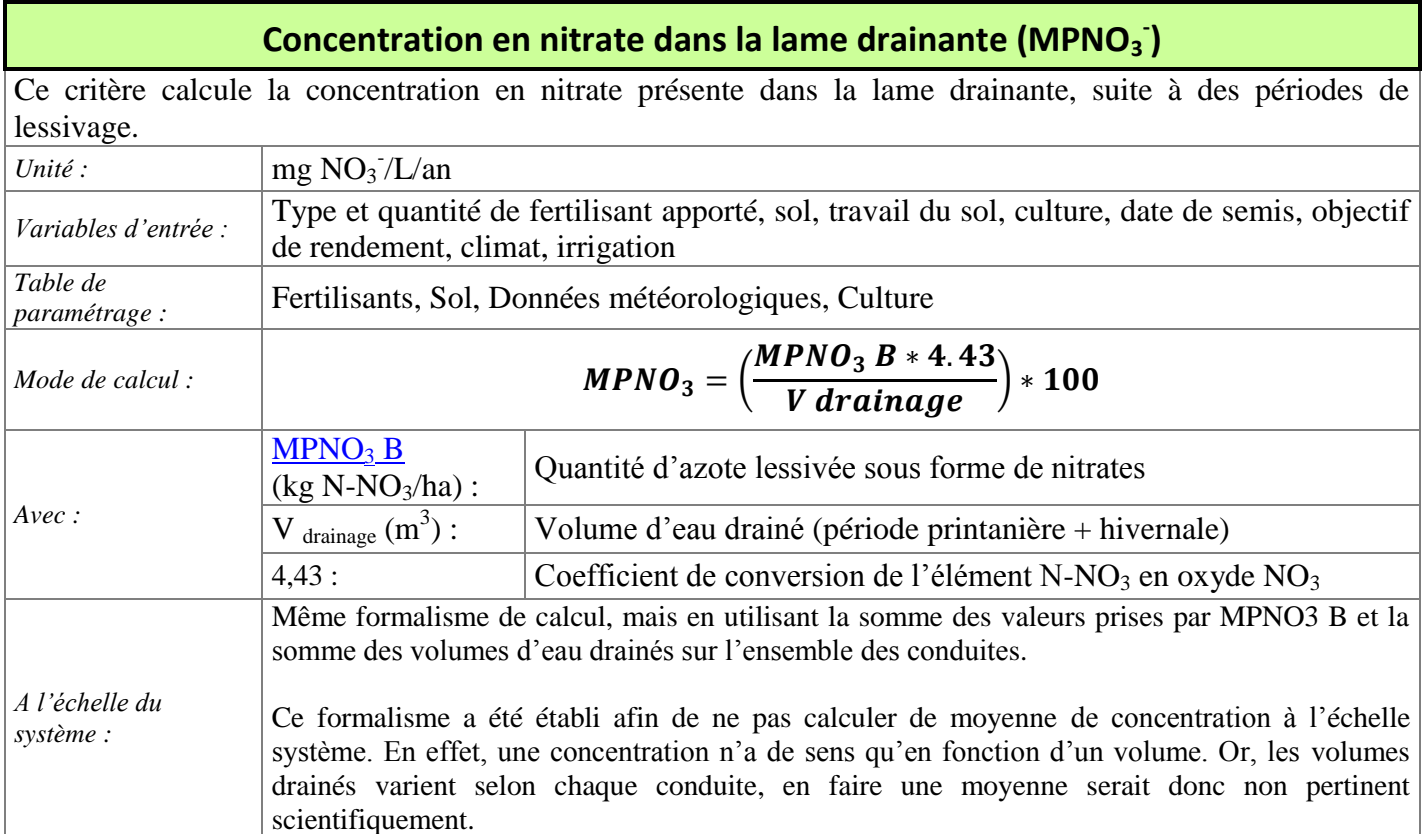

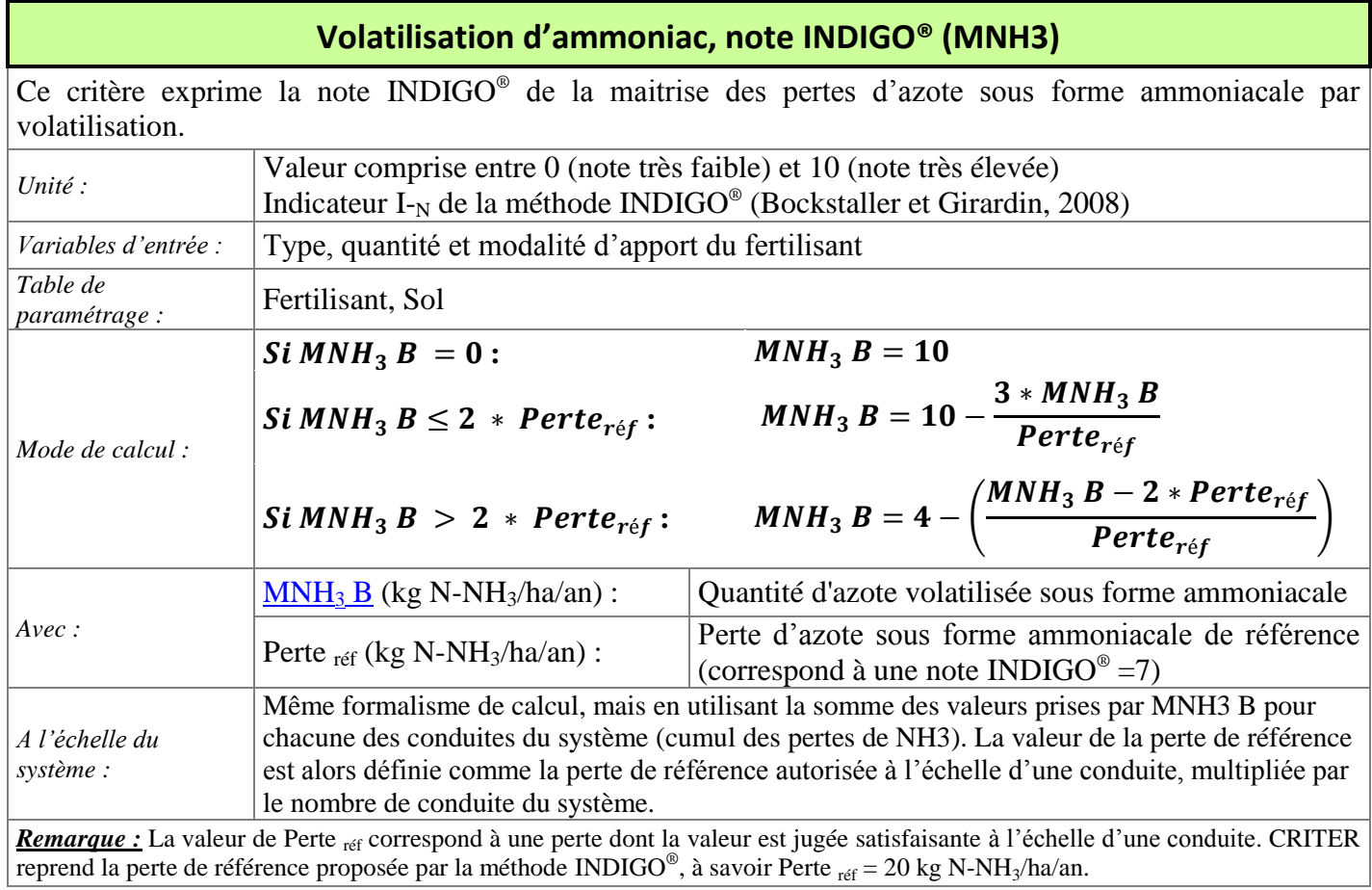

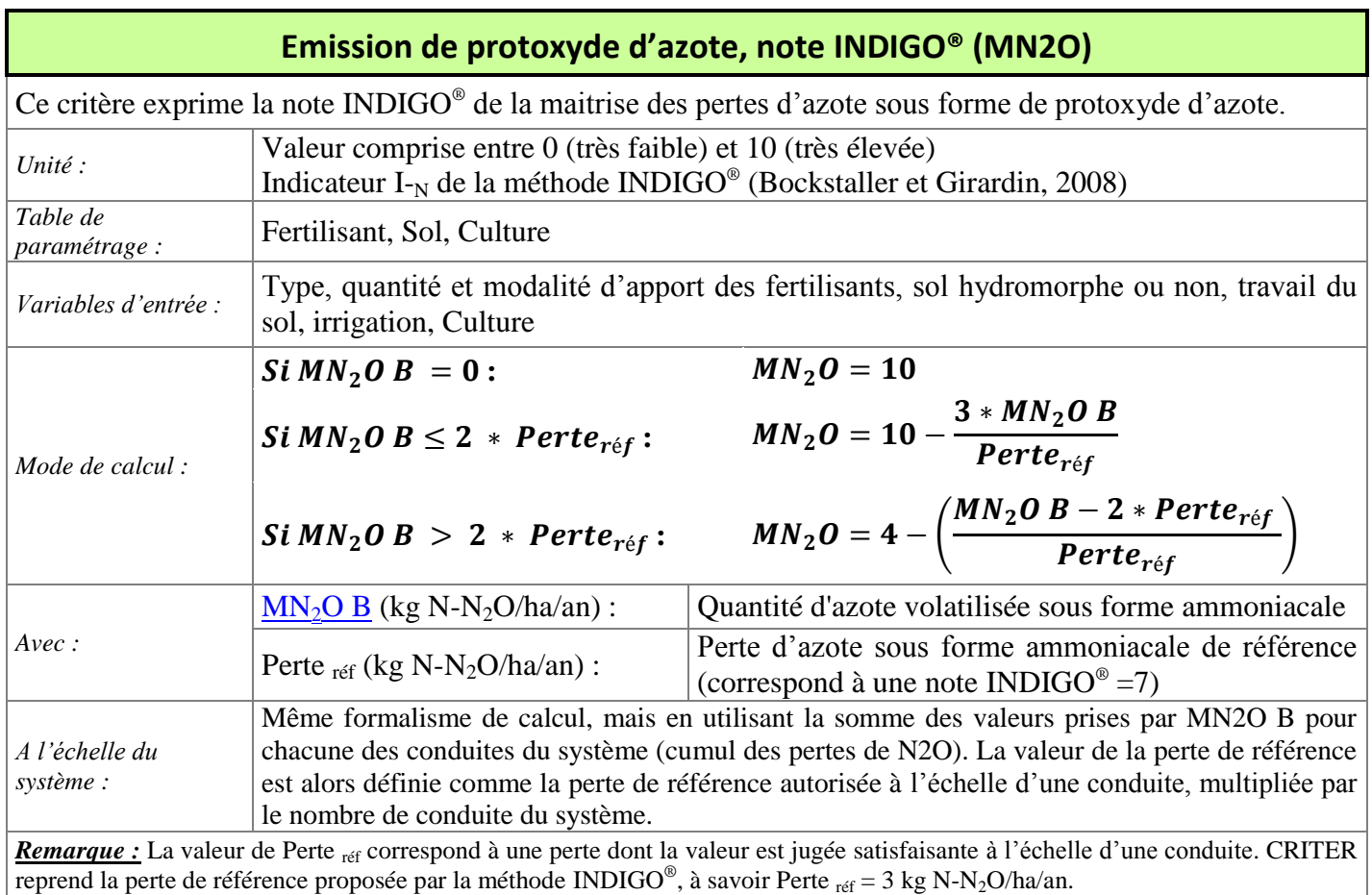

# **Nombre de conduites dans la succession (NC)**

Ce critère correspond à la durée de la succession renseignée pour la parcelle considérée, dans l'onglet de Gestion des parcelles (cf. [Ajouter, modifier ou supprimer](#page-46-0) une parcelle).

# **3. Démarrage de l'outil CRITER 5.4**

L'outil CRITER a été développé sous la forme d'une application fonctionnant avec le logiciel Java (Oracle). Une version à jour de Java SE Runtime Environment est donc nécessaire. Il est téléchargeable en cliquant [ici.](http://www.oracle.com/technetwork/java/javase/downloads/jre7-downloads-1880261.html)

L'outil se présente sous la forme d'un dossier nommé CRITER 5.4, contenant 2 fichiers et 2 dossiers:

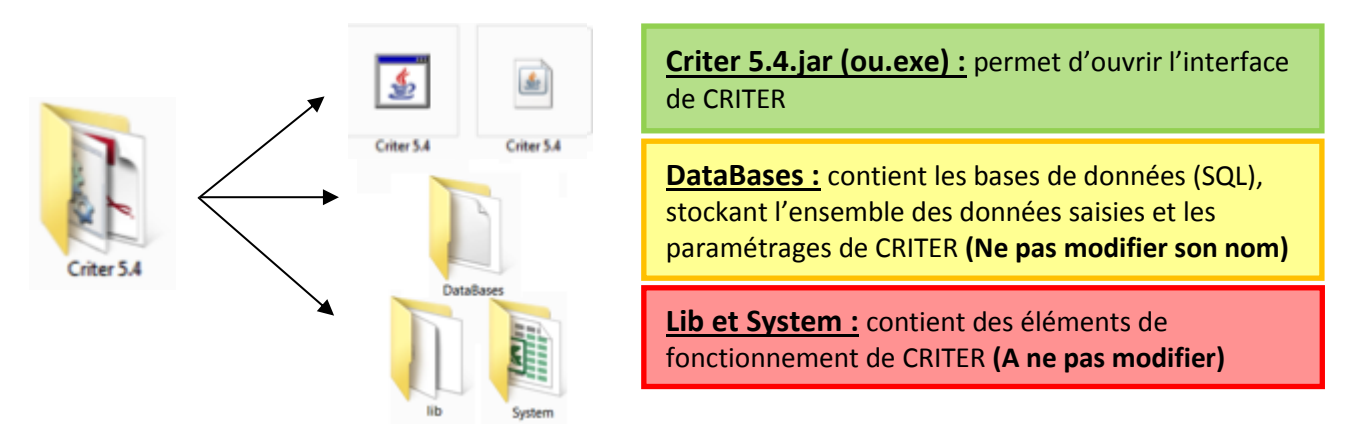

**Figure 2 : Composition de l'outil CRITER 5.4 et utilité des fichiers et dossiers qui y sont contenus**

Pour démarrer CRITER, cliquer sur le fichier CRITER 5.4.exe (si vous travaillez sous Windows) ou CRITER 5.4.jar (si vous travaillez sous Mac OS) pour que l'outil s'ouvre. Il n'est pas nécessaire de procéder à une installation en tant que telle.

Son bon fonctionnement dépend de la compatibilité de la version de l'interface (fichiers CRITER 5.4.jar ou .exe) avec la version de la base de données (nommée Criterbase.db3 dans le dossier Databases). CRITER 5.4 est compatible avec des bases de données 5.4 et 4.0. Si ce n'est pas le cas, un message d'erreur (« Votre base de données n'est pas à jour ») s'affiche lors de l'ouverture ou du calcul de CRITER.

Dans ce cas, si la base de données utilisée est d'une version 3.2, 3.3 ou 3.4, elle peut être rendue compatible avec l'utilisation du patch CRITER (cf. **[Annexe 2](#page-122-0)**) qui permet de la mettre à jour. Les versions antérieures à la 3.2 ne peuvent être rendues compatibles et ne sont pas utilisables avec CRITER 5.4.

#### Astuces :

- $\boxtimes$  Il est vivement conseillé d'enregistrer régulièrement la base de données (nommée Criterbase.db3, contenue dans le dossier Databases) dans un autre emplacement de votre ordinateur.
- $\boxtimes$  Si vous utilisez plusieurs bases de données CRITER, sauvegardez-les dans des dossiers "Sauvegarde" à part (les bases doivent garder leur dénomination "Criterbase.db3"). Pour les utiliser, Faites en un copier-coller dans le dossier Databases lorsque vous souhaitez les utiliser. Une fois les modifications effectuées, faites de nouveau un copier-coller dans le dossier "Sauvegarde"
- $\boxtimes$  Ne pas mettre d'accent dans le nom du dossier où est stocké CRITER.

# **4. Langue de l'outil**

Par défaut, l'interface et la base de données de la version 5.4 de CRITER sont disponibles en version française. Cependant, une traduction en anglais des interfaces et de la base de données est disponible dans la version 5.4 de CRITER.

Pour modifier la langue de la version de CRITER (anglais ou français), cliquer sur l'onglet Options de l'interface principale, puis sélectionner la langue souhaitée. Un message de confirmation de modification de la langue s'affiche sur l'interface.

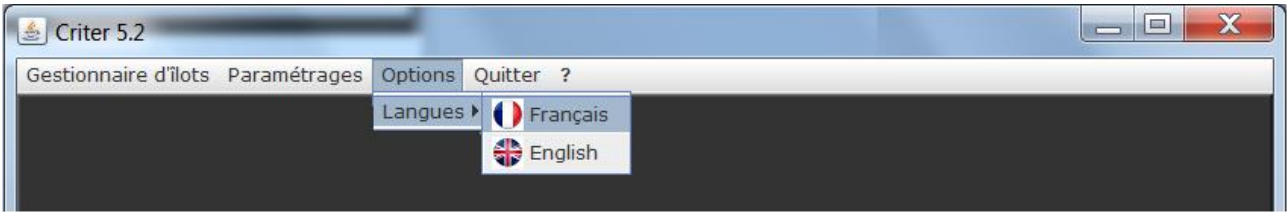

**ATTENTION :** l'outil CRITER utilise la base de données (fichier présent dans le dossier Databases) correspondant à la langue choisie. Ainsi, si la langue française est choisie, l'outil utilisera la base de données nommée « Criterbase.db3 » et « Criterbase\_UK.db3 » s'il s'agit de l'anglais.

Cela signifie que selon la langue définie, les informations saisies par l'utilisateur seront enregistrées dans des bases de données différentes et que les données saisies dans une langue ne seront plus présentes dans la base de données d'une autre langue.

Il ne faut donc pas modifier la langue de l'outil après que le travail de saisie ait débuté.

# **5. Saisie de systèmes de culture dans l'outil**

# 5.1.**Présentation de l'interface principale**

L'interface de CRITER permet d'accéder à l'ensemble des fonctionnalités de l'outil, grâce à une navigation intuitive. Celle-ci se décompose en 4 parties, comme présenté ci-dessous :

Avant tout travail de saisie, il est préférable de disposer de l'ensemble des données, présentées en **[Annexe 3](#page-124-0)**, nécessaires au renseignement des onglets de paramétrage et de saisie.

Barre d'outil permettant la gestion des systèmes de culture et des parcelles ainsi que d'accéder aux tables de paramétrage

A l'échelle de l'exploitation/territoire : Fonction d'ajout d'un nouveau système de culture et d'export des résultats des critères pour une exploitation/territoire.

A l'échelle du système de culture/sol : Fonction de calcul des critères de toutes les conduites et fonction d'ajout d'une culture à la succession.

A l'échelle de la conduite : Onglets de saisie des interventions culturales et bouton de calcul des critères.

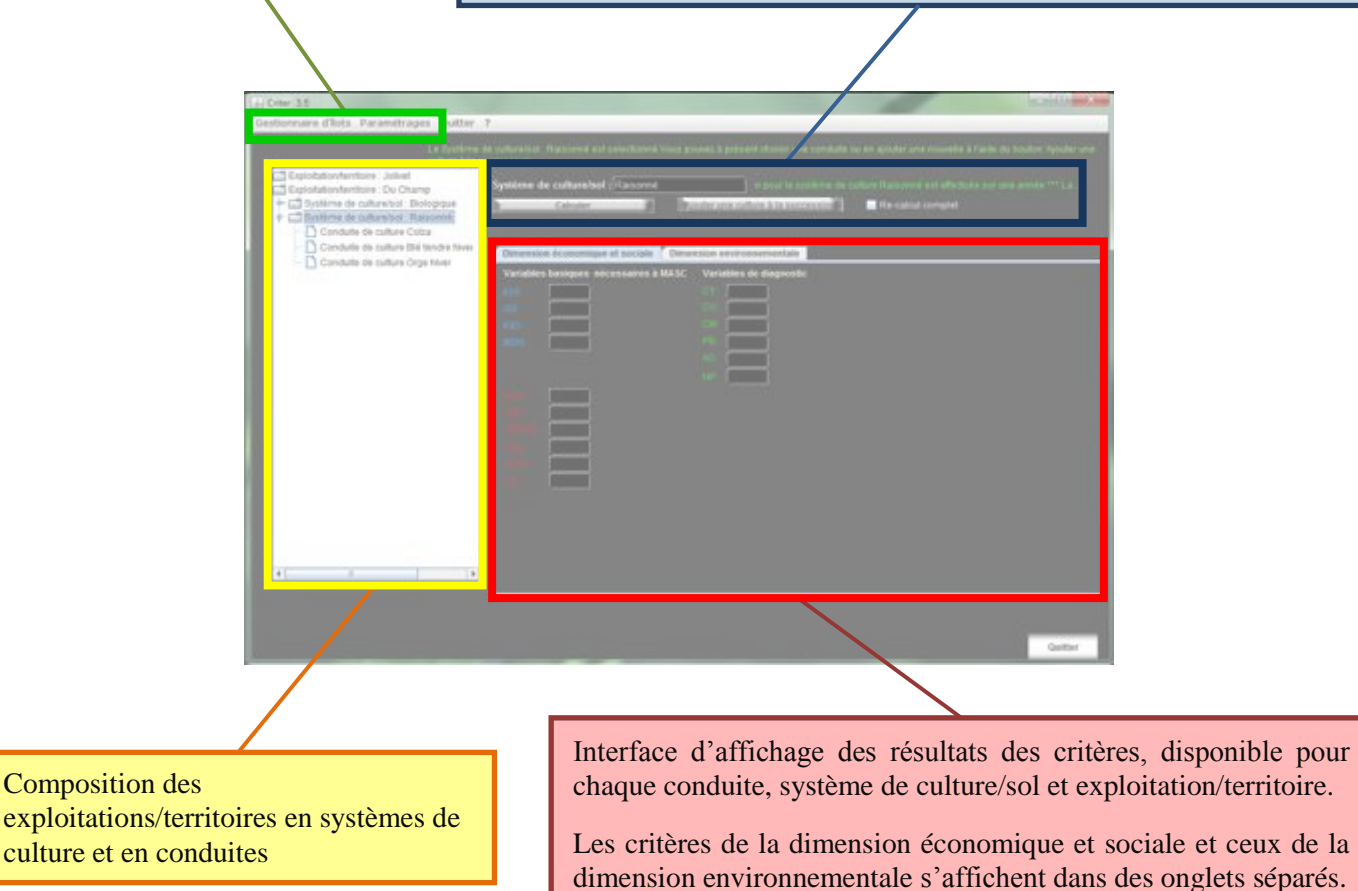

**Figure 3 : Interface principale de CRITER et principales informations affichées**

# 5.2.**Ajout d'une parcelle ou d'un îlot**

Pour saisir les systèmes de culture (cultures et itinéraires techniques), il faut d'abord renseigner un contexte pédoclimatique et le département du système (qui attribut des DPU) se définissant depuis les interfaces « Gestionnaire d'îlots » et « Gestion des parcelles ».

Dans un territoire ou une exploitation, on considère que :

- un îlot est un ensemble de parcelles homogènes du point de vue climatique ;
- une parcelle est un espace cultivé homogène du point de vue du sol.

## 5.2.1. **Ajouter, modifier ou supprimer un îlot**

<span id="page-45-0"></span>L'ajout, la modification ou la suppression d'un îlot se fait dans l'onglet « Gestionnaire d'îlot » :

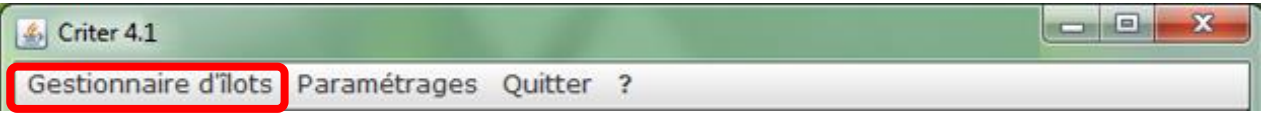

L'îlot regroupe des parcelles dont les caractéristiques topographiques et pédologiques peuvent différer. Il est caractérisé par un nom, un département (qui définit le montant des DPU, cf. [DPU\)](#page-99-0), une station météo (cf. [Données météorologiques\)](#page-92-0) et potentiellement par une période critique d'utilisation de l'eau (critère [IRRC\)](#page-21-0). Une période critique correspond à la période sèche et/ou d'étiage locale. Il s'agit là de données à renseigner obligatoirement (en rouge), car nécessaires aux calculs des critères.

Il est aussi possible de renseigner les données suivantes qui sont facultatives : adresse, ville, téléphone (en vert), qui ne sont pas nécessaires aux calculs de critères.

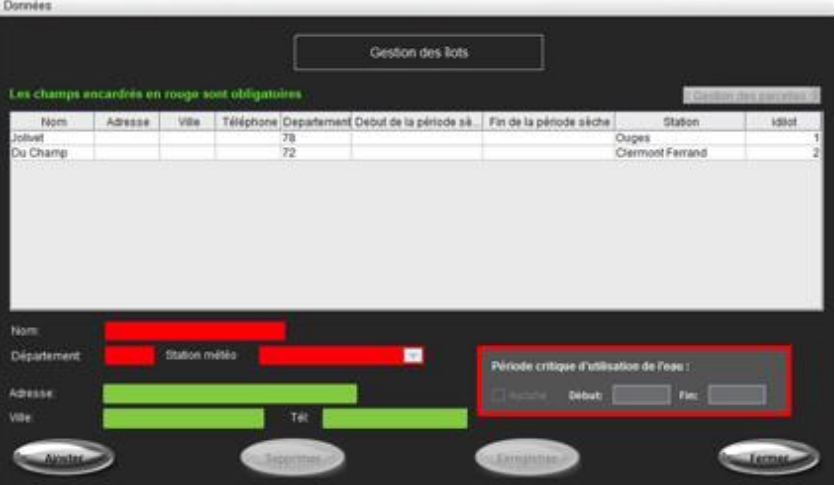

**Figure 4. Interface Gestion des îlots, permettant l'ajout d'un îlot**

# 5.2.2. **Ajouter, modifier ou supprimer une parcelle**

<span id="page-46-0"></span>L'ajout de nouvelle parcelle s'effectue en sélectionnant un îlot puis en cliquant sur le bouton « Gestionnaire des parcelles ».

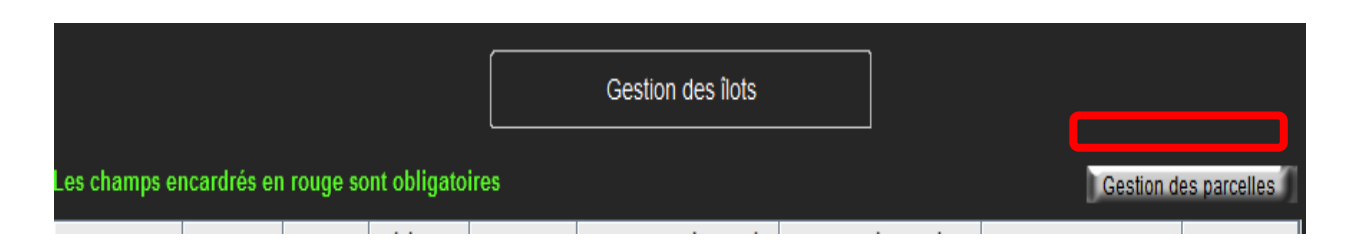

Chaque parcelle est caractérisée par un nom, une surface (en ha, nécessaire aux calculs des critères à l'échelle de l'exploitation, cf. [Echelle exploitation/territoire\)](#page-79-0), une pente, la durée exacte de la succession saisie (en nombre d'années), un type de sol (cf. [Sols\)](#page-95-0), un niveau estimé de sensibilité à l'érosion hydrique (cf. [Estimation de l'érodibilité\)](#page-47-0), une distance à un cours d'eau et la présence et largeur d'une bande enherbée en bas de pente.

**ATTENTION :** Ne pas nommer de parcelle du même nom que l'îlot dans lequel elle est présente.

**ATTENTION :** Le choix d'un sol n'est pas anodin dans les résultats des calculs des critères. Il est impératif de le paramétrer de manière rigoureuse à partir de l'interface de paramétrage [Sols.](#page-95-0)

**ATTENTION :** Il n'est pas possible d'enregistrer plus de 85 parcelles pour un même îlot (capacité maximale de l'affichage de l'outil). Pour en renseigner d'avantage, créer un nouvel îlot avec un paramétrage identique.

| <b>Données</b>               |              |                      |                              |                                                     |               |                               |               |
|------------------------------|--------------|----------------------|------------------------------|-----------------------------------------------------|---------------|-------------------------------|---------------|
|                              |              |                      | <b>Gestion des parcelles</b> |                                                     |               |                               |               |
|                              |              |                      |                              |                                                     |               |                               |               |
| Parcelle                     | Surface (ha) | Pente                |                              | Distance d'un cours d'eau Largeur de la bande enher | Rotations     | sol                           | Erodibilité   |
| Biologique                   |              | 3 nulle 0%           | $>12$ m                      | laucune<br>$0-6$ m                                  |               | 6 Groiemoyenne                | $\frac{2}{3}$ |
| Raisonné                     |              | 1 faible 0-2% 6-12 m |                              |                                                     |               | 2 Limons de Vieux             |               |
| Nom de la parcelle :         | Raisonné     |                      |                              | Sol:                                                |               | Limons de Vieux               |               |
| Surface (ha):                |              |                      |                              |                                                     | Erodibilité : |                               |               |
| aible 0-2%<br>Pente:         |              |                      | Distance d'un cours d'eau:   |                                                     |               |                               |               |
| Durée de la rotation(année): |              | 2009                 |                              |                                                     |               | Largeur de la bande enherbée: |               |
| <b>Ajouter</b>               |              |                      | supprimei                    | Enregistrer                                         |               | Fermer                        |               |

**Figure 5: Interface Gestion des parcelles, permettant l'ajout de parcelles pour un même îlot**

Le renseignement de l'ensemble de ces informations est obligatoire afin de garantir le bon calcul des critères. Les données de pente, distance au cours d'eau, présence de bande enherbée et l'érodibilité sont nécessaires afin d'appréhender les risques d'érosion des sols (critère [SENS\)](#page-27-0) et de transfert de matières actives dans les eaux superficielles (critère [MPES\)](#page-18-0). La surface renseignée de la parcelle permet de pondérer le résultat de chaque critère lors du calcul des critères à l'échelle de l'exploitation. La Durée de la rotation est utilisée pour affecter une année climatique à l'îlot : à la droite de ce champ est précisée l'année climatique de référence pour toute la succession (cf. [Détermination de l'année climatique de référence par CRITER\)](#page-48-0).

#### <span id="page-47-0"></span>**Estimation de l'érodibilité :**

L'érodibilité correspond à « la stabilité et à la cohésion des sols, c'est-à-dire à leur résistance au cisaillement et à leur plus ou moins grande facilité à être mobilisés par le ruissellement » (Cerdan et al., 2006). Par exemple, une érodibilité élevée se caractérise par un risque important de coulées de boue sur la parcelle. Ce critère est nécessaire à la caractérisation du critère [SENS.](#page-27-0)

Lors de l'ajout d'une nouvelle parcelle, il est demandé de caractériser son érodibilité, par une valeur comprise entre 0 et 5.

Afin de déterminer le niveau de sensibilité du sol à l'érodibilité, il est proposé de s'appuyer sur une règle de pédo-transfert présentées en [Figure 6.](#page-48-1) Celle-ci permet de convertir les données texturales du sol (% argile, limon et sable) en 5 classes (1= très faible et 5 = très forte), reflétant différents niveaux de sensibilité d'un sol à l'érodibilité. Une sixième classe est aussi proposée dans CRITER, correspondant à une érodibilité inexistante (Erodibilité =  $0$  : sensibilité nulle).

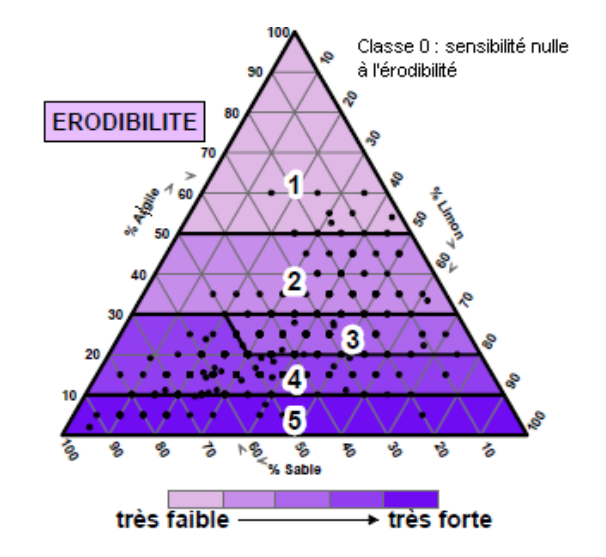

<span id="page-48-1"></span><span id="page-48-0"></span>**Figure 6 : Classes d'érodibilité de la parcelle selon les données texturales du sol (INRA-IFEN, dans Cerdan et al., 2006)**

### **Détermination de l'année climatique de référence par CRITER :**

A droite de la durée de la rotation est précisée l'année climatique de référence pour toute la succession. Celle-ci sera mobilisée lors du calcul des pertes d'azote par lessivage, dont les critères  $MPNO<sub>3</sub>$  B et  $MPNO<sub>3</sub>$ sont très sensibles aux valeurs de précipitation qui y sont paramétrées.

L'année climatique de référence est déterminée à partir de la Durée de la succession (cf. [Ajouter,](#page-46-0)  [modifier ou supprimer](#page-46-0) une parcelle) et du nombre d'années climatiques disponibles pour la station météorologique sélectionnée, selon règles suivantes :

- Si le nombre d'années de la série climatique est inférieur au nombre d'années de la succession, alors il sera choisi par défaut la dernière année de la série climatique comme année de référence ;
- Si le nombre d'années de la série climatique est un multiple de la Durée de la rotation, alors pour chaque conduite sera choisi aléatoirement un couple d'années (ex : 2009-2010 ou 2005-2011). Ces années choisies ne seront pas forcément des années successives ;
- Si le nombre d'années de la série climatique est supérieur et non multiple du nombre d'années de la succession, CRITER choisit par défaut la dernière année de la série climatique comme année de référence.

**ATTENTION 1 :** Dans le cas où seule une année de la série climatique est identifiée comme année de référence, CRITER considèrera que le 1<sup>er</sup> Janvier est précédé du 31 Décembre de la même année. Or, il n'y a pas réellement de continuité entre ces deux dates. C'est pourquoi il est conseillé à l'utilisateur de ne renseigner qu'une seule année météorologique, débutant et se finissant approximativement aux dates de récolte des cultures. Par contre, il faut corriger manuellement l'année afin qu'elle soit la même pour la période « Récolte - 1<sup>er</sup> Janvier » et « 1<sup>er</sup> Janvier – Récolte ». Ainsi, CRITER considérera qu'il s'agit d'une seule et même année climatique complète.

## Par exemple :

- ① Paramétrer une année météorologique dans l'onglet [Données météorologiques](#page-92-0), allant du 1er Août 2010 au 31 Juillet 2011. Il y a ainsi continuité de l'année climatique renseignée.
- ② Puis corriger manuellement les valeurs des années, tel que l'on ait par exemple : 1er Août 2011 au 31 Décembre 2011 et 1<sup>er</sup> Janvier 2011 - 31 Juillet 2011. On renseignera donc une série climatique « 2011 », constituée de la 2ème moitié de 2010 et de la première moitié de 2011.

**ATTENTION 2 :** Le calcul des pertes d'azote par lessivage [\(MPNO](#page-19-0)<sub>3</sub> B et [MPNO](#page-40-0)<sub>3</sub>) est très sensible aux précipitations de l'année climatique renseignée.

- 1- Dans le cas où l'on souhaite faire le lien avec des valeurs mesurées de pertes de nitrates, il est suggéré de prendre des années climatiques réelles.
- 2- Par contre, si l'on souhaite s'affranchir de l'aléa pluviométrique (non maitrisé au champ) et estimer un risque potentiel de lessivage, il est plutôt conseillé de prendre une année climatique caractéristique (type médiane ou décile).

L'**[Annexe 4](#page-126-0)** propose une méthodologie permettant de caractériser le risque de lessivage des années d'une série climatique, afin que l'utilisateur soit en mesure de renseigner dans CRITER le contexte climatique qu'il juge le plus pertinent à son étude.

# 5.3.**Ajouter des cultures à la succession**

L'ajout d'une conduite se fait en cliquant sur le bouton « Ajouter une culture à la succession », qui s'affiche sur l'interface principale de chaque système de culture/sol.

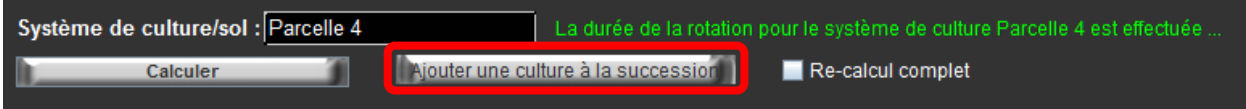

L'**[Annexe 5](#page-128-0)** présente l'ensemble des cultures proposées dans CRITER 5.4. Si une culture n'y est pas paramétrée, voir les tables de paramétrage [Caractéristiques des cultures.](#page-84-1)

Une liste déroulante permet de sélectionner la culture principale de la conduite parmi celles présentes dans la base de données. L'utilisateur doit ensuite sélectionner une des deux options suivantes :

- Nouvelle conduite : édite une conduite, vierge, sans aucune intervention ni donnée enregistrée ;
- Copier une conduite existante : duplique l'ensemble des interventions et informations d'une conduite déjà saisie pour une autre parcelle ou îlot. Tout modification d'intervention de la conduite copiée ne sera pas répercutée sur la conduite ajoutée (et inversement). Pour que cette option soit disponible, il faut qu'une conduite avec la même culture principale ait déjà été enregistrée.

Une fois la conduite enregistrée, celle-ci est ajoutée à la suite de celles déjà renseignées dans la succession.

Chaque culture de la succession est définie par le type de culture mise en place et éventuellement la valorisation de différents organes de récolte. Les cultures de type prairie, susceptibles d'être pluriannuelles, sont distinguées en deux modalités : "1<sup>ère</sup> année" et "Après 1<sup>ère</sup> année". La deuxième modalité est à sélectionner dès lors qu'il s'agit au moins de la 2ème année de présence successive de la culture (cf. [Cas](#page-72-0)  [particuliers de certaines cultures\)](#page-72-0).

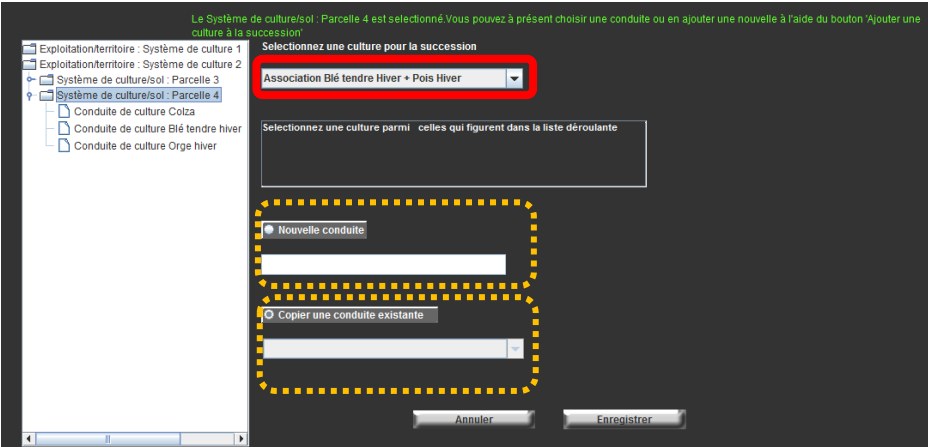

**Figure 7 . Interface Gestion des cultures permet de sélectionner la culture et de nommer la conduite associée.**

Certaines cultures disponibles sont des cultures en association. Dans ce cas précis, il s'agit d'associations dont les espèces la composant sont semées simultanément ou à des dates peu éloignées. Il ne s'agit pas de cultures semées à plusieurs mois d'intervalle (ceci est important afin de ne pas biaiser le taux de couverture du sol par le couvert).

Si une culture principale n'est pas présente dans la liste, il est possible :

- De paramétrer une nouvelle culture, afin qu'elle corresponde précisément à l'attente de l'utilisateur. Il s'agit d'une démarche longue et minutieuse, nécessitant de renseigner un nombre important de tables de paramétrage (cf. [Cultures\)](#page-84-0).
- De sélectionner une culture se rapprochant de la culture souhaitée. Il est toutefois nécessaire qu'il s'agisse d'une espèce de la même famille, implantée à des dates de semis similaires (régit la couverture du sol, nécessaire aux critères issus de I-Phy, aux calculs de lessivage des nitrates et [DMEAU\)](#page-28-0) et aux teneurs NPK proche dans les organes de récolte (critères mobilisant la quantité d'azote assimilée par la culture et de N, P et K exportée). Le paramétrage du coût des semences et du prix de vente peuvent aussi être modifiés (les critères économiques en dépendent).

### **Astuces :**

- $\boxtimes$  Dès lors qu'une conduite est ajoutée, il n'est plus possible d'en modifier la culture principale choisie. Il faut donc être vigilant lors de son ajout, de bien choisir la culture principale souhaitée. Le nom de la culture sélectionnée sera cependant visible dans l'onglet Semis (en haut à gauche). Vérifier cette information assurera de ne pas avoir effectué une erreur de manipulation au moment de l'ajout de la conduite.
- $\boxtimes$  La fonctionnalité de duplication n'est possible que conduite par conduite. Pour dupliquer un système existant, répéter l'opération de duplication pour chaque conduite dudit système.
- $\boxtimes$  Il est possible de modifier l'ordre des conduites dans un système, à l'aide des flèches haut et bas (voir ci-dessous) situées en dessous de l'arbre hiérarchique. Il sera alors nécessaire de recalculer les critères des conduites déplacées.

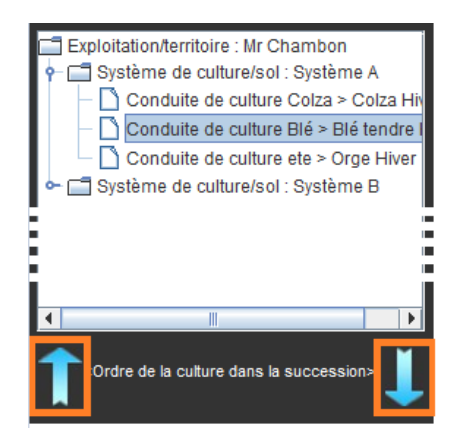

# 5.4.**Description générale d'une conduite**

## 5.4.1. **Préambule**

Le système de culture est décrit dans l'outil CRITER comme étant une série de conduites culturales successives, dans un contexte pédoclimatique homogène. Chaque conduite est décrite par une culture principale de la succession, complétée par une culture intermédiaire ou une culture dérobée réalisée pendant la phase d'interculture précédant le semis de la culture principale, et par avec les interventions culturales réalisées pendant les phases d'interculture puis de culture. Une conduite correspond à la suite des interventions culturales réalisées pendant la campagne culturale (*i.e*. de la récolte de la culture précédente à la récolte de la culture en cours).

Conduite = culture (principale et intermédiaire/dérobée) + itinéraire technique

La description d'une conduite repose sur une série d'interventions culturales réparties en 9 onglets :

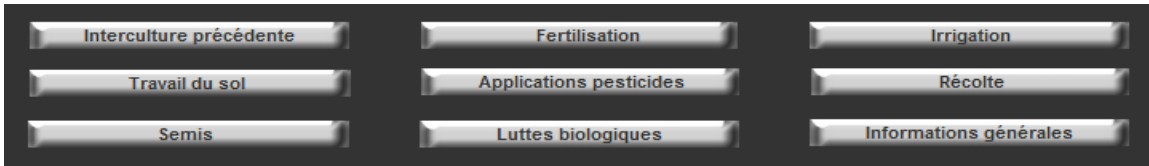

Dans chacun de ces onglets, pour saisir une nouvelle information, l'utilisateur doit :

- cliquer sur « ajouter », puis saisir les caractéristiques de l'intervention culturale (date, outils, …) ;
- cliquer sur « enregistrer » pour sauvegarder les informations saisies.

Pour modifier une intervention culturale déjà saisie, l'utilisateur doit :

- sélectionner ladite intervention en cliquant dessus, puis effectuer les modifications souhaitées ;
- cliquer sur le bouton « enregistrer » pour conserver l'information.

Pour les interventions de Fertilisation, Applications pesticides, Luttes biologiques, Travail du sol et Irrigation, il est demandé de renseigner une fréquence d'intervention (comprise entre 0 et 1 – 1 par défaut).

La fréquence d'intervention permet de simuler des interventions non systématiques durant l'itinéraire technique d'une conduite (exemple : pour une conduite de blé, labour effectué qu'une fois sur 2, ou traitement herbicide réalisé 1 année sur 3). La contribution de telles interventions est alors réduite dans les

valeurs des critères calculés (par exemple, la charge mécanique est réduite de 50 % lorsque l'on effectue un labour 1 année sur 2 au lieu d'être systématique durant une conduite).

### **Astuces :**

- $\boxtimes$  Afin que l'outil puisse enregistrer correctement l'ensemble des interventions saisies dans un même onglet, il est préférable d'enregistrer les interventions les unes après les autres (exemple : enregistrer les produits phytosanitaires appliqués un à un et non tous d'un coup).
- $\boxtimes$  Le passage de la souris sur chacun des onglets (excepté Interculture précédente) permet de visualiser les interventions déjà saisies dans chaque onglet.

## 5.4.2. **Présentation des onglets de saisie d'interventions culturales**

# *5.4.2.1. Onglet « Interculture précédente »*

<span id="page-54-0"></span>La saisie d'une conduite rassemble l'ensemble des interventions culturales réalisées entre la récolte de la culture précédente jusqu'à la récolte de la culture principale. Une culture intermédiaire peut donc être implantée durant la période d'interculture précédant la culture principale, assurant une couverture du sol entre la récolte du précédent et le semis de la culture principale.

Cet onglet permet de renseigner les interventions culturales relatives à la gestion d'une culture d'intermédiaire ou dérobées.

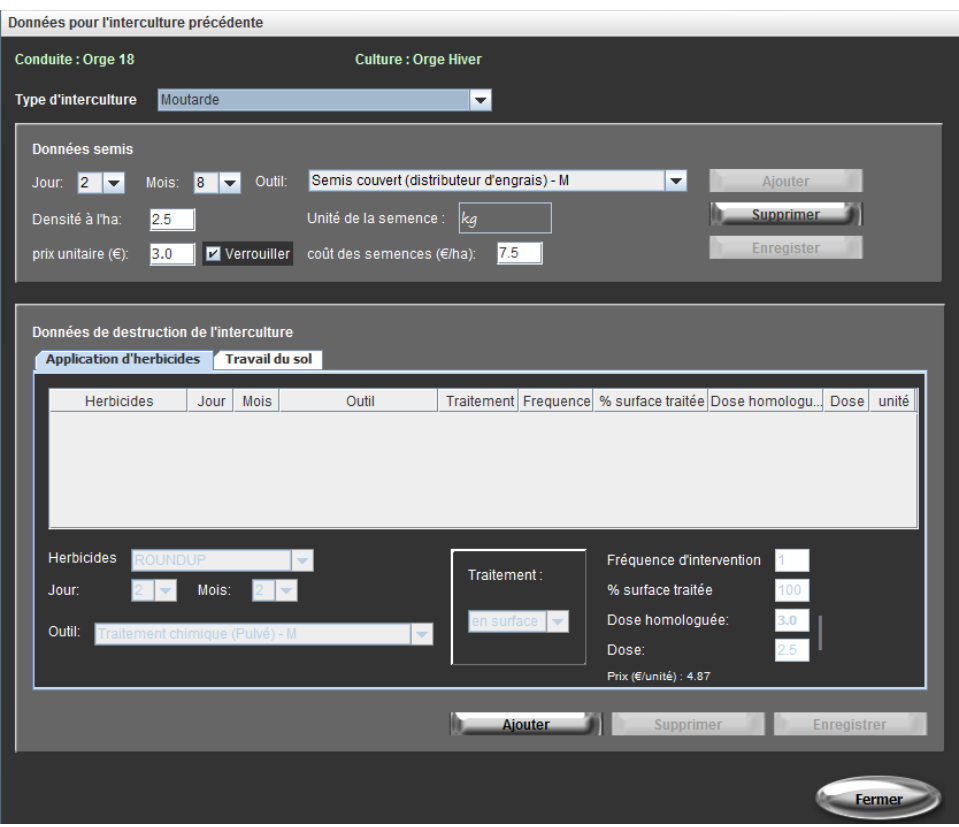

**Figure 8 : Interface de l'onglet Interculture précédente**

Les dates saisies dans cette interface permettent d'identifier la période durant laquelle le sol est couvert par la culture intermédiaire (cf. [Couverture du sol\)](#page-89-0). Il faut donc renseigner une date de semis (cf. [Données](#page-55-0)  [semis\)](#page-55-0) et de destruction, chimique – par apport d'herbicide(s) – ou mécanique (cf. [Données Destruction de](#page-56-0)  l'interculture [: Applications d'herbicides et Travail du sol\)](#page-56-0).

**ATTENTION :** La date de destruction de la culture intermédiaire doit impérativement être renseignée avant la date de semis de la culture principale : CRITER ne permet pas de considérer 2 cultures différentes présentes sur la parcelle au même moment (voir [Cas particuliers de certaines cultures\)](#page-72-0).

#### <span id="page-55-0"></span>**Données semis :**

Le cadre présent dans la zone supérieure de l'interface permet de renseigner les informations relatives au semis de la culture intermédiaire :

La date de semis indique le jour et le mois à partir desquels la culture intermédiaire est semée. Dans le cas d'une culture de sous-semis, implantée avant la récolte du précédent, voir le cas particulier [Culture de](#page-74-0)  [sous-semis.](#page-74-0)

La densité de semis (en unité/ha), ainsi que le prix unitaire de la semence déterminent le coût des semences (€/ha) de la culture intermédiaire. L'utilisateur a la possibilité d'en modifier le prix unitaire, la modification ne sera alors effective que pour la conduite en cours. Après enregistrement, le prix unitaire est automatiquement "verrouillé" : il n'est pas remis à jour si la culture intermédiaire sélectionnée est modifiée. Un Clic sur la case "Verrouiller" permet de le réinitialiser à la prochaine modification de la culture intermédiaire.

#### **Cas particulier des repousses de culture :**

Il est envisageable que la couverture du sol durant la période d'interculture soit assurée par les repousses de la culture précédente.

Pour cela, lors de la récolte du précédent, sélectionner une modalité « Exportés, repousses favorisées », « Enfouis, repousses favorisées » ou « Mulch ». Le taux de couverture du sol durant la période d'interculture sera alors est définit à 0.5 jusqu'au semis de la culture principale. Il n'est ainsi pas nécessaire de renseigner de semis et de destruction de culture intermédiaire dans cet onglet.

#### <span id="page-56-0"></span>**Données Destruction de l'interculture : Applications d'herbicides et Travail du sol :**

Ils sont situés dans la zone inférieure de l'interface et ont pour but de définir les modalités de la destruction des couverts vivants non récoltés.

Il ne faut donc renseigner qu'une seule intervention dans l'un ou l'autre de ces sous-onglets.

En effet, ils servent uniquement à renseigner l'intervention permettant de détruire la culture intermédiaire, à savoir la date et la méthode de destruction (chimique ou mécanique). A noter que la culture intermédiaire est considérée détruite même si la fréquence est inférieure à 1 (ce qui permet de renseigner une destruction ayant lieu 2 fois sur 3 en mécanique et 1 fois sur 3 par lutte chimique par exemple).

Toute autre intervention autre que de destruction de la culture intermédiaire et ayant eu lieu durant l'interculture est à renseigner dans les Onglet « [Applications](#page-62-0) pesticides » et Onglet « [Travail du](#page-57-0) sol ». De même, un apport d'irrigation effectué pour l'implantation de la culture intermédiaire, est à renseigner dans l'Onglet « [Irrigation](#page-65-0) ».

#### **Cas particuliers :**

- 1. Si aucune intervention de destruction de la culture intermédiaire n'est renseignée, par défaut, la date de destruction de cette culture est considérée comme réalisée le 31 décembre.
- 2. En cas de gel détruisant le couvert, au point de ne plus assurer de couverture du sol, il faut tout de même indiquer dans CRITER une intervention de destruction de l'interculture. Il est alors possible de renseigner l'outil \*Aucun outil dans le sous-onglet Travail du sol (car aucune intervention mécanique n'a été nécessaire pour détruire le couvert) et à la date à laquelle on considère que le couvert gélif n'assure plus la couverture de la parcelle.

#### **Remarque :**

L'enregistrement d'une intervention de destruction n'est autorisé que si un semis de culture intermédiaire est présent. Autrement, les données ne sont pas enregistrées.

### *5.4.2.2. Onglet « Travail du sol »*

<span id="page-57-0"></span>Certaines interventions mécaniques sont déjà renseignées dans d'autres onglets d'interventions culturales :

- Les interventions relatives au semis et à la destruction d'une culture intermédiaire (dans [Onglet](#page-54-0)  « [Interculture précédente](#page-54-0) ») ;
- les outils utilisés pour le semis et la récolte de la culture principale (si la récolte ne nécessite qu'une seule intervention mécanique, (dan[s Onglet «](#page-61-0) Semis » et [Onglet «](#page-68-0) Récolte ») ;
- les outils utilisés pour l'épandage de produits fertilisants (dans Onglet « [Fertilisation](#page-67-0) »), phytosanitaires (dans Onglet « [Applications](#page-62-0) pesticides » et Onglet « [Interculture précédente](#page-54-0) ») ou de lutte biologique (dans Onglet « [Luttes biologiques](#page-64-0) »).

Toutes les autres interventions mécaniques de la conduite de culture sont à renseigner dans cet onglet. Il s'agit de : travail du sol avant (Labour, Décompactage, …) et après l'implantation de la culture principale (Roulage, Buttage, …), désherbage mécanique (Hersage, Binage,…) et gestion des résidus de récolte (Broyage, Déchaumage, …), à l'exception de certaines interventions qui sont à préciser ailleurs.

| Données travaux du sol                                            |                                                                 |                                |
|-------------------------------------------------------------------|-----------------------------------------------------------------|--------------------------------|
| <b>Conduite: Orge hiver</b>                                       | <b>Culture: Orge hiver</b>                                      |                                |
| labour à 25cm<br>Profondeur de travail du sol :                   | $\blacktriangledown$                                            |                                |
| Outil<br>Mois<br>Jour<br>9 Cover crop - M<br>25<br>11 Charrue - M | Consommation<br>Performance de travail<br>10,56<br>2.5<br>25,42 | Frequence d'intervention<br>11 |
| 5 Herse étrille - Fa<br>10 <sup>1</sup>                           | 0,9<br>8<br>2,64                                                | 11                             |
|                                                                   |                                                                 |                                |
| 11.<br>Jour:<br>▼                                                 | Mois:<br>11<br>$\blacktriangledown$                             |                                |
| Outil:<br>Cover crop - M                                          | 1.0<br>▾<br>Frequence d'intervention:                           |                                |
| Performance de travail (ha/h) 2.5                                 | Consommation de carburant (I/ha)<br>10.56                       |                                |
| coût d'utilisation (sans MO, sans fioul, €/h) 39.63               | Type de tracteur<br><b>150cv</b>                                |                                |
| <b>Ajouter</b><br><b>Supprimer</b>                                | <b>Enregistrer</b>                                              | Fermer                         |

**Figure 9 : Interface de l'onglet Travail du sol**

Pour chaque conduite, et **même si aucune intervention de travail du sol n'est renseignée,** il est impératif de renseigner le type de travail du sol (liste déroulante Profondeur de travail du sol) : semis direct, techniques culturales simplifiées ou labour à 15, 20, 25, 30 ou 35cm. Cette information est mobilisée dans le calcul des critères [MSO](#page-17-0) et [QS.](#page-12-0) Elle est à renseigner en fonction des interventions culturales. Si au moins un labour a été effectué, renseigner "Labour", avec la profondeur correspondante. S'il y a été saisi des interventions travail du sol autres que du labour, renseigner "Techniques culturales simplifiées". Si aucune intervention de travail du sol n'a été saisie, renseigner "Semis direct" ou "Techniques culturales simplifiées" (semis en combiné par exemple).

Pour chaque intervention, sélectionner l'outil utilisé dans la liste déroulante et renseigner la fréquence d'intervention, qui permet de pondérer les charges opérationnelles [\(CO\)](#page-29-0) et mécaniques [\(CM\)](#page-30-0), ainsi que le temps de travail [\(EMP\)](#page-13-0) et le nombre de passages [\(NP\)](#page-32-0). L'information de la date (jour et mois) est facultative aux calculs, mais permet de repositionner l'intervention saisie dans l'itinéraire technique de la conduite.

**ATTENTION :** si deux interventions différentes sont réalisées le même jour dans le champ, décaler artificiellement une de ces interventions d'une journée, pour éviter des erreurs de calcul. En effet, si 2 outils identiques sont renseignés à la même date dans cet onglet, alors CRITER ne considère qu'une seule intervention de travail du sol. Les charges de mécanisation [\(CM\)](#page-30-0), opérationnelles [\(CO\)](#page-29-0), le temps de travail [\(EMP\)](#page-13-0) et le nombre de passages [\(NP\)](#page-32-0) ne prendront donc en compte qu'un passage sur la parcelle dudit l'outil.

Des champs permettent de visualiser le paramétrage de chaque outil de la liste déroulante : Performance de travail (ha/h), Consommation de carburant (l/ha), Coût d'utilisation sans main d'œuvre et sans fioul (€/h) et Type de tracteur. Sélectionner l'outil dans la liste déroulante pour actualiser les valeurs.

Ces données sont visualisables mais non modifiables directement par l'interface de saisie. Pour en modifier le paramétrage, aller dans la table de paramétrage [Outils.](#page-101-0) Les modifications qui y seront effectuées seront répercutées à l'ensemble des outils saisis. A noter que le Type de tracteur est facultatif, car il n'est mobilisé dans aucun calcul.

Les outils proposés dans la liste déroulante sont proposés selon différents niveaux d'utilisation (**Fa**ible, **M**oyen, **Fo**rt). Ces niveaux sont définis à partir des heures d'utilisation de l'outil dans un assolement associé au système de culture. Ils permettent donc de refléter des amortissements différents de l'outil.

### **Astuces :**

 Il est courant que lorsque l'on ajoute ou modifie une intervention de travail du sol, l'ensemble des informations ne soient pas visibles dans la liste des interventions après l'enregistrement et laissent place à une case blanche. Il suffit de fermer l'onglet Travail du sol puis de le rouvrir pour que l'intervention soit alors complétement visualisable.

#### **Propositions de méthode pour estimer le niveau d'utilisation des outils dans CRITER**

Le paramétrage des outils présents dans la version 5.4 de CRITER propose des coûts économiques différents selon la surface d'utilisation de l'outil. 3 niveaux d'utilisation ont été définis : Faible (Fa), Moyen (Mo) et Fort (Fo). Ce paramétrage a été établi en posant l'hypothèse d'une exploitation type d'une SAU de 150-200 ha. Les largeurs des outils, ainsi que les tracteurs disponibles et leur puissance ont ainsi été dimensionnés en cohérence avec cette hypothèse.

Lors de l'utilisation de CRITER, l'utilisateur est libre de choisir le niveau d'utilisation qu'il juge le plus pertinent dans sa situation. Pour cela, deux méthodes peuvent être proposées, posant chacune comme hypothèse que le système étudié est mis en œuvre sur la totalité de la SAU de l'exploitation fictive :

1- Estimer de façon qualitative le niveau d'utilisation de chaque outil, en repositionnant le nombre de passage de l'outil à l'échelle du système par rapport à des nombre de passages préalablement fixés, bornant chaque niveau d'utilisation.

Exemple : on définit qu'une utilisation forte d'une charrue correspond à 1 labour systématique (sur toutes les cultures de la succession), qu'une utilisation moyenne correspond à des labours avant 2 cultures sur 3 et une utilisation faible à un labour avant 1 culture sur 3.

Ainsi, sur une succession de 3 années, s'il y a un labour 2 années, on peut proposer de choisir le niveau d'utilisation Moyen et donc l'outil « Labour – M ».

- 2- Estimer de façon quantitative le niveau d'utilisation, en confrontant la surface travaillée par l'outil durant la succession, aux seuils définissant les 3 niveaux d'utilisation de l'outil :
	- a. Si le système évalué a une succession de n années, cela revient à considérer que chaque année, entre 150/n et 200/n hectares de la SAU sont consacrés à chaque terme de la succession (on fixe pour la suite : 175/n ha);
	- b. Comptabiliser le nombre de passages de chaque outil sur l'ensemble du système ;
	- c. Convertir ce nombre de passages en la surface travaillée annuellement par l'outil, telle que : surface travaillée outil =  $(175/n)$  \* nb de passage à échelle système ;
	- d. Confronter cette surface travaillée annuellement aux hypothèses des 3 niveaux d'utilisation utilisées dans le paramétrage, afin de déterminer à quel niveau d'utilisation est soumis l'outil.

Exemple : cas d'un déchaumage à disque : l'outil est utilisé 5 fois dans une succession de 3 cultures.

- a. La surface consacrée annuellement à chaque terme de la succession est égale à  $\frac{175}{3} = 58$  ha
- b. L'outil est utilisé 5 fois sur l'ensemble du système
- c. La surface travaillée annuellement avec cet outil est égale à 5\*58 = 290 ha/an
- d. La valeur 290 étant plus proche de 275 (définit un niveau d'utilisation Moyen), on choisit pour cet outil et ce système un niveau d'utilisation Moyen

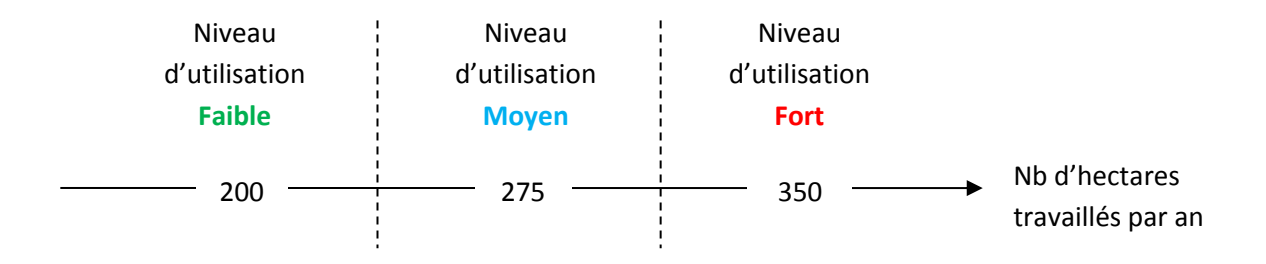

## *5.4.2.3. Onglet « Semis »*

<span id="page-61-0"></span>Cet onglet permet de fournir les informations relatives à l'intervention de semis de la culture principale de la conduite.

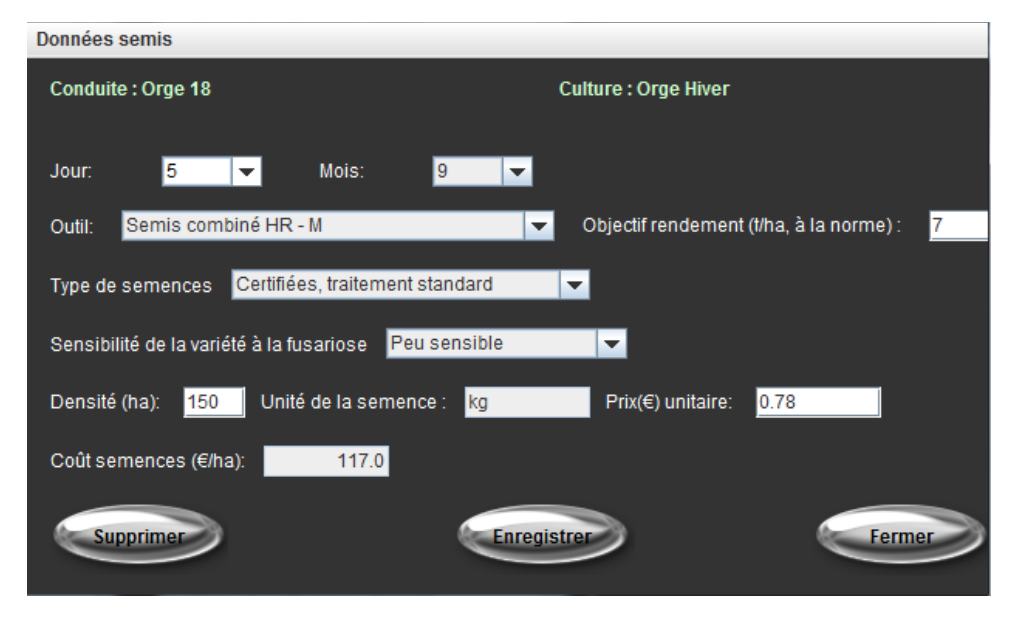

**Figure 10 : Interface de l'onglet Semis**

Pour chaque conduite, il est nécessaire de renseigner une date de semis de la culture principale, sinon la période de couverture du sol de cette culture ne pourra être déterminée par CRITER. Cette date de semis définit la date à partir de laquelle l'implantation de la culture est jugée réussie et sert à identifier la période durant laquelle le sol est couvert par la culture (cf. [Couverture du sol\)](#page-89-0). Le matériel utilisé pour le semis peut aussi être renseigné.

Le renseignement de l'objectif de rendement (et non le rendement potentiel), exprimé en t/ha, est nécessaire pour estimer la dose recommandée d'azote pour la culture. Il est mobilisé dans le calcul du critère [MPNO](#page-19-0)<sup>3</sup> B afin d'estimer le niveau d'équilibre de fertilisation.

L'information de la sensibilité de la variété à la fusariose est nécessaire au calcul du critère [QS.](#page-12-0)

Le type de semences est une information facultative aux calculs effectués par CRITER.

La densité de semis (ha/unité) est à renseigner en respectant l'unité de semence paramétrée (cf. [Cultures\)](#page-84-0) et qui s'affiche dans le champ Unité de semence (kg/ha, plant/ha, dose de 50 000, 300 000 ou 150 000 graines) Le coût total des semences ( $\epsilon$ /ha) est calculé en fonction du Prix unitaire de semence ( $\epsilon$ /unité) et affiché dans le champ Coût semences. L'utilisateur a la possibilité de modifier le prix unitaire de semence, mais cette modification n'est effective que pour l'intervention de semis de la conduite en cours.

# *5.4.2.4. Onglet « Applications pesticides »*

<span id="page-62-0"></span>Cet onglet permet de renseigner l'ensemble des interventions phytosanitaires effectuées durant la période de présence de la culture principale ou intermédiaire ou bien durant la période d'interculture.

Une exception à cette règle : l'application d'herbicides destinée à la destruction du couvert d'interculture n'est pas à renseigner dans cet onglet, mais dans l'Onglet « [Interculture précédente](#page-54-0) ».

| Données d'application de pesticides |                                 |                   |                                                                      |                                     |                          |                          |                              |
|-------------------------------------|---------------------------------|-------------------|----------------------------------------------------------------------|-------------------------------------|--------------------------|--------------------------|------------------------------|
| Conduite : Orge 15                  |                                 |                   | Culture : Orge Printemps                                             |                                     |                          |                          |                              |
|                                     |                                 |                   |                                                                      |                                     |                          |                          |                              |
| Liste par type de pesticides        |                                 |                   |                                                                      |                                     |                          |                          |                              |
| Ensemble des pesticides             | ▼                               |                   |                                                                      |                                     |                          |                          |                              |
| Pesticide                           | Type de pesticide               | Jour              | Mois<br>Outil                                                        | Dose                                | Dose homologu            | Fréquence d'intervention | % surface traitée Traitement |
| <b>KARATEK</b>                      | Insecticide                     | $\lvert 8 \rvert$ | 10 Traitement chimique                                               | 1,25                                |                          |                          | 1<br>100 en surface          |
| <b>ALTITUD</b>                      | Fongicide                       | $\overline{4}$    | 4 Traitement chimique                                                |                                     | 1                        |                          | 100 en surface<br>1          |
| <b>MESUROL PRO</b>                  | Molluscicide                    | 12                | 10 Traitement molluscic                                              | $\overline{\mathbf{3}}$             | $\overline{\mathbf{3}}$  |                          | 1<br>100 en surface          |
|                                     |                                 |                   |                                                                      |                                     |                          |                          |                              |
|                                     |                                 |                   |                                                                      |                                     |                          |                          |                              |
|                                     |                                 |                   |                                                                      |                                     |                          |                          |                              |
|                                     |                                 |                   |                                                                      |                                     |                          |                          |                              |
|                                     |                                 |                   |                                                                      |                                     |                          |                          |                              |
|                                     |                                 |                   |                                                                      |                                     |                          |                          |                              |
| Type de pesticides                  |                                 |                   | Filtre par type de pesticides les données dans le tableau ci-dessous |                                     |                          |                          |                              |
| Ensemble des pesticides             | $\blacktriangledown$            |                   |                                                                      |                                     |                          |                          |                              |
|                                     |                                 |                   |                                                                      |                                     |                          |                          |                              |
| Pesticides<br><b>KARATEK</b>        | $\blacktriangledown$            |                   | dose homologuée : 100                                                |                                     | Fréquence d'intervention | 1.0                      |                              |
|                                     |                                 |                   |                                                                      | Traitement:                         |                          |                          |                              |
| Jour:<br>8<br>$\blacktriangledown$  |                                 |                   |                                                                      |                                     |                          |                          |                              |
|                                     |                                 |                   |                                                                      |                                     | % surface traitée        | 100                      |                              |
| 10<br>Mois:<br>▼                    |                                 |                   |                                                                      | en surface $\vert \mathbf{v} \vert$ | Dose homologuée:         | 1.0                      |                              |
|                                     |                                 |                   |                                                                      |                                     |                          | $U$ <i>ha</i>            |                              |
| Outil:                              | Traitement chimique (Pulvé) - M |                   | $\blacktriangledown$                                                 |                                     | Dose:                    | 1.25                     |                              |
|                                     |                                 |                   |                                                                      |                                     | Prix (€/unité): 12.53    |                          |                              |
|                                     |                                 |                   |                                                                      |                                     |                          |                          |                              |
|                                     |                                 |                   |                                                                      |                                     |                          |                          |                              |
|                                     |                                 |                   |                                                                      |                                     |                          |                          |                              |
|                                     |                                 |                   |                                                                      |                                     |                          |                          |                              |
| Aiouter                             |                                 |                   |                                                                      | Supprimer                           |                          | Enregistrer              | Fermer                       |

**Figure 11 : Interface de l'onglet Applications pesticides**

Pour renseigner un produit phytosanitaire, il est possible de filtrer l'ensemble des produits disponibles en fonction de leur type (herbicide, insecticide, …). La liste déroulante n'affiche comme choix que les produits du type sélectionné. Ensuite, renseigner l'outil utilisé ainsi que la date d'application. La date est nécessaire aux calculs des critères [MPES, MPEP](#page-18-0) et [MPA,](#page-18-0) dont les valeurs dépendent du taux de couverture du sol à la date d'application des produits phytosanitaires.

Renseigner si le produit est incorporé ou non. La modalité renseignée par défaut est "en surface". Cette information rentre en compte dans les calculs des critères [MPES, MPEP](#page-18-0) et [MPA](#page-18-0) : l'incorporation réduit par exemple le risque de volatilisation et de ruissellement des matières actives.

La fréquence d'intervention et le % de surface traitée définissent respectivement la proportion de la parcelle où l'outil est effectivement passé et le pourcentage de la surface balayée par l'outil ayant été effectivement traitée (cf. Cas particuliers [d'application de produits phytosanitaires\)](#page-63-0).

La dose homologuée est déterminée en fonction du paramétrage de la base de données CRITER et dépend de la culture principale renseignée.

**ATTENTION :** Il est vivement recommandé d'être vigilant à la dose homologuée proposée par CRITER. En effet, il s'agit de valeurs évoluant régulièrement suite à l'évolution de la règlementation et des homologations des différents produits phytosanitaires. De plus, la base de données de CRITER n'est pas complétement exhaustive, d'où des erreurs et des données manquantes dans les doses homologuées proposées.

**Remarque :** un produit qui n'est pas appliqué ne doit jamais figurer dans les interventions. Pour éviter toute erreur de calcul, effacer un produit qui n'est pas utilisé, et ne jamais inscrire une dose nulle.

Pour chaque produit saisi, un champ permet de visualiser le prix qui lui est attribué dans le paramétrage. Il s'agit là d'une proposition, que l'utilisateur est libre de modifier à partir de l'interface [Pesticides.](#page-105-0)

## <span id="page-63-0"></span>**Cas particuliers d'application de produits phytosanitaires :**

Plusieurs produits mélangés dans la même « bouillie » : pour simuler une intervention phytosanitaire pour laquelle plusieurs produits commerciaux mélangés dans la même bouillie, renseigner les mêmes dates d'intervention, fréquences de traitement, pourcentages de surface traitée et avec le même outil, pour chaque produit concerné. CRITER considère qu'ils sont appliqués durant le même passage, les charges de mécanisation [\(CM\)](#page-30-0), opérationnelles [\(CO\)](#page-29-0) et le nombre de passages [\(NP\)](#page-32-0) ne prendront donc en compte qu'un passage de l'outil renseigné sur la parcelle.

Traitement sur une partie de la parcelle : dans le cas où l'intervention saisie n'est pas effectuée sur l'ensemble de la parcelle (traitement de ronds de chardons par exemple), il faut modifier la fréquence, pour y renseigner la part de la parcelle où l'outil de traitement est réellement intervenu. Les charges [\(CM](#page-30-0) et [CO\)](#page-29-0) et le nombre de passage [\(NP\)](#page-32-0) sont alors pondérés par la surface sur laquelle est effectivement intervenu l'outil de traitement.

Traitement localisé : différent d'un traitement en plein, le traitement localisé revient à n'appliquer un produit phytosanitaire que sur une partie de la surface balayée par l'outil (exemple : désherbinage ou traitement molluscicide sur la bande de semis par exemple). Il faut pour cela modifier le % de surface traitée, qui devra alors être égal au pourcentage de la surface de la parcelle couvert par le produit. Les charges [\(CM](#page-30-0) et [CO\)](#page-29-0) et le nombre de passage [\(NP\)](#page-32-0) restent égaux aux valeurs d'un traitement sur l'ensemble de la parcelle.

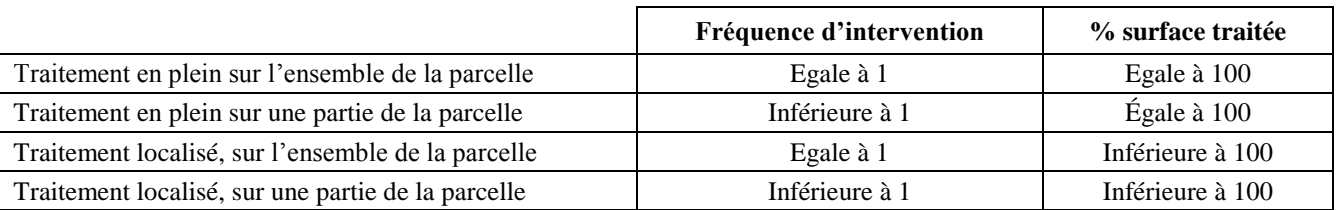

**Tableau 4 : Valeur de Fréquence d'intervention et % surface traitée pour des cas particuliers de traitements phytosanitaires**

#### *5.4.2.5. Onglet « Luttes biologiques »*

<span id="page-64-0"></span>L'onglet Luttes biologiques permet de renseigner les produits de biocontrole appliqués durant la conduite. De par leur caractère biologique, ces produits ne participent pas aux calculs des [IFT](#page-37-0) ni des critères issus du module I-Phy [\(MPA, MPES](#page-18-0) e[t MPEP\)](#page-18-0).

Aussi, et contrairement aux matières actives des produits de lutte chimique conventionnelle, il n'existe pas de source fiable fournissant l'énergie nécessaire à la production des matières actives de produits de lutte biologique. Il a donc été fait le choix de ne pas considérer la contribution des produits de lutte biologique à la consommation énergétique dans CRITER, d'autant plus que leur contribution aurait été négligeable par rapport aux autres postes de consommation énergétique.

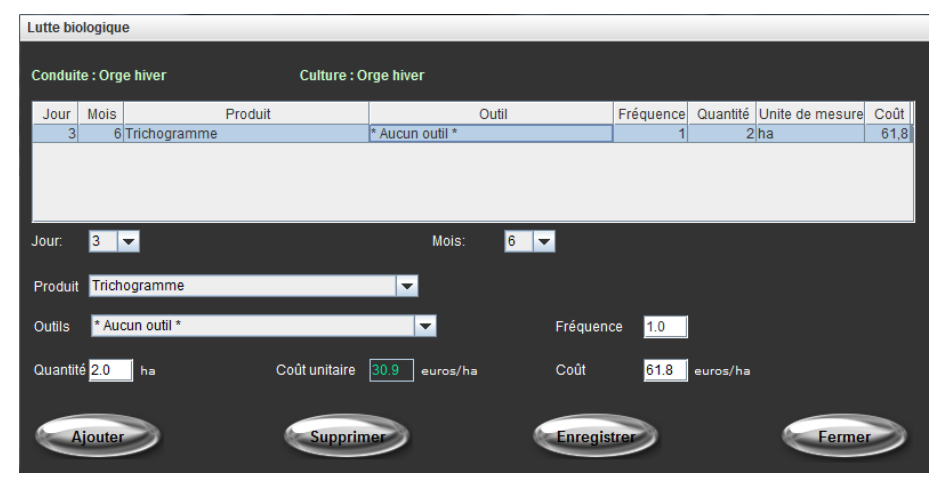

**Figure 12 : Interface de l'onglet Luttes biologiques**

Le coût de l'unité de produit apporté s'affiche dans le champ Coût unitaire. Il est possible d'en modifier la valeur pour la conduite en cours, ce qui ne sera pas répercuté sur les autres conduites saisies. Le coût total de l'application s'affiche ensuite dans le champ Coût (en euro/ha).

Si un produit de lutte biologique n'est pas disponible dans la liste déroulante proposée, il est possible de le paramétrer à partir de l'interface de paramétrage [Produits de lutte biologique.](#page-108-0)

#### **Astuces :**

- $\boxtimes$  Certains produits ne nécessitent pas le passage d'un outil mécanique sur la parcelle (ex : si appliqués à la main). Il est alors possible de sélectionner l'outil \*Aucun outil, permettant de n'affecter aucune charge mécanique et un temps de passage nul à l'intervention. Si l'utilisateur souhaite affecter un temps d'application, sans charge de mécanisation, paramétrer un nouvel outil via l'interface [Outils.](#page-101-0)
- $\boxtimes$  Certains produits de lutte biologique sont commercialisés avec des doses homologuées (ex : Contans WG). L'utilisateur peut donc les renseigner dans l'onglet Application pesticides s'il souhaite que ces produits soient pris en compte dans les critères [IFT](#page-37-0) et [MPA, MPES](#page-18-0) et [MPEP.](#page-18-0)

## *5.4.2.6. Onglet « Irrigation »*

<span id="page-65-0"></span>Cet onglet permet de renseigner les interventions d'irrigation ayant eu cours durant la phase de culture principale. Les valeurs renseignées participent à la détermination du volume d'eau drainé durant la conduite, nécessaire au calcul de lessivage des nitrates  $(MPNO<sub>3</sub> B$  $(MPNO<sub>3</sub> B$  et  $MPNO<sub>3</sub>)$ . Les critères [AUTEA](#page-28-1) et [IRRC](#page-21-0) dépendent aussi de ces données, ainsi que l'ensemble des critères économiques et énergétiques.

| <b>Données irrigations</b> |                          |                                   |                          |                      |               |
|----------------------------|--------------------------|-----------------------------------|--------------------------|----------------------|---------------|
| Conduite : Maïs grain      |                          | <b>Culture: Maïs Grain</b>        |                          |                      |               |
| Jour                       | Mois                     | Quantite                          | id                       | Outil                | frequence     |
| 3                          | 5                        | 45                                |                          | 1 Enrouleur - M      |               |
| 16                         | 6                        | 45                                |                          | 2 Enrouleur - M      |               |
| 7                          | 8                        | 40                                |                          | 3 Enrouleur - M      |               |
|                            |                          |                                   |                          |                      |               |
| Jour:                      | $\overline{\phantom{a}}$ | Mois:<br>$\overline{\phantom{a}}$ |                          | Quantite (mm):<br>40 |               |
| Enrouleur - M<br>Outil:    |                          |                                   | $\overline{\phantom{a}}$ | Fréquence:           |               |
| <b>Ajouter</b>             |                          | Supprimer                         | Enregistrer              |                      | <b>Fermer</b> |

**Figure 13: Interface de l'onglet Irrigation**

Pour chaque intervention d'irrigation, il est demandé de renseigner la date, la quantité apportée (en mm/ha), la fréquence de l'apport et le matériel d'irrigation utilisé.

Le matériel d'irrigation de la version 5.4 de CRITER propose des valeurs de paramétrage pour les 3 types de systèmes d'irrigation majoritairement utilisés en France, à savoir enrouleur, rampe frontale et pivot fixe. De la même manière que pour les outils mécaniques, on différencie 3 niveaux d'utilisation (faible, moyen ou fort, voir). Les coûts d'utilisation de ces outils sont issus des valeurs proposées par le Barème d'irrigation 2013 publiée par la Chambre d'Agriculture du Loiret (accessible en cliquant **[ici](http://www.loiret.chambagri.fr/fileadmin/documents/Machinisme/Bareme_irrigation2013.pdf)**). Pour chaque outil, la consommation en carburant est nulle et la performance de travail est de 1 ha/h (permet de comptabiliser le coût de chaque intervention d'irrigation à l'hectare).

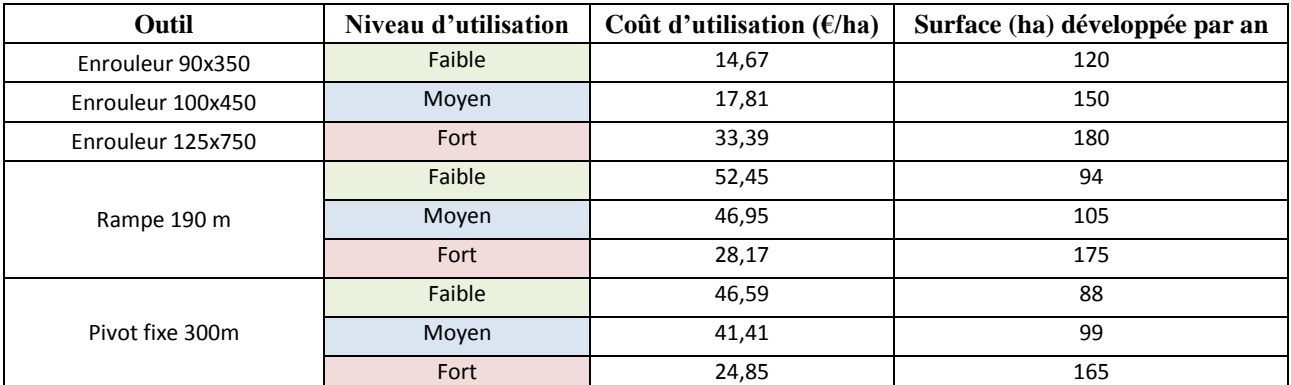

**Tableau 5 : Outils d'irrigation paramétrés dans CRITER 5.4**

La charge mécanique (en euro/ha) de l'outil d'irrigation est prise en compte dans le critère Charges de mécanisation [\(CM\)](#page-30-0).

Les quantités d'eau apportées par l'irrigation ayant des répercussions importantes sur les valeurs des critères énergétiques et économiques, on considère qu'elles contribuent aux Charges opérationnelles [\(CO\)](#page-29-0), proportionnellement aux volumes apportés. Ainsi, un coût économique de l'eau d'irrigation (en cts d'euro/m<sup>3</sup>) est paramétré dans l'interface de paramétrage [Variables globales.](#page-97-0) Ce coût prend en compte le coût de l'eau (taxe d'agence), de son puisement (forage, pompe et électricité) et de son acheminement jusqu'au matériel d'irrigation (canalisation, mise sous pression et électricité).

L'impact énergétique du recours à de l'eau d'irrigation est comptabilisé dans le critère [CEN Irrig B,](#page-36-0) en considérant une contribution (en MJ/mm) proportionnelle aux volumes apportés (cf. interface de paramétrage [Variables globales\)](#page-97-0).

Le temps de travail inhérent à la mise en place des dispositifs d'irrigation n'est pas intégré au calcul de la charge de travail [EMP.](#page-13-0) En effet, il s'agit là d'une donnée trop variable en réalité et dont la valeur s'exprime plus en heure/passage qu'à l'hectare.

L'utilisateur peut donc :

- Soit ne pas prendre en compte le temps d'installation et de déplacement dans le critère [EMP](#page-13-0) ;
- Soit intégrer à **[EMP](#page-13-0)** la charge de travail dépendant des interventions d'irrigation, en lui additionnant le temps de travail estimé **à l'hectare** pour chaque passage d'irrigation

**ATTENTION :** Dans le cas où l'on mobilise des années climatiques type (i.e. ne correspondant pas aux années réelles d'expérimentation par exemple), on pourra vérifier la cohérence entre les données météo et les dates d'irrigation. Ceci évitera d'obtenir du drainage pendant la période d'irrigation (positionner les apports d'irrigation suivant la pluviométrie passée, par exemple allonger le délai de retour suite à un épisode orageux par exemple).

### *5.4.2.7. Onglet « Fertilisation »*

<span id="page-67-0"></span>L'onglet Fertilisation permet de renseigner l'ensemble des apports de produits fertilisants minéraux et organiques effectués durant la phase semis-récolte de la culture principale.

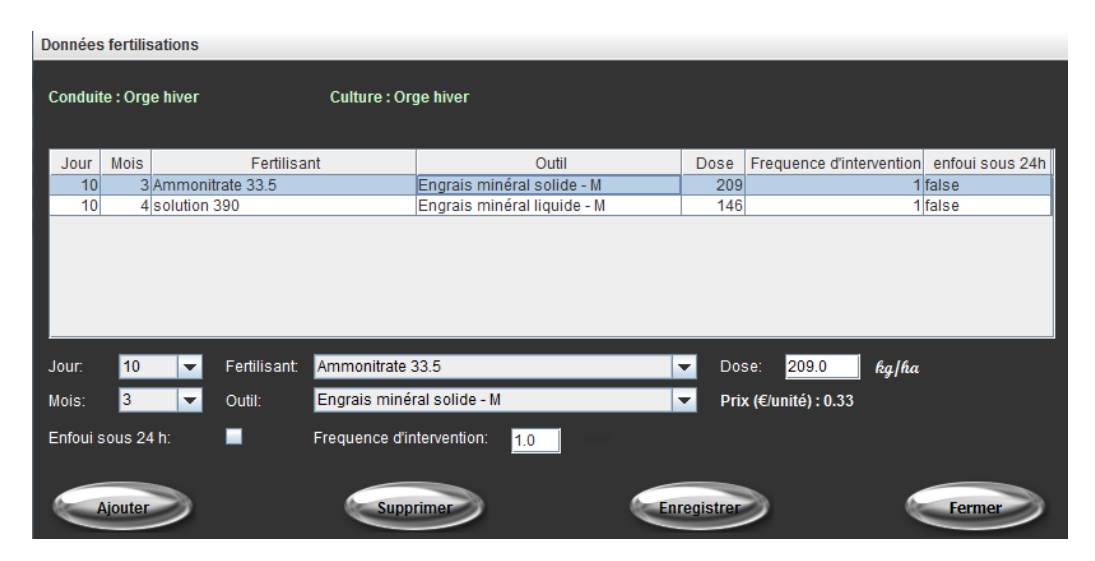

**Figure 14 : Interface de l'onglet Fertilisation**

Renseigner le nom du fertilisant, la dose apportée (en fonction de l'unité affichée), la fréquence de l'apport, ainsi que l'outil mécanique ayant été mobilisé durant l'intervention correspondante.

Le renseignement de la date d'apport est nécessaire. Cette date est mobilisée dans le calcul des critères de pertes de nitrates par lessivage et de volatilisation ammoniacale (respectivement [MPNO](#page-19-0)<sub>3</sub> B et [MNH](#page-20-0)<sup>3</sup> B). Si 2 apports différents ont lieu à la même date, avec le même outil, CRITER considère que seul un passage mécanique a été effectué. Il faut donc artificiellement décaler d'un jour la seconde intervention.

La case « Enfoui sous 24h » est à cocher dès lors que le produit est enfoui dans les 24h suivant l'apport. Si l'enfouissement est réalisé au-delà de ce délai de 24h, ne pas cocher la case. Cette information est intégrée aux calculs de [MNH](#page-20-0)<sub>3</sub> B et [MN](#page-20-1)<sub>2</sub>O B : un enfouissement du fertilisant sous 24h est jugé comme limitant la volatilisation ammoniacale mais accentuant l'émission de protoxydes d'azote des effluents.

Le champ Prix permet de visualiser le prix de l'unité du fertilisant sélectionné, mais pas de le modifier. Pour cela, se rendre dans l'interface de paramétrage [Fertilisants.](#page-102-0)

#### **Astuce :**

- $\boxtimes$  Vigilance pour l'unité du fertilisant. Par exemple, un lisier est à renseigner en Litres et non en m<sup>3</sup>
- $\boxtimes$  Les fertilisants apportant des éléments autres que N, P et K (ex : bore, magnésium) peuvent être renseignés dans cet onglet afin d'être comptabilisés dans les critères économiques et énergétiques.

### *5.4.2.8. Onglet « Récolte »*

<span id="page-68-0"></span>L'onglet Récolte permet à l'utilisateur de renseigner l'ensemble des informations relatives aux récoltes réalisées durant la campagne culturale de cette conduite (culture principale associée ou non, culture dérobée).

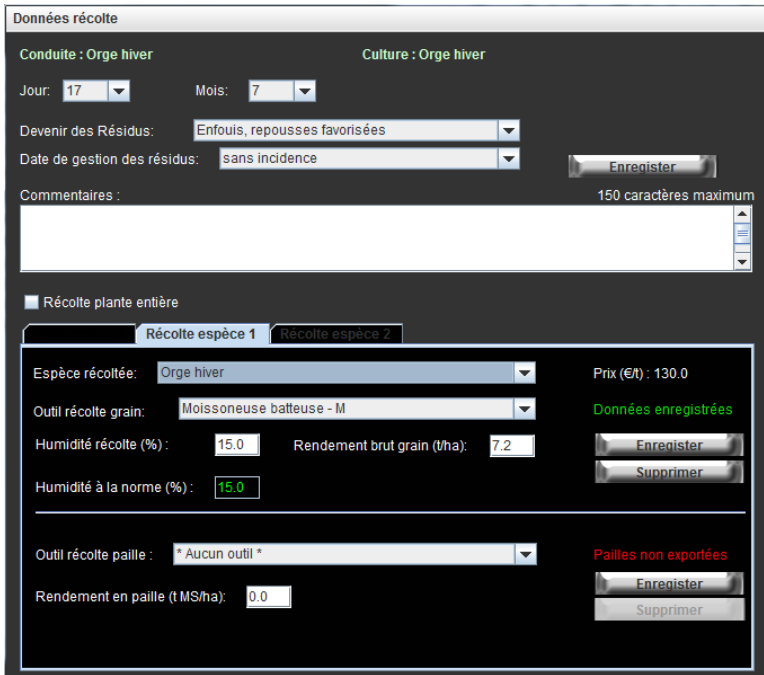

**Figure 15 : Interface de l'onglet Récolte**

**ATTENTION :** Il est impératif de renseigner une intervention de récolte dans CRITER, même si aucune récolte n'a été réalisée durant cette campagne culturale (cf. [Culture pluriannuelle\)](#page-72-1). Dans le cas contraire, la date de récolte est définie par défaut au 31 décembre par l'outil et il s'affichera le message d'erreur suivant lors du calcul des critères : "Cette conduite ne comporte pas de date de récolte".

Cette interface se décompose en plusieurs parties :

#### **1- Informations générales des interventions de récolte :**

Il s'agit ici de renseigner des informations communes à toutes les interventions de récolte qui vont suivre. La date à renseigner permet de définir le moment à partir duquel on considère que la culture ne recouvre plus la parcelle. La campagne culturale de chaque conduite étant délimitée de récolte à récolte, la date indiquée définit la fin temporelle de la conduite en question (dans le cas d'une culture récoltée plusieurs fois ou d'une culture dérobée, voir [Cas particuliers de certaines cultures\)](#page-72-0).

Le Devenir des résidus définit la manière dont sont gérés les résidus de récolte (cf. [Minéralisation des](#page-90-0)  [résidus\)](#page-90-0). Cette information permet le calcul des critères [MSO](#page-17-0), [EPA](#page-22-0) et [MPNO](#page-19-0)<sub>3</sub> B. La Date de gestion des résidus permet de distinguer des quantités d'azote différentes selon la date de récolte.

# **2- Intervention de récoltes**

## **Plante entière :**

Cocher la case Récolte plante entière permet de visualiser un sous onglet Plante entière. Il est possible d'y renseigner le détail de la récolte correspondante, à savoir l'outil et le rendement (en t/ha de MS) associés, ainsi que de visualiser le prix de vente de la plante entière.

# **Espèce 1 (et 2) :**

Chacun de ces 2 sous-onglets permet de renseigner la récolte (grain et/ou paille) d'une espèce en particulier. Attention à bien renseigner les champs correspondants à l'organe récolté (ne pas indiquer le rendement de paille dans le champ rendement grain, auquel cas CRITER considère qu'il s'agit de grain). Dans chacun de ces sous-onglets, des champs permettent de visualiser (et non modifier) les prix de vente de grain paramétrés.

# **Récolte grain :**

Pour chaque récolte de grain doivent être renseignés l'outil utilisé et le rendement brut (en t/ha). L'humidité de récolte (%) est à renseigner pour la récolte du grain. L'humidité de récolte à la norme paramétrée est rappelée dans le champ Humidité de référence. Au cas où l'humidité de récolte renseignée est supérieure à celle de référence, des coûts de séchage (affecte les critères économiques et énergétiques) sont affectés à l'espèce récoltée. Dans la version 5.4, seul le Maïs grain est paramétré comme susceptible d'être séché (il est possible de paramétrer d'autres culture, cf. [Séchage](#page-87-0) des grains).

## **Récolte paille :**

Le rendement de paille est à renseigner en t/ha de matière sèche.

Afin de déterminer si les pailles sont exportées (impacte les critères économiques si un prix de vente est affecté aux pailles et les critères [RIP, RIK,](#page-24-0) [BCAN,](#page-38-0) [BCAP](#page-23-0) et [BCAK\)](#page-23-0), CRITER applique une condition sur la performance de travail (ha/h) de l'outil de récolte de la paille. Dès lors que la performance de travail de l'outil en question est nulle (outil : \*Aucun outil), la paille est considérée comme non restituée à la parcelle. Après enregistrement s'affiche l'indication Pailles exportées. Dans le cas contraire, la paille est restituée à la parcelle et l'indication Pailles non exportées s'affiche.

## **Estimation du rendement de paille à partir du rendement grain :**

Le renseignement du rendement en paille associé à chaque récolte de grain est nécessaire aux calculs de [RIP](#page-24-0) et de [RIK,](#page-24-0) même lorsque les pailles sont restituées. Afin d'aider au renseignement de ce rendement de paille, CRITER suggère une valeur en fonction de celui du rendement grain indiqué, en mobilisant l'indice de récolte paramétré dans l'interface culture. Par défaut, cette quantité sera considérée comme non exportée (car pas d'outil de récolte associé). Cette valeur absolue est actualisée dès lors que l'on modifie le rendement en grain. L'utilisateur est cependant libre d'en modifier la valeur relative.

## *5.4.2.9. Onglet « Informations générales »*

Cet onglet permet de renseigner des informations nécessaires aux calculs de plusieurs critères de la conduite, qui ne figurent pas dans d'autres onglets. Ces informations complètent le contexte d'évaluation.

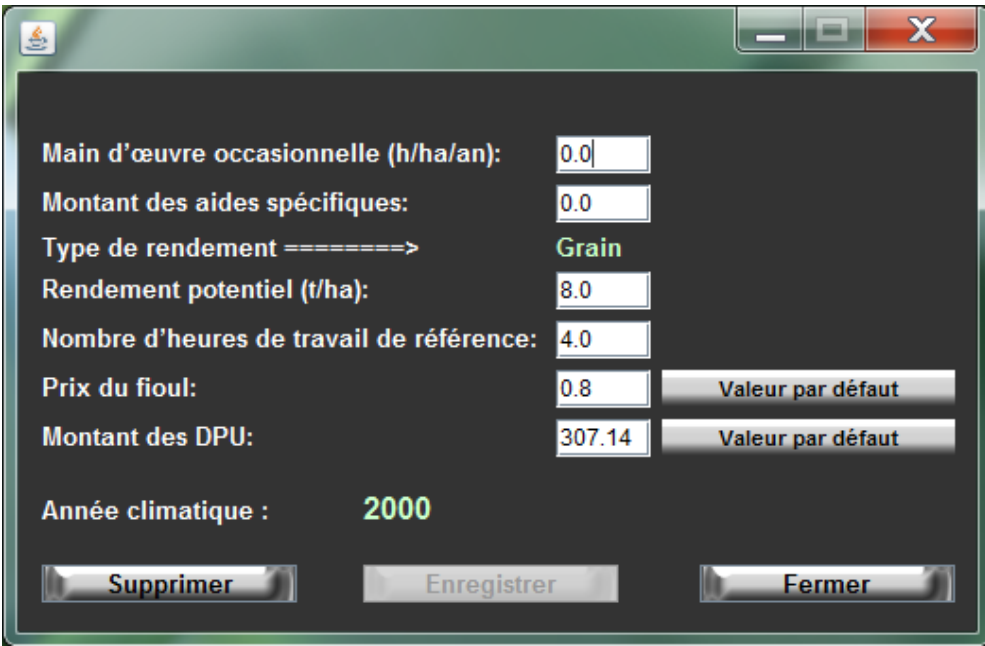

**Figure 16: Interface de l'onglet Informations générales**

Le champ Main d'œuvre occasionnelle (en h/ha/an) est à renseigner par le nombre d'heure de travail à l'hectare effectué hors traction par de la main d'œuvre occasionnelle (définie comme travaillant manuellement) durant la période de la conduite. Cette valeur est utilisée pour le calcul des critères [EMP](#page-13-0) et [CO.](#page-29-0)

Le montant des aides spécifiques (en euro/ha/an) correspond à une aide supplémentaire de celle des DPU. Cela permet de correspondre à des contextes particuliers où des cultures sont subventionnées ou font l'objet de primes supplémentaires. Des primes de MAE à l'échelle d'un système peuvent aussi y être réparties équitablement pour chacune des conduites le composant. Le montant renseigné sera sommé au critère [AD](#page-31-0) et ne sera valable que pour cette conduite en particulier.

Le type de rendement indiqué dépend des interventions de récolte renseignées dans l'onglet Récolte : sera indiqué "Grain" s'il y a une seule récolte de grain (avec ou non une ou plusieurs récoltes de paille), "Grain (espèce 1 + espèce 2)" s'il y a 2 récoltes de grain (avec ou non une ou plusieurs récoltes de paille), "Paille" s'il y a au moins une récolte de paille et aucune de grain et "Plante entière" si l'on récolte la plante entière. Cette valeur permet de préciser le type de rendement à renseigner dans le champ Rendement (t/ha), situé en dessous.

Les champs Rendement potentiel (t/ha) et Nombre d'heures de travail de référence permettent de calculer les critères [FMP](#page-14-0) et [FMPMO.](#page-14-0) Il s'agit d'y renseigner le potentiel de rendement (à la norme pour le grain et de matière sèche pour paille et plante entière) pour la même culture principale dans un contexte identique et le nombre d'heures de travail nécessaire à sa conduite dans un système de référence. Ce système de référence est à définir par l'utilisateur (ex : biologique, intégré, conventionnel, …).

Si le type de rendement (voir paragraphe précédent), indique Grain (espèce 1 + espèce 2)", ce qui est le cas d'une culture associée ou s'il a présence d'une culture dérobée, le champ Rendement devra être renseigné comme la somme des potentiels de rendement à la norme des différentes espèces.

Si ces 2 champs ne sont pas renseignés, les critères [FMP](#page-14-0) et [FMPMO](#page-14-0) affichent une valeur nulle.

Le prix du fioul (en euro/L) affiche par défaut la valeur renseignée dans la table de paramétrage "Variable globale". Il est utilisé pour renseigner le critère [CO](#page-29-0) en fonction des consommations des outils mécaniques utilisés. Cependant il est possible d'en changer la valeur, dont la modification ne sera effective que pour la conduite en cours. Cliquer sur le bouton "Valeur par défaut" permet de réinitialiser le prix du fioul par la valeur par défaut.

Le montant des DPU (droits à paiement unique, en euros/ha/an) est une valeur prise par défaut, en fonction du département renseigné lors de l'ajout de la parcelle en question (cf. [Ajouter, modifier ou](#page-45-0)  [supprimer un îlot\)](#page-45-0) et des données de paramétrage de la [table DPU.](#page-99-0) A ce montant sera additionné le montant des aides spécifiques (voir ci-dessus), pour déterminer la valeur du critère [AD.](#page-31-0) Il est aussi possible de renseigner un montant de DPU différent, qui ne sera valable que pour la conduite en cours. Cliquer sur le bouton "Valeur par défaut" permet de réinitialiser le montant de DPU par la valeur par défaut.

### **Astuce :**

 $\boxtimes$  Si cet onglet ne s'ouvre pas lorsque l'on clique dessus, lancer le calcul de la conduite correspondante et cliquer sur Informations générales à nouveau pour que celui-ci s'ouvre correctement.
#### 5.4.3. **Cas particuliers de certaines cultures**

La manipulation des onglets a été précisée dans le cas d'une conduite semée et récoltée durant la même campagne culturale, et éventuellement précédée d'une culture intermédiaire. Or, il est envisageable d'être confronté à la saisie de cultures nécessitant d'adopter une saisie dans CRITER particulière. Cette partie a pour objectif d'expliciter la manière de saisir de telles cultures dans CRITER.

Pour l'ensemble des cultures que l'on souhaite renseigner dans CRITER, le point essentiel est d'être en mesure de répondre aux 2 questions suivantes :

- Comment simuler au mieux la couverture du sol de la culture à renseigner ?
- Comment intégrer les coûts économiques et les consommations énergétiques liés à l'utilisation d'outils et au recours à des intrants, ainsi que les produits de récolte aux critères économiques et énergétiques à l'échelle des conduites ?

# *5.4.3.1. Culture pluriannuelle*

Dans le cas d'une culture pluriannuelle, la culture assure un couvert de plusieurs années après un semis la première année, avec d'éventuelles interventions de récolte.

La première conduite (campagne culturale) est à renseigner avec une culture du type « 1ere année », paramétrée comme assurant une couverture progressive suite à son implantation. Son semis est à préciser aux dates constatées, de même pour la date de récolte. Toutefois, si la culture n'est pas récoltée durant la campagne culturale, il est tout de même nécessaire d'en indiquer une (fictive, en renseignant un rendement nul avec l'outil \*Aucun outil), afin de fixer une date limite de couverture du sol. La date donnée doit être postérieure à l'usage d'intrants sur la parcelle (auquel cas, CRITER simulerait l'apport d'intrant sur un sol non couvert).

Pour l'ensemble des années suivantes, il est impérative de renseigner une culture du type « Après 1ere année », car paramétrée comme étant déjà implantée (la couverture du sol est constante). La date de semis (fictive) doit aussi être renseignée le lendemain de la récolte du précédent (avec l'outil \*Aucun outil et sans dose de semence), afin d'assurer la continuité de la couverture du sol entre la conduite précédente et celle en cours.

Exemple : Cas d'une Luzerne (destinée à l'ensilage), non récoltée durant la 1<sup>ère</sup> campagne culturale

Ajouter une culture Prairie Légumineuse Ensilage 1ère année. Renseigner le semis aux dates réelles de semis. Puis renseigner une date de récolte (fictive, car non réalisée, ex : au 01/08), avec l'outil \*Aucun outil et un rendement nul. Pour la campagne suivante, ajouter une culture Prairie Légumineuse Ensilage Après 1ère année, semée avec l'outil \*Aucun outil, le 02/08 et sans dose de semence.

### *5.4.3.2. Culture nécessitant plusieurs récoltes*

Il est envisageable qu'une culture soit récoltée plusieurs fois durant la même conduite (cas des fauches d'une prairie par exemple). Or, l['Onglet «](#page-68-0) Récolte » ne permet pas de saisir plus de 2 récoltes de grain ou de paille (et uniquement 1 si plante entière) et seule une date de récolte unique peut être renseignée.

Afin de garantir une couverture du sol après les premières récoltes, la date de récolte doit correspondre à la date de la récolte la plus tardive. Il est ensuite suggéré de renseigner une seule intervention de récolte, dont la valeur du rendement correspond à la somme des rendements des différentes récoltes effectuées.

Enfin, ne pas oublier que si une récolte nécessite plusieurs interventions mécaniques, renseigner une de ces interventions comme outil de récolte (ex : Pressage) et les autres dans l'Onglet « [Travail du](#page-57-0) sol » (ex : fanage, andainage, …).

Exemple : Cas d'une Luzerne récoltée 3 fois durant la même campagne culturale :

Renseigner dans l['Onglet «](#page-68-0) Récolte » la date de récolte la plus tardive. Dans le sous-onglet Récolte Plante Entière, le rendement à indiquer doit correspondre à la somme des rendements des 3 récoltes effectuées. Y renseigner un des outils ayant servi à la récolte. Ensuite, renseigner le reste des outils mobilisés pour les 3 interventions de récolte (faucheuse, andaineur, presse, …).

## *5.4.3.3. Culture ressemée*

Il est envisageable qu'une culture (d'interculture ou principale), nécessite d'être ressemée une ou plusieurs fois.

La date de semis de la culture est à renseigner à la date à laquelle le semis est considéré comme réussi. La couverture du sol ne sera alors prise en compte qu'à partir du moment où la culture est implantée avec succès. Si la date de semis renseignée est celle de la première intervention de semis, CRITER considérera que l'implantation est réussie dès ce premier semis.

Les interventions de semis supplémentaires peuvent aussi être pris en compte : il est possible de les renseigner dans l'Onglet « [Travail du](#page-57-0) sol ». Le surcoût en semence est aussi à intégrer en sommant l'ensemble des quantités apportées, qu'il faudra ensuite renseigner dans les Onglet « [Interculture](#page-54-0)  [précédente](#page-54-0) » ou [Onglet «](#page-61-0) Semis ».

# *5.4.3.4. Culture dérobée*

La gestion d'une culture dérobée est identique à celle d'une culture intermédiaire (cf. [Onglet](#page-54-0)  « [Interculture précédente](#page-54-0) »), à la seule différence qu'elle est destinée à être récoltée et potentiellement valorisée économiquement.

Au cas où l'on souhaite valoriser économiquement la culture dérobée, il est possible d'en renseigner l'intervention de récolte correspondante dans l['Onglet «](#page-68-0) Récolte » (en y indiquant l'outil ayant servi à la récolte). Mais il reste obligatoire de préciser une date de destruction de la culture dans l'Onglet « [Interculture](#page-54-0)  [précédente](#page-54-0) » auquel cas CRITER n'est pas en mesure de déterminer la date de fin de couverture du sol de la culture dérobée. Pour cela, il peut être renseigné l'outil \*Aucun outil dans le sous-onglet Travail du sol de l'Onglet « [Interculture précédente](#page-54-0) », à la date de récolte de la dérobée.

#### *5.4.3.5. Culture de sous-semis*

Une culture de sous-semis est implantée durant la conduite, afin d'assurer un couvert durant la période d'interculture qui suivra.

CRITER ne permet pas d'intégrer la couverture du sol de 2 cultures distinctes. Le gain de couverture du sol apporté par une culture de sous-semis ne peut donc pas être pris en compte. Toutefois, sa couverture du sol peut être prise en compte dès le lendemain de la récolte, en renseignant un semis dans l['Onglet](#page-54-0)  « [Interculture précédente](#page-54-0) » de la conduite suivante. Ceci permet bien d'assurer une couverture du sol durant l'interculture, mais CRITER ne pourra pas considérer que le semis est intervenu quelques mois auparavant, d'où une imprécision dans les valeurs de la couverture du sol.

Ainsi, il est préférable de choisir une culture du type « Après 1ere année », ce qui permet au contraire de considérer que le sous-semis est déjà implanté, car paramétrée avec ayant un taux de couverture du sol constante.

Concernant les coûts économiques et énergétiques (semences + matériel), ceux-ci peuvent être affectés à la campagne culturale durant laquelle le sous-semis est implanté ou à la conduite suivante. Dans ce dernier cas, il s'agit d'affecter les coûts à la conduite tirant un bénéfice de l'implantation (car assure une couverture durant la période d'interculture de la culture suivante).

# **6. Calcul, visualisation et exportation des critères**

Une fois l'ensemble des interventions techniques des systèmes étudiés saisis, il est possible de calculer et de visualiser les résultats des critères à différentes échelles d'analyse, puis de les exporter.

# 6.1.**Calculs et visualisation des critères**

# 6.1.1. **Echelle de la conduite**

<span id="page-75-0"></span>Afin d'exécuter l'ensemble des calculs à l'échelle de la conduite, cliquer sur le bouton "Calculer" (le bouton "Calcul sélectif" n'est pas fonctionnel dans la version actuelle de CRITER).

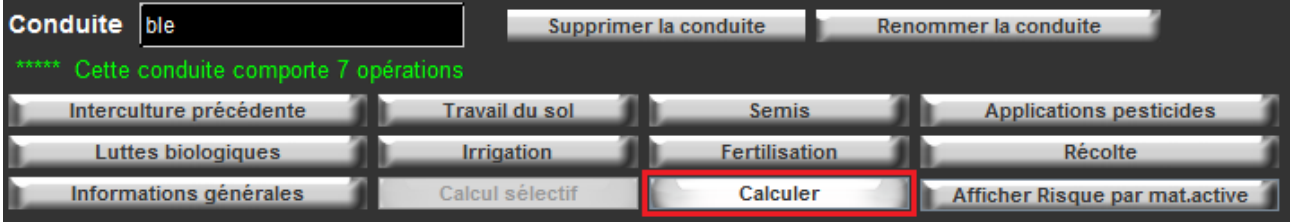

La visualisation des résultats peut ensuite s'effectuer au travers de 3 sous-onglets : "Dimension économique et sociale", "Dimension environnementale" et "Risque par matière active" :

Dimension économique et sociale **Dimension environnementale** Risque par matière active

### *6.1.1.1. Dimensions économique, sociale et environnementale*

Les 2 sous-onglets Dimension économique et sociale et Dimension environnementale permettent de visualiser les critères calculés à partir des données saisies pour chaque conduite. Le passage de la souris sur chaque critère affiche une bulle d'information présentant l'intitulé précis du critère ainsi que son unité. Pour certains critères, ces bulles d'information s'accompagnent de variables intermédiaires s'affichant en complément Le **Erreur ! Source du renvoi introuvable.** présente l'ensemble des variables intermédiaires affichées dans CRITER et les critères concernés. Cela ne concerne que des critères calculés à l'échelle de la conduite.

**ATTENTION 1 :** La valeur intermédiaire CO fioul dans la bulle d'information de [CO](#page-29-0) s'affiche uniquement après avoir procédé au calcul à l'échelle de la conduite. Dès lors que l'on sort de l'interface de la conduite concernée, cette valeur se réinitialise à 0. Il faut alors relancer le calcul de la conduite pour la réafficher.

**ATTENTION 2 :** Une valeur CO fioul (€/ha) s'affiche dans la bulle d'information du critère [CO](#page-29-0) à l'échelle du système. Cette valeur est incorrecte (erreur de lors du développement de CRITER).

Lorsque la procédure de calcul est aboutie, il se peut que certains critères soient renseignés par un point d'interrogation. Cela signifie que l'ensemble des données nécessaires aux calculs n'ont pas été renseignés et que le critère n'a pas pu être calculé. Lorsque l'on passe la souris sur le critère en question, une bulle d'information précise la donnée manquante.

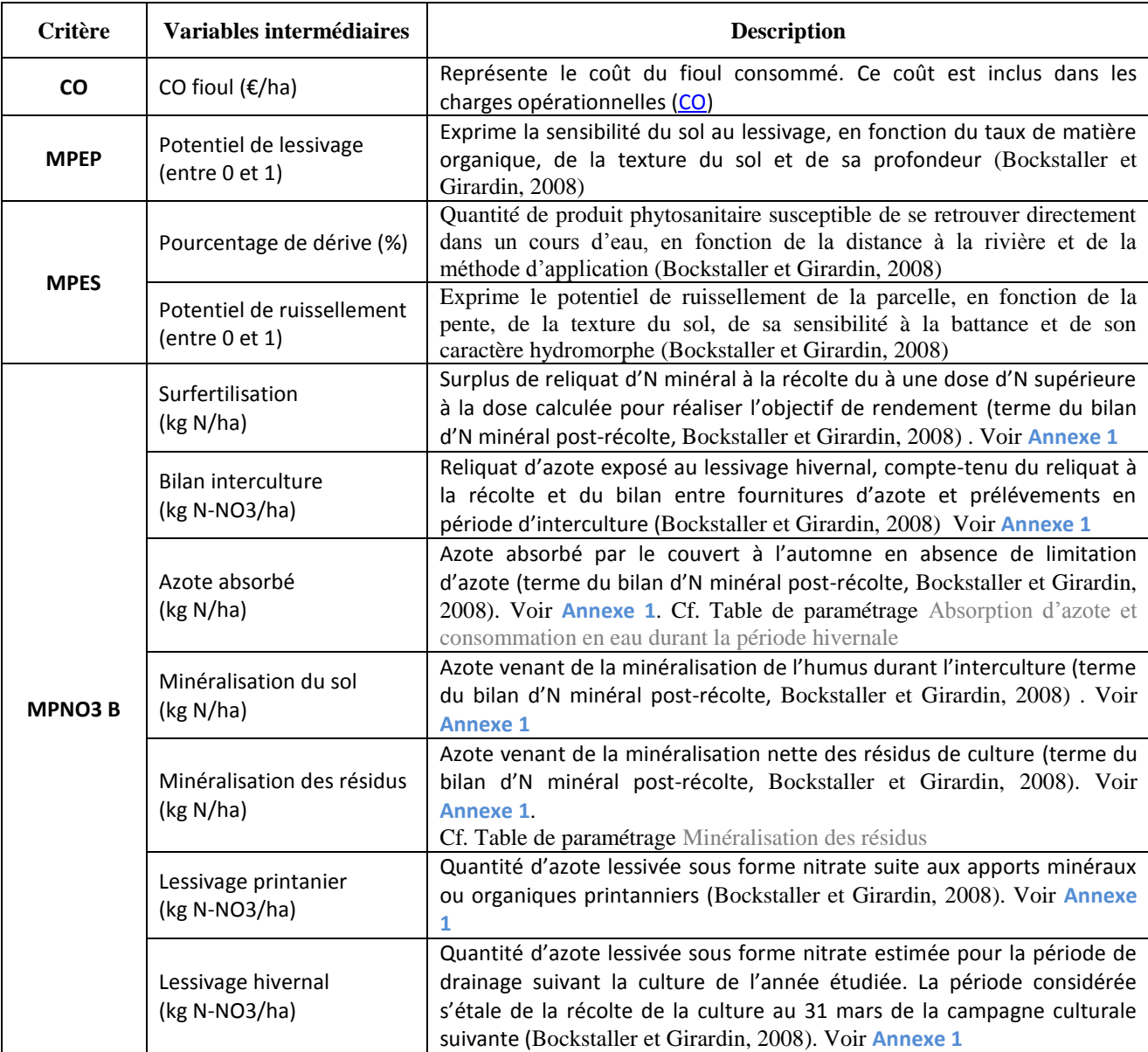

**Tableau 6 : Variables intermédiaires affichés dans les bulles d'information de critères à l'échelle conduite**

### **Remarque :**

1. Certains critères nécessaires à MASC 2.0 ne sont pas visualisables sur cette interface, car non pertinents à l'échelle de la conduite (critères [EAB](#page-22-0) et [EPA\)](#page-22-1). Ils sont toutefois visualisables aux échelles système et exploitation/territoire.

2. Il est impératif de vérifier la cohérence des résultats affichés en fonction des interventions réalisées. Cela permet d'identifier des erreurs éventuelles de saisies, et parfois également des dysfonctionnements de l'outil.

# *6.1.1.2. Onglet Risque par matière active*

Les critères [MPA, MPES](#page-18-0) et [MPEP](#page-18-0) permettent de caractériser le risque de pertes de matières actives dans l'air et les eaux (de surface et profonde). Chacun de ces critères agrègent les risques de perte des matières actives introduites durant la conduite, mais ne permettent pas d'identifier les risques spécifiques de chacune d'entre elles. Le sous-onglet Risque par matière active détaille, sous forme de tableau, les risques associés à chaque matière active des produits phytosanitaire employés. Sont aussi présentés la couverture du sol au moment de l'application, les potentiels de lessivage et de ruissellement du sol ainsi que le pourcentage de dérive (voir la description des critères [MPA, MPES](#page-18-0) et [MPEP\)](#page-18-0).

**Remarque** : le bouton affichant le sous-onglet Risque par matière active n'est actif que dès lors que les calculs de la conduite ont été exécutés (autrement, le bouton grisé est inactif) et qu'il a été renseigné au moins 1 produit de lutte chimique dans la conduite. Il n'est accessible qu'à partir de l'interface conduite.

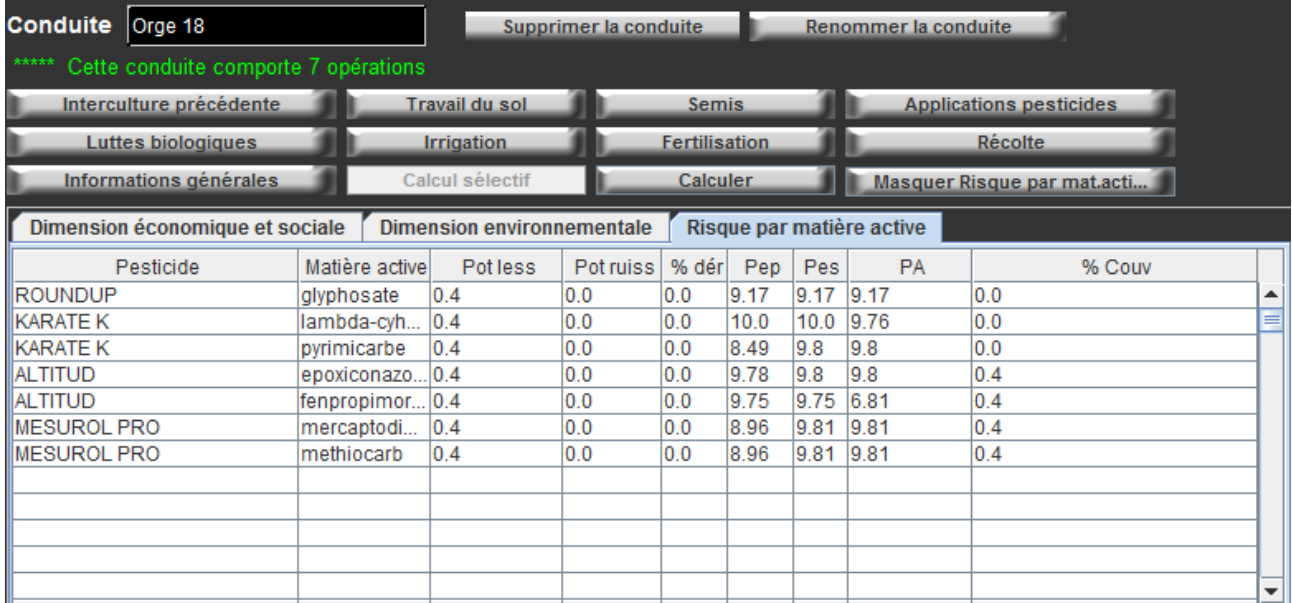

**Figure 17 : Interface de l'onglet Risque par matière active**

### 6.1.2. **Echelle système de culture/sol**

<span id="page-79-0"></span>A cette échelle, l'ensemble des critères des dimensions économique, sociale et environnementale sont visualisables.

Cliquer sur le bouton Calculer, afin de pouvoir (re)calculer les critères à l'échelle du système. Cocher la case "Re-calcul complet" permet d'effectuer ces mêmes calculs, mais en recalculant au préalable les critères de chacune des conduites du système.

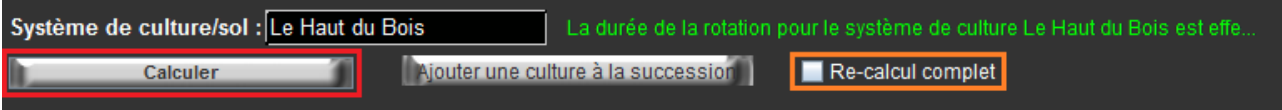

Les modalités de calculs à l'échelle pluriannuelle du système sont présentées dans le descriptif des formalités de calculs des critères (cf. [Formalisme de calcul des critères\)](#page-10-0).

### 6.1.3. **Echelle exploitation/territoire**

A cette échelle sont mobilisés l'ensemble des résultats des critères à l'échelle des systèmes qui la compose. Ceux-ci sont moyennés par le nombre de systèmes présents et pondérés par la superficie de chacun d'entre eux (donnée Surface (ha), dans le gestionnaire de parcelle).

Ces valeurs sont mises à jour automatiquement dès lors que l'on clique sur le niveau Exploitation/territoire.

### 6.2.**Exportation des critères**

Une fonction d'exportation permet de sélectionner les données à exporter, qu'il s'agisse des résultats des calculs effectués pour une Exploitation - Territoire, des itinéraires techniques associés ou de toutes les informations relatives à l'Exploitation - Territoire et aux Systèmes - Sols qui le composent. Le fichier généré est enregistré sous la forme d'un tableur Excel (format Excel 97-2003 .xls), dans un emplacement spécifié par l'utilisateur.

**Remarque :** Il n'est possible d'exporter que les informations d'une Exploitation - Territoire à la fois. Pour en exporter plusieurs, il faut renouveler l'opération d'exportation.

# 6.2.1. **Interface d'exportation**

Cette fonctionnalité est disponible depuis l'interface Exploitation - Territoire

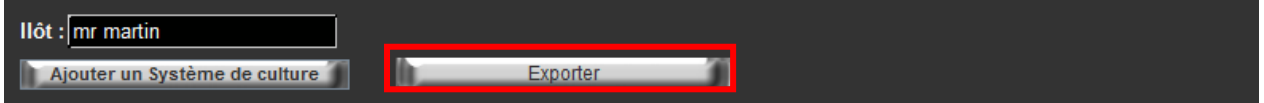

**ATTENTION :** Il est impératif, avant de procéder à l'exportation, d'avoir exécuté l'ensemble des calculs de chaque conduite (cf. [Echelle de la conduite\)](#page-75-0) et de chaque système (cf. [Echelle système\)](#page-79-0) composant l'exploitation - Territoire.

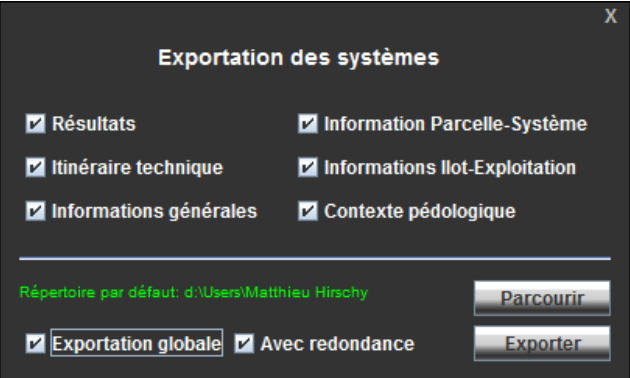

**Figure 18 : Interface d'exportation des données saisies dans CRITER**

L'interface d'exportation permet de cocher les 6 tableaux pouvant être exportés :

- **Résultats** : de chaque système et conduite composant l'Exploitation–Territoire sélectionnée ;
- **Itinéraire technique** : toutes les interventions renseignées pour l'Exploitation–Territoire sélectionnée ;
- **Informations générales** : relatives aux conduites de l'Exploitation–Territoire sélectionnée ;
- **Informations Système-Sol** : caractéristiques des Systèmes–Sols composant l'Exploitation–Territoire sélectionnée ;
- **Information Exploitation-Territoire** : caractéristique de l'Exploitation–Territoire sélectionnée ;
- **Contexte pédologique** : paramétrage des sols composant l'Exploitation–Territoire sélectionnée.

La case Exportation globale permet de cocher toutes les cases de l'interface, pour exporter la totalité des informations. La case Avec redondance (cochée par défaut), permet de répéter le nom de l'Exploitation et du Système dans l'export dans les feuilles Résultats et Itinéraire technique. En la décochant, leurs noms apparaitront à chaque nouvelle conduite (permet une lecture plus fluide des itinéraires techniques)

Le fichier d'export sera enregistré à l'emplacement spécifié par l'utilisateur.

# 6.2.2. **Fichier d'exportation**

Chacun des tableaux que l'on souhaite exporter via l'interface d'export est stocké dans une feuille du fichier Excel enregistré à l'emplacement spécifié par l'utilisateur lors de la phase d'exportation.

Par défaut, un lexique explicitant les intitulés des critères de la feuille Résultats, ainsi que leur unité est inclus. Le fichier d'export généré présente uniquement les critères aux échelles Conduite et Système.

Ce fichier ayant été généré à partir d'une base de données SQL, il est à noter que :

- Le séparateur décimal est le point, alors que Excel utilise un séparateur virgule. Pour convertir les données exportées en valeur numérique, dans chacune des tables, ouvrir l'onglet "Accueil", bouton "Rechercher et sélectionner" et remplacer les points par des virgules.
- Certaines données sont exportées en format Texte, et Excel ne les reconnait pas en tant que valeurs numériques (exemple : numéro du département, critères MPA, MPES, MPEP). Pour cela, le  $\Diamond$  is pictogramme d'erreur s'affiche lorsque l'on survole les cellules concernées avec la souris : sélectionner les cellules, cliquer sur le pictogramme puis "Convertir en nombre".

# **7. Paramétrage de l'outil**

La base de données de l'outil informe les utilisateurs du paramétrage choisi pour les outils, les produits de lutte chimique et biologique, de fertilisants, de cultures, de valeurs économiques (DPU, salaire horaire, coût d'irrigation, …), etc. Ces données ont fait l'objet d'un travail de référencement et d'homogénéisation, assurant la cohérence des valeurs présentes, dans un contexte de caractérisation des performances adapté au plus grand nombre d'utilisateurs.

L'utilisateur est donc libre d'utiliser le paramétrage présent, de le modifier ou bien d'ajouter de nouvelles valeurs s'il le juge nécessaire.

**ATTENTION :** tout ajout d'un nouveau paramétrage doit être exhaustif. Il est impératif de renseigner l'ensemble des données demandées, au risque d'engendrer des erreurs de calculs.

# 7.1.**Paramétrage à valider avant chaque évaluation**

L'utilisation de CRITER pour calculer les critères de performance de systèmes de culture se fait dans le cadre d'un référentiel adapté à un contexte d'évaluation précis. Certains paramètres sont donc renseignés dans un contexte particulier, qui peut ne pas correspondre à celui d'une autre évaluation. Il est donc très vivement recommandé à l'utilisateur de systématiquement vérifier les paramètres suivants :

#### 1 - Les paramètres économiques :

- a. prix de vente des cultures, prix d'achats des semences (table [Cultures\)](#page-84-0)
- b. prix d'achats des produits phytosanitaires (table [Pesticides\)](#page-105-0)
- c. prix d'achats des fertilisants (table [Fertilisants\)](#page-102-0)
- d. coût du séchage des grains (table [Séchage](#page-87-0) des grains)
- e. DPU (table [DPU\)](#page-99-0)
- f. coût du fioul, de la main d'œuvre (table [Variables globales\)](#page-97-0)
- g. coût d'utilisation des outils (table [Outils\)](#page-101-0)
- 2 Le contexte climatique (table [Données météorologiques\)](#page-92-0) et pédologique (paramétrage [Sols\)](#page-95-0)
- 3 La complexité des interventions culturales (table [Complexité des interventions culturales \(CIC\)\)](#page-110-0)

# 7.2.**Présentation de l'interface de paramétrage**

Pour accéder à l'interface de paramétrage, cliquer sur l'onglet Paramétrage, en haut de l'interface principale.

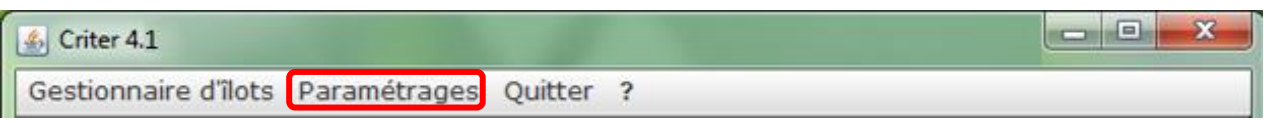

Cette interface se présente sous la forme de 23 tables de paramétrage, réparties en 5 thématiques.

**Remarque :** Tous les paramètres n'étant pas utiles au calcul de l'ensemble des critères, les **[Annexe 6](#page-129-0)**, **[Annexe 7](#page-132-0)** et **[Annexe 8](#page-132-1)** précisent quels sont les paramètres mobilisés pour chacun des critères d'évaluation.

Cliquez sur les tables ci-dessous pour accéder à leur description.

# **[Caractéristiques des cultures](#page-83-0)**

- **[Cultures](#page-84-0)**
- [Apport d'humus des résidus](#page-86-0) (Ax)
- [Séchage grain](#page-87-0)
- [Couverture du sol](#page-89-0)
- [Minéralisation résidus](#page-90-0)
- [Absorption azote et](#page-91-0) consommation en eau

# **[Contexte régional](#page-92-1)**

- [Données météorologiques](#page-92-0)
- $\rightarrow$  [Sols](#page-95-0)
- [Variables globales](#page-97-0)
- [DPU](#page-99-0)
- [Apport d'humus recommandé \(Ar\)](#page-97-0)

- [Outils](#page-101-0)
- [Fertilisants](#page-102-0)
- <span id="page-83-0"></span>[Engrais équivalents](#page-103-0)

# **[Produits phytosanitaires](#page-105-1)**

- [Pesticides](#page-105-0)
- [Matières actives](#page-106-0)
- [Doses homologuées](#page-107-0)
- [Produits de lutte biologique](#page-108-0)

# **[Tables nécessaires au calcul de certains](#page-109-0)  [critères de MASC 2.0](#page-109-0)**

- [Qualité sanitaire \(](#page-109-1)**QS**)
- [Complexité des interventions](#page-109-2)  [culturales \(](#page-109-2)**CIC**)
- [Effet des pratiques acidifiantes \(](#page-111-0)**EPA**)
- [Effet de la diversité des](#page-112-0) périodes [d'implantation \(](#page-112-0)**EPI**)
- **[Outils et fertilisants](#page-99-1)**

# 7.3.**Tables de paramétrage**

# 7.3.1. **Caractéristiques des cultures**

Les tables présentes dans cette section permettent de modifier l'ensemble des paramètres caractérisant les cultures qui seront ensuite mobilisés dans CRITER. Au cas où l'utilisateur souhaite ajouter une nouvelle culture qui ne soit pas déjà présente dans la base de données, il est impératif de renseigner chacune des tables ci-dessous.

# *7.3.1.1. Cultures*

<span id="page-84-0"></span>Cette table permet de renseigner les caractéristiques des cultures (relatives à leur semis, composition et récolte) ainsi que leurs paramètres économiques et énergétiques. L'utilisateur peut ajouter de nouvelles cultures ou bien modifier le paramétrage de celles déjà présentes.

L'**[Annexe 5](#page-128-0)** présente les cultures paramétrées dans CRITER 5.4.

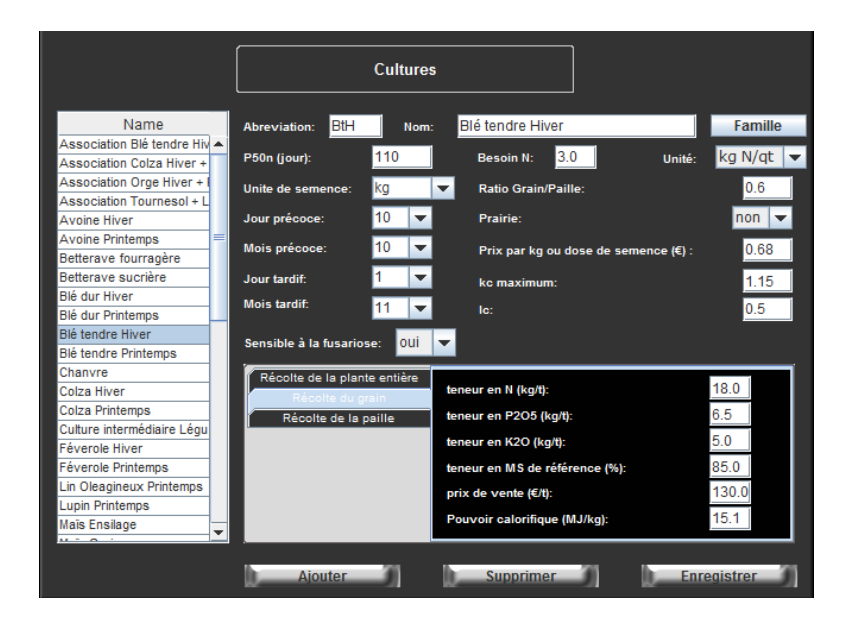

**Figure 19 : Interface de paramétrage de la table Cultures**

Le paramétrage de cette table a été construit à partir de plusieurs références scientifiques. L'**[Annexe 9](#page-133-0)** présente les différentes sources ayant permis le paramétrage de cette table [Cultures.](#page-84-0)

**ATTENTION 1 :** Le prix de vente des récoltes joue un rôle primordial lors de la caractérisation des performances économiques. De ce fait, il est impératif avant chaque évaluation de vérifier que le prix de vente des cultures utilisées soit adapté au contexte d'évaluation souhaité.

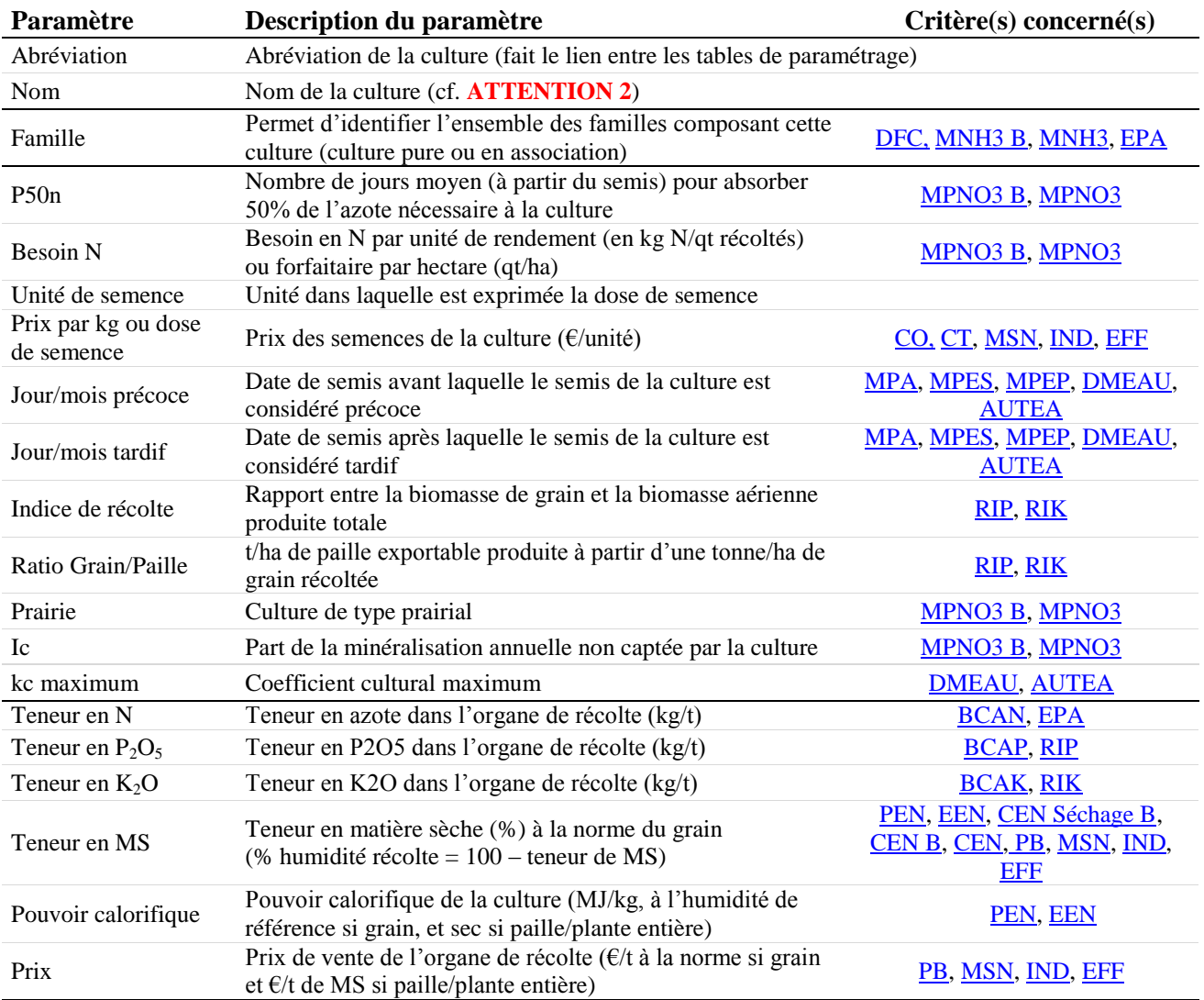

**Tableau 7 : Paramètres de la table Culture**

**ATTENTION 2 :** Ne jamais ajouter de culture dont le nom comprend une apostrophe (assimilée comme la fin d'une chaine de caractère dans le code de CRITER, ce qui provoque des erreurs dans l'outil)

Dans le cas de cultures en association, il est proposé en **[Annexe 10](#page-134-0)** ne méthodologie explicitant pour chaque paramètre la manière de paramétrer la culture associée en fonction de cultures pures déjà présentes dans la base de données de CRITER 5.4.

## *7.3.1.2. Apport d'humus des résidus (Ax)*

<span id="page-86-0"></span>La table de paramétrage Ax permet d'estimer la contribution au compartiment de l'humus des résidus de récolte des cultures principales conduites. Les valeurs paramétrées dans CRITER sont issues de la méthode INDIGO® (Bockstaller et Girardin, 2008), inspirées de Boiffin et al. (1986) et sont nécessaires au calcul du critère [MSO.](#page-17-0)

**ATTENTION :** Veuillez à ce que pour une même culture, les modalités de gestion des résidus renseignées dans cette table soient les mêmes que celles renseignées dans la table [Minéralisation des résidus.](#page-90-0)

Pour chaque conduite faisant l'objet de récolte, la valeur de Ax (kg matière organique/ha) est déterminée en fonction de la gamme de rendement de la récolte (en qt/ha) et de la modalité de devenir des résidus renseigné dans l['Onglet «](#page-68-0) Récolte ». Au cas où 2 récoltes soient réalisées, la valeur de Ax prise lors du calcul de [MSO](#page-17-0) correspond à la somme des Ax déterminés pour chacune des 2 récoltes.

L'utilisateur peut modifier, supprimer ou ajouter des valeurs de Ax à partir de l'interface de paramétrage.

| Abréviation        | Debut rendement         | Fin rendement                | Valeur | Devenir résidus      |   |
|--------------------|-------------------------|------------------------------|--------|----------------------|---|
| AvH                | 0                       | 37,5 239                     |        | Exportés             | ▲ |
| AvH                | 0                       | 37,5366                      |        | Enfouis              | ≡ |
| AvH                | 0                       | 37,5 239                     |        | <b>Brûlés</b>        |   |
| AvH                | 0                       | 37,5366                      |        | Enfouis, repousses f |   |
| AvH                | 0                       | 37,5 239                     |        | Exportés, repousses  |   |
| AvH                | $\Omega$                | 37,5366                      |        | Mulch                |   |
| AvH                | 37,5                    | 42.5 273                     |        | Exportés             |   |
| AvH                | 37.5                    | 42,5 419                     |        | <b>Enfouis</b>       |   |
| AvH                | 37,5                    | 42.5 273                     |        | <b>Brûlés</b>        |   |
| AvH                | 37,5                    | 42,5 419                     |        | Enfouis, repousses f |   |
| AvH                | 37,5                    | 42,5 273                     |        | Exportés, repousses  |   |
| AvH                | 37,5                    | 42.5 419                     |        | Mulch                |   |
| AvH                | 42,5                    | 47,5 307                     |        | Exportés             |   |
| $A + A$            | 40E                     | $17E$ $174$                  |        | Enforcio             | ▼ |
| Abreviation<br>AvH | Début rendement (qt/ha) | Fin rendement (qt/ha)<br>0.0 |        | 37.5                 |   |
| Devenir résidus    | Exportés                | Valeur Ax (kg MO/ha)<br>▼    |        | 239                  |   |
| <b>Ajouter</b>     |                         | <b>Supprimer</b>             |        | <b>Enregistrer</b>   |   |

**Figure 20 : Interface de paramétrage de la table Ax**

## *7.3.1.3. Séchage des grains*

<span id="page-87-0"></span>La table de paramétrage Séchage des grains permet de renseigner ou modifier les barèmes de séchage paramétrés dans CRITER. Ces données sont mobilisées lorsqu'une intervention de séchage de la récolte en grain est nécessaire, c'est-à-dire quand le pourcentage d'humidité d'une récolte en grain est supérieur à l'humidité de référence (du grain) de la culture. Un coût économique correspondant à l'intervention de séchage sera alors déterminé en fonction du barème de séchage présent dans cette table pour les cultures paramétrées comme pouvant faire l'objet d'un séchage.

**ATTENTION :** Ne jamais inscrire une humidité de récolte supérieure à l'humidité maximum paramétrée, sinon CRITER n'affectera pas de coûts économique et énergétique à la conduite en question pour l'ensemble de cette intervention de séchage.

| Séchage grain                                                               |   |                  |                  |              |   |  |  |  |
|-----------------------------------------------------------------------------|---|------------------|------------------|--------------|---|--|--|--|
| Culture                                                                     |   | Humidité minimum | Humidité maximum | Coût séchage |   |  |  |  |
| Association Tournesol + Lég                                                 |   | 15               | 15,49            |              | ▲ |  |  |  |
| Avoine Hiver                                                                |   | 15,5             | 15,99            | 1,3          |   |  |  |  |
| Avoine Printemps                                                            |   | 16               | 16,49            | 1,9          |   |  |  |  |
| Betterave fourragère                                                        |   | 16,5             | 16,59            | 2,3          |   |  |  |  |
| Betterave sucrière                                                          |   | 16,6             | 16,69            | 2,7          |   |  |  |  |
| Blé dur Hiver                                                               |   | 16,7             | 16,79            | 3,1          |   |  |  |  |
| Blé dur Printemps                                                           |   | 16,8             | 16,89            | 3,4          |   |  |  |  |
| Blé tendre Hiver                                                            |   | 16,9             | 16,99            | 3,8          |   |  |  |  |
| Blé tendre Printemps                                                        |   | 17               | 17,09            | 4,6          |   |  |  |  |
| Chanvre                                                                     | ▼ | 17,1             | 17,19            | 5            |   |  |  |  |
| Colzo Lliver                                                                |   | 17,2             | 17,29            | 5,4          |   |  |  |  |
| Humidité (%)<br>Coût de séchage : (€/t)<br><b>Minimum</b><br><b>Maximum</b> |   |                  |                  |              |   |  |  |  |
| Ajouter                                                                     |   | Supprimer        | <b>Annuler</b>   | Enregistrer  |   |  |  |  |

**Figure 21 : Interface de paramétrage de la table Séchage des grains**

Dans la version diffusée de CRITER, seule la culture de Maïs grain dispose d'un barème d'un séchage (humidité de référence : 15 % ; gamme de séchage : 15 %  $\rightarrow$  50 %). Au-delà de 50 % d'humidité, l'outil n'est pas en mesure d'identifier de coût de séchage (pas de données paramétrées). Il s'agit d'un barème de la campagne 2010-2011 (moyenne sur la période 2005-2014), proposée par une coopérative alsacienne.

Un barème de séchage se compose d'une succession de gammes d'humidité dont chacune est définie par un coût de séchage. Ce coût (en €/t) correspond au montant à payer pour ramener une tonne de grain à la valeur d'humidité de référence. Par exemple, il en coûtera 26,1 €/t pour ramener un Maïs grain récolté à 30 % d'humidité à l'humidité de référence (15 %).

Ainsi, pour renseigner ou modifier les barèmes de séchage, il faut renseigner plusieurs gammes d'humidité (%) dont le minimum doit être au moins supérieur à l'humidité de référence de la culture. Les différentes gammes doivent se suivre (ex : 8-9 et 9.1-10) et non se chevaucher (ex : 8-10 et 9-11) auquel cas un message d'erreur sera affiché.

Les barèmes de séchage des grains sont établis par les organismes stockeurs et varient en fonction de la région de culture (conditions de récolte différentes). De plus, le coût des interventions de séchage dépend du cours des énergies fossiles (gaz ou carburant). C'est pourquoi il est nécessaire de garder une cohérence entre les barèmes renseignés et le coût du fioul paramétré dans CRITER.

L'utilisateur peut, s'il le souhaite, ajouter des barèmes supplémentaires pour d'autres cultures susceptibles d'être concernées par une intervention de séchage (ex : blé tendre hiver).

**ATTENTION :** Il n'est pas possible d'enregistrer plus de 85 enregistrements via CRITER pour une même culture (capacité maximale de l'affichage de l'outil). En cas de dépassement, l'interface de CRITER n'est plus en mesure d'afficher l'ensemble des enregistrements et il ne sera alors possible que d'en supprimer (et non d'enregistrer). Cette restriction n'affecte en rien les calculs de CRITER mobilisant ces informations.

#### *7.3.1.1. Couverture du sol*

<span id="page-89-0"></span>La couverture du sol est utile pour estimer le taux de recouvrement de la surface par les cultures (principales et d'interculture) à une période définie. Cette information est nécessaire aux calculs des critères de maitrise des pertes de matières actives [\(MPA, MPES](#page-18-0) et [MPEP\)](#page-18-0) car elle estime le recouvrement de la parcelle à la date des apports de produits phytosanitaires. Le critère **DMEAU** mobilise aussi cette donnée afin de calculer le coefficient cultural Kc de la culture au pas de temps journalier.

Les informations renseignées dans cette table sont issues de la méthode INDIGO<sup>®</sup> (Bockstaller et Girardin, 2008).

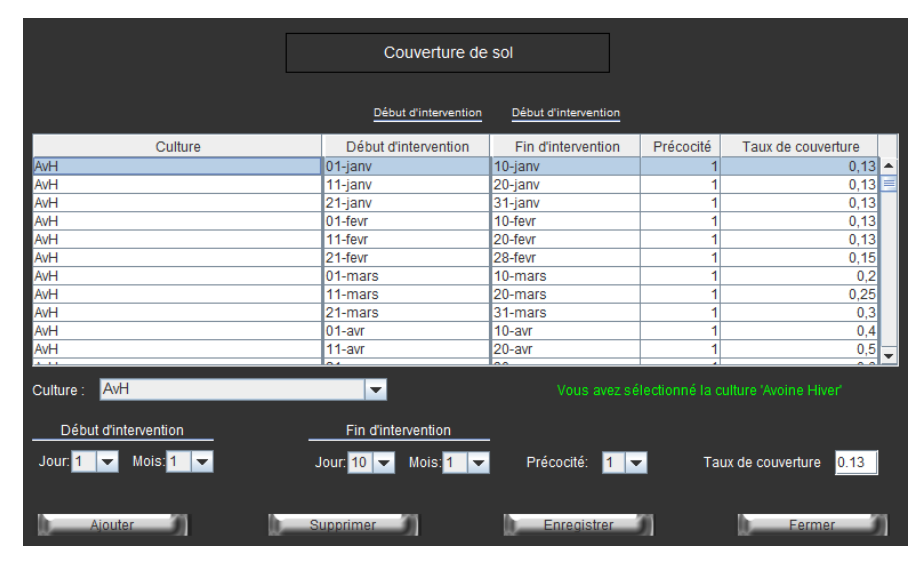

**Figure 22 : Interface de paramétrage de la table Couverture de sol**

Pour les cultures paramétrées dans la base de données CRITER, la couverture du sol est renseignée à un pas de temps décadaire (exceptées pour les prairies, dont certaines périodes de couverture sont renseignées mensuellement). Pour une même culture, il est distingué 3 précocités différentes, en fonction des dates de semis précoce et tardif renseignées dans la table de paramétrage [Cultures](#page-84-0) (1 = précoce ; 2 = moyenne ; 3 = tardive). Pour déterminer la couverture du sol de la culture, CRITER se réfèrera à la précocité correspondant à la date de semis de la culture (intermédiaire ou principale) concernée.

Il est possible de modifier les données déjà présentes ou d'en ajouter de nouvelles à l'aide de l'interface de paramétrage. Sélectionner la culture dans la liste déroulante correspondant à la culture à paramétrer, puis renseigner la période de couverture, la précocité à considérer (1, 2 ou 3) ainsi que le taux de couverture (entre 0 et 1), avant de cliquer sur Enregistrer

**Remarque :** cette table classe d'abord les Cultures débutant par une majuscule par ordre alphabétique, puis les cultures débutant par une minuscule (et non toutes les cultures par ordre alphabétique).

# *7.3.1.2. Minéralisation des résidus*

<span id="page-90-0"></span>Cette table permet de paramétrer, pour chacune des cultures de la base de données CRITER, la quantité d'azote libérée par les résidus de récolte (exprimée en kg/N/ha), nécessaire au calcul de [MPNO](#page-19-0)<sub>3</sub> B et [MPNO3.](#page-40-1)

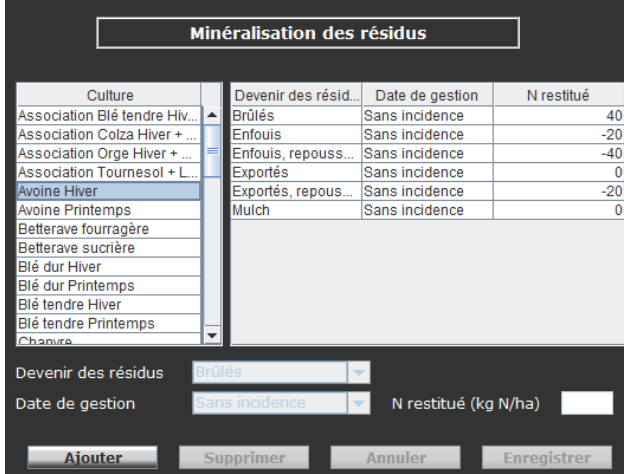

**Figure 23 : Interface de paramétrage de la table Minéralisation des résidus**

Pour chacune des cultures, la quantité d'azote restituée dépend du mode de gestion des résidus. Ceuxci sont répertoriés dans le **[Tableau 8](#page-90-1)**. Ces types de gestion différer d'une culture à une autre. Par exemple, la modalité Fauchée n'est pas proposée suite à la récolte d'un Blé tendre d'hiver, alors qu'elle peut être sélectionnée après récolte d'une Prairie légumineuse.

**ATTENTION :** Veuillez à ce que pour une même culture, les modalités de gestion des résidus renseignées dans cette table soient les mêmes que celles renseignées dans la table [Apport d'humus des résidus \(Ax\).](#page-86-0)

Le paramétrage de cette table dans CRITER s'appuie entièrement sur le paramétrage de la méthode INDIGO® (Bockstaller et Girardin, 2008). L'utilisateur peut en modifier ou en compléter le contenu à l'aide de l'interface de paramétrage. Il est aussi obligatoire de renseigner cette table dès lors que l'on ajoute une nouvelle culture dans l'interface de paramétrage [Cultures.](#page-84-0)

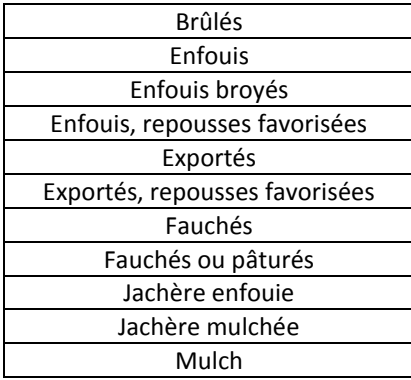

<span id="page-90-1"></span>**Tableau 8 : Modalités de gestion des résidus de récolte disponibles dans CRITER**

# *7.3.1.3. Absorption d'azote et consommation en eau durant la période hivernale*

<span id="page-91-0"></span>Cette table permet de paramétrer les valeurs d'absorption d'azote (exprimées en kg N/ha) jusqu'à l'entrée de l'hiver des différentes cultures en fonction des dates de semis, ainsi que des consommations d'eau (exprimées en mm) par le couvert durant la période hivernale.

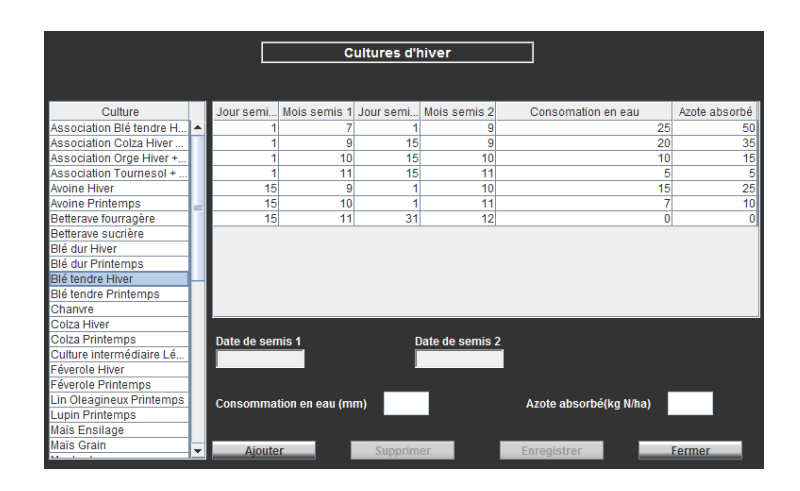

**Figure 24 : Interface de paramétrage de la table Absorption d'azote et consommation en eau durant la période hivernale (exemple de l'interface Cultures d'hiver)**

La valeur d'absorption d'azote est nécessaire au calcul des critères [MPNO3 B](#page-19-0) et [MPNO3.](#page-40-1) La consommation d'eau est elle mobilisée lors du calcul du coefficient de lessivage obtenu avec le modèle de BURNS, nécessaire lui aussi au calcul des critères [MPNO3 B](#page-19-0) et [MPNO3.](#page-40-1)

Les valeurs d'absorption d'azote et de consommation en eau d'une même culture pouvant être différentes si elle est implantée en tant que culture principale ou intermédiaire, 2 sous-onglets permettent de paramétrer dans CRITER ces dites valeurs :

- 1- Sous-onglet Cultures intermédiaires : à renseigner dès lors que la culture est utilisée en tant que culture intermédiaire, saisie dans l'Onglet « [Interculture précédente](#page-54-0) ».
- 2- Sous onglet Cultures d'hiver : à renseigner dès lors que la culture est utilisée en tant que culture principale d'hiver, saisie dans l['Onglet «](#page-61-0) Semis ».

Le paramétrage de cette table dans CRITER s'appuie entièrement sur le paramétrage de la méthode INDIGO® (Bockstaller et Girardin, 2008).

**ATTENTION :** Il est important de vérifier que toutes les cultures d'hiver saisies dans l['Onglet «](#page-61-0) Semis » soient paramétrées dans le sous-onglet Cultures d'hiver de cette table. De même pour les cultures intermédiaires saisies dans l'Onglet « [Interculture précédente](#page-54-0) », qui doivent être paramétrées dans le sousonglet Cultures intermédiaires de cette table.

# <span id="page-92-1"></span>7.3.2. **Contexte régional**

# *7.3.2.1. Données météorologiques*

<span id="page-92-0"></span>Lors de l'ajout d'un îlot (cf. Ajout d'une [parcelle ou d'un îlot\)](#page-45-0), l'utilisateur doit sélectionner une station météorologique. La station choisie, et donc le climat, sera alors commune à l'ensemble des parcelles et conduites de l'îlot. Le paramétrage de ces données est accessible via la table de paramétrage [Données](#page-93-0)  [météorologiques,](#page-93-0) qui permet de visualiser et modifier ponctuellement les séries climatiques des stations, ainsi que d'accéder aux interfaces de [Gestion des stations](#page-93-1) et d['Importation de séries climatiques.](#page-94-0)

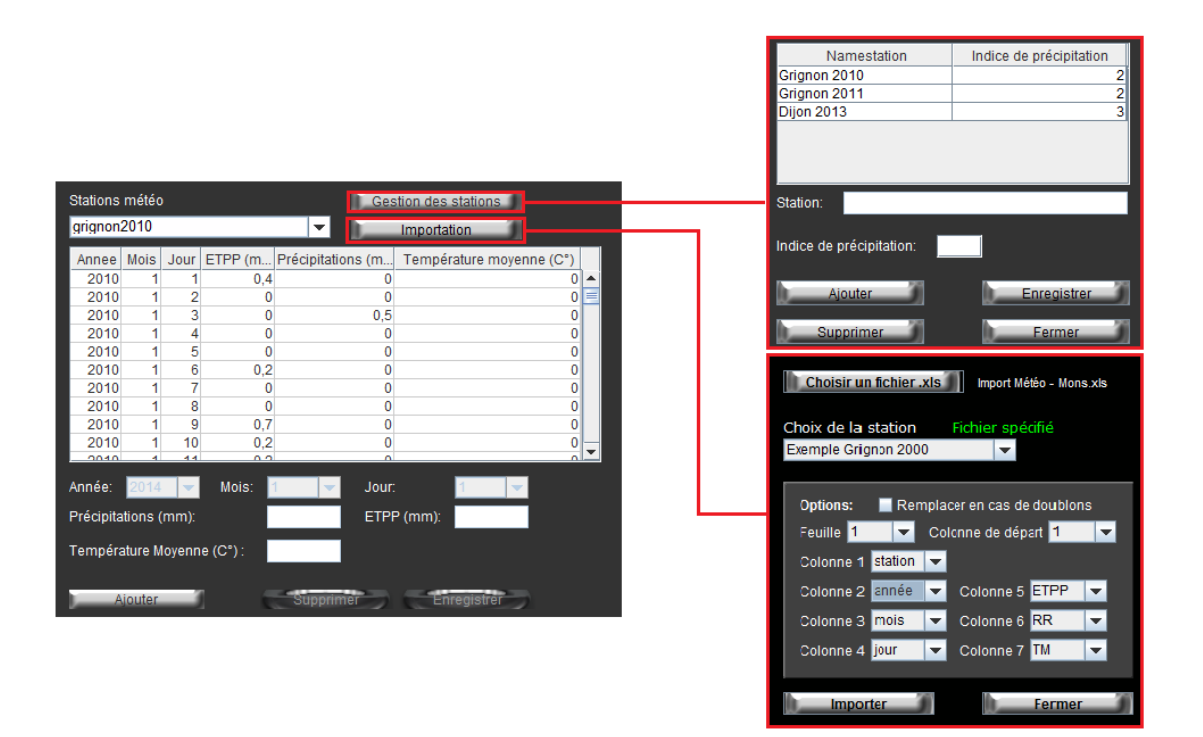

**Figure 25 : Interfaces de paramétrage des Données météorologiques**

Les données météorologiques sont mobilisées dans les calculs de plusieurs critères : les précipitations et l'ETP Penman (ETPP) permettent de caractériser le drainage grâce à un modèle de Burns simplifié (Burns, 1976) et sont nécessaires aux calculs des critères  $MPNO<sub>3</sub>B, MPNO<sub>3</sub>$  $MPNO<sub>3</sub>B, MPNO<sub>3</sub>$  $MPNO<sub>3</sub>B, MPNO<sub>3</sub>$ . L'ETPP est aussi utilisée dans le calcul du critère [DMEAU.](#page-28-0) Les températures moyennes sont mobilisées lors du calcul d[e MSO.](#page-17-0)

**Remarque** : Le calcul des pertes d'azote par lessivage [\(MPNO](#page-19-0)<sub>3</sub> B et [MPNO](#page-40-1)<sub>3</sub>) est très sensible aux précipitations de l'année climatique renseignée. L'**[Annexe 4](#page-126-0)** propose une méthodologie permettant de caractériser le risque potentiel de lessivage des années d'une série climatique par calcul du drainage hivernal, afin que l'utilisateur soit en mesure de renseigner dans CRITER le contexte climatique qu'il juge le plus pertinent à son étude.

#### <span id="page-93-0"></span>**Données météorologiques**

L'interface principale permet de visualiser la série climatique de la station météorologique sélectionnée dans la liste déroulante. Il est possible d'y modifier les données ligne par ligne.

Une série climatique est définie au minimum pour une année climatique (365 jours) et 3 variables au pas de temps journalier sont requises : la hauteur des précipitations (mm), l'ETPP (évapotranspiration Penman, en mm) et la température moyenne.

#### <span id="page-93-1"></span>**Interface de Gestion des stations**

Cette interface permet d'ajouter de nouvelles stations météorologiques : cliquer sur Ajouter, renseigner le nom et l['Indice de précipitation](#page-93-2) de la station, puis cliquer sur Enregistrer. Une fois la station ajoutée, il est possible de la supprimer, la renommer ou de modifier. Il en est de même pour son Indice de précipitation.

#### <span id="page-93-2"></span>**Estimation de l'indice de précipitation :**

Les précipitations sont importantes dans le déclenchement des phénomènes érosifs. Son potentiel d'érosion dépend essentiellement de son volume et de son intensité (Le Bissonnais et al., 2002 ; Cerdan et al., 2006). L'Indice de précipitation, nécessaire au calcul du critère [SENS,](#page-27-0) permet de considérer ces 2 facteurs sous la forme d'un indice, exprimé entre 1 (indice faible) et 5 (indice fort).

1- L'intensité des précipitations peut être déterminée en fonction de la fréquence des pluies dont le volume précipité est supérieur ou égal à 15 mm/h (Cerdan et al., 2006), correspondant à des précipitations fortes et à des orages. On propose en [Tableau 9](#page-93-3) de distinguer 3 classes d'intensité :

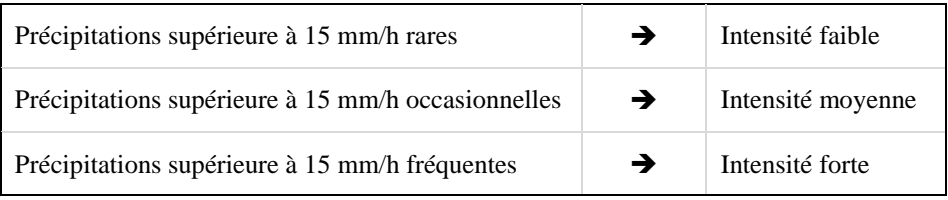

<span id="page-93-3"></span>**Tableau 9 : Proposition de classification des intensités de précipitations en fonction de la typologie des précipitations**

2- Le volume précipité est à définir dans une classe de 1 à 5, qui est à l'appréciation de l'utilisateur. D'après MétéoFrance (carte disponible en cliquant *ici*), en France, la hauteur des précipitations moyennes annuelles s'échelonnent en France de 600 (pouvant correspondre à la classe 1) à près de 2000 mm/an (pouvant correspondre à la classe 5).

3- L'indice de précipitation peut ensuite être déterminé par le croisement des classes d'intensité et de volumes de précipitations, précisé en [Tableau 10](#page-94-1) :

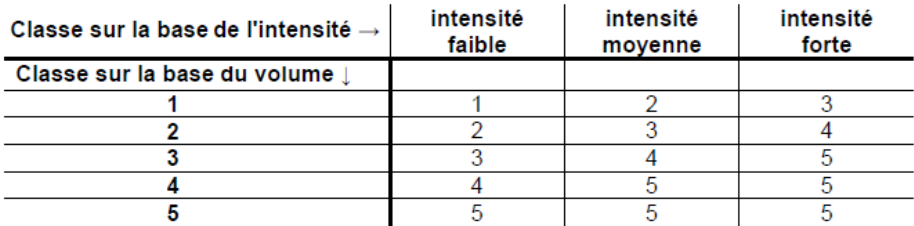

<span id="page-94-1"></span><span id="page-94-0"></span>**Tableau 10 : Indice de précipitation en fonction des classes d'intensité et de volumes des pluies (Cerdan et al., 2006)**

### **Interface d'Importation de séries climatiques**

Les séries climatiques à importer doivent contenir au minimum une année complète de données météorologiques au pas de temps journalier : Précipitation (nommée RR), ETPP et Température moyenne (TM). Le fichier d'import doit se trouver au **format .xls (Classeur Excel 97 - 2003)** et l'ordre des colonnes du fichier doit être spécifié dans les options d'importation.

**ATTENTION 1 :** Dans la colonne Station, il est impératif que le nom de la station soit exactement identique à celui paramétré dans l'interface [Gestion des stations.](#page-93-1) Autrement, l'opération d'importation ne pourra être réussie.

**ATTENTION 2 :** Veuillez à renseigner au moins 1 année climatique complète (plus de 365 jours). Auquel cas, la procédure d'importation s'affichera comme réussie, mais les données importées ne seront en réalité pas importées dans CRITER.

**ATTENTION 3 :** La procédure d'importation n'est pas instantanée. Il se peut que celle-ci prenne plusieurs minutes. De plus, celle-ci permet uniquement d'importer des fichiers au **format .xls (Classeur Excel 97- 2003)**

**ATTENTION 4 :** Un dysfonctionnement présent dans cette version impacte l'import des valeurs de température moyenne journalière. Les valeurs négatives sont importées sous forme de valeurs nulles. Le calcul des critères [MPNO3 B](#page-19-0) et [MSO](#page-17-0) est impacté mais de manière négligeable. Si nécessaire, les valeurs nulles importées peuvent être corrigées manuellement après l'import.

# *7.3.2.2. Sols*

<span id="page-95-0"></span>A chaque parcelle ajoutée (cf. [Ajouter, modifier ou supprimer](#page-46-0) une parcelle) est associé un type de sol. Celui-ci est à définir dans l'interface de paramétrage [Sols,](#page-95-0) suivant les caractéristiques de la parcelle considérée.

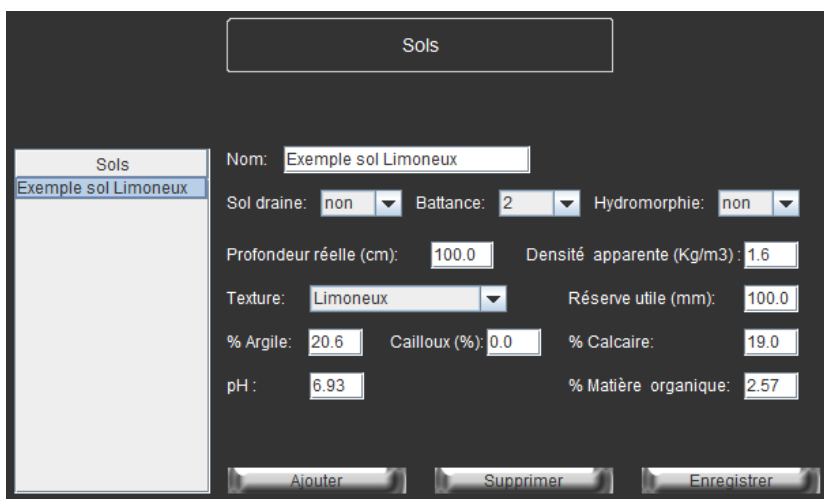

**Figure 26 : Interface de paramétrage de la table Sols**

L'utilisateur a la possibilité d'ajouter ou de modifier un sol. L'ensemble des paramètres de l'interface doivent être renseignés. Ceux-ci sont particulièrement important lors du calcul des critères de maitrise de pertes de matières actives dans les compartiments air et eaux, de pertes d'azote et de maitrise du statut organique du sol, comme indiqué dans le [Tableau 11.](#page-95-1)

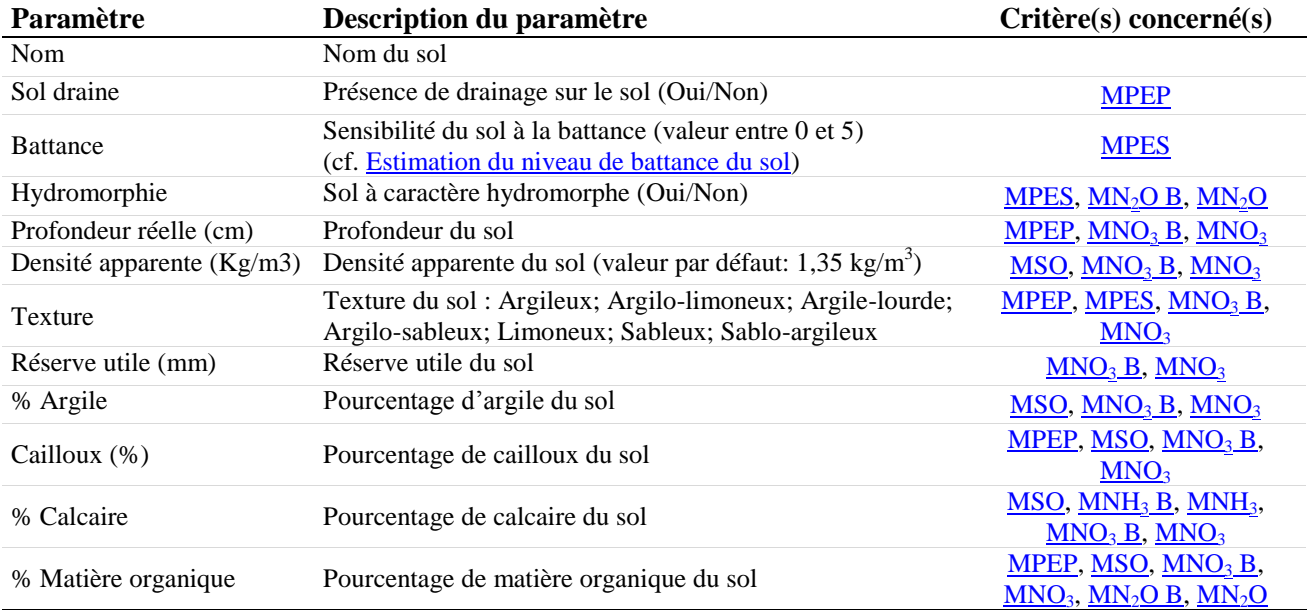

<span id="page-95-1"></span>**Tableau 11 : Paramètres de la table Sols**

#### <span id="page-96-0"></span>**Estimation du niveau de battance du sol**

Lors du paramétrage des données du sol, il est demandé de renseigner une sensibilité du sol au phénomène de battance, comprise entre 0 et 5. La battance est entendue en tant que « dégradation du sol, liée à une instabilité structurale en surface qui entraine une diminution importante de son infiltrabilité et de sa rugosité. Elle engendre ainsi une érosion diffuse lors du ruissellement, voire la formation de ravines » (Cerdan et al., 2006).

Afin d'estimer le niveau de sensibilité du sol à la battance, il est proposé de s'appuyer sur une règle de pédo-transfert présentées en [Figure 27.](#page-96-1) Celle-ci permet de convertir les données texturales du sol (% argile, limon et sable) en 5 classes (1= très faible et 5 = très forte), reflétant différentes sensibilités du sol à la battance. Une sixième classe est aussi proposée dans CRITER, correspondant à un phénomène de battance inexistant (Battance =  $0$  : sensibilité nulle).

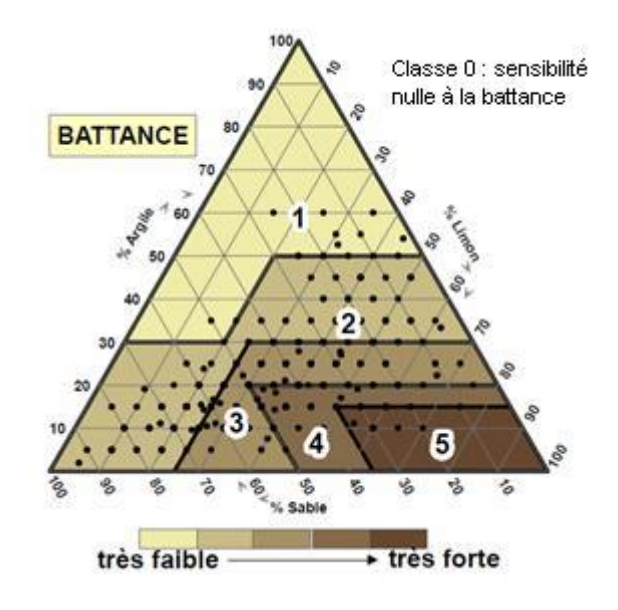

<span id="page-96-1"></span>**Figure 27 : Classes de sensibilité à la battance selon les données texturales du sol (INRA-IFEN, dans Cerdan et al., 2006)**

**ATTENTION :** Le niveau de battance est une estimation de la sensibilité du sol à ce phénomène. Il ne faut le pas confondre avec l'indice de battance, qui lui est calculé suivant la texture, le taux de matière organique, le pH et le pourcentage de terre fine de l'horizon de surface.

## *7.3.2.3. Variables globales*

<span id="page-97-0"></span>La table de paramétrage Variables globales permet de renseigner des informations d'ordre général qu'il n'est pas possible de renseigner dans d'autres tables de paramétrage.

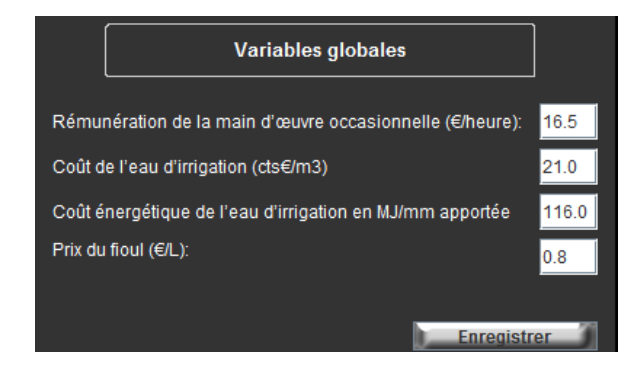

**Figure 28 : Interface de paramétrage de la table Variables globales**

**ATTENTION :** Ces données ont un impact important sur les critères économiques et énergétiques. Elles sont donc à valider par l'utilisateur avant chaque caractérisation.

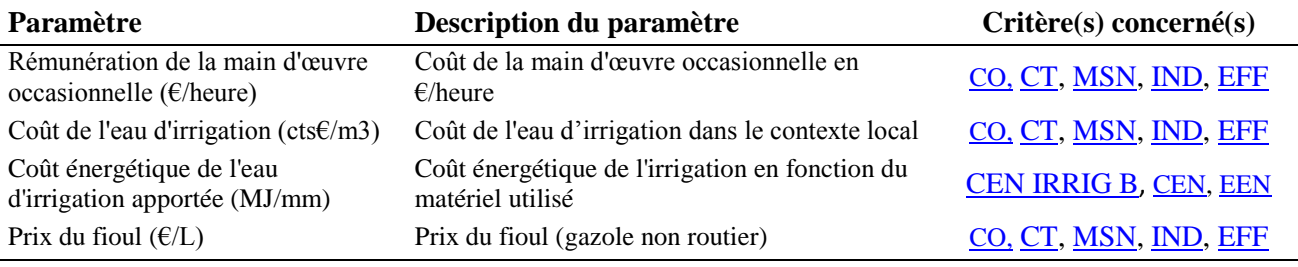

**Tableau 12 : Paramètres de la table Variables globales**

#### **Coût horaire de la main d'œuvre :**

Le coût horaire de la main d'œuvre est fixé à 16,5 €/h, d'après le Barème d'Entraid 2012-2013 (Réseau CUMA Nord-Est). Ceci permet de garder une cohérence avec le paramétrage des outils (cf. [Outils\)](#page-101-0), établit à partir de la même source. Cette valeur peut toutefois être modifiée par l'utilisateur.

### **Coût du fioul :**

Le coût de la consommation de carburant (gazole non routier) a été décompté du coût d'utilisation des outils mécaniques (cf. [Outils\)](#page-101-0), afin qu'il soit possible pour l'utilisateur de faire varier le prix du carburant. L'information doit donc être renseignée dans cet onglet. Le paramétrage par défaut de ce prix est de 0,8 €/L, en cohérence avec le scénario de prix adopté pour le paramétrage de l'outil. Il s'agit d'une valeur HT (sans récupération de la TIPP) et sans ajout d'AdBlue). A noter que la valeur de ce paramètre est visualisable à partir dans l'Onglet « [Informations générales](#page-70-0) », mais une modification à partir de cet onglet ne sera effective que pour la conduite en cours, alors qu'une modification à partir de l'interface de paramétrage sera répercutée sur l'ensemble des conduites.

#### **Coût de l'eau d'irrigation :**

Le coût de l'eau d'irrigation permet de prendre en compte le coût économique du recours à la ressource en eau en vue de l'utiliser à des fins d'irrigation, en fonction du volume puisé. Il est exprimé en cents /m<sup>3</sup> et intègre la valeur de l'eau (taxe d'agence), de son puisement (forage, pompe et électricité) et de son acheminement jusqu'au matériel d'irrigation (canalisation, mise sous pression et électricité). Le coût du matériel d'irrigation n'est pas intégré à cette valeur, car déjà considéré par le choix de l'outil dans l['Onglet](#page-65-0)  « [Irrigation](#page-65-0) ».

Par défaut, la valeur considérée du coût de l'irrigation est de 21 cents/m<sup>3</sup>. Cette valeur correspond à la valeur moyenne retenue pour le département du Loiret, de laquelle a été déduit le coût d'utilisation du matériel d'irrigation.

Il va de soi que ce coût de l'eau d'irrigation est une donnée qui est à contextualiser, car définie selon la zone de prélèvement et le moyen d'extraction et d'acheminement de l'eau jusqu'à l'outil d'irrigation. Il est donc envisageable de déterminer le coût d'irrigation selon des infrastructures d'irrigation et un contexte précis à l'aide du Barème d'irrigation 2013 publiée par la Chambre d'Agriculture du Loiret (accessible en cliquant **[ici](http://www.loiret.chambagri.fr/fileadmin/documents/Machinisme/Bareme_irrigation2013.pdf)**). La valeur proposée par défaut dans cette table de paramétrage pourra ainsi être modifiée.

#### **Coût énergétique de l'eau d'irrigation :**

Le coût énergétique de l'irrigation est comptabilisé proportionnellement au volume d'irrigation apporté. Ce coût est exprimé en MJ/mm, sur la base des coefficients énergétiques proposés par la méthode Dia'Terre (ADEME, 2011) (exprimés en kWh/m 3 ), multiplié par un facteur de 11.6 (conversion de kWh en MJ dans le cas d'énergie primaire). Il est ainsi proposé une valeur par défaut de 116 MJ/mm, valable dans le cas de systèmes d'irrigation par enrouleur et pivots fixes (voir **ATTENTION** ci-dessous)

**ATTENTION :** Dans le cas d'une rampe d'aspersion, la valeur du coût énergétique de l'irrigation est de 58 MJ/mm (divisé par 2 par rapport aux autres systèmes d'irrigation). Il faut donc en modifier la valeur dans cette table de paramétrage.

# *7.3.2.4. DPU*

<span id="page-99-0"></span>Dans les calculs économiques peuvent être intégré l'ensemble des aides reçues à l'hectare pour le système de culture conduit. Les DPU (droit à paiement unique) moyennes départementales sont paramétrés dans l'outil CRITER pour l'ensemble des départements français pour la campagne 2013 (Ministère de l'Agriculture, de l'Agroalimentaire et de la Forêt, 2013).

Par défaut, les DPU sont affectés à chaque îlot en fonction du département qui a été renseigné dans le gestionnaire d'îlot (cf. Ajout d'une [parcelle ou d'un îlot\)](#page-45-0) et sont exprimés en euros/ha/an.

La table de paramétrage DPU permet de modifier la valeur des DPU d'un département donné. Dans ce cas, la modification s'effectuera sur l'ensemble des conduites dont l'îlot est défini pour le département en question.

|                           | <b>DPU</b>                             |
|---------------------------|----------------------------------------|
| Département               | <b>DPU</b>                             |
|                           | 283,71                                 |
| $\overline{c}$            | 397,63                                 |
| 3                         | 246,67                                 |
| 4                         | 136,9                                  |
| 5                         | 126                                    |
| 6                         | 51,49                                  |
| 7                         | 136,75                                 |
| 8                         | 348,9                                  |
| 9                         | 183,43                                 |
| DPU:<br>Département:<br>1 | 283.71<br>€/ha/an                      |
| <b>Ajouter</b>            | <b>Enregistrer</b><br><b>Supprimer</b> |

**Figure 29 : Interface de la table de paramétrage DPU**

<span id="page-99-1"></span>**Remarque :** la valeur des DPU sont visualisables dans l'Onglet « [Informations générales](#page-70-0) » à l'échelle de chaque conduite. Il est possible d'y modifier leur valeur, mais la modification ne sera effective que pour la conduite en cours.

# *7.3.2.1. Apport d'humus recommandé (Ar)*

La table de paramétrage Ar permet de définir les apports de matières organiques nécessaires pour maintenir le sol à une teneur en matière organique satisfaisante à une température annuelle moyenne (définit à 10,5 °C, Bockstaller et Girardin, 2008). Les valeurs paramétrées dans CRITER reposent sur l'utilisation du modèle de Hénin-Dupuis (Boiffin et al., 1986) et sont dépendantes de la pédologie des parcelles. Cette donnée est nécessaire au calcul du critère [MSO.](#page-17-0)

Pour chaque conduite, la valeur de Ar (kg matière organique/ha) est déterminée en fonction de la classe d'Argile (%) et de Calcaire (%) du sol de la parcelle. Le paramétrage de cette table dans CRITER s'appuie entièrement sur le paramétrage de la méthode INDIGO<sup>®</sup> (Bockstaller et Girardin, 2008). Toutefois, s'il le souhaite, l'utilisateur peut modifier les valeurs de Ar ainsi que modifier les classes d'argile et de calcaire déjà paramétrées.

|                          |                  | Ar             |                       |             |  |                    | Classes d'argile |                         |                       |          |
|--------------------------|------------------|----------------|-----------------------|-------------|--|--------------------|------------------|-------------------------|-----------------------|----------|
|                          |                  |                |                       |             |  | Argile Minimum     |                  | Argile Maximum          |                       |          |
| Argile Min               | Argile Max       | % Calcaire Min | % Calcaire Max        | <b>AR</b>   |  |                    | o                |                         | 5                     |          |
|                          |                  |                |                       | 2840.0      |  |                    | 5<br>10          |                         | 10 <sup>1</sup><br>15 |          |
|                          |                  |                | 15                    | 2562.0      |  |                    | 15               |                         | 20                    |          |
|                          | 5                | 15             | 100                   | 2266.0      |  |                    | 20               |                         | 25                    |          |
|                          | 10 <sup>10</sup> |                |                       | 2078.0      |  |                    | 25               |                         | 30                    |          |
|                          | 10               |                | 15                    | 1874.0      |  |                    | 30 <sup>1</sup>  |                         | 35l                   |          |
|                          | 10               | 15             | 100                   | 1658.0      |  |                    |                  |                         |                       |          |
| 10                       | 15               |                |                       | 1594.0      |  | % Argile minimum   |                  | % Argile maximum        |                       |          |
| 10                       | 15               | 5              | 15                    | 1438.0      |  |                    |                  |                         |                       |          |
| 10                       | 15               | 15             | 100                   | 1272.0      |  |                    |                  |                         |                       |          |
| 15                       | 20               |                |                       | 1380.0      |  |                    |                  | <b>Classes</b> calcaire |                       |          |
| 15                       | 20               | 5              | 15                    | 1245.0      |  |                    |                  |                         |                       |          |
| 15<br>% Argile (min-max) | 20               | 15             | 100<br>Classes argile | 1102.0      |  | % Calcaire minimum |                  | % Calcaire maximum      |                       |          |
| % Argile (min-max)       |                  |                | Classes calcaire      |             |  |                    |                  | 0<br>5                  |                       | 51<br>15 |
| Valeur Ar (kg MO/ha)     |                  |                |                       |             |  |                    | 15               |                         |                       | 100      |
| Ajouter                  |                  | Supprimer      |                       | Enregistrer |  | % Calcaire minimum |                  | % Calcaire maximum      |                       |          |

**Figure 30 : Interfaces de paramétrage de la table Ar**

**Remarque :** Lors du calcul du critère [MSO,](#page-17-0) la valeur paramétrée de Ar est pondérée par le pourcentage de cailloux du sol de la parcelle tel que:

$$
Ar = Ar_{paramétrée} * \left(\frac{100 - %\, call \, l}{100}\right)
$$

# 7.3.3. **Outils et fertilisants**

# *7.3.3.1. Outils*

<span id="page-101-0"></span>La table Outils permet de paramétrer les outils mécaniques utilisés lors de la mise en œuvre du système de culture. Le terme "outil" désigne dans CRITER la combinaison d'un tracteur et de son attelage (ou un automoteur). L'utilisateur peut ajouter de nouveaux outils ou modifier le paramétrage déjà présent.

|                                |                      | <b>Outils</b>       |              |                     |        |  |
|--------------------------------|----------------------|---------------------|--------------|---------------------|--------|--|
| <b>Nom</b>                     | Tracteur             | Performance (ha/h)  |              | Consommation (I/ha) | Coût   |  |
| *Aucun outil                   | Aucune p             |                     | 0            | O                   |        |  |
| Déchaumage disgu 150 cv, 4     |                      |                     | 2,1          | 12,57               | $33 =$ |  |
| Déchaumage disgu  150 cv, 4    |                      |                     | 2,1          | 12,57               | 28,6   |  |
| Déchaumage disgu  150 cv, 4    |                      |                     | 2,1          | 12,57               | 25,    |  |
| Déchaumage dents  150 cv, 4    |                      |                     | 2,5          | 10,56               | 43,1   |  |
| Déchaumage dents  150 cv, 4    |                      |                     | 2,5          | 10,56               | 39,6   |  |
| Déchaumage dents  150 cv, 4    |                      |                     | 2,5          | 10,56               | 37,3   |  |
| Décompactage - Fa              | $150 \text{ cv}, 4 $ |                     | 1,8          | 15                  | 44,    |  |
| Décompactage - M               | $150 \text{ cv}, 4 $ |                     | 1,8          | 15                  | 40,    |  |
| Décompactage - Fo              | 150 cv, $4$          |                     | 1,8          | 15                  | 37,9   |  |
| Déchaumage disques - Fa<br>Nom |                      | Tracteur:           | 150 cv, 4 RM |                     |        |  |
| Performance de travail (ha/h): | 2.1                  | Cout d'utilisation: |              |                     |        |  |
| Consommation (I/ha):           | 12.57                |                     |              |                     |        |  |
| Aiouter                        |                      | Supprimer           |              | Enregistrer         |        |  |

**Figure 31 : Interface de paramétrage Outils**

L'outil CRITER propose un paramétrage d'un ensemble d'outils et ce pour 3 niveaux d'utilisation différents (utilisation **Fa**ible, **M**oyenne et **Fo**rte). Ces niveaux permettent de proposer des amortissements différents selon la surface travaillée par l'outil et par an comme détaillé en [Annexe 11](#page-135-0)Annexe 11. Ce paramétrage a été élaboré à partir du Barème Entraid' 2012-2013 (Réseau CUMA Nord-Est) avec l'expertise de Richard Wylleman, (CA Yonne), sur la base d'une exploitation de 150/200 ha de SAU et avec un parc de 3 tracteurs (90 cv, 120 cv et 150 cv).

Ce paramétrage peut être modifié par l'utilisateur grâce à l'interface de paramétrage des outils. Il est alors impératif de renseigner l'ensemble des informations présentées dans le [Tableau 13.](#page-101-1)

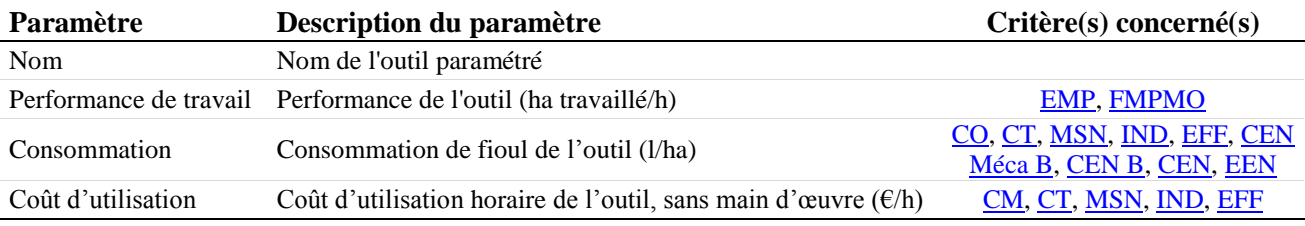

<span id="page-101-1"></span>**Tableau 13 : Paramètres de la table Outils**

**Remarque :** Il est possible de renseigner le type de tracteur. Cependant, il s'agit d'une information facultative qui n'est pas nécessaire aux calculs. Elle permet seulement d'informer l'utilisateur du type de tracteur paramétré.

# *7.3.3.2. Fertilisants*

<span id="page-102-0"></span>Cette table permet de paramétrer les produits fertilisants minéraux et d'origine organique apportés durant la conduite du système de culture. Il est possible d'ajouter de nouveaux fertilisants ou de modifier ceux déjà présents.

|                                            |                         | <b>Fertilisants</b>             |                                      |               |                               |                         |             |   |
|--------------------------------------------|-------------------------|---------------------------------|--------------------------------------|---------------|-------------------------------|-------------------------|-------------|---|
|                                            |                         |                                 |                                      |               |                               |                         |             |   |
| Fertilisants                               | Solide Minéral<br>Unité | Forme P                         | Ax                                   | % N Pnmin % P |                               | Coefficient d'énergie   | Prix        |   |
| $0 - 15 - 30$                              | oui<br>kg/ha loui       | minérale                        | $\overline{0}$<br>$\mathbf{0}$       | $\Omega$      | 15                            | 3.681                   | 0.334       | ۸ |
| $0 - 16 - 10$                              | kg/ha  oui<br>oui       | minérale                        | 0<br>$\Omega$                        | 0             | 16                            | 2.305                   | 0.292       |   |
| $0 - 16 - 32$                              | kg/ha  oui<br>oui       | minérale                        | $\Omega$<br>$\Omega$                 | 0             | 16                            | 3.926                   | 0.36        |   |
| $0 - 17 - 27$                              | kg/ha  oui<br>oui       | minérale                        | $\Omega$<br>$\Omega$                 | $\mathbf{0}$  | 17                            | 3.656                   | 0.264       |   |
| $0 - 18 - 20$                              | ka/ha loui<br>oui       | minérale                        | $\Omega$<br>$\mathbf{0}$             | $\mathbf{0}$  | 18                            | 3.238                   | 0.29        |   |
| $0 - 18 - 24$                              | kg/ha oui<br>oui        | minérale                        | $\mathbf{0}$<br>0                    | 0             | 18                            | 3.533                   | 0.3         |   |
| $0 - 18 - 28$                              | kg/ha  oui<br>oui       | minérale                        | $\Omega$<br>$\mathbf{0}$             | $\mathbf{0}$  | 18                            | 3.828                   | 0.331       |   |
| $0 - 18 - 46$                              | kg/ha oui<br>oui        | minérale                        | $\Omega$<br>$\bf{0}$                 | 0             | 18                            | 5.154                   | 0.331       |   |
| $0 - 20 - 20$                              | ka/ha loui<br>oui       | minérale                        | $\Omega$<br>Ō                        | ñ             | 20                            |                         | 3434 0498   |   |
| $0 - 15 - 30$<br>Fertilisant:              |                         |                                 | Unité:                               | kg/ha         |                               | ▼                       |             |   |
| Solide:<br>oui<br>$\overline{\phantom{a}}$ | <b>Minéral:</b>         | oui<br>$\overline{\phantom{a}}$ | Forme P:                             | Minéral       |                               | ▼                       |             |   |
| Ax:<br>0.0                                 | Pnmin:                  | 0.0                             | <b>Coefficient de volatilisation</b> |               |                               | Période 2<br>Période 1  | Période 3   |   |
| 0.0<br>% N:                                | % P2O5:                 | 15.0                            | Enfouis Sol Calcaire:                |               |                               | 0.0<br>0.0              | 0.0         |   |
| % K20:<br>30.0                             |                         |                                 | Enfouis Sol non Calcaire:            |               |                               | 0.0<br>0.0              | 0.0         |   |
| Coefficient d'énergie (MJ/unité) :         |                         | 3.681                           | Non enfouis Sol Calcaire:            |               |                               | 0.0<br>0.0              | $\vert$ 0.0 |   |
| Acidifiant:                                | <b>Alcalinisant:</b>    |                                 |                                      |               | Non enfouis sol non calcaire: | $\mathbf{I}$ 0.0<br>0.0 | 0.0         |   |
|                                            | Prix (€/unité) : 0.334  |                                 |                                      |               |                               |                         |             |   |
|                                            |                         |                                 |                                      |               |                               |                         |             |   |
| Aiouter                                    |                         | Supprimer                       |                                      |               |                               | Enregister              |             |   |

**Figure 32. Interface de paramétrage de la table Fertilisants.**

Les fertilisants renseignés dans la version 5.4 de CRITER sont des produits couramment utilisés dans des systèmes de grandes cultures. Cette liste ne se veut pas exhaustive et l'utilisateur peut donc être amené à ajouter de nouveaux fertilisants, pour lesquels il devra renseigner l'ensemble des paramètres présentés en [Tableau 14.](#page-103-1)

**ATTENTION 1 :** Dans le cas de produits organiques (type effluent), dont l'apport en azote et phosphore n'est pas immédiatement assimilable par les cultures, il est nécessaire de renseigner la table de paramétrage [Engrais équivalents,](#page-104-0) en plus de la table [Fertilisants.](#page-102-0)

**ATTENTION 2 :** Il est très vivement conseillé de vérifier le paramétrage des prix des fertilisants mobilisés durant votre évaluation, afin de les adapter au contexte de votre évaluation.

**ATTENTION 3 :** La composition NPK des effluents peut être très variable (ex : fumier bovin). Il est donc conseillé de vérifier que les paramètres % N, % P2O5 et % K2O soient cohérents avec le nombre d'unités fertilisantes réellement apporté.

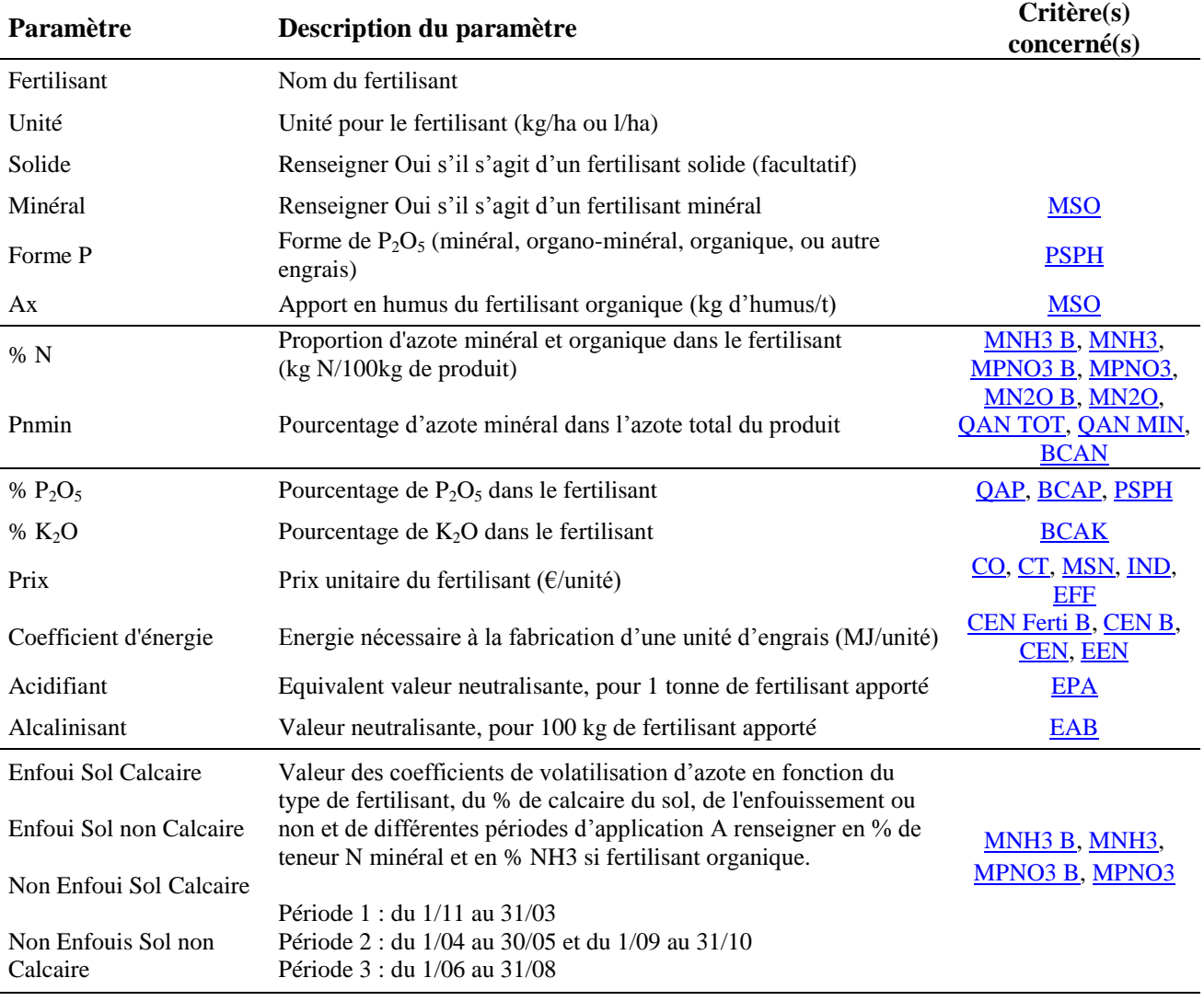

<span id="page-103-1"></span><span id="page-103-0"></span>**Tableau 14 : Paramètres de la table Fertilisants**

Le paramétrage des compositions NPK des fertilisants, leur apport en humus ainsi que leurs coefficients de volatilisation proviennent du paramétrage de la méthode INDIGO<sup>®</sup> (Bockstaller et Girardin, 2008). Les coefficients d'énergie sont issus de la méthode Dia'Terre (ADEME, 2011).

**Remarque :** Les paramètres Acidifiant et Alcalinisant sont uniquement mobilisés lors du calcul de critères nécessaires aux arbres satellites de MASC 2.0 ([EPA](#page-22-1) et [EAB](#page-22-0)). S'il n'est pas envisagé d'utiliser ces arbres satellites lors de l'étape d'évaluation avec MASC 2.0, le renseignement dans ces paramètres n'est pas nécessaire.

# *7.3.3.3. Engrais équivalents*

<span id="page-104-0"></span>Les éléments minéraux contenus dans les fertilisants organiques épandus ne sont pas tous directement utilisables par la culture qui suit l'épandage. Cette table regroupe les informations relatives à la proportion du phosphore et de l'azote minéralisée (i.e. facteur de minéralisation), utilisable au cours de l'année d'application.

**Remarque :** Dans les calculs effectués par CRITER, les parts d'azote et de phosphore non utilisées l'année d'application ne seront pas non plus assimilées les années suivantes.

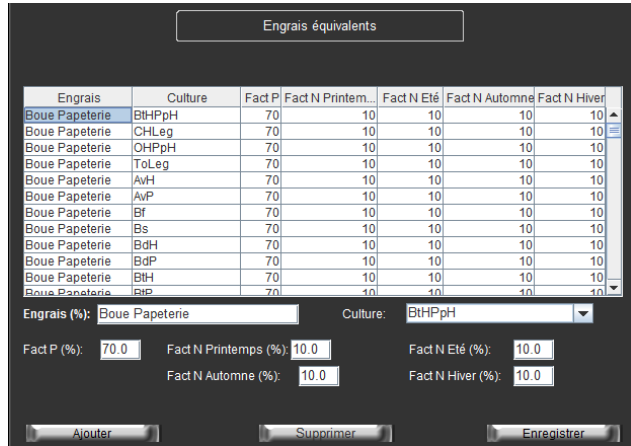

**Figure 33 : Interface de paramétrage de la table « Engrais équivalents ».**

L'ensemble du paramétrage de cette table est issu du paramétrage de la méthode INDIGO<sup>®</sup> (Bockstaller et Girardin, 2008).

**ATTENTION** : Il est impératif de renseigner un engrais organique dans cette table pour chaque culture sur lequel il sera apporté. Dans le cas contraire, il sera considéré comme un engrais immédiatement assimilable par la culture.

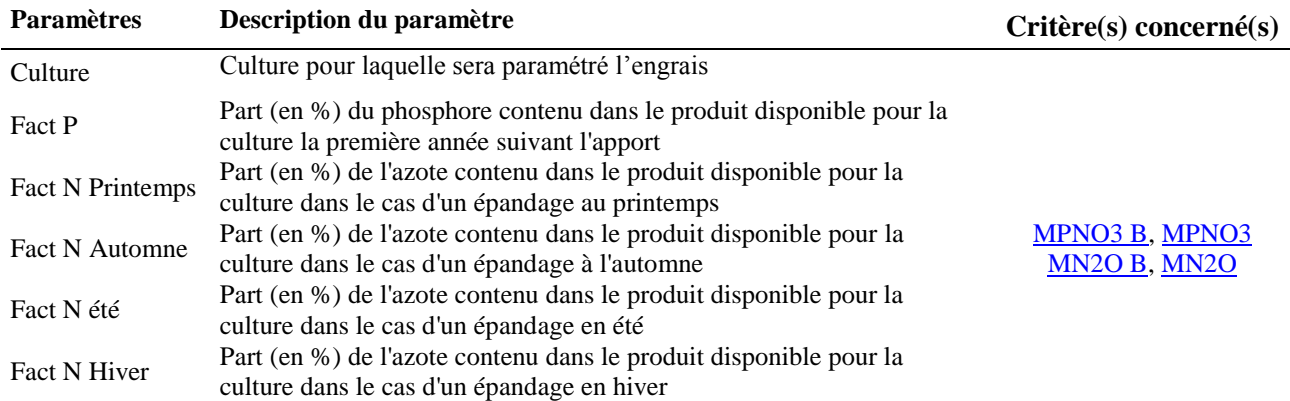

**Tableau 15 : Paramètres de la table Engrais Equivalents**

# 7.3.4. **Produits Phytosanitaires**

<span id="page-105-1"></span>Le paramétrage d'un nouveau produit phytosanitaire nécessite de renseigner l'ensemble des informations des tables Pesticides et Doses homologuées, voire de la table Matières actives, si une ou plusieurs matières actives entrant dans sa composition ne sont pas paramétrées.

# *7.3.4.1. Pesticides*

<span id="page-105-0"></span>Cette table permet de paramétrer les caractéristiques des produits phytosanitaires, y compris leur composition en matières actives.

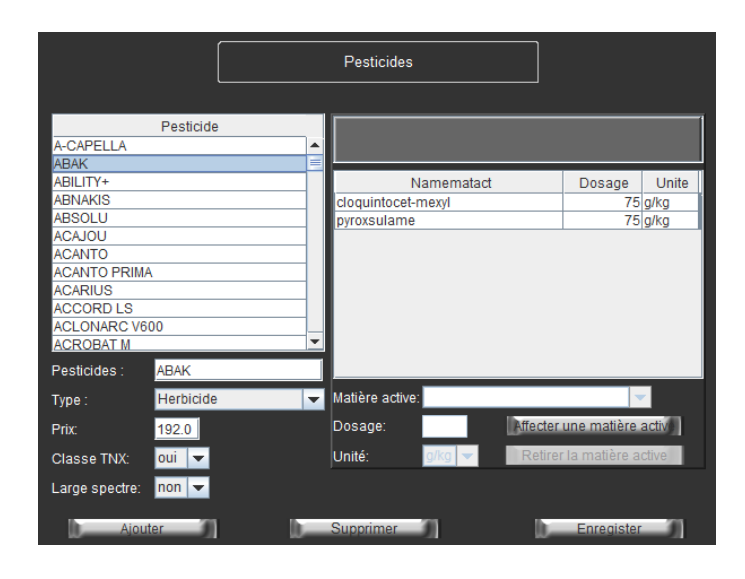

**Figure 34 : Interface de paramétrage de la table Pesticides**

Au cas où l'une des matières actives rentrant dans la composition du produit phytosanitaire n'est pas dans la liste déroulante, il est possible de la paramétrer à partir de la table [Matières actives.](#page-106-0)

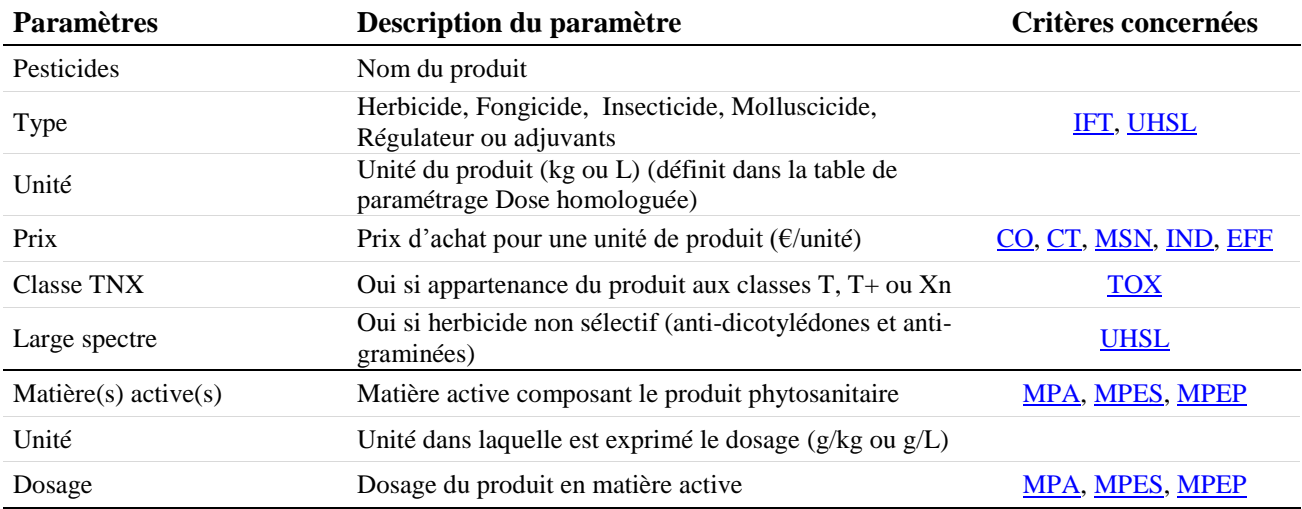

**Tableau 16 : Paramètres de la table Pesticides**

La composition des produits en matières actives (type et dosage) sont à renseigner dans cette table de paramétrage. Il est possible d'obtenir ces informations à partir du site Ephy [\(http://e-phy.agriculture.gouv.fr/\)](http://e-phy.agriculture.gouv.fr/) afin d'en avoir le détail.

**ATTENTION :** Il est très vivement conseillé de vérifier le paramétrage des prix des produits mobilisés durant votre évaluation. En effet, certains produits n'ont pas de prix paramétrés. De plus, les paramètres Classe TNX et Large spectre sont susceptibles d'être faux. Ceux-ci sont donc aussi à vérifier pour les produits utilisés.

# *7.3.4.2. Matières actives*

<span id="page-106-0"></span>Cette table permet de paramétrer les caractéristiques des matières actives qui rentrent dans la composition des différents produits phytosanitaires.

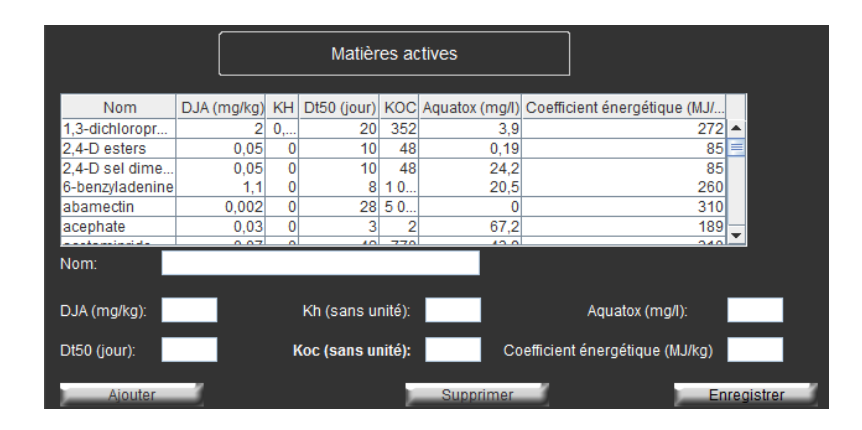

**Figure 35 : Interface de paramétrage de la table Matières actives**

L'ensemble des données de cette table sont issus du paramétrage INDIGO®. Il est très vivement conseillé de contacter les concepteurs de ladite méthode pour tout ajout d'une nouvelle matière active dans le paramétrage

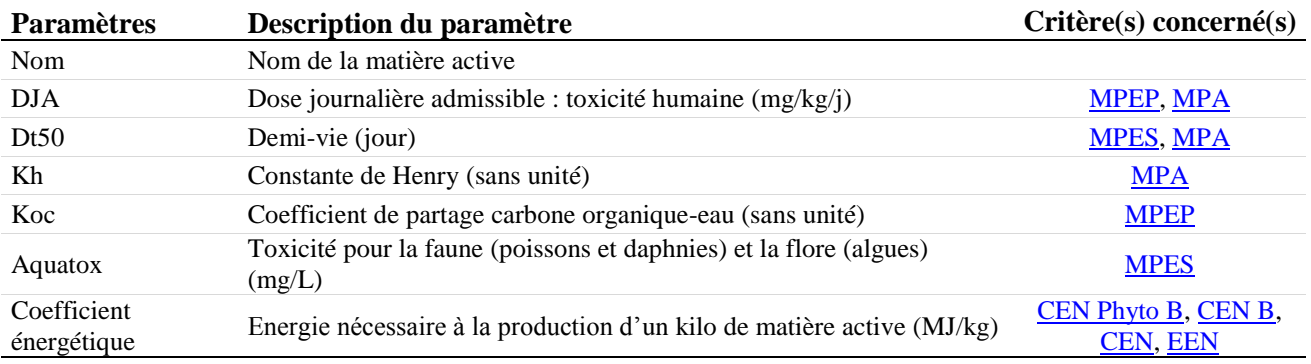

**Tableau 17 : Paramètres de la table Matières actives**

# *7.3.4.3. Doses homologuées*

<span id="page-107-0"></span>La table Doses homologuées permet de renseigner, pour chaque couple Culture-Produit phytosanitaire, la dose de produit minimale homologuée. Ces données sont issues de la base de données E-PHY du Ministère de l'Agriculture, de l'Agroalimentaire et de la Forêt et sont donc sujettes à des modifications régulières (retrait régulier de certaines molécules, nouvelles homologations…).

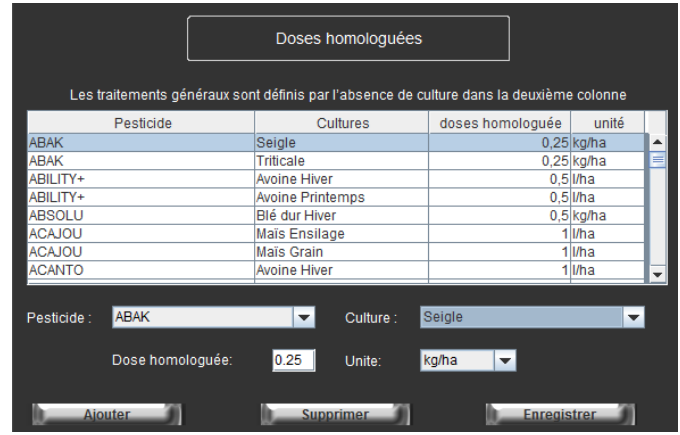

**Figure 36 : Interface de paramétrage de la table Doses Homologuées**

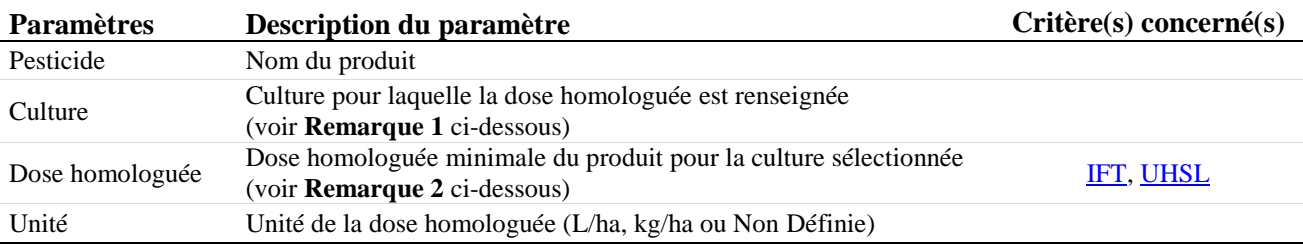

**Tableau 18 : Paramètres de la table Doses homologuées**

**Remarque 1 :** dans le cas de produits définis comme traitements généraux (c'est-à-dire que la dose homologuée est la même pour toute les cultures), il n'est pas nécessaire de renseigner de culture. En effet, CRITER considère qu'un champ Culture vide correspond à la dose homologuée d'un traitement général.

**Remarque 2 :** pour une même culture, il est possible que plusieurs doses homologuées soient disponibles (car elles différent selon la cible visée). Il est impératif de renseigner la dose minimale, afin que cela soit cohérent avec le mode de calcul des IFT.

**ATTENTION :** Il est vivement recommandé d'être vigilant à la dose homologuée proposée par CRITER. En effet, il s'agit de valeurs évoluant régulièrement suite à l'évolution de la règlementation et des homologations des différents produits phytosanitaires. De plus, la base de données présente dans CRITER n'est pas complétement exhaustive, d'où des erreurs et des données manquantes dans les doses homologuées proposées.
### *7.3.4.4. Produits de lutte biologique*

Cette table de paramétrage permet de renseigner les informations nécessaires à la prise en compte des produits de lutte biologique dans la conduite du système de culture.

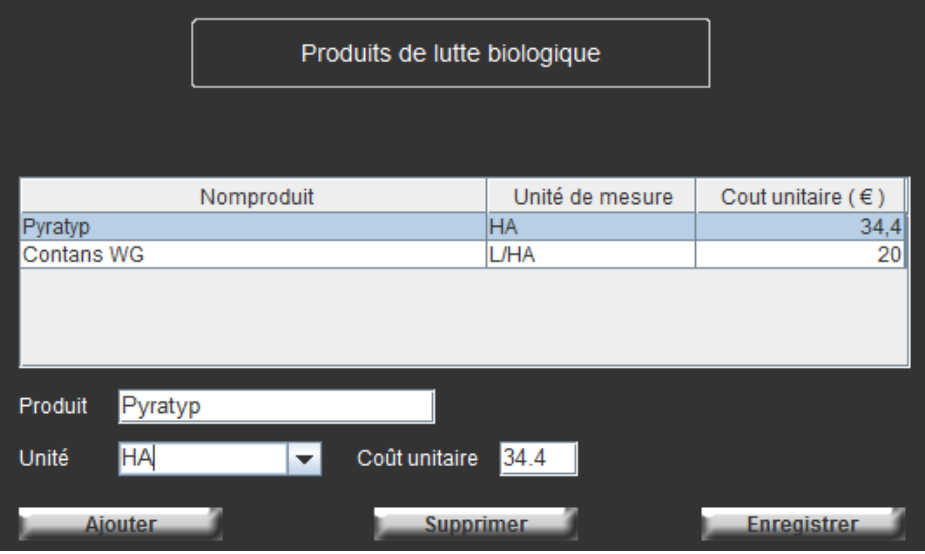

**Figure 37 : Interface de paramétrage de la table Produits de lutte biologique**

De par leur caractère biologique, ces produits ne participent pas aux calculs des [IFT](#page-37-0) et des critères issus du module I-Phy [\(MPA, MPES](#page-18-0) et [MPEP\)](#page-18-0). Aussi, et contrairement aux matières actives des produits de lutte chimique conventionnelle, il n'existe pas de source fiable fournissant l'énergie nécessaire à la production des matières actives de produits de lutte biologique. Il a donc été fait le choix de ne pas considérer la contribution des produits de lutte biologique à la consommation énergétique dans CRITER, d'autant plus que leur contribution aurait été négligeable par rapport aux autres postes de consommation énergétique.

De ce fait, les paramètres des produits de lutte biologiques sont uniquement nécessaires aux critères économiques précisés dans le [Tableau 19.](#page-108-0)

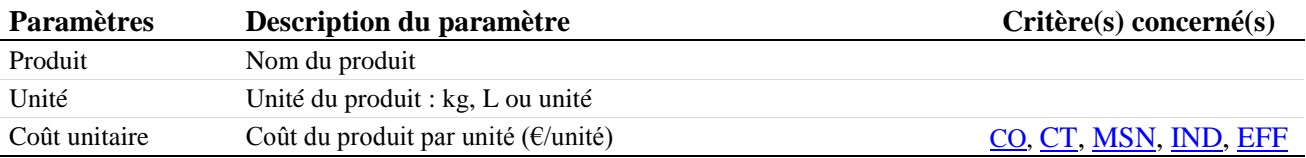

<span id="page-108-0"></span>**Tableau 19 : Paramètres de la table Produits de lutte biologique**

#### 7.3.5. **Tables nécessaires au calcul de certains critères de MASC 2.0**

Cette composante du paramétrage est composée de 6 tables, nécessaires aux calculs de critères qualitatifs de l'arbre principal de MASC 2.0 et à l'alimentation des arbres satellites qui y sont annexés. Celles-ci permettent de convertir les données saisies dans l'outil CRITER en critères qualitatifs. Ces tables sont issues du Manuel MASC 2.0 (Craheix et al., 2011) en tant que proposition de calcul de ses indicateurs. L'utilisateur est libre d'en modifier les informations afin de les adapter aux systèmes étudiés.

#### *7.3.5.1. Qualité sanitaire (QS)*

Le critère [QS](#page-12-0) estime le risque de contamination des produits de grandes cultures par les mycotoxines, en réalisant la moyenne d'indices de risque de contamination associé à chaque culture sensible à la fusariose de la succession. Les arbres satellites décrits dans propose d'estimer cet indice de risque en fonction des pratiques de travail du sol, de la culture précédente et de la sensibilité variétale de la culture à la fusariose.

Dans CRITER, une culture est définie comme sensible à la fusariose dès lors qu'il est renseigné Oui dans le champ Sensibilité à la fusariose dans la table de paramétrage [Cultures.](#page-84-0) Si une culture est jugée sensible, on spécifie le degré de sensibilité à la fusariose de la variété semée dans l['Onglet «](#page-61-0) Semis » (définit par défaut à Peu sensible).

Dans le paramétrage actuel, les cultures considérées comme sensibles sont le Blé, le Maïs, le Seigle, le Triticale, l'Orge et l'Avoine, comme suggéré dans la documentation MASC 2.0.

Pour ajouter des précédents culturaux, l'utilisateur doit renseigner les champs : Technique culturale et Sensibilité de la variété à la fusariose, puis indiquer le niveau souhaité de Risque d'apparition de mycotoxines dans la culture suivante, compris entre 1 (risque faible) et 5 (risque élevé).

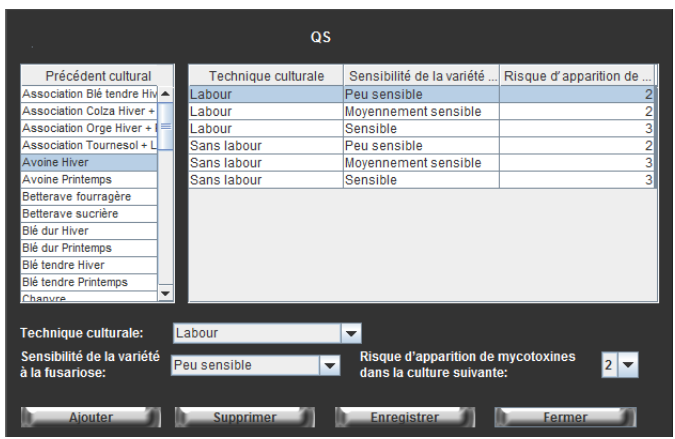

**Figure 38 : Interface de la table de paramétrage Qualité sanitaire (QS)**

#### *7.3.5.2. Complexité des interventions culturales (CIC)*

Le critère [CIC](#page-15-0) estime la facilité de mise en œuvre d'un système à partir de la complexité de conduite de chaque des cultures le composant. Pour ce faire, à chaque culture est associé un coefficient de complexité (appelé K) reflétant la difficulté de mise en œuvre, qui tient compte des objectifs de qualité assignés à la culture et des contraintes et difficultés de maîtrise des interventions (culture irriguée, en association…). Les coefficients de complexité sont répartis en 3 niveaux : Cultures faciles à maîtriser, Cultures moyennement faciles à maîtriser et Culture difficiles à maîtriser.

L'affectation des coefficients de complexité mérite une attention particulière. Il est vivement conseillé à l'utilisateur de prendre connaissance du paramétrage présent dans CRITER, qui s'inspire des propositions formulées dans le Manuel MASC 2.0, et de les adapter en fonction des systèmes étudiés. Il y est aussi suggéré d'ajouter 1 point au coefficient d'une culture dès lors qu'il y a présence d'une culture intermédiaire, si la culture est semée dans un couvert préexistant ou si le désherbage est réalisé mécaniquement.

Il est possible de modifier le paramétrage existant en sélectionnant une culture puis en utilisant les flèches afin de la déplacer d'un niveau à un autre. Une culture peut être ajoutée (seulement si elle n'est pas déjà présente dans une des 3 colonnes) en cliquant sur Ajouter puis Enregistrer. Celle-ci sera alors automatiquement ajoutée au niveau Cultures faciles à maîtriser (par défaut) et pourra être déplacée si besoin.

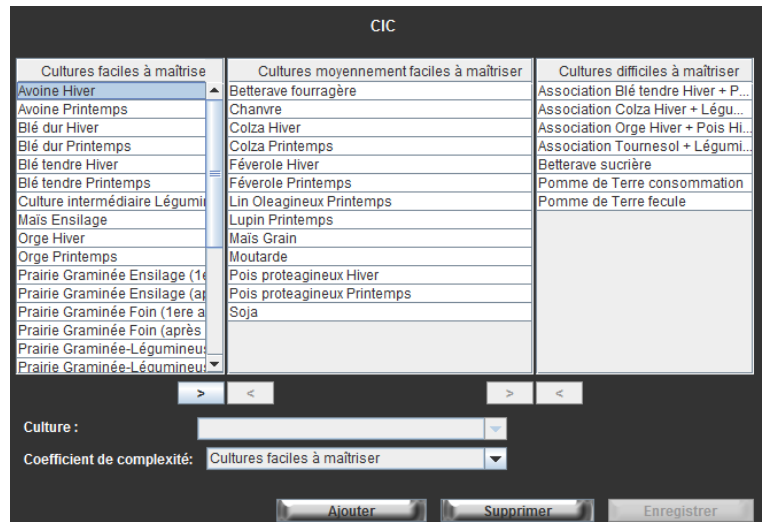

**Figure 39 : Interface de la table de paramétrage Complexité des interventions culturales (CIC)**

## *7.3.5.3. Effet des pratiques acidifiantes (EPA)*

Le critère [EPA](#page-22-0) permet d'évaluer l'acidification du sol par l'effet du système de culture conduit, en fonction du recours à des engrais acidifiants (forme ammoniacale et uréique), de la balance azotée (si excédentaire), de la proportion de légumineuses et des modalités de gestion des résidus de récolte (COMIFER, 2009).

Les données saisies dans CRITER permettent de déterminer les indices (UEA, BA, PLR et EXC), dont la somme est la valeur du critère **EPA** (cf. [Figure 40\)](#page-111-0) (Craheix et al., 2011).

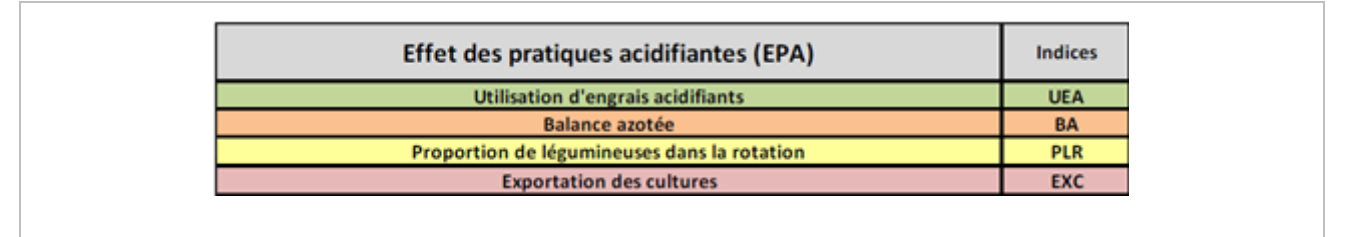

**UEA :** fonction de la quantité d'engrais apportée et de leur équivalent en valeur neutralisante (cf. [Fertilisants\)](#page-102-0)

**BA :** déterminé à partir de la valeur de [BCAN](#page-38-0)

**PLR :** une culture est considérée comme Légumineuse si elle a été paramétrée comme Fabacée dans l'onglet de paramétrage [Cultures.](#page-84-0) Les cultures intermédiaires ne sont pas prises en compte. **EXC :** déterminé en fonction de la fréquence d'exportation des résidus de récolte (nb de récoltes exportées / nb de conduites)

<span id="page-111-0"></span>**Figure 40 : Table de référence affectant les indices caractérisant l'effet des pratiques acidifiantes (Craheix et al., 2011)**

**ATTENTION :** L'utilisateur n'a la possibilité de modifier les bornes inférieures et supérieures définissant les classes de chacun des indices composant [EPA.](#page-22-0) Elles sont uniquement visualisables à titre informatif et non en tant que données susceptibles d'être paramétrées.

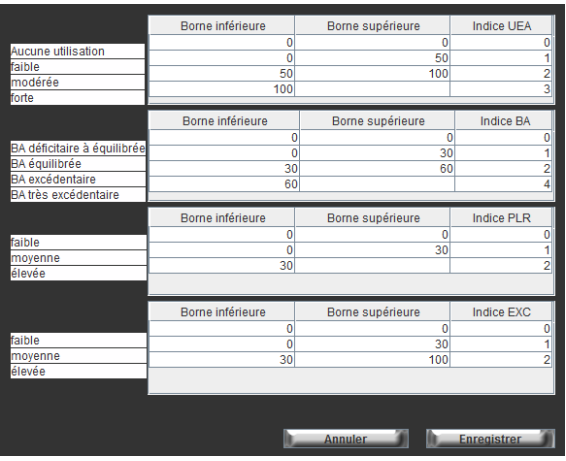

**Figure 41 : Interface de la table de paramétrage Effet des pratiques acidifiantes (EPA)**

## *7.3.5.4. Effet de la diversité des périodes d'implantation (EPI)*

Le critère [EPI](#page-27-0) permet de représenter la diversité des périodes d'implantation des cultures d'un système de culture en fonction du nombre de classes comptabilisées durant la succession saisie. Ont ainsi été définies 5 classes, suggérées par le Manuel MASC 2.0, qui correspondent à des périodes de semis distinctes (cf. [Tableau 20\)](#page-112-0).

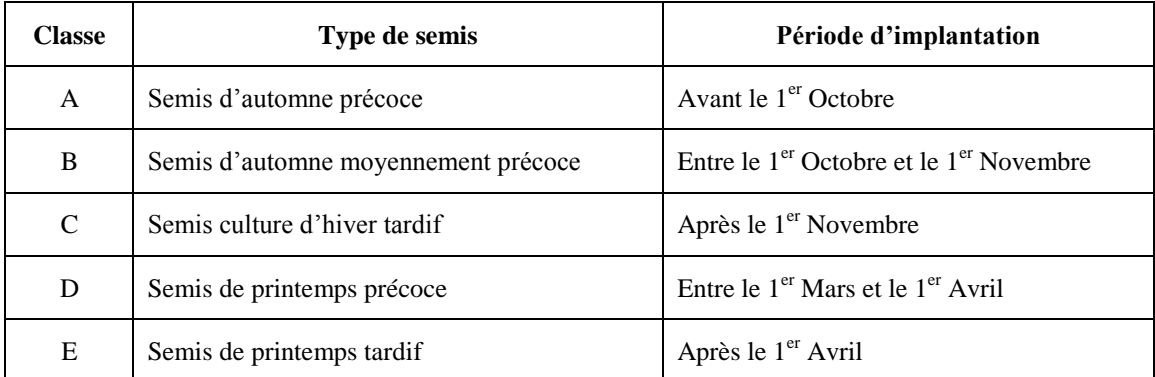

<span id="page-112-0"></span>**Tableau 20 : Détail des classes du critère EPI**

Il est donné la possibilité à l'utilisateur de modifier le début ou la fin des périodes d'implantation à partir de l'interface de paramétrage du critère [EPI.](#page-27-0) Cependant, il n'est pas autorisé de modifier le nombre de classes (l'enregistrement ne sera pas effectif).

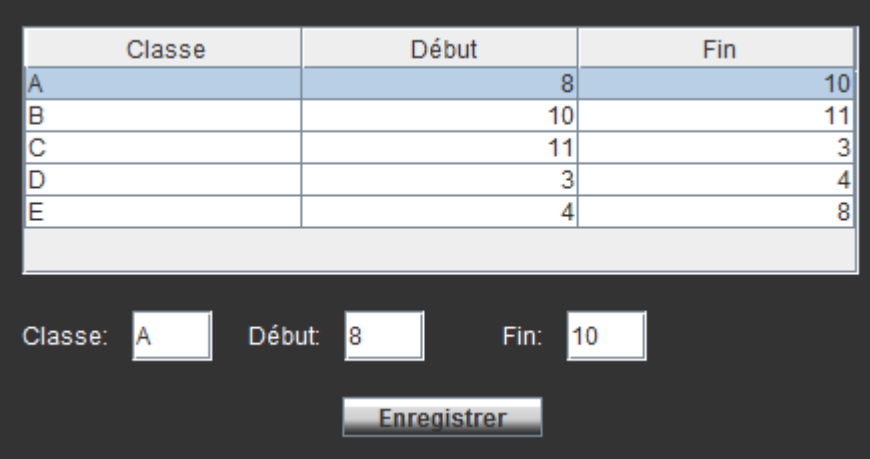

**Figure 42 : Interface de la table de paramétrage Effet de la diversité des périodes d'implantation (EPI)**

#### *7.3.5.5. Sensibilité du milieu (SENS)*

Le critère **[SENS](#page-27-1)** permet d'évaluer la sensibilité du milieu à l'érosion hydrique. Il est déterminé par l'agrégation des informations de la pente et de l'érodibilité (cf. [Ajouter, modifier ou supprimer](#page-46-0) une parcelle), de la battance (cf. [Sols\)](#page-95-0) et de l'intensité des précipitations (cf. [Données météorologiques\)](#page-92-0), d'après le module "Terres arables" du modèle d'évaluation des risques d'érosion hydriques des sols en France (Le Bissonnais et al., 2002) (cf. [Figure 43\)](#page-113-0).

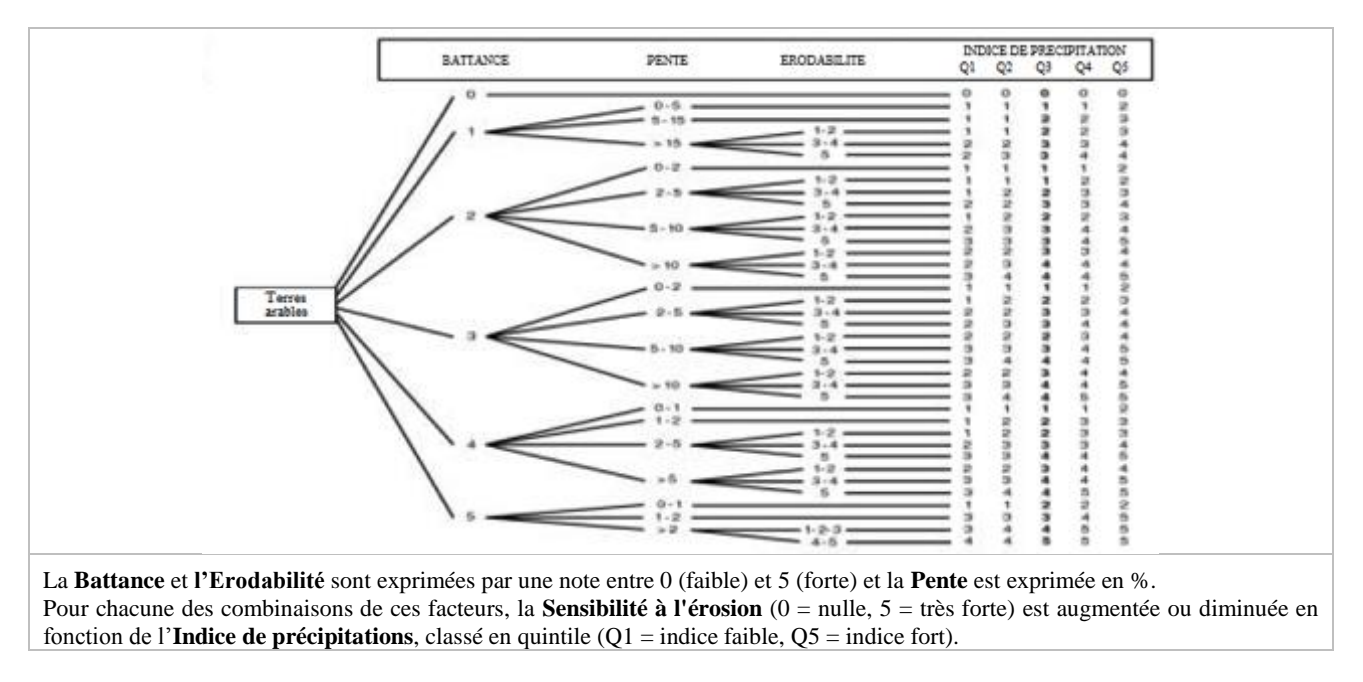

<span id="page-113-0"></span>**Figure 43 : Module Terres arables du modèle d'évaluation des risques d'érosion hydrique (Le Bissonnais et al., 2002)**

Même si le paramétrage actuel permet une estimation fiable de la sensibilité du milieu à l'érosion, il est donné la possibilité à l'utilisateur d'en modifier les niveaux en fonction de son expertise : sélectionner la ligne souhaitée ainsi que la nouvelle valeur à affecter, puis cliquer sur Enregistrer.

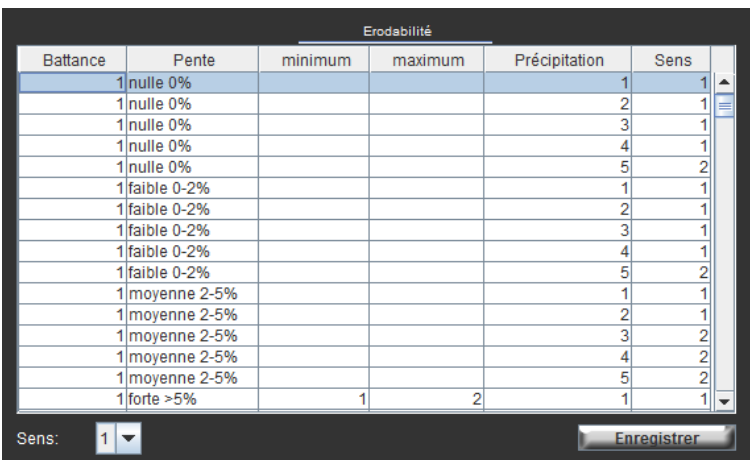

**Figure 44 : Interface de la table de paramétrage Sensibilité du milieu à l'érosion hydrique (SENS)**

## **8. Résolution d'erreurs informatiques**

CRITER est un logiciel informatique évolutif, développé sur la base de la technologie Java. Du fait de ce support de développement mais aussi de développements successifs de l'outil CRITER, il n'est pas exclu de rencontrer des erreurs informatiques (bugs), pouvant se révéler gênantes de son utilisation.

Ces bugs sont peu fréquents et ne sont pas le fait du hasard : ils apparaissent suite à des erreurs de manipulation, non prévues par l'outil, ce qui lui pose problème lors de l'exécution du code sous-jacent. Ainsi, il n'est pas exclu que l'outil ne réagisse correctement aux manipulations que l'on souhaite y faire, voir qu'il se bloque (écran noir, calculs non aboutis).

Afin de remédier à ces problèmes d'utilisation, cette partie recense les erreurs pouvant apparaitre et la marche à suivre permettant de les corriger.

CRITER ne s'ouvre pas lorsque je clique sur son fichier d'exécution (.jar ou .exe).

Il existe 2 causes possibles à ce problème.

- 1- Vérifier que votre ordinateur dispose bien de la dernière version de Java (cf. [Démarrage](#page-42-0) de l'outil [CRITER\)](#page-42-0) ;
- 2- Si le dossier CRITER est hébergé sur le Bureau, le déplacer sur votre disque C :. Inversement, si CRITER est hébergé sur votre disque C :, le déplacer sur le Bureau.

Lorsque je clique sur le fichier d'exécution (.jar ou .exe), CRITER ne s'ouvre pas et un message d'erreur du type « Impossible de trouver la classe principale » ou « Le fichier jvm.dll est introuvable » s'affiche.

Cela signifie que l'installation de Java ne s'est pas déroulée correctement et que CRITER ne peut pas être exécuté avec cette version. Suivre la procédure de résolution en cliquant **[ici](https://www.java.com/fr/download/windows_offline.jsp)** (désinstaller puis télécharger et installer de nouveau Java).

Si le message d'erreur "La base de données n'est pas à jour. Veuillez contacter le support."

Ce message signifie que votre base de données (fichier Criterbase.db3 présente dans le dossier Databases) n'est pas compatible avec la version de CRITER 4.1. Voir l'**[Annexe 2](#page-122-0)** détaillant la marche à suivre pour remettre à jour votre base de données.

s'affiche.

Un des boutons de CRITER "Enregistrer", "Supprimer" ou "Ajouter" ne s'exécute pas lorsque je clique dessus.

Il faut forcer la fermeture de CRITER : accéder au gestionnaire de tâche (ctr+alt+suppr sous Windows ou cmd+shift+esc sous Mac). Aller dans l'onglet Processus et supprimer toutes les applications de type Java et Javaw. Enfin, relancer CRITER.

Si le message d'erreur "La base de données est inaccessible, car utilisée dans un autre logiciel de gestion de base de données" lorsque je clique sur "Calculer".

Commencer par fermer CRITER. Le rouvrir et lancer à nouveau les calculs.

Si le message d'erreur "Il n'existe pas de conduite pour cette culture (conduite non spécifiée)" s'affiche lors de l'ajout d'une conduite.

Commencer par fermer CRITER. Le rouvrir et lancer à nouveau les calculs.

Si l'erreur subsiste, cela signifie que la parcelle concernée a été mal enregistrée dans la base de données. Il faut alors supprimer la conduite concernée. Toutefois, si des conduites ont déjà été enregistrées sur cette parcelle, il est possible de les copier dans une nouvelle parcelle avant de les supprimer toutes.

Les calculs des critères ne se font pas et les champs des résultats affichent des champs vides.

Commencer par vérifier que tous les paramètres du sol et du climat (années climatiques complètes) sont correctement renseignés.

Si l'erreur subsiste, vérifier qu'aucun nom de culture ne contient d'apostrophe. L'apostrophe est interprétée en langage informatique comme la fin d'une chaine de caractère, d'où l'apparition d'une erreur empêchant la procédure de calcul de prendre fin.

#### La procédure de calcul des critères n'aboutit pas et le bouton "Calculer" devient grisé.

Il faut vérifier qu'aucun nom de culture ne contient d'apostrophe. L'apostrophe est interprétée en langage informatique comme la fin d'une chaine de caractère, d'où l'apparition d'une erreur empêchant la procédure de calcul de prendre fin.

#### CRITER ne se ferme pas lorsque je clique sur les boutons "Quitter".

Il faut forcer la fermeture de CRITER : accéder au gestionnaire de tâche (ctr+alt+suppr sous Windows ou cmd+shift+esc sous Mac). Aller dans l'onglet Processus et supprimer toutes les applications de type Java et Javaw. Enfin, relancer CRITER.

Une liste déroulante ne se ferme pas et ne me permet pas de sélectionner une des modalités qu'elle propose.

Commencer par fermer CRITER. Aller dans le dossier Database. En plus du fichier Criterbase.db3, un fichier Criterbase.journal.db3 est présent. Ce fichier apparait dès lors que l'accès à la base de données est bloqué. Supprimer ce fichier Criterbase.journal.db3 et relancer CRITER.

L'interface de visualisation des critères à l'échelle d'une conduite est noire s'affiche en noir.

Commercer par fermer CRITER. Le rouvrir et cliquer à nouveau sur la conduite concernée.

Si l'erreur subsiste, cela signifie que la conduite posant problème a été mal enregistrée dans la base de données. Il faut alors supprimer la conduite concernée.

#### 2 interfaces identiques de CRITER s'affichent en simultanée.

Fermer les 2 fenêtres ouvertes. Ne surtout pas saisir de données lorsque plusieurs fenêtres identiques de CRITER sont ouvertes.

## **9. Références utilisées**

ADEME, 2011. Guide des valeurs Dia'Terre®, version du référentiel 1.13, 187p.

Bockstaller C., Girardin P., 2008. Mode de calcul des indicateurs agro-environnementaux de la méthode INDIGO®. BP 20507 68021 COLMAR Cedex: UMR Nancy-Université -INRA Agronomie et Environnement Nancy-Colmar.

Boiffin J., Papy F., Peyre Y., 1986. Système de production, système de culture et risques d'érosion en Pays de Caux. INAPG-INRA, Ministère d'Agriculture. 04/86, 154 pages + annexes.

Cerdan O., Le Bissonnais Y., Souchère V., King C., Antoni V., Surdyk N., Dubus I., Arrouays D., Desprats J.F., 2006. Guide méthodologique pour un zonage départemental de l'érosion des sols. Rapport n°3 : Synthèse et recommandations générales. Rapport BRGM-RP-55104-FR, 85 pp., 24 ill.

Craheix D., Angevin F., Bergez J.-E., Bockstaller C., Colomb B., Guichard L., Reau R., Sadok W., Doré T., 2011. MASC 2.0, Un outil pour l'analyse de la contribution des systèmes de culture au développement durable. Jeu complet de fiches critères de MASC 2.0. INRA – AgroParisTech – GIS GC HP2E, 133 p.

Le Bissonnais Y., Thorette J., Bardet C., Daroussin J., 2002. L'érosion hydrique des sols en France. IFEN, INRA, 106 p.

# **Table des figures**

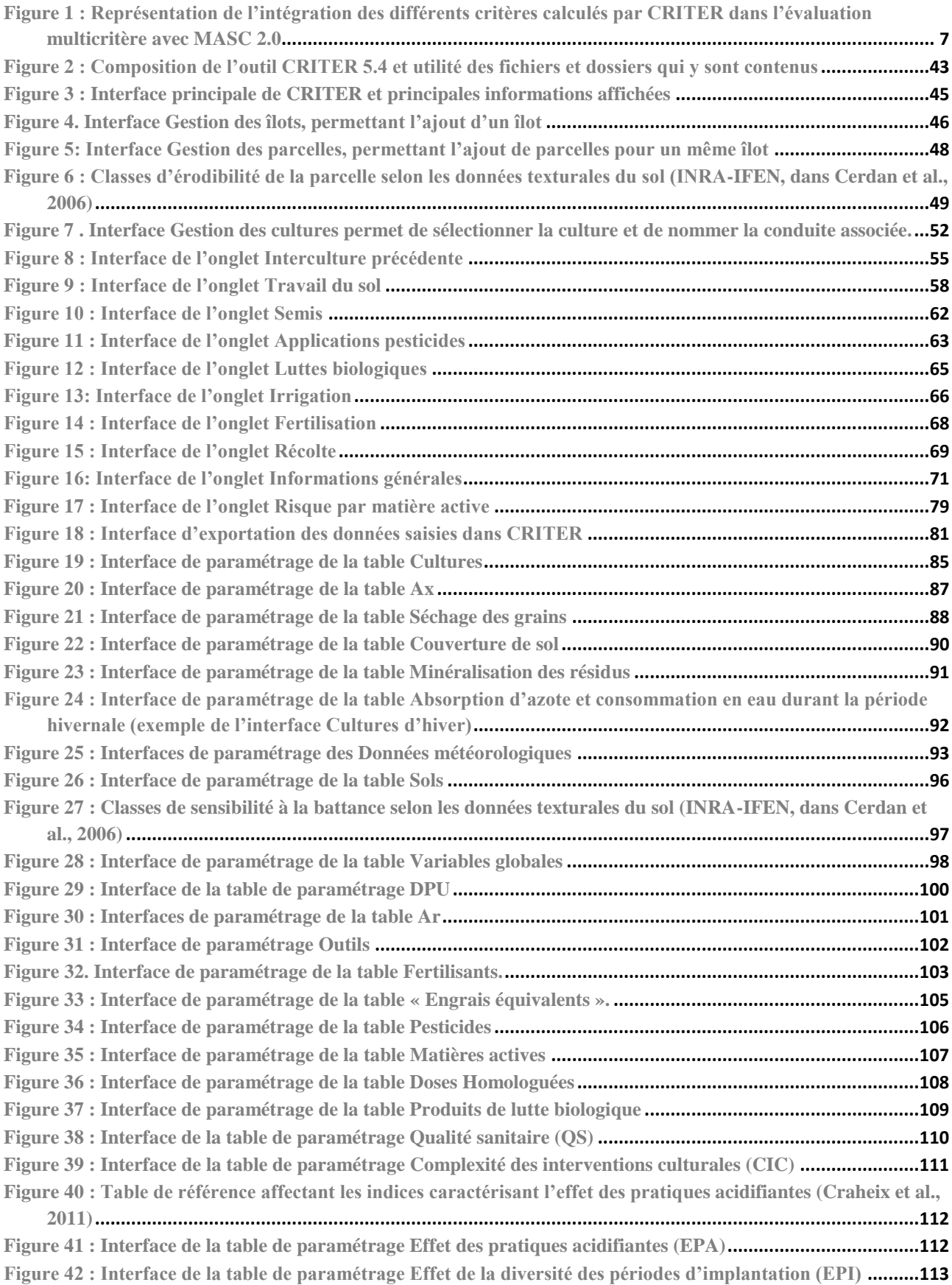

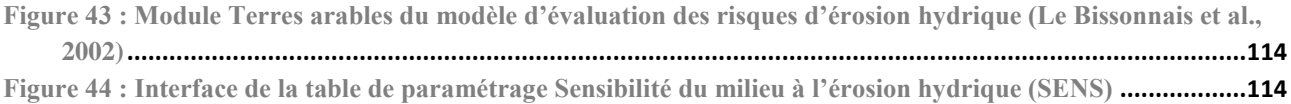

# **Table des tableaux**

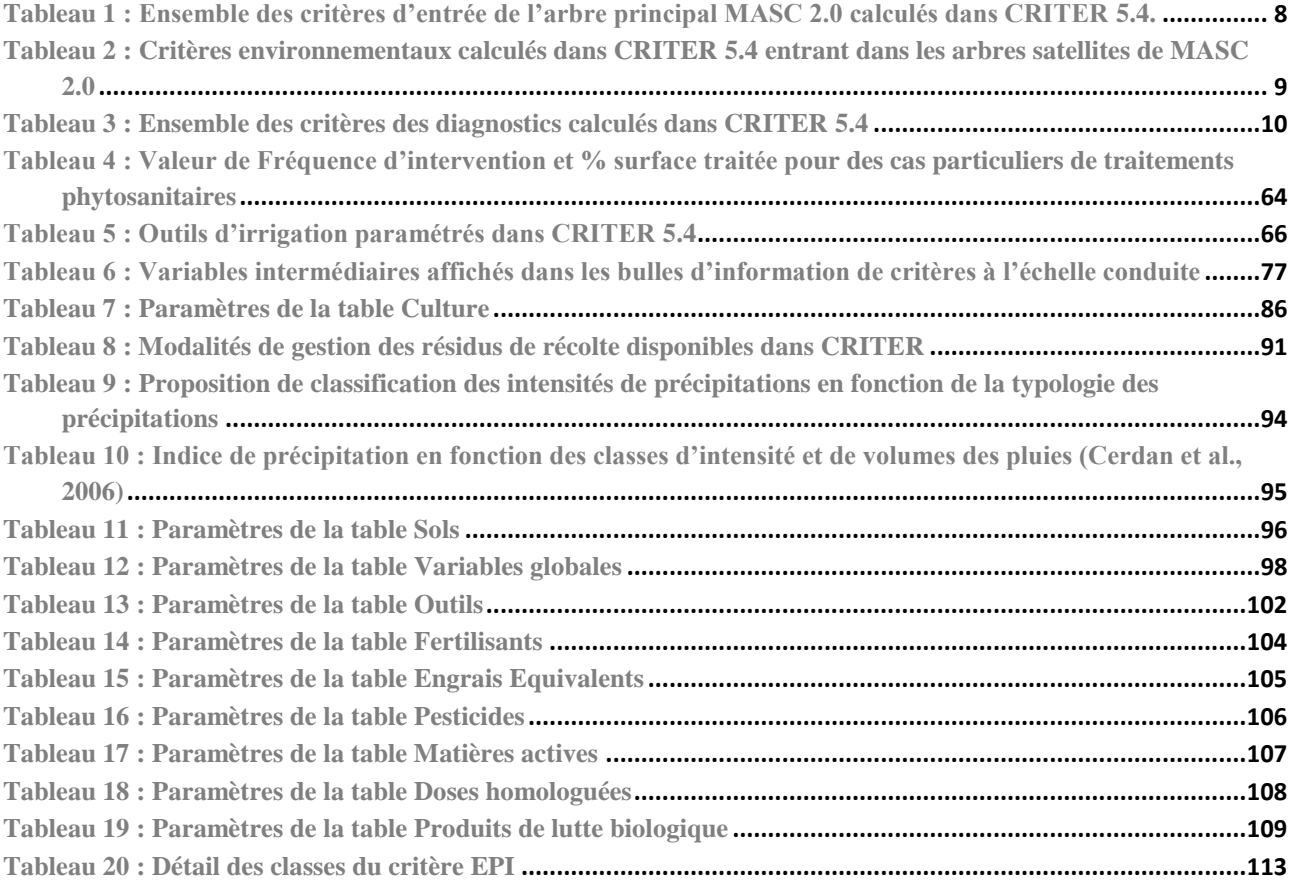

## **Table des annexes**

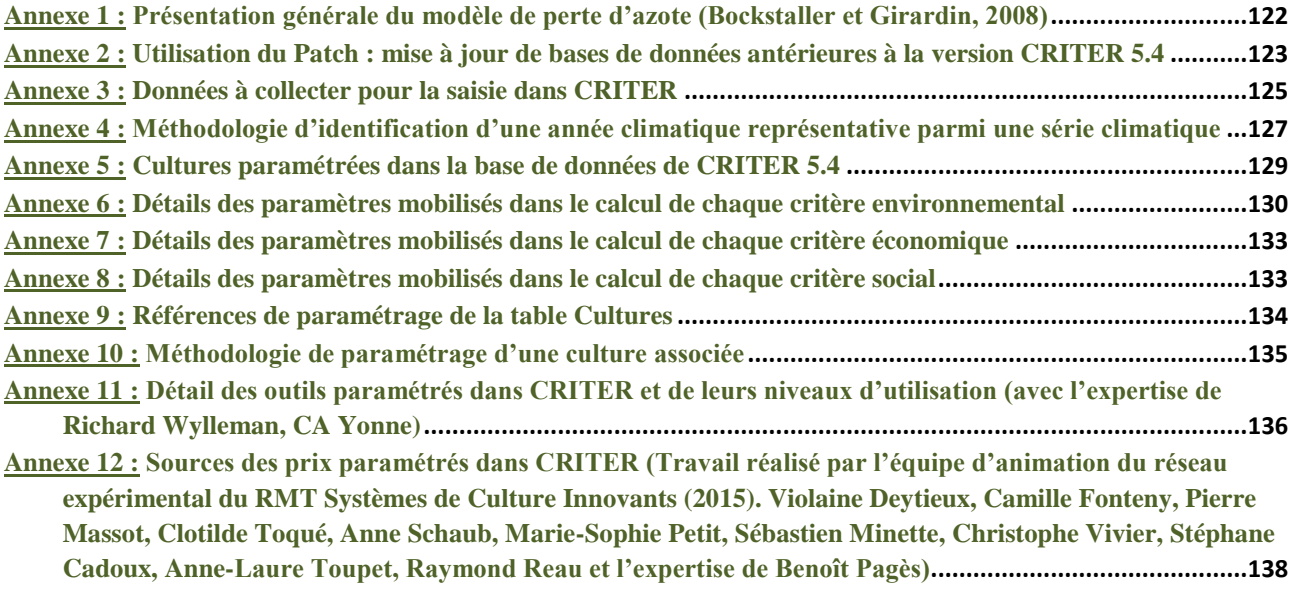

**Annexe 1 : Présentation générale du modèle de perte d'azote (Bockstaller et Girardin, 2008)**

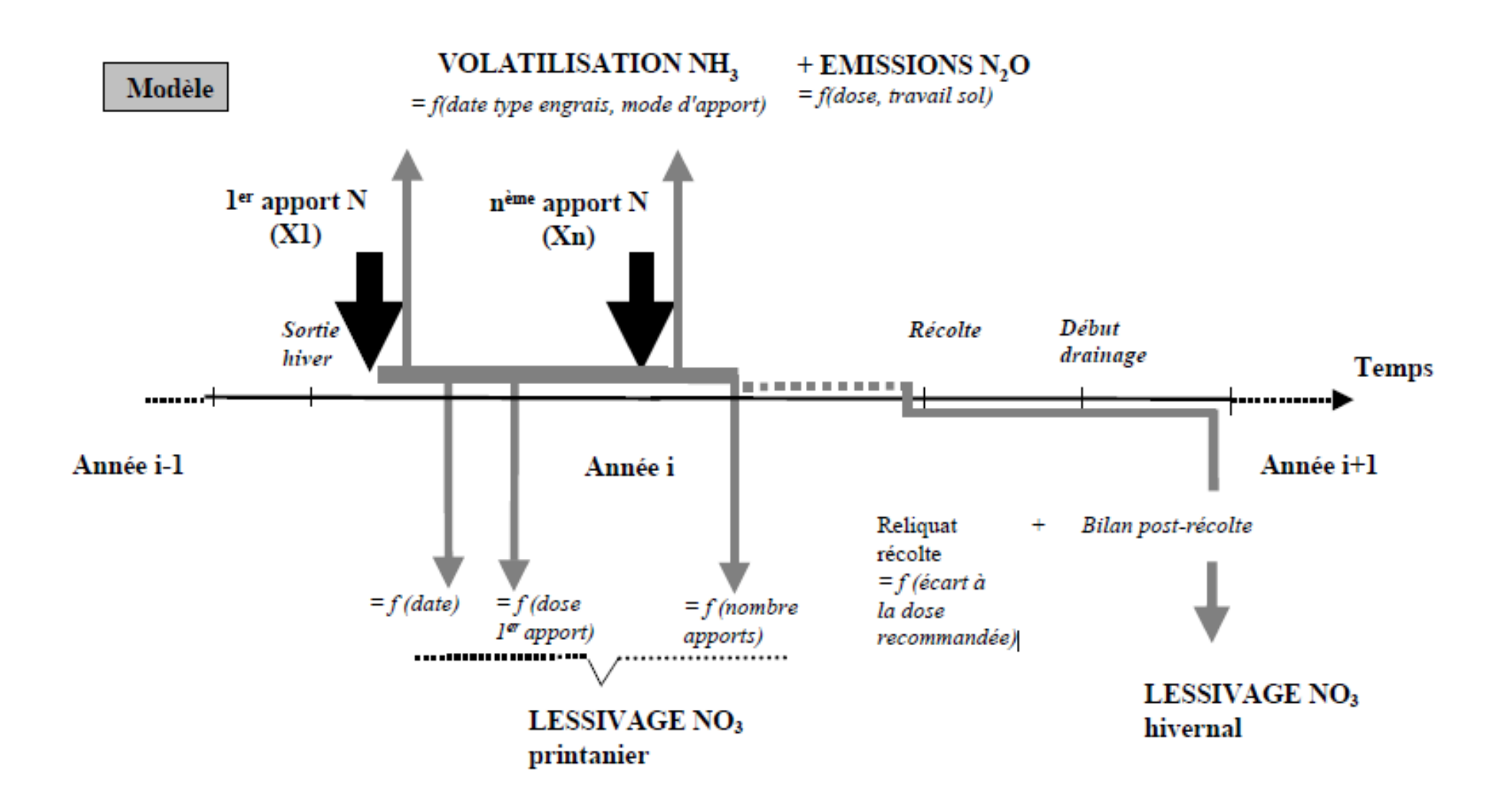

#### <span id="page-122-0"></span>**Annexe 2 : Utilisation du Patch : mise à jour de bases de données antérieures à la version CRITER 5.4**

L'outil CRITER est un logiciel évolutif, dont plusieurs versions ont été développées depuis sa création. Chacune d'entre elles a permis d'apporter des améliorations successives, en modifiant les algorithmes de calculs, les interfaces ou bien la structure de la base de données.

Cependant, le fichier d'exécution de CRITER (fichier .jar ou .exe) n'est compatible qu'avec des bases de données ayant des structures identiques (même nombre de table, d'attribut, etc…). Ainsi, toute modification de la structure d'une base de données (ajout ou modification du statut d'attributs) rend cette même base incompatible avec une version antérieure de CRITER, dont le fichier d'exécution n'est pas adapté pour exploiter une base de données de structure différente.

Dans le cas de la version 5.4 de CRITER, des modifications de la base de données ont été apportées. Afin de toute de même rendre cette version compatible avec des bases de données saisies avec des versions antérieures (3.2 et 3.3), un patch a été développé. Celui-ci permet de mettre à jour la structure de ces bases de données antérieures et de les rendre compatibles avec la version 5.4 de CRITER.

La démarche décrite ci-dessous est donc à suivre dès lors que l'on souhaite utiliser une base de données d'une version ultérieure à la 3.2 (i.e. 3.2, 3.3 et 3.4) avec la version 5.4 de CRITER.

**ATTENTION 1 :** Les versions antérieures à la 3.2 ne peuvent être rendues compatibles et ne sont donc pas utilisables avec CRITER 5.4

**ATTENTION 2:** Le patch permet uniquement de modifier la structure de la base de données, mais n'actualise en aucun cas le paramétrage des bases de données. De même, il ne modifie pas les saisies qui ont été déjà effectuées sur les bases de données.

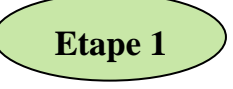

Assurez-vous de disposer de la version 7 de Java SE Runtime Environnement. Autrement, cliquer **[ici](http://www.oracle.com/technetwork/java/javase/downloads/jre7-downloads-1880261.html)** pour la télécharger.

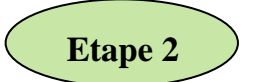

Effectuez une sauvegarde de la base de données à modifier. En effet, l'utilisation du patch apportera des modifications immédiatement sur la base. Il est donc préférable d'en garder une copie, afin de conserver la version initiale et la version modifiée.

La base de données de CRITER correspond au fichier Criterbase.db3 présent le dossier Databases.

# **Etape 3 Etape 3**

Accéder à la page internet du patch de correction à partir du lien suivant : <http://jplasy.com/patchcriter>

Si votre ordinateur fonctionne avec le système d'exploitation Windows et que vous disposez des droits d'administrateur sur votre ordinateur, vous pouvez exécuter immédiatement le Patch version1.1 en cliquant sur le fichier .exe.

Autrement, vous pouvez télécharger le dossier .zip du Patch version 1.1 permettant d'exécuter le patch manuellement.

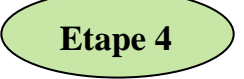

Exécuter le patch.

**Etape 4dfg**

Cliquer sur Parcourir pour spécifier la base de données (format .db3) à modifier, puis cliquer sur Ok.

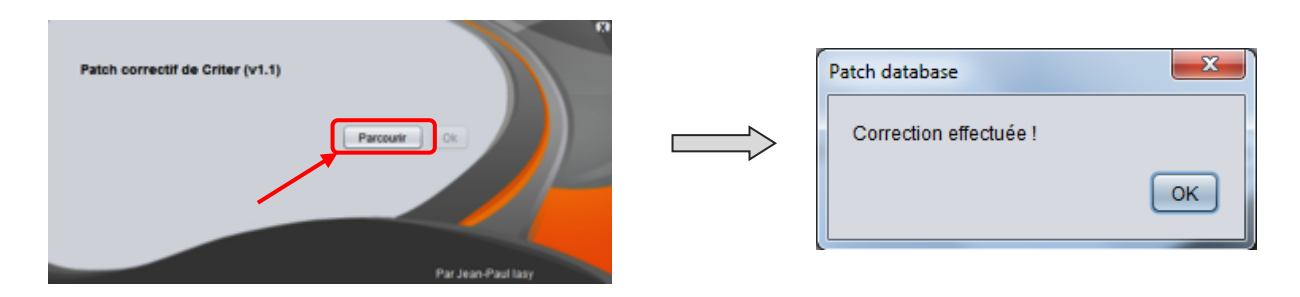

Une fois la correction de la base effectuée, une fenêtre de confirmation s'affiche : la base de données est alors compatible avec la version 5.4 de CRITER.

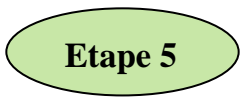

Une fois la correction de la structure de la base de données effectuée, il est impératif de vérifier les 3 points ci-dessous. En effet, la version 5.4 de CRITER mobilise des algorithmes différents et les points suivants permettront à l'outil d'interpréter correctement les informations saisies pour vos systèmes.

- 1- Compléter les humidités de récolte pour chacune des interventions de récolte des grains.
- 2- Si vous mobilisez les outils nommés "\*Rien" ou "\*epandage anti limaces", en modifier le paramétrage, pour affecter la valeur 0 à chacun de leurs paramètres.
- 3- L'outil Moissonneuse est définit par défaut pour chaque récolte de pailles dans les versions antérieures à CRITER 4.0. Or, la présence de cet outil fausse la condition identifiant si la paille est ou non exportée (voir Récolte Pailles dans [Onglet «](#page-68-0) Récolte »). Modifier le paramétrage de cet outil pour affecter la valeur 0 à chacun de ses paramètres.

## **Annexe 3 : Données à collecter pour la saisie dans CRITER**

# **Contexte pédoclimatique**

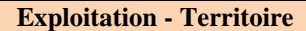

Département

Début et fin de la période critique d'utilisation de l'eau

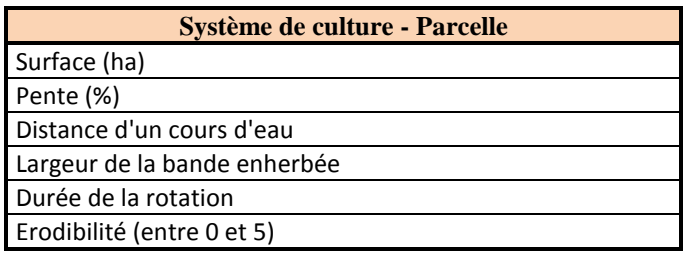

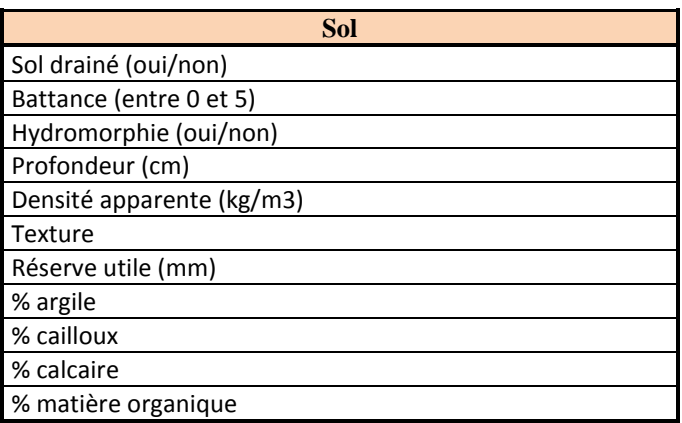

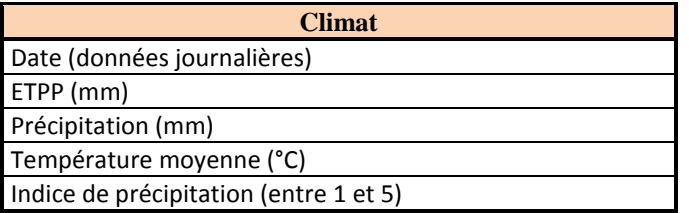

# **Itinéraires techniques**

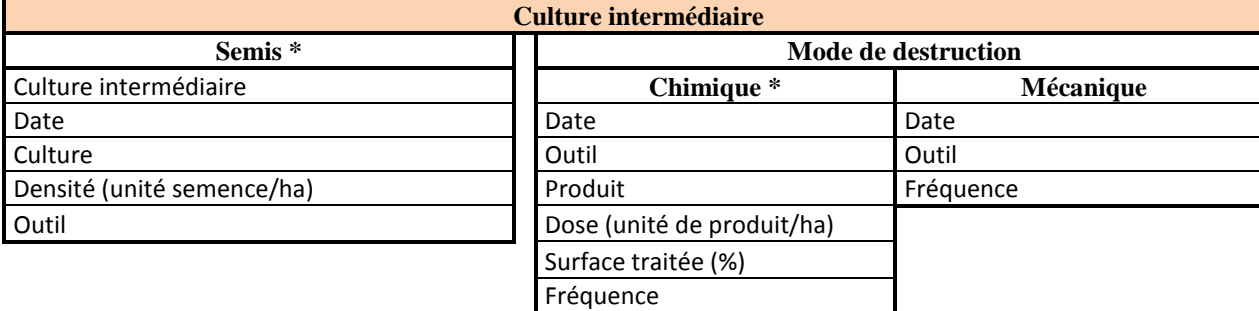

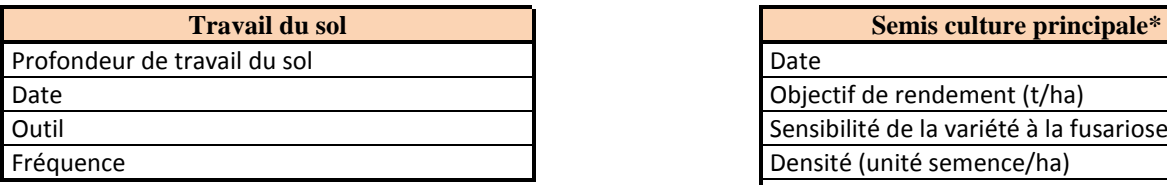

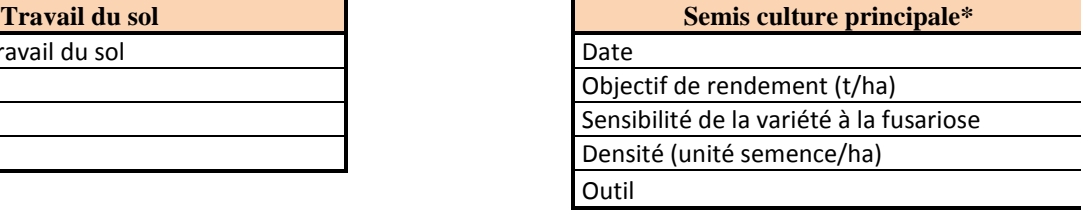

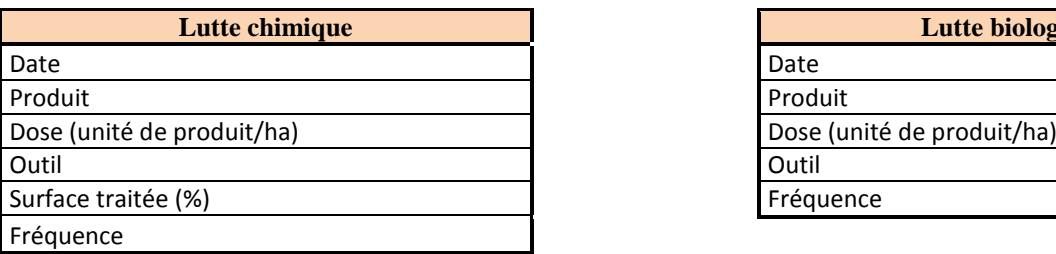

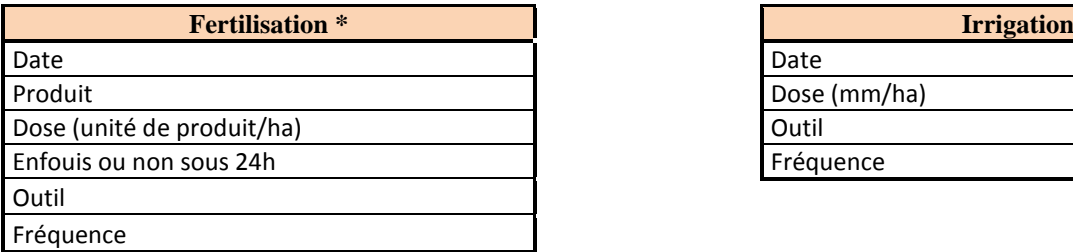

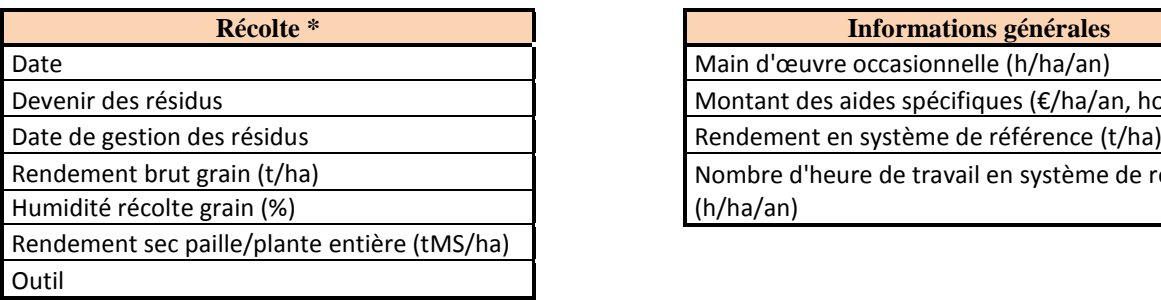

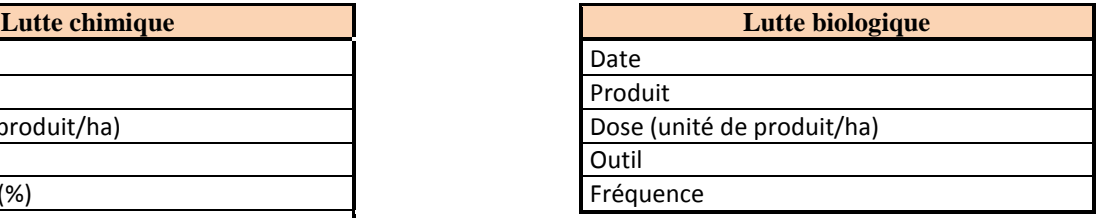

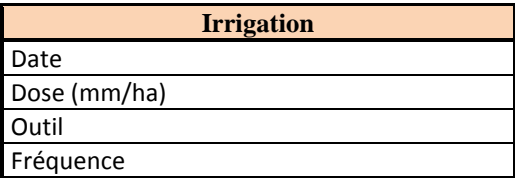

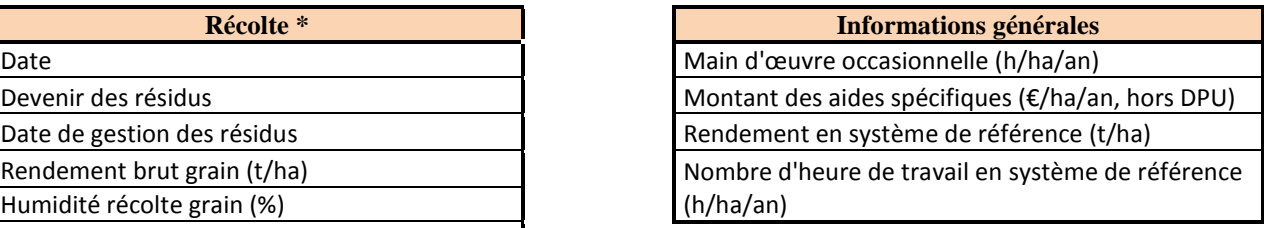

Il est conseillé de collecter les prix des intrants (semences, pesticides, produits de lutte biologique, engrais) et des produits de récolte afin de valider le paramétrage présent dans CRITER.

#### **Annexe 4 : Méthodologie d'identification d'une année climatique représentative parmi une série climatique**

Les critères de pertes de nitrate suite à des épisodes de drainage sont très sensibles aux précipitations de l'année climatique de référence identifiée dans CRITER (cf. [Ajouter, modifier ou supprimer un îlot\)](#page-45-0).

Il est proposé dans cette annexe une méthodologie permettant d'identifier l'année d'une série climatique caractérisée par un niveau de risque de lessivage définit par l'utilisateur sur la base du drainage de l'eau sur la période de risque. Cette année (caractérisée par exemple, par un risque de lessivage élevé), sera ensuite à importer dans CRITER.

#### **1ère étape : Identification de la période à risque de lessivage**

La caractérisation du risque de lessivage nécessite d'identifier la période durant laquelle ce risque est le plus important. Cette période est à adapter régionalement, en fonction du contexte climatique de la parcelle. En effet, si il s'agit souvent de la période post-récolte et hivernale (par exemple du 1<sup>er</sup> Août au 31 Mars), il est envisageable d'étendre cette période au début de l'été (cas du contexte climatique alsacien par exemple).

## **2ème étape : Caractérisation du risque de lessivage pour chaque année climatique par quantification du volume d'eau drainée**

A partir de données météorologiques et pédologiques nécessaires à CRITER (précipitation, ETPP et RU), on caractérise le cumul annuel et mensuel d'eau drainée durant la période de risque identifiée lors de l'étape 1, à l'aide d'un bilan hydrique simplifié pour chaque année de la série climatique :

Variables d'entrée : Précipitations (P), Evapotranspiration Penman-Monteith (ETP), RU de la parcelle

Variables intermédiaires : RH, Lessivage journalier

Variable de sortie : Cumul de lessivage annuel et mensuel

Pas de temps : Journalier (j)

Hypothèses (exemple si période de lessivage du 01/08 au 31/03) :

- RH = 0 mm le 01/08 (initialise le modèle)
- Drainage journalier = 0 le 01/08 et 02/08 (initialise le modèle)
- $-RHmax = 2/3 * RU$
- P (j) et ETP (j) impactent RH et Lessivage journalier en (j+1).
- Drainage si  $[RH (j-1) + P (j) ETP (j)] > RH$ max

**ATTENTION :** Il est impératif de réinitialiser les valeurs de RH et drainage à 0 à chaque début de période de risque.

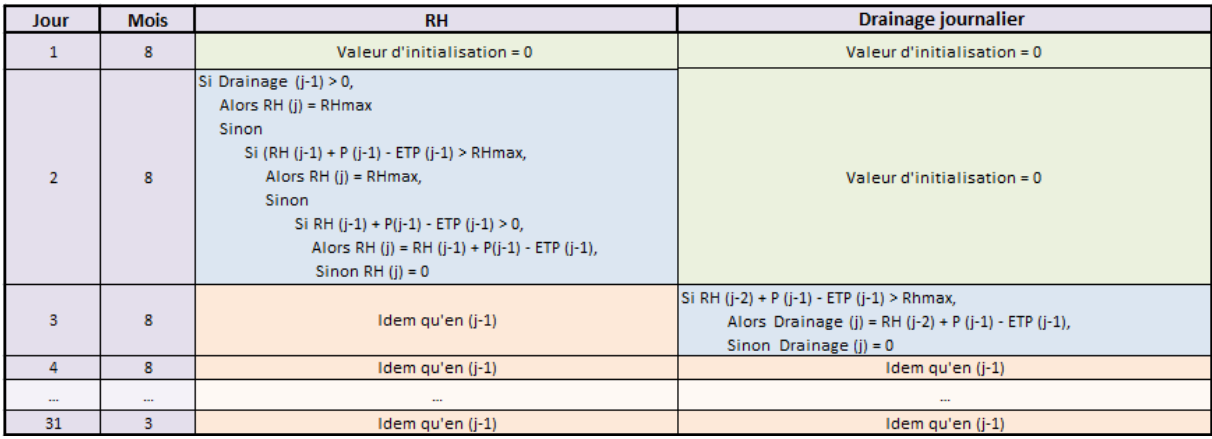

A partir d'un tableur type Excel, reproduire le modèle suivant :

#### **3ème étape : Identification d'une année climatique représentative**

A partir de la colonne Drainage journalier, calculer le cumul d'eau drainée annuellement (durant la période de risque) et mensuellement.

Pour caractériser l'année climatique ayant un risque de lessivage potentiel médian, identifier les années ayant un cumul annuel le plus proche de la valeur de cumul annuel médian de la série climatique. Une démarche similaire peut être reproduite pour caractériser l'année climatique ayant un risque de lessivage faible (année sèche), mais en sélectionnant par exemple le premier quartile.

On s'intéresse ensuite aux cumuls mensuels pour orienter le choix parmi les années retenues précédemment : on détermine la médiane de cumuls de chaque mois de la période de risque, que l'on compare aux cumuls mensuels des années retenues. Cette analyse permet d'identifier une année caractérisant le mieux le risque potentiel de lessivage dans les conditions pédoclimatiques du système étudié (voir exemple ci-dessous).

#### Exemple d'identification d'une année représentative :

On suppose que 2 années climatiques ont un cumul de drainage lors de la période à risque proche de la médiane de la série climatique (ici = 120 mm) et que :

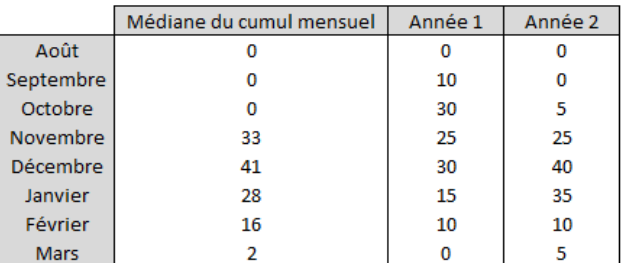

L'année numéro 2 est retenue comme caractéristique du risque potentiel de lessivage médian pour la série climatique étudiée (valeurs mensuelles plus proches de la médiane des cumuls mensuels).

## **Annexe 5 : Cultures paramétrées dans la base de données de CRITER 5.4**

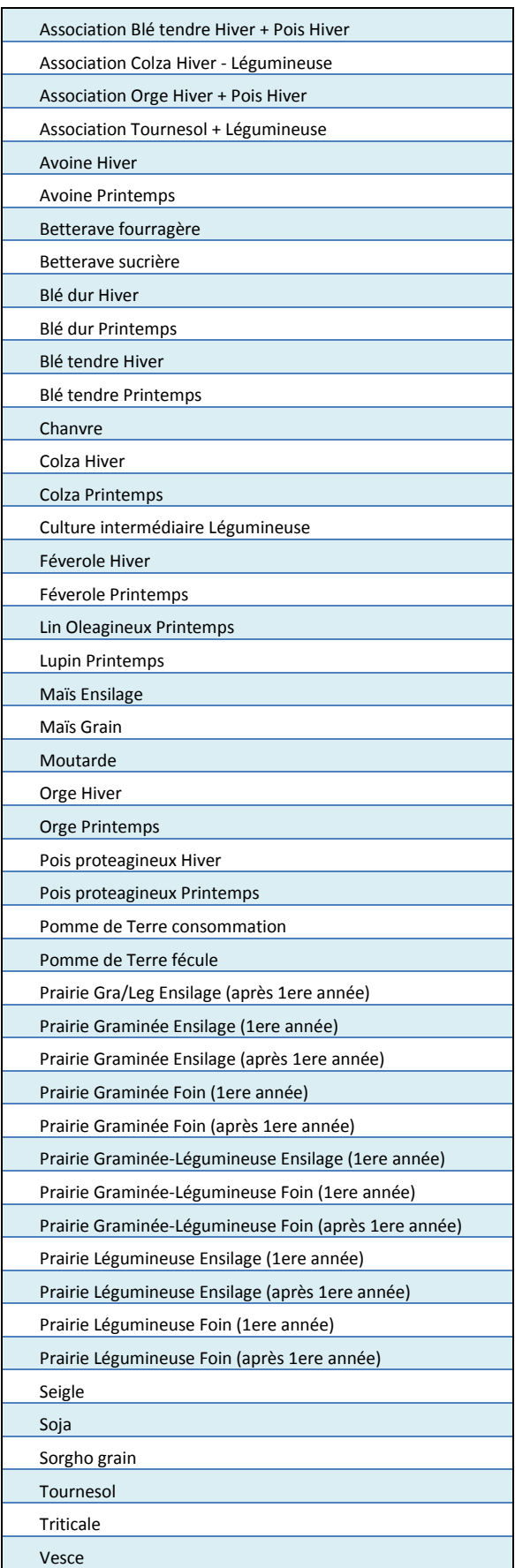

## **Annexe 6 : Détails des paramètres mobilisés dans le calcul de chaque critère environnemental**

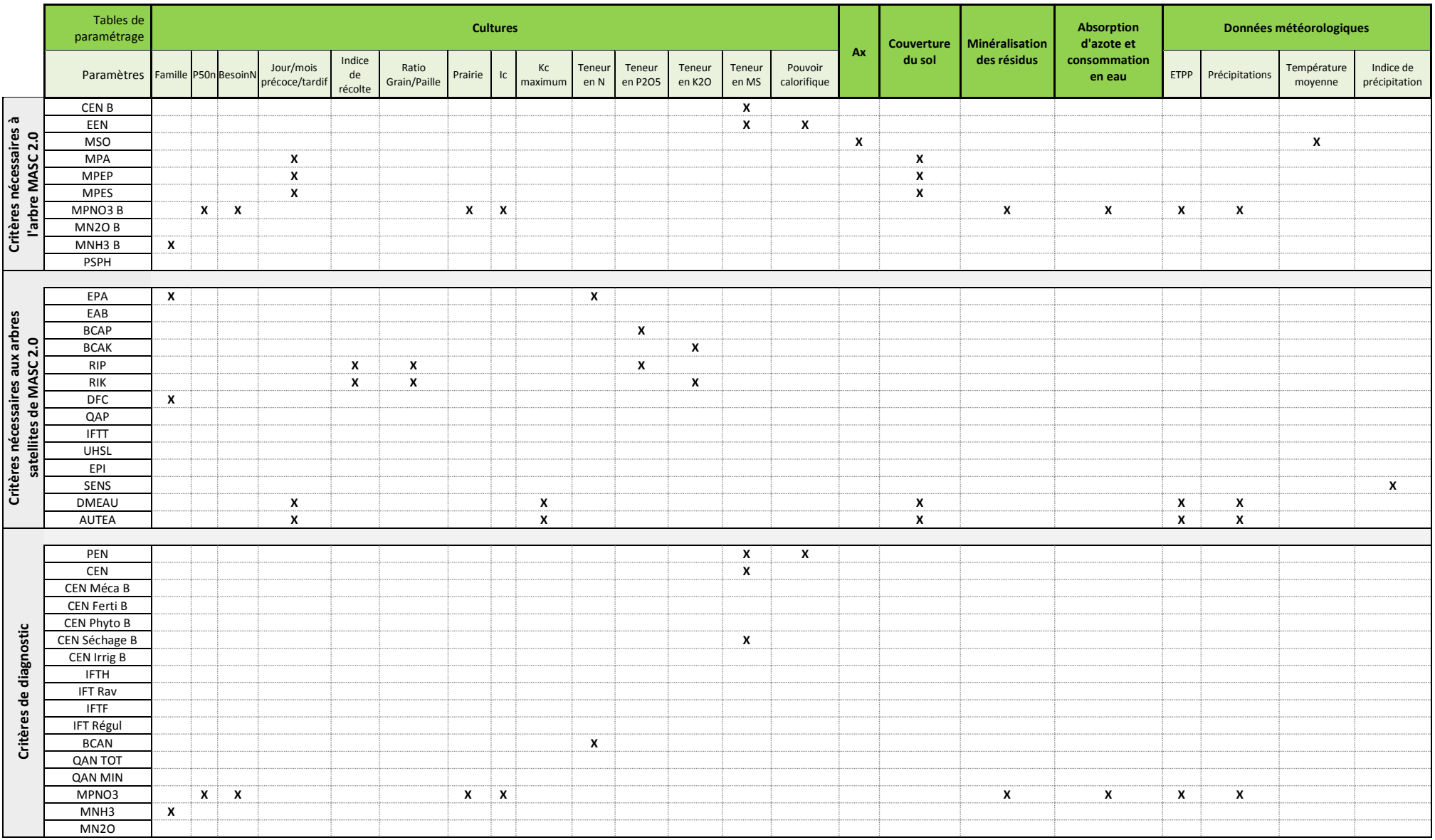

**CRITER 5.4 130** 

**Suite du tableau page suivante**

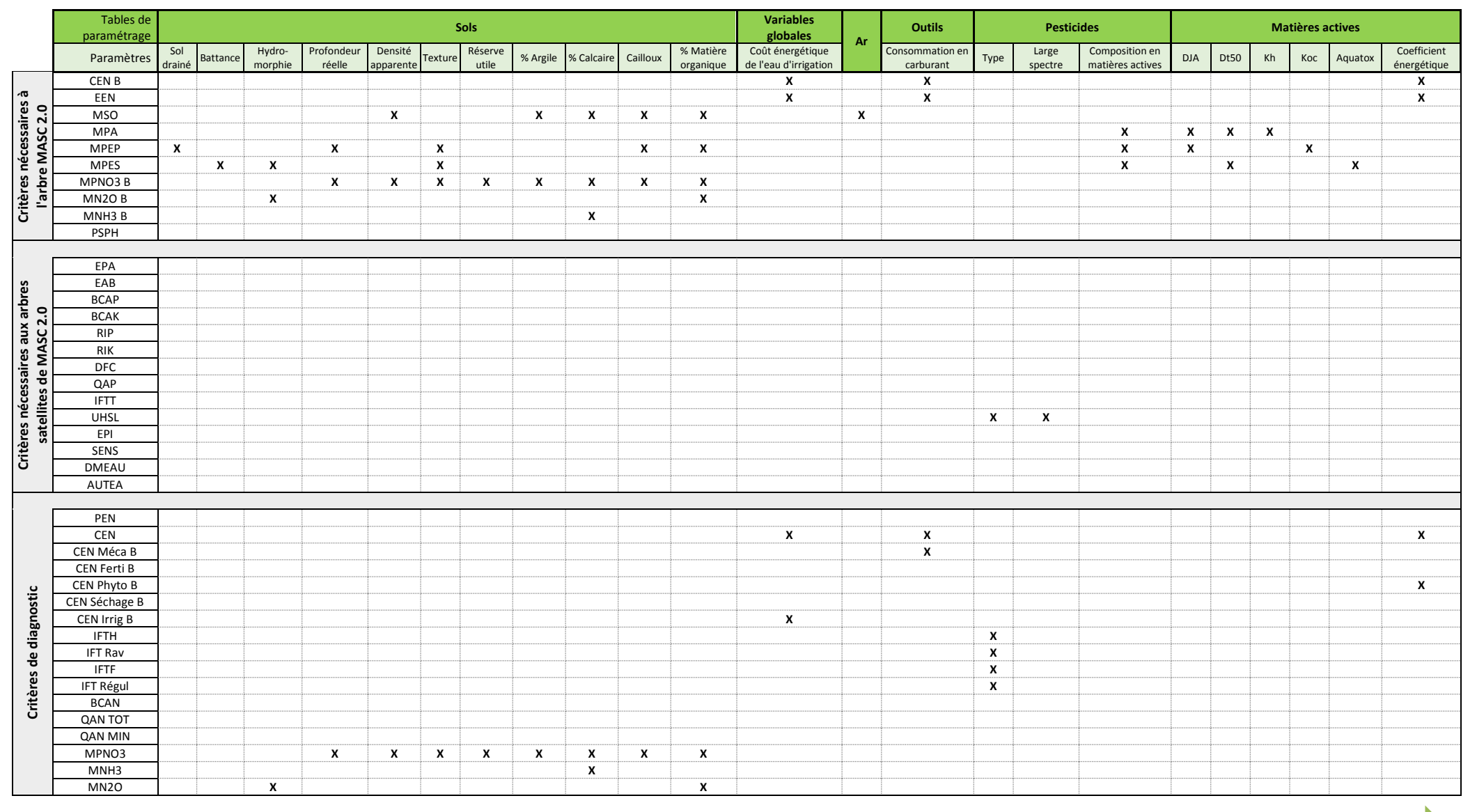

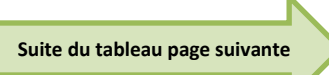

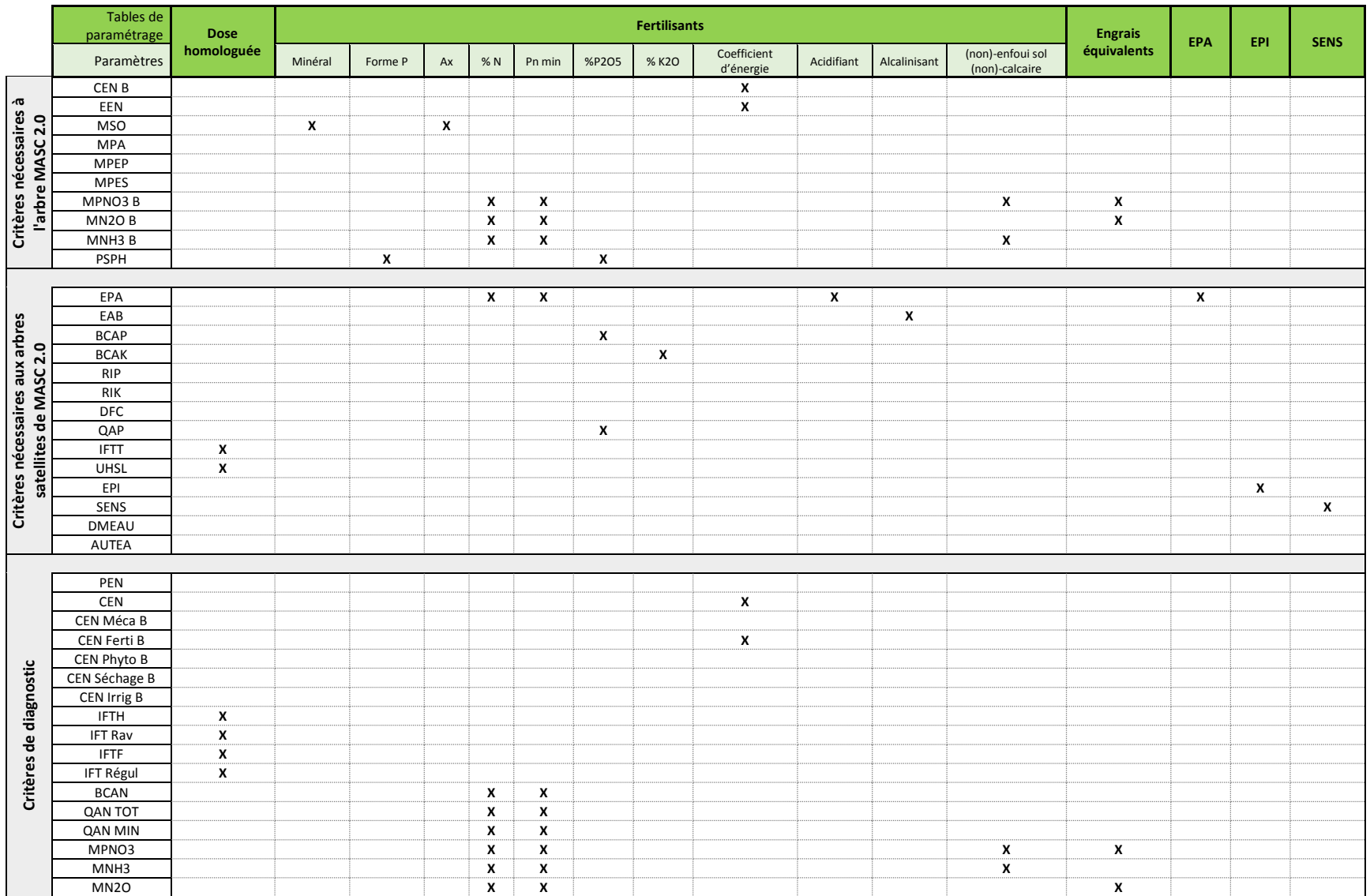

**NB :** Les critères environnementaux **IRRC** et **NC** ne nécessitent pas de paramétrage préalable et sont uniquement calculés à partir des données renseignées par l'utilisateur.

**CRITER 5.4 132** 

**Annexe 7 : Détails des paramètres mobilisés dans le calcul de chaque critère économique**

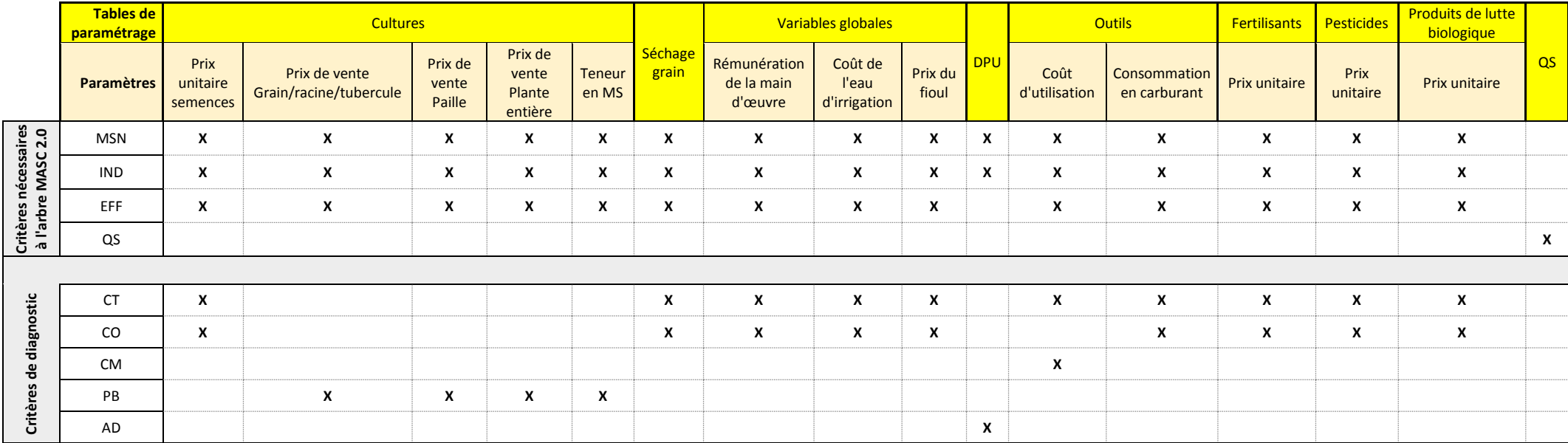

**Annexe 8 : Détails des paramètres mobilisés dans le calcul de chaque critère social**

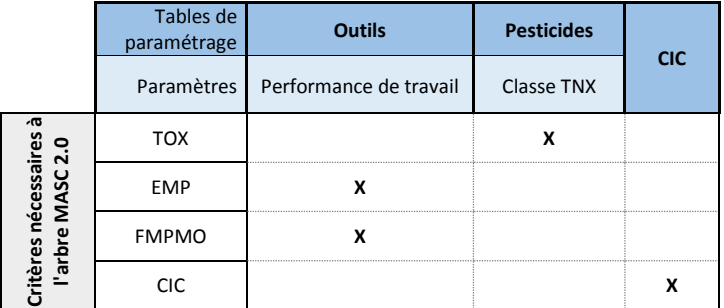

**NB :** Les critères sociaux **FMP**, **TVTE** et **NP** ne nécessitent pas de paramétrage préalable et sont uniquement calculés à partir des données renseignées par l'utilisateur.

**CRITER 5.4 133** 

#### **Annexe 9 : Références de paramétrage de la table Cultures**

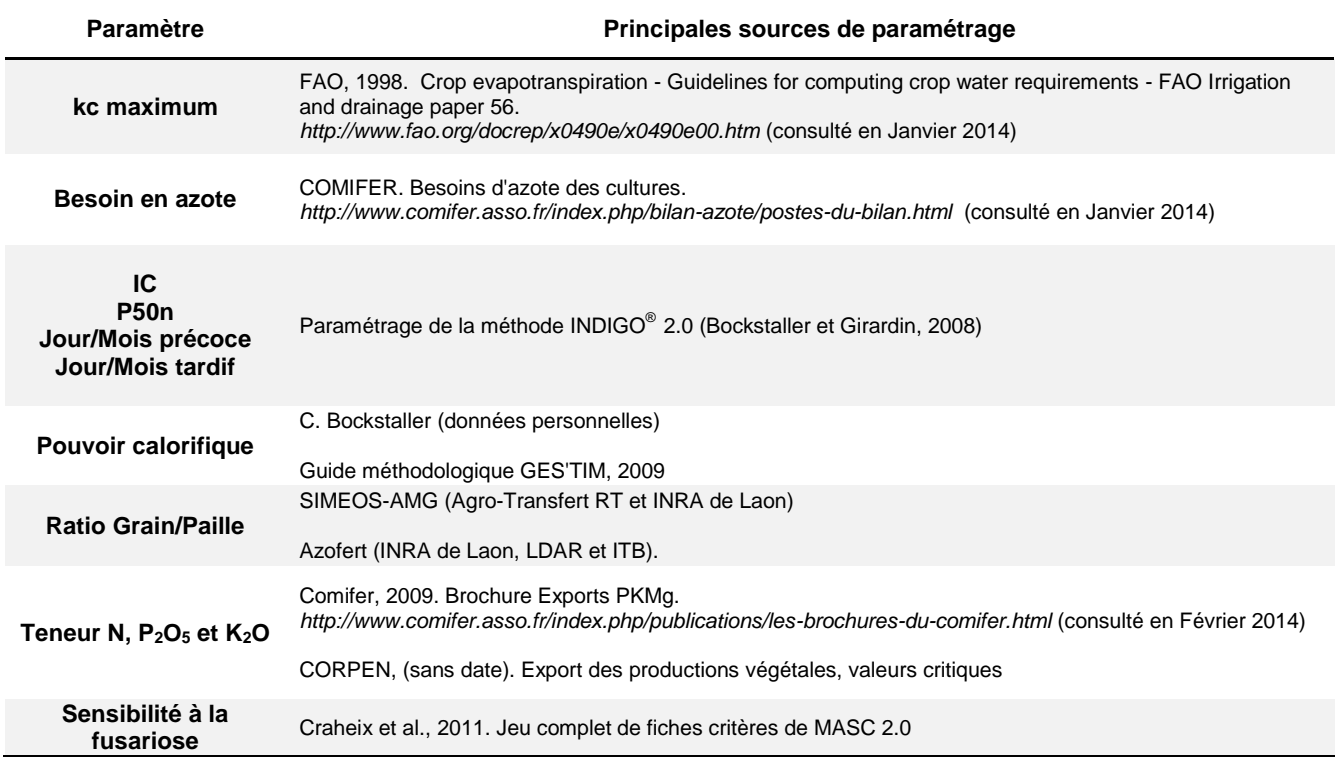

Les prix de semences proviennent du paramétrage du Calculateur STEPHY version 1.7 (INRA, 2012).

Les prix de vente de la paille et des plantes entières ont été établis à partir de Barème Fourrage établis en Chambre d'Agriculture et avec l'aide de Yannick Carel (ARVALIS, Institut du Végétal). Il s'agit de prix correspondant à la vente de paille ou de plante entière emballées et non sur pied.

Les prix de vente des grains/racines/tubercules ont été déterminés à partir des indices des prix d'achats des moyens de production agricole (IPAMPA, INSEE), sur la période allant du 01/2005 au 03/2013. Ceux-ci sont représentatifs du prix de vente moyen de ces produits sur la période considérée.

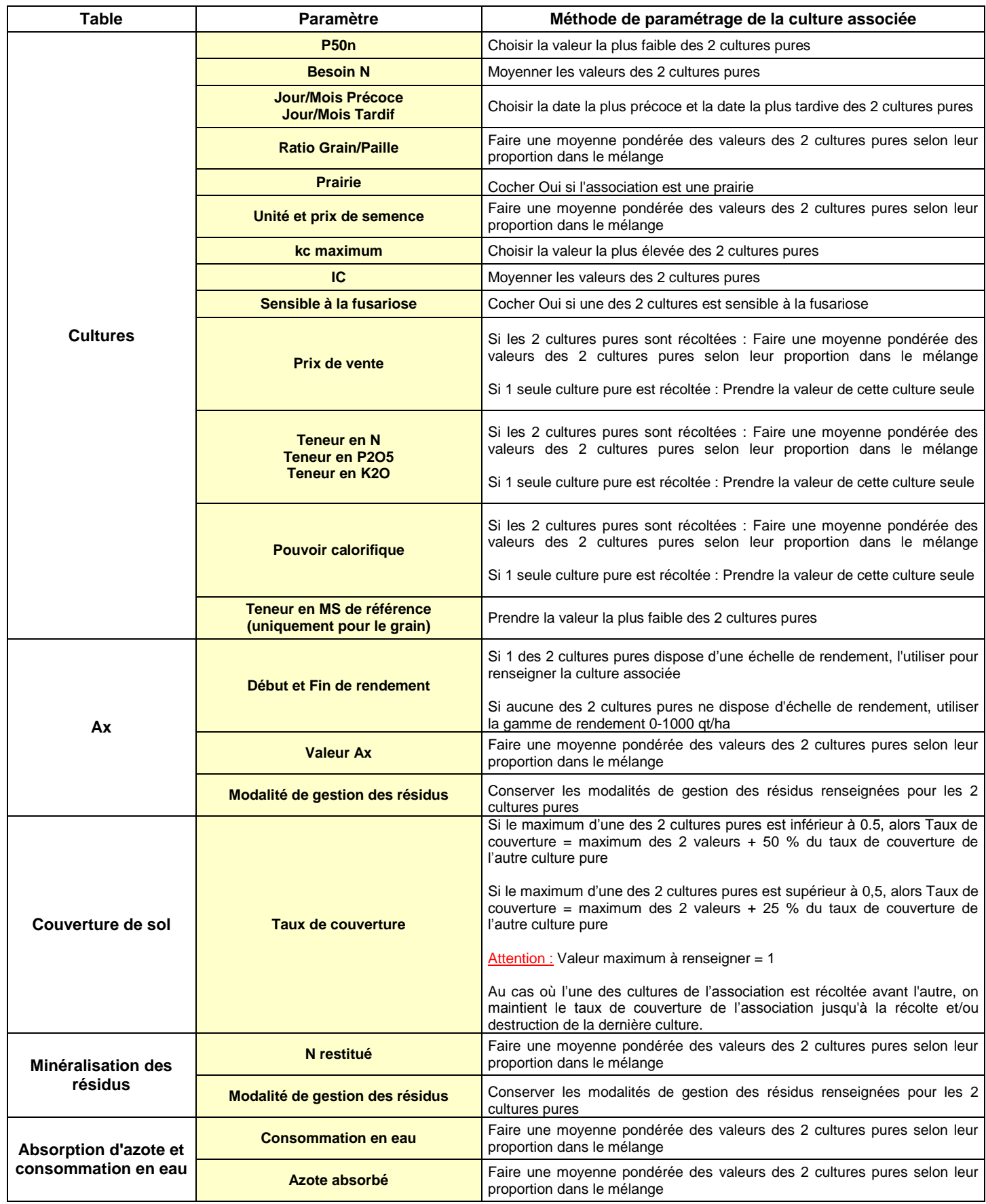

### **Annexe 11 : Détail des outils paramétrés dans CRITER et de leurs niveaux d'utilisation (avec l'expertise de Richard Wylleman, CA Yonne)**

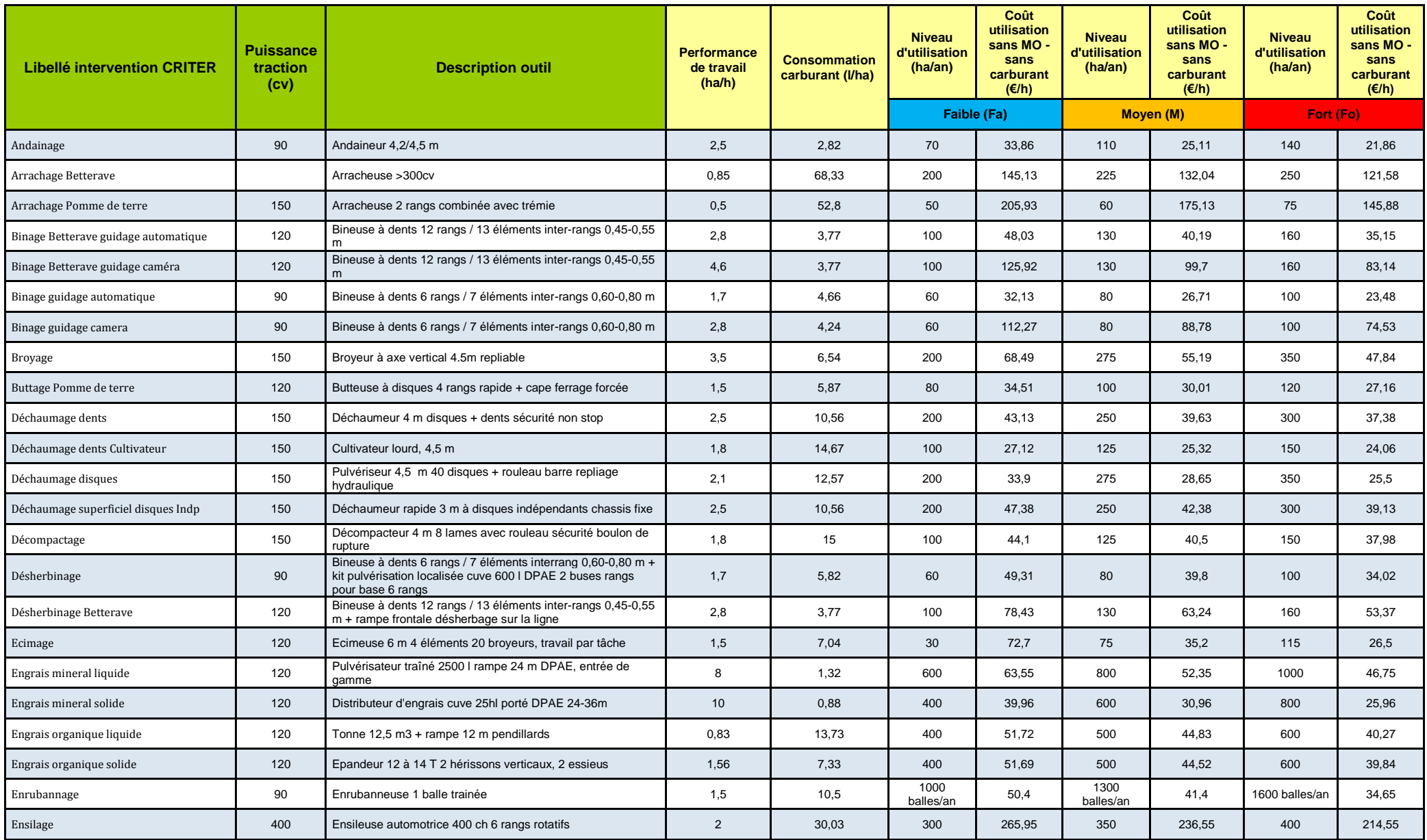

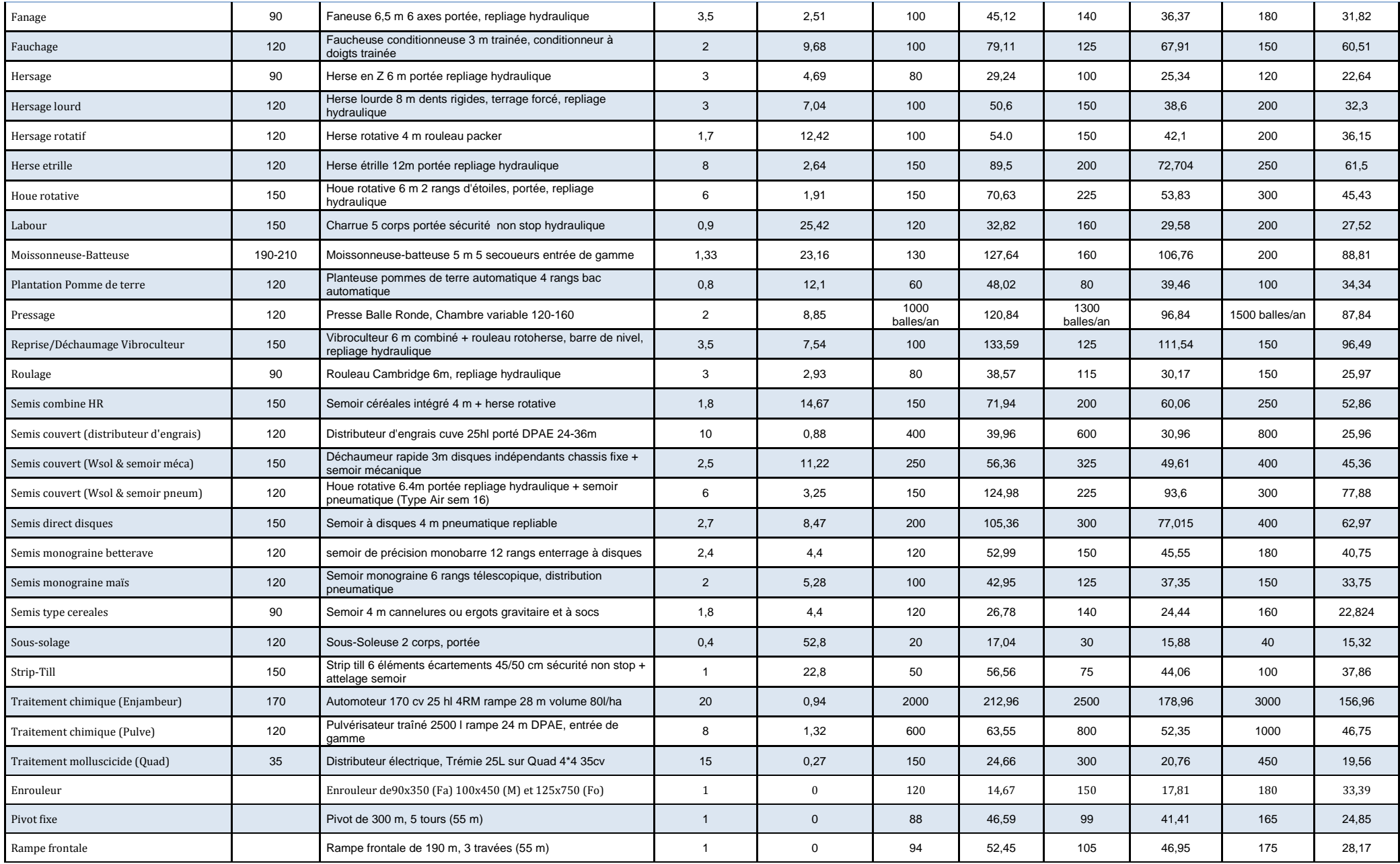

**CRITER 5.4 137** 

**Annexe 12 : Sources des prix paramétrés dans CRITER (Travail réalisé par l'équipe d'animation du réseau expérimental du RMT Systèmes de Culture Innovants (2015). Violaine Deytieux, Camille Fonteny, Pierre Massot, Clotilde Toqué, Anne Schaub, Marie-Sophie Petit, Sébastien Minette, Christophe Vivier, Stéphane Cadoux, Anne-Laure Toupet, Raymond Reau et l'expertise de Benoît Pagès)**

Le réseau expérimental du RMT SdCi a établi 8 scénarios de prix (des intrants agricoles et de vente des produits) pour évaluer les performances économiques des systèmes de culture (SdC) expérimentés dans le réseau. Un scénario médian est retenu pour évaluer la contribution des systèmes de culture à la rentabilité des exploitations, via le calcul de la marge semi-nette du SdC et les autres indicateurs économiques utilisés dans MASC V2.0. Les autres scénarios sont utilisés pour évaluer la robustesse des performances économiques aux aléas de prix.

#### **Méthode de détermination des scénarios de prix et les sources de prix**

Les prix de vente des produits agricoles et de certains intrants (engrais et fuel) sont soumis à d'importantes fluctuations ayant un impact sur les performances économiques des systèmes de culture. L'objectif est de définir différents scénarios de prix afin de pouvoir évaluer la robustesse des performances économiques aux fluctuations de prix. Il s'agit avant tout d'identifier des scénarios de prix contrastés ; on ne s'intéresse pas à la probabilité d'occurrence de ces scénarios.

La méthode utilisée pour déterminer les scénarios de prix est adaptée de celles de Marine Launais (Launais, 2011  $^3$ ) et de Matthieu Hirschy (document interne, 2014). Elle consiste à analyser les situations de prix mensuelles observées sur la période janvier 2007- juillet 2014 afin d'identifier des situations contrastées. Pour cela, une analyse en composantes principales suivie d'une classification ascendante hiérarchique réalisées sur les indices de prix INSEE mensuels a permis d'identifier des situations d'indice de prix contrastés. Ces situations d'indice de prix ont ensuite été traduites en scénarios de prix en convertissant les indices INSEE<sup>4</sup> en prix à partir des bases de données disponibles (cf. figure).

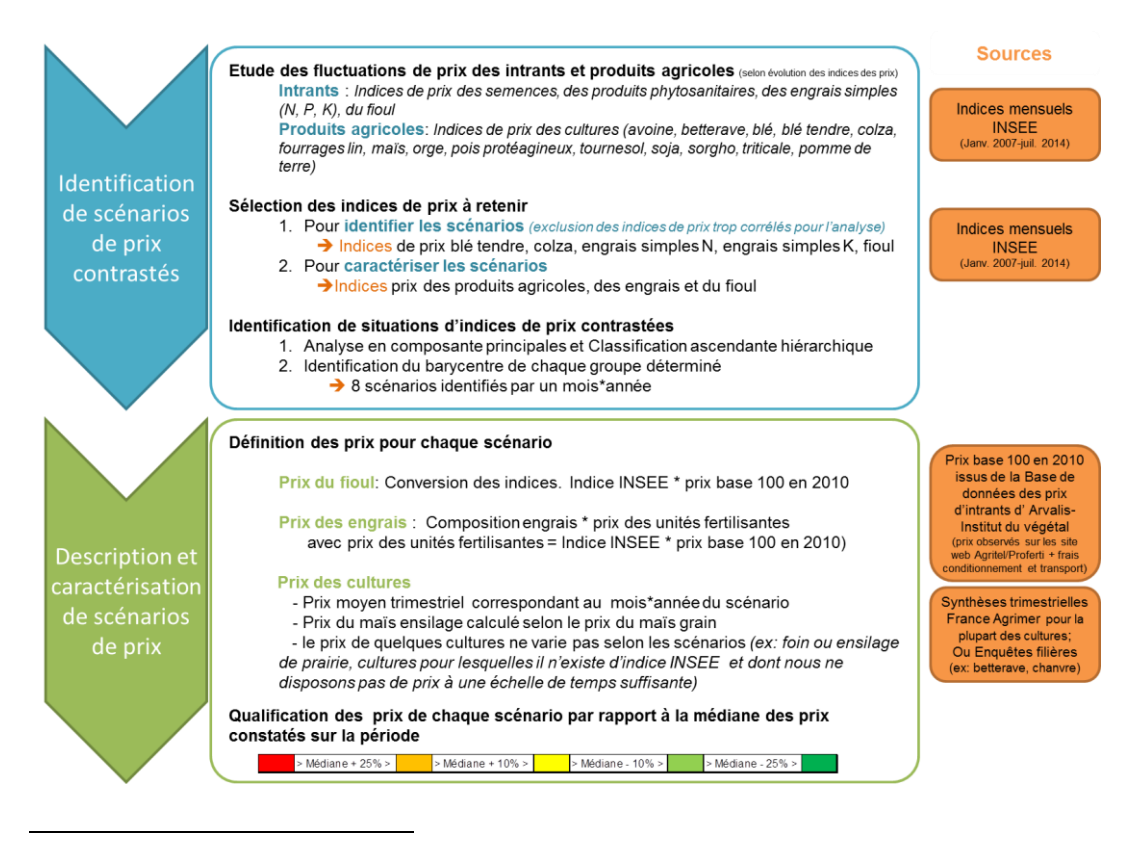

 $^3$  Launais, M. 2011. Evaluation multicritère de systèmes de culture innovants expérimentés en Bourgogne. Impact de la volatilité des prix sur la robustesse économique des systèmes. Mémoire de fin d'études. 52p.

<sup>4</sup> Indice des prix d'achat des moyens de production agricole (IPAMPA) et indice des prix des produits agricoles à la production (IPPAP)

### **Présentation du scénario médian paramétré dans CRITER**

Le scénario de prix médian sur la période janvier 2007- juillet 2014 correspond aux prix constatés en janvier 2014. Ces prix sont ceux paramétrés dans CRITER pour le prix de vente des cultures, les engrais et le fioul.

Les prix des engrais minéraux sont calculés à partir du prix des unités fertilisantes et de la composition des engrais. Le prix des effluents d'élevage, et des produits organiques urbains ou industriels, sont également calculés à partir du prix des unités fertilisantes et de la composition des produits.

Si les pailles des céréales sont exportées et des effluents d'élevage sont épandus, le prix des pailles et des effluents sont comptés comme nuls.

Les prix des semences et les prix de produits phytosanitaires, peu soumis à des variations, sont issus de prix collectés par les différents partenaires du RMT SdCi et notamment la CRA Bourgogne, la CRA Poitou-Charentes, l'INRA, Terres Inovia. Le prix de l'eau d'irrigation est fixé à 21cts €/m3 comme mentionné dans le manuel CRITER. Le prix du séchage du maïs grain (seule culture actuellement paramétrée) est fixé selon le barème de la coopérative CAC68 en fonction de l'humidité à la récolte (ce barème correspond à une moyenne 2005-2014).

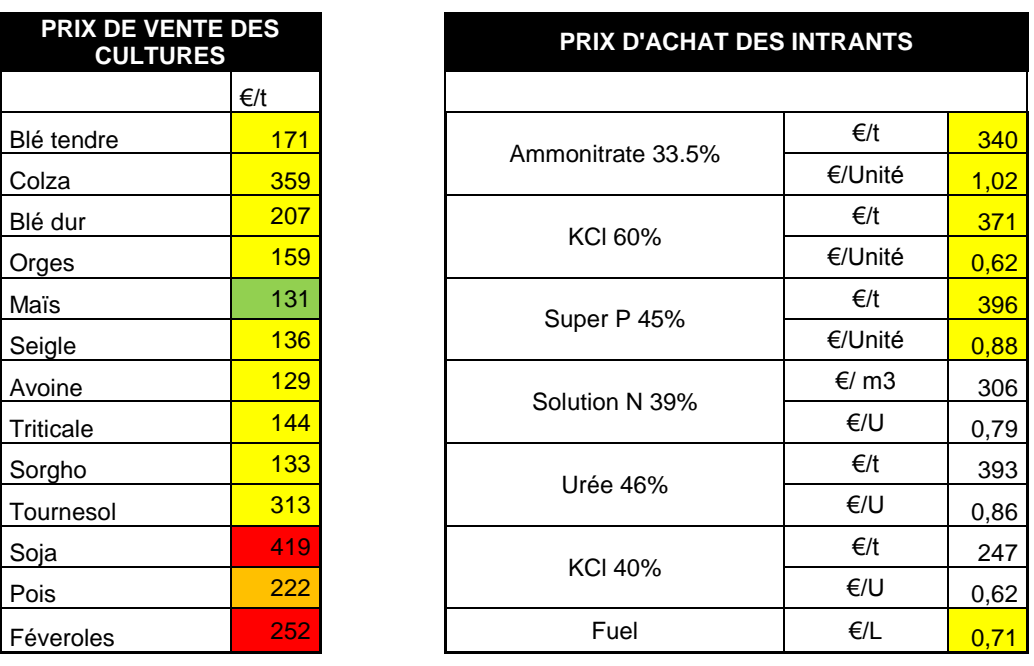

A titre indicatif, quelques prix du scénario médian sont indiqués ci-dessous.

Plus de précisions sur la démarche, ainsi que sur les autres scénarios de prix et les outils excel en facilitant l'utilisation à partir des saisies CRITER sont disponibles sur demande auprès du réseau expérimental du RMT SdCi.

#### **Contacts :**

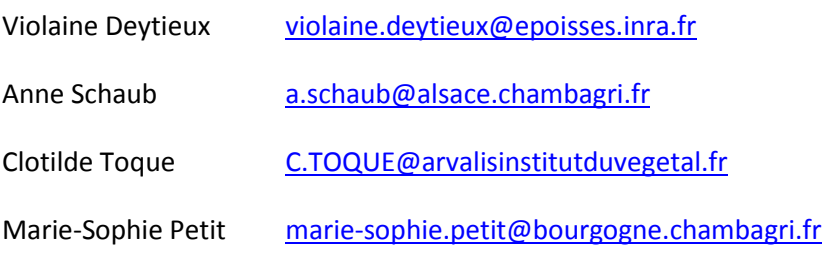